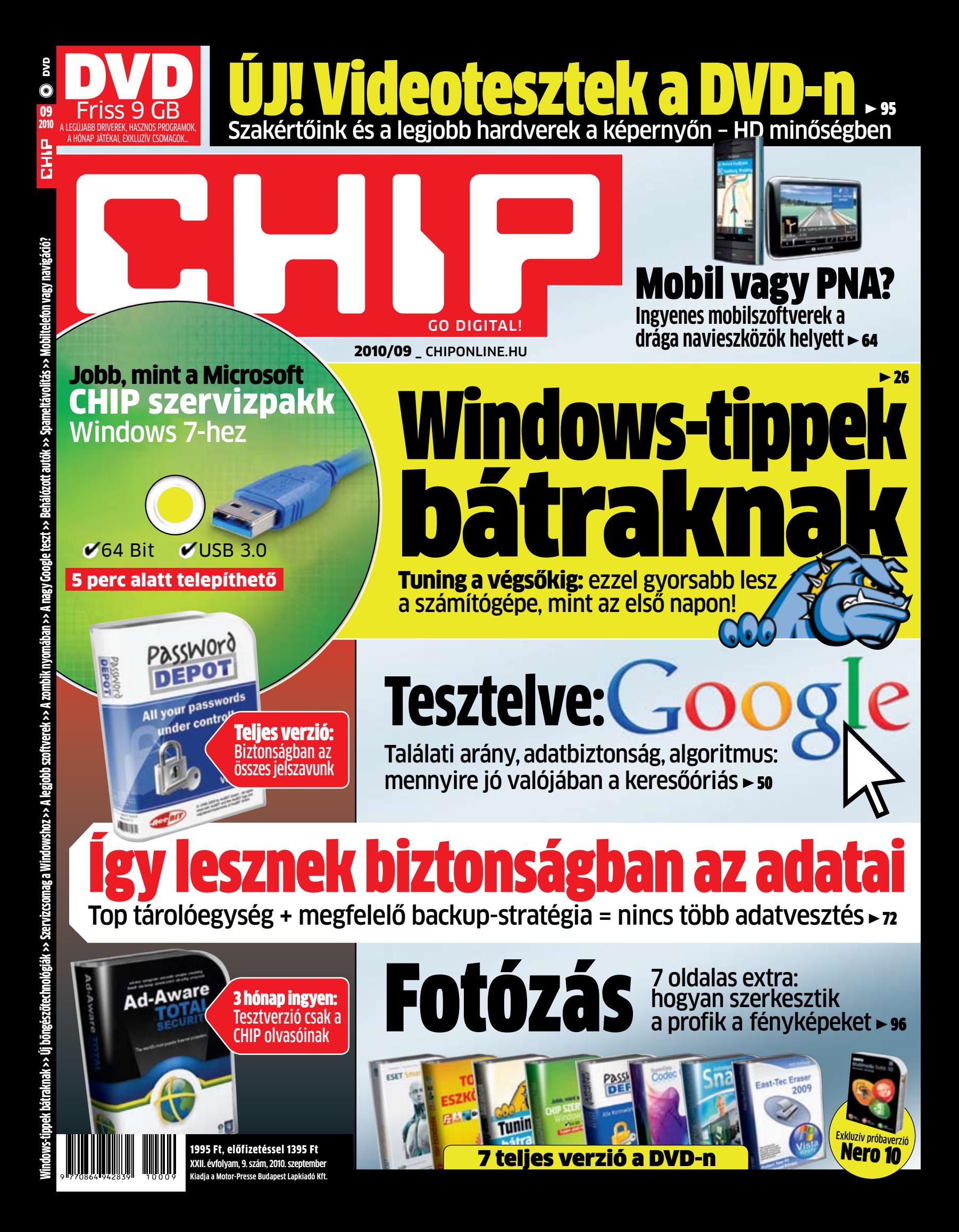

Harles Chast

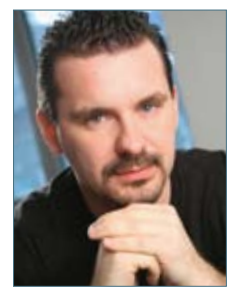

Harangozó Csongor főszerkesztő

## **Örömmel jelenthetjük, hogy a magazin új rovattal bővült:**

ezentúl olvasóink videoteszteket is találnak majd a CHIP DVD-jén. A célunk az volt, hogy 5-10 perces videotesztjeinkben minden eddiginél részletesebben, látványosabb formában mutassuk be a hónap legérdekesebb termékeit, jelen számunkban az Nvidia GTX 460-as kártyáját és a Synology hálózati adattárolóját. A felvételeket a szerkesztőségben és a CHIP tesztlaborban rögzítettük, a kamera elé pedig (némi győzködés után) természetesen a CHIP szerkesztői, szakértői álltak, így önök is közelebbi ismeretségbe kerülhetnek velük. A "élő" adás előnyeit igyekeztünk a lehető legjobban kihasználni: a VGA kártya esetében önök is láthatják, mit tartalmaz a csomagolás, milyen hűtést terveztek a kártyára, milyen sebességgel futnak rajta a tesztprogramok. A Synology NAS esetében pedig: hogyan kell konfigurálni a szoftverét, milyen szolgáltatásokra képes, ezek, hogyan működnek a valóságban. Fogadják szeretettel az első két videotesztünket!

# Újdonság: videotesztek a DVD-n

**Az informatika fejlődésének köszönhetően** folyamatosan tökéletesíteni tudjuk adatmentési stratégiánkat: egyre újabb hardvereket, szoftvereket és szolgáltatásokat használhatunk. Persze a legjobb módszer kiválasztása sok utánajárást igényel: a CHIP magazin most leveszi az ön válláról ezt a terhet. A**▶ 72.** oldalon kezdődő cikkünkből könnyedén kiválaszthatja, hogy önnek melyik a legideálisabb módszer, és kiderül az is, hogyan lehetnek biztonságban legtitkosabb adatai még extrém esetekben, betörés vagy lakástűz esetén is.

**Végezetül hadd ajánljam még figyelmébe** a CHIP első szervizcsomagját a Windows 7-hez. Ahhoz, hogy ez a csomag elkészüljön, olvasóink segítségével kíméletlenül sorra vettük a Win7 hiányosságait, majd minden ilyen zavaró hibára megoldást kerestünk. A Microsoft csomagja még el sem készült, de a hírek alapján nyugodtan kijelenthetjük: a CHIP SP1 máris többet tud, mint a jövőben érkező hivatalos javítócsomag! Megoldjuk a biztonsági problémákat, a kezelőfelület hiányosságait, az USB 3.0-s eszközök csatlakozását, a tűzfal konfigurálását, a gyors böngészést. Érdemes tehát minden Win7-használónak átolvasnia r  **26.** oldalon kezdődő cikkünket és telepítenie DVD-mellékletünkről a hibajavításokat.

Kérem, hogy továbbra is ossza meg velem véleményét a magazinnal kapcsolatban:

csharangozo@motorpresse.hu

## **Szerkesztői ajánlat**

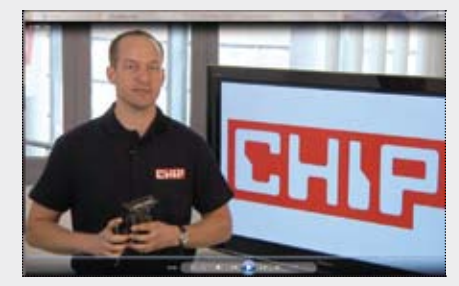

Videotesztek Amit most mindannyian megtanultunk: elsőre nem is olyan könnyű a kamerának elmondani a tapasztalatainkat

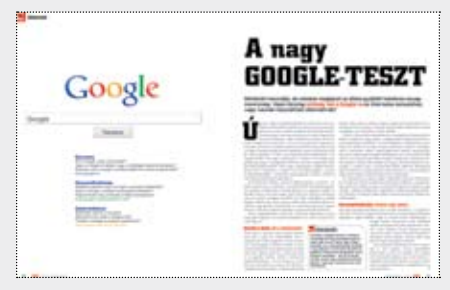

A Google a legjobb? A Microsoft szerint nem! Utánajártunk, hogy tényleg verhetetlen-e a Google keresője, szolgáltatásai

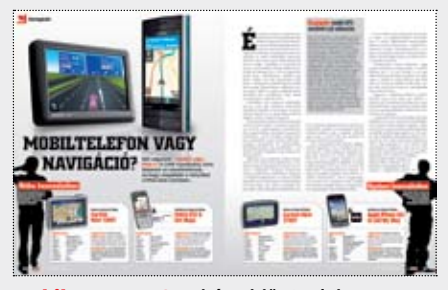

Mobil vagy PNA? Nehéz eldönteni, hogy melyiket szeressük, melyikben bizhatunk meg. Tesztünk után nem maradnak kérdései

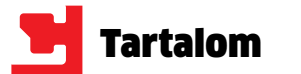

3**Exkluzív: CHIP videotesztek** Szakértőink és a legjobb hardverek a képernyő előtt

3**CHIP Windows 7 SP1** Ez a csomag máris jobb, mint a hivatalos javítás

3**Teljes változat: Codec Checker**  Nem lesz több gondja a videókkal!

3**Top eszközök – fizetős programok helyett** 140 ezer Ft-ot spórolhat ingyenes programjainkkal

3**Időtálló adatmentés** Ingyenes backup, szinkronizáció, titkosítás

3**Teljes változat: Ad-Aware Total Security** Elsőként a CHIP olvasóinak: 3 hónapos ingyenes teszt

3**32 friss magyar változat** Firefox, uTorrent, System Explorer, PeaZip…

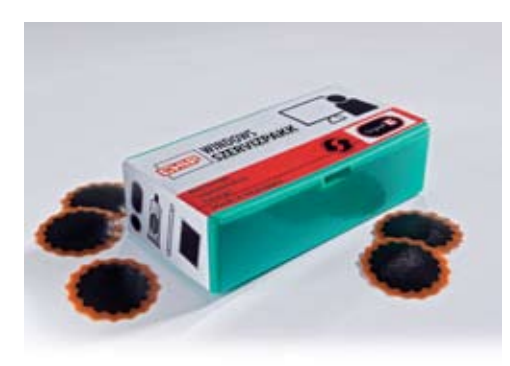

# **dvd-n szeptemberben**

- **48 Szuperszámítógépek történelme** A világ első digitális számítógépétől napjaink leggyorsabb szuperszámítógépéig
- **50 A nagy Google teszt** Léteznek használható alternatívák, vagy a Google vitathatatlanul a legjobb kereső?
- **56 Behálózott autók** Forradalom készülődik az autóiparban: bemutatjuk az első kísérleti helyszínt
- **60 Spameltávolítás** Az új biztonsági szoftverek igyekeznek mindig egy lépéssel a támadók előtt járni
- **64 Mobiltelefon vagy navigáció?** A CHIP kipróbálta, hogy mire képesek az okostelefonok a PNA-kkal szemben
- **68 Ingyen programok** A hónap legjobb freeware programjai + a legnépszerűbb webes alkalmazások
- **72 Így helyezze biztonságba adatait** Bemutatjuk, hogyan készíthet időtálló mentést adatairól + programok a DVD-n
- **76 Az alma két oldala** Az Apple sikerének van egy árnyoldala is, amit minden PC-felhasználó érzékel

Minden hónapban bemutatjuk kilenc alkatrész árának eddigi és várható alakulását

## **RÖVID TESZTEK**

**80 Hardver- és szoftvertesztek** Rövid, de tartalmas bemutatók a legújabb hardverekről és szoftverekről

## **DVD-TARTALOM**

## **90 Kiemeltjeink a DVD-n** Az exkluzív csomagok és teljes változatok részletes bemutatása

## **96 A hónap csomagja**

 CHIP exkluzív rovatunkban, melyhez különleges DVD csomagot is készítünk, ezúttal a Photoshop 20 éves történelmét mutatjuk be. Rengeteg érdekesség, elhíresült fotók – minden a Photoshopról.

## **TIPPEK & TRÜKKÖK**

## **104 Tippek és trükkök** Hasznos tippjeink garantálják Önnek a gondtalan számítógép-használatot

**68** DAA2ISO, Free Audio Editor, FreeFixer, FreeZ Online TV, GIGAtweaker, Google toolbar for Firefox, KMPlayer, MyPaint, Nero BurnLite 10, Software Informer, USB Safeguard, WinBubble,

## **116 Segít a CHIP**

 Gondja van a PC-jével, egy-egy termékkel, szolgáltatással? A CHIP segít!

## **TESZTLABOR**

## **120 CHIP TOP 10**

 Folyamatosan teszteljük a legjobb ITtermékeket, és rangsort közlünk róluk

## **126 CHIP CPU/GPU kalauz**

 A Magyarországon kapható összes GPU és CPU összevetése. Már mobil CPU-k is

## **128 Vásárlási tanácsadó**

## **ROVATOK**

 3 Vezércikk 6 Mailbox 130 Előzetes októberi számunkból, impresszum

- **3D-s monitor 86** Acer GD245HQ
- **3D-s projektor 85** Sharp PG-D2710X
- **Alaplap 81** Gigabyte X58A-UD9

- **Fényképezőgép 83** Panasonic Lumix DMC-TZ10
- **Külső HDD 84** Iomega eGo Desktop Hard Drive
- **Memória 82** Kingston HyperX KHX1800C9D3T1K3/6GX

# **Mobiltelefon**

 Vodafone 736 LG GD880 Mini HTC Wildfire Red Bull Mobile RBM2 Samsung Galaxy S

**Navigációs eszköz 64** Apple iPhone 3GS és iGO My Way, Garmin Nüvi 1200T, Garmin nüvi1490T, Garmin Nüvi3790T, Navon n270 IGO8, Nokia E52 & Ovi Maps, Nokia X6

## **76 TERMÉK TESZTJE HARDVER Nyomtató 82** Samsung SCX-4500W

& Ovi Maps

**Netbook, notebook**

ASUS 1215N, eMachines e725, Gigabyte Q1580M, HP Compaq 615, HP Mini 210-1020EH, Lenovo G550L, Lenovo IdeaPad U350, MSI Wind U135, MSI Wind U160, Packard Bell EasyNote TJ65, Packard Bell EasyNote TM81, Samsung N210, Samsung NB30, Sony Vaio W21M1E

**Notebook 84** Acer Aspire Ethos 8943G **83** OKI C330DN **SSD**

**81** Kingston V+ II 64 GB

**VGA 80** ASUS Ares

**82** ASUS GTX460-768

**Webkamera 85** Microsoft HD-5000 webcam

## **SZOFTVER**

## **DVD alkalmazás**

**88** Franzis DVD Creator **89** PowerDVD 10 Ultra 3D

- **32** Acer Aspire 5732ZG, Acer Aspire One 532h-2DGb, **87** Magix Photo Premium 9 SE **89** ACDSee Photo Manager 12
	- **Partíciókezelő**
	- **88** Paragon Hard Disk Manager 2010

## **Freeware programok**

**42** 7-Zip, CCleaner, FileZilla, FreeCommander, KeePass, MediaCoder, Paragon Backup & Recovery, Recuva, Songbird, TrueCrypt, Tweak Me, VLC Media Player

- 
- **Ingyen program**
- Windows Live Sync, ZipGenius

## **Képszerkesztő/kezelő**

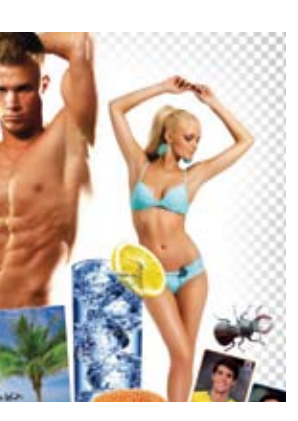

# **Javíd E20 ÉVES A PHOTOSHOP**

## **PDF-eszköz 88** PDF Annotator 3

**Videoszerkesztő 87** Magix Video deluxe 16 Premium SE

# Google Google Tesztelve

## **CÍMLAPON**

**26 Windows-tippek bátraknak** Csak az igazán bátrak képesek teljesen kihasználni PC-jük képességeit. Kiválogattuk számukra a legmerészebb tuningtippeket, melyekkel a végletekig kihajthatják a gépüket.

## **AKTUÁLIS**

- **9 Elköszön a netbook?** A táblagépek már 2012-ben lekörözhetik a nemrégiben még ünnepelt netbookokat
- **10 4×-es HD felbontás** Új osztály: a Toshiba 3D-s Cell tévéje 4000×2000 pixeles felbontásra képes
- **11 PC-képernyő a tévén** A Wireless Display technológiával már vezeték nélkül jelenik meg a PC képe a tévén
- **12 SDXC minden fényképezőbe** Az új SD kártyák, akár 2 TB méretű tárhelyet is biztosíthatnak, WLAN kapcsolattal
- **15 Értelmetlen IT szabályozás** Azok az esetek, amikor a hozzá nem értés betarthatatlan szabályokat szül
- **18 Készül a Windows 8** Az új Windows végre képes lesz arca alapján azonosítani a felhasználót
- **20 Youtube, a szupersztár** Kétmilliárd videoletöltéssel a Youtube az internet harmadik legnépszerűbb oldala

**22 Mobilok lehallgatása** Már otthoni eszközökkel is le lehet hallgatni a hagyományos mobiltelefonokat

- **24 Ingyen vírusirtó a Microsofttól** Az új Security Essentials csomag már a böngészőben kiszűri a támadásokat
- **24 Dulpa csatlakozós SSD-k** Praktikus: az Adata mini-USB 2.0-s csatlakozóval is ellátja legújabb SSD-it

**25 Azt beszélik, hogy…** …egyre több digitális könyv fogy, ingyen telefon jár minden MS alkalmazottnak

## **TÉMÁK**

- **26 Windows-tippek bátraknak** Átadjuk a legmerészebb tuningtippeket, melyekkel a végletekig kihajthatja PC-jét
- **32 Ki kínál többet?** 20 darab 120 ezer Ft alatti netbookot teszteltünk: kiderül, melyik a legjobb
- **36 Új böngészőtechnológiák** Négy vadonatúj technológia tesztje, melyek a hardveres erőforrásokra támaszkodnak

**38 Szervizcsomag a Windowshoz** Ne várjon a Windows 7 hivatalos szervizcsomagjára: a CHIP SP1 máris többre képes

- **42 A legjobb szoftverek** Spóroljon 140 ezer forintot: összegyűjtöttük a legjobb ingyenes programokat
- **44 A zombik nyomában** Kiderül, hogyan működnek a botnethálózatok, és miként védekezhet ellenük

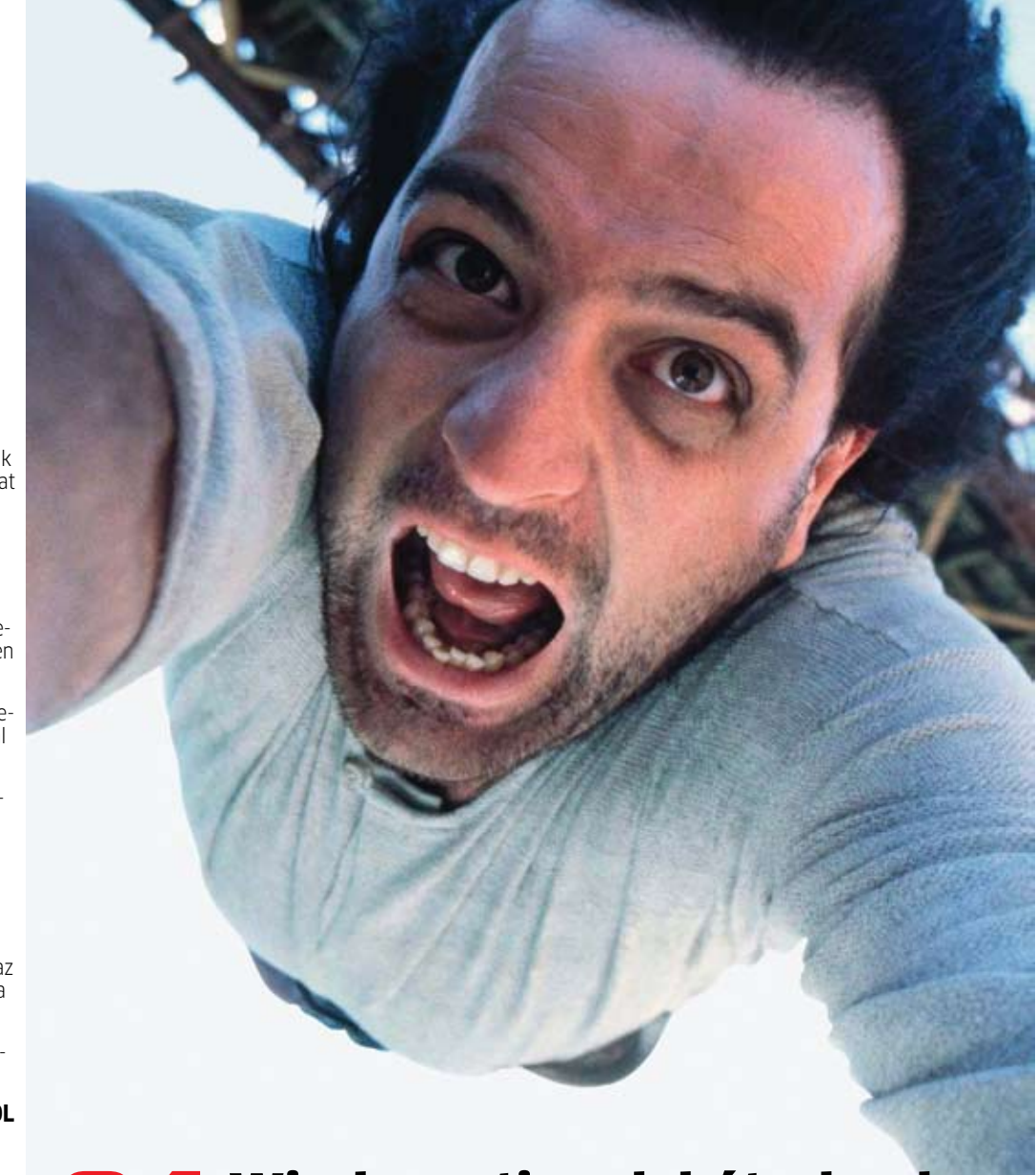

# Windows-tippek bátraknak

Ezekkel a tippekkel a lehető legnagyobb teljesítményt hozhatja ki PC-jéből. De vigyázat! Csak azoknak ajánljuk, akik nem riadnak vissza a kockázattól, és nem félnek az ismeretlentől. **24**

> Nem kell várni a hivatalos Win7 SP1 megjelenéséig! A CHIP szervizcsomagia megérkezett, és máris sokkal többre képes: komplett biztonsági megoldás, gyors és biztonságos böngészés.

Mindenki használja, de sokakat megijeszt az általa gyűjtött hatalmas anyagmennyiség. Tényleg a Google a legjobb internetes kereső, vagy vannak használható alternatívák? Tesztünkből kiderül.

A képszerkesztő program első verziója két évtizeddel ezelőtt jelent meg. Cikkünkben bemutatjuk, hogy ez alatt az idő alatt hogyan változtatta meg a Photoshop a világot.

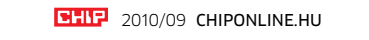

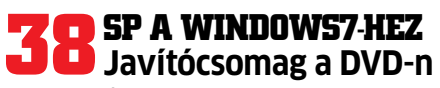

## **A nagy Google teszt Trükkös keresés**

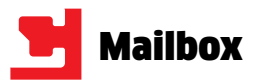

## WLAN erősítő

## Így készítsen WiFi antennát Chip 03/2009 – 60. oldal

2009/03-as számukban volt egy kis cikk arról, hogyan lehet WLAN router antennájára házilag fémfó liából + kartonból hatótávnövelőt készíteni. El tudnák nekem külde ni e-mailben a szabásmintát meg esetleg a cikket (a leírást az ös z szeállításról)? X Valaki

A letöltési oldalon Önök felé feltett kérdésem által minden adatom fent van az interneten. A nevem beüté sével minden elérhetőségem lát szik. Kérem ezt törölni. B. György

Természetesen el tudjuk küldeni a két fájlt (bár a szabásminta még tömörítve is viszonylag nagyda rab), el is küldtük őket. Azonban az utóbbi hónapokban többen is kérték ezt a cikket és leírást, így lehetséges, hogy a chiponline.hu-ra is feltöltjük a könnyebb elérés érdekében.

CHIP szerkesztőség

## A hálózat csapdájában Letöltések download.chip.eu/hu

**EXP** Hogyan vehetem igénybe az előfizetésemhez járó pdf**archívumot?**

A letöltési oldalunkról, mivel az központi, európai szerveren kap helyett, elég nehéz a hozzászólá sokat törölni (mind jogilag, mind technikailag). A személyes adatok védelme érdekében természetesen most elintéztük a hozzászólás átalakítását, ám a kérdés régi, így a keresőoldalak adatbázisába is fel került, azaz jelen pillanatban is hozzáférhető. Éppen ezért szoktuk felhívni olvasóink és látogatóink

- **I NFO \_ GYAK R A N ISM ÉTE LT KÉRD ÉSE K**
- **Mit tegyek, ha olvashatatlan a DVD/CD melléklet?** Írjon az itelofizetes@motorpresse.hu címre.
- R **Mit tegyek, ha sérült az újság?** Írjon az itelofizetes@motorpresse.hu címre.
- R **Ha nem érkezett meg az előfizetett újság?** Írjon az itelofizetes@motorpresse.hu címre.

6 **EHIP** 2010/09 CHIPONLINE.HU

A lemezmelléklet felületén olvasható kódot írja be (regisztrá ció és bejelentkezés után) a **chiponline.hu** weboldalon a *Sze*mélyes/Profil szerkesztése/Előfizetés menüpontban.

- R **Hogyan fizethetek elő az újságra?** Írjon az itelofizetes@motorpresse.hu címre egy levelet, vagy látogasson el a www.itmediabolt.hu weboldalra, illetve hívja az 577-2631-et.
- R **Hogyan kommentálhatom a cikkeket?** Hozzászólásaikat, véleményüket várjuk a chip@motorpresse.hu címen.
- **Hardveres, illetve szoftveres problémámmal hová fordulhatok?**

A leveleslada@chiponline.hu címre érkező leveleket szakúj ságíróink válaszolják meg.

-

- R **A DVD/CD melléklet tartalmával kapcsolatban hol tehe tem fel a kérdésem?**
- A lemezmelleklet@chiponline.hu címen.
	- R **Miért csak egy DVD, illetve CD van az újságban, hol a másik lemez?**

**Az olva s ás**  iPad & tsai **jövő j eExkluzív: 3 in 1 Windows** "Nagyon érdekes Tegye okossá Ön is a merevlemezét! és alapos körkép volt degveszélyesebb szoftverei Törölve? Ugyan! a témáról" **P. Katalin BIACE** 

> Kiadványunk két variációban vásárolható meg: CD-mellék lettel vagy DVD-melléklettel, mellékletük egy darab CD vagy DVD.

R **Hol találok további információt a szerkesztőségről?** További elérhetőségeink megtalálhatók az impresszumban, a 130. oldalon.

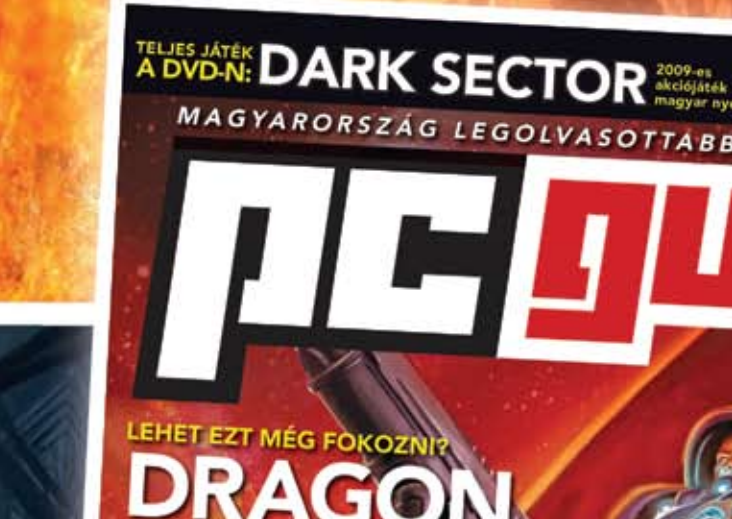

**10 ÉV UTÁN. DEUS EX HUMAN REVOLUTION** 

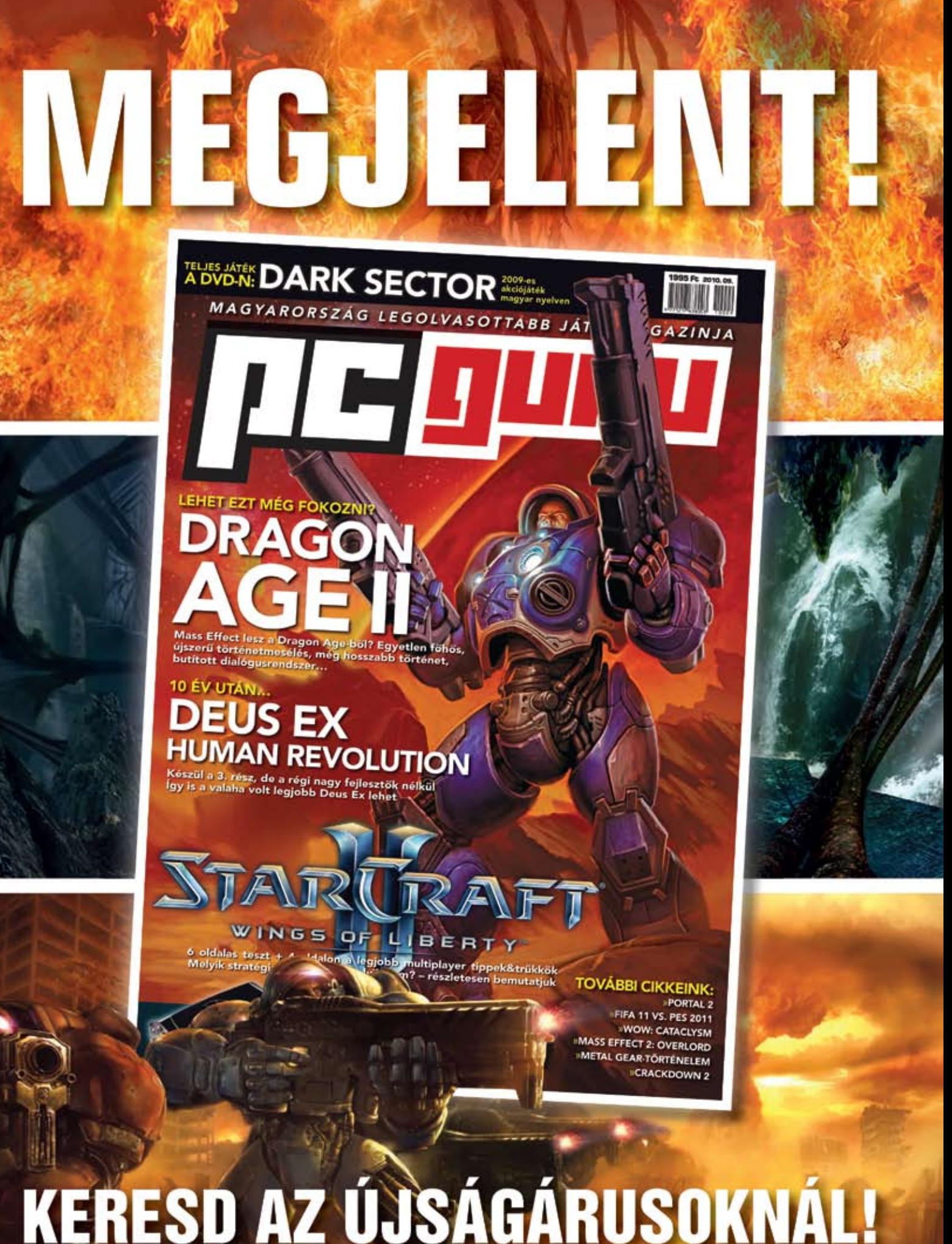

figyelmét, hogy személyes adatot (csak akkor tegyenek közzé az ol dalainkon, vagy bárhol a neten, ha a céljuk az, hogy az még évekig megtalálható legyen bárki által. CHIP szerkesztőség

## Naprakész vírusvédelem DVD-tartalom

CHIP 8/2010 – 90. oldal A számítógépemre jelenleg az ESET Smart Security 4.0.442.0 verziója van feltelepítve. Milyen módon tu dok a 4.2-es verzióra frissíteni, ill. áttérni? A 4.2-es telepítőt már letöl töttem.

1. Elindítom a 4.2-es verzió (ess\_ nt32\_hun) telepítőjét, és így frissít hető a régebbi, vagy: 2. Előbb uninstallálom a korábbi verziót, és utána telepítem a 4.2-es újabb verziót. T. Tamás

Olyan esetekben, amikor a netről nem frissül automatikusan a program verziója, legjobb és legbéké-

sebb megoldás a 2., azaz előbb el távolítani a programot, és utána frissíteni. Sok program elég intelli gens ahhoz, hogy a beállításait megőrizze, így ezzel nem lesz gond. Annak sem kell aggódnia, aki felültelepítéssel oldotta meg a fris sítést, legtöbb telepítő erre is gond nélkül képes – vagy jelzi, hogy ezt a módszert nem ajánlja.

CHIP szerkesztőség

## Photostop Letöltések

download.chip.eu/hu Miért van az, hogy a képszerkesz -

tőm egy ideig működik, majd abba hagyja, és nem csinál semmit? A nyíl helyett az a kéz jelenik meg, és nem csinál semmit. Nickibaba

Az ilyen bonyolultabb diagnoszti kai kérdéseket nehéz elintézni a letöltési oldal kommunikációs ke retei között. A hibát okozhatja, hogy a program összeakad valami

vel, vagy túl sok rendszer-erőforrást igényel. És ha esetleg kalózpéldányról van szó, az önmagában is okozhatia a problémát. CHIP Szerkesztőség

## Összeillő programok Letöltések

## download.chip.eu/hu

Szeretném az a-squared-et letölte ni, nagyon tetszik a leírásból, de egyvalamit nem tudok, az állandó vírusölőm, az AVG mellett lehet használni az a-squared-et, nem akadnak össze? Péter

Nemcsak hogy lehet, de kifejezetten ajánlott. Az ingyenes AVG ugyanis egy állandóan működő (re zidens) vírusvédő, ami a kémprogramok ellen is véd, de azok sokszínűsége miatt érdemes néha lefuttatni egy másik, nem rezidens kémprogramkereső vizsgálatát is, és erre tökéletes az a-squared is. CHIP szerkesztőség

## **Medion E-Reader** Digitális könyv

A Medion még 2010-ben megjelenik a piacon egy tömegpiacra szánt e-book olvasóval. A készülék 6 hüvelykes E-Ink képernyőt kínál 16 szürkeárnyalattal, valamint egy kevéssé kényes érintőképernyővel. A tartalmakat egy jövőbeli Medionstoreból szerzi be WLAN-on keresztül. Az MP3 lejátszó és különböző web appek sem hiányoznak a repertoárjából.

**Tájékoztató ár: 200 euró Megjelenés: 2010. szeptembertől**

**Mindenütt 3D, tévé-web és persze a táblagépek: ezeket az izgalmas újdonságokat hozza az IFA.**

Szeptemberben végre a korábban már júliusra ígért iPad-konkurensnek, a Neofonie WeTabnek is végre kaphatónak kell lennie. Az okostelefonnál alig nagyobb tábla alacsony gyártási költségeinek köszönhetően akár széles körben is elterjedhet. A Google a jövőben olyan országokban is el akar adni Androidra épülő készülékeket, mint Kína és India – és ezzel az ott abszolút vezető Nokiával versenybe szállni a piaci részesedésért. Utóbbi mostanában még az első, az Intellel közösen fejlesztett MeeGo-ra épülő telefonját barkácsolja, de már most hallani egy Nokia táblagépről, amely a karácsonyi piacra elkészülhet. A táblaőrület a klasszikus e-könyv olvasók kárára megy, amelyeknek a forgalmazói csökkentett árakkal próbálják megtalálni a maguk piaci rését. Az Amazon például 200 dollárral kevesebbet kér a feljavított Kindle-ért, mint az első kiadásért. →

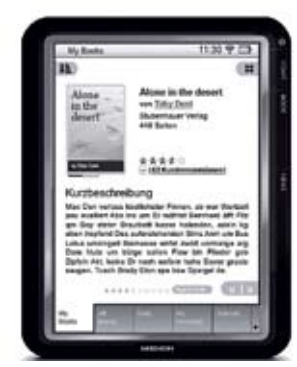

Ha az Apple és a Morgan Stanley elemzőinek lesz igazuk, akkor a táblaszámítógépek már a közeli jövőben leváltják a netbookot, és átveszik a helyét a notebookok és az okostelefonok közötti szegmensben. A tabletek már 2012-ben jobban eladhatók lehetnek, mint a nemrégiben még ünnepelt netbookok. Hogy az eljövendő milliárdos piacból profitáljanak, a gyártók már tömegével kínálnak készülékeket – a legolcsóbb modellektől kezdve a Toshiba csúcstechnikás, dupla kijelzős gépéig, a Libretto W100-ig. A Microsoft és partnerei számos, Windows 7-et használó táblagépet jelentettek be, de a telekommunikációs óriás Cisco is bemutatott egy ilyen masinát, a Ciust, amely az üzleti kategóriájú felhasználókat célozza meg. Különlegessége, hogy egy telefondokkoló állomásnak és a frontoldali kamerának köszönhetően videotelefonként használható vállalati környezetben.

z idei IFA teljes mérték-ben a tabletek, a 3D és a webtévézés jegyében zajlik. Az iPad sikere után a gyártók a legkü-lönbözőbb *táblagép-változatokat* ben a tabletek, a 3D és a webtévézés jegyében zajlik. Az iPad sikere után a gyártók a legkülönbözőbb táblagép-változatokat dobják piacra. Az egészen olcsó modellektől, amelyeket remélhetőleg ingyenesen osztogatnak majd a mobilnet-szerződésekez, a szokatlan dupla kijelzős gépekig bezárólag a vásárló egyre nagyobb választékkal találja szemben magát. Mindeközben a 3D-funkciók nemcsak a tévékészülékekben és Blu-ray lejátszókban terjednek, hanem a fényképezőgépek, webkamerák és videokamerák is egyre nagyobb számban készítenek háromdimenziós felvételeket, a már piacon lévő új készülékeket pedig firmware-cserével teszik 3D-képessé. Az internetelérés

# **Tabletek** Rés lezárva

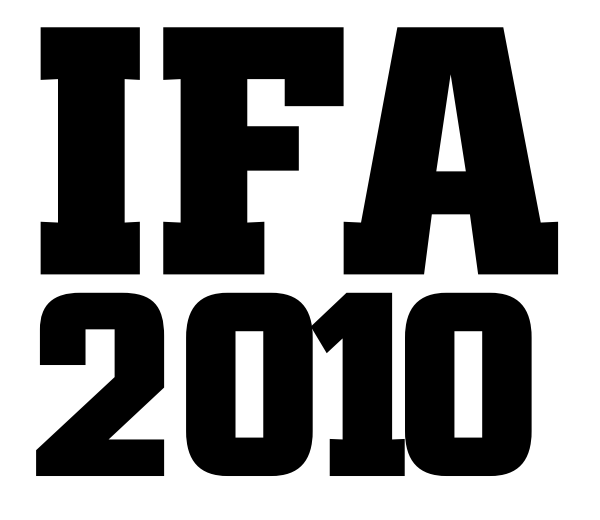

már szintén régen nem csak PC-kre és notebookokra korlátozódik. Fényképezőgépek és tévévevők ugyanúgy kijárást biztosítanak a World Wide Webre, egyre több gyártó tülekedik a piacon az IPTV-ért. Az első tévéket webtévé-csatlakozással a Google-tévén, a keresőóriás videoplatformján keresztül már beharangozták. A helyi vezeték nélküli hálózaton keresztül teremtenek kapcsolatot a gyártók az okostelefonok és a házi szórakoztató-elektronikai készülékek között – egy app segítségével az iPhone és társai így sokoldalú távirányítóvá válnak.

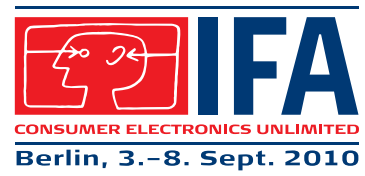

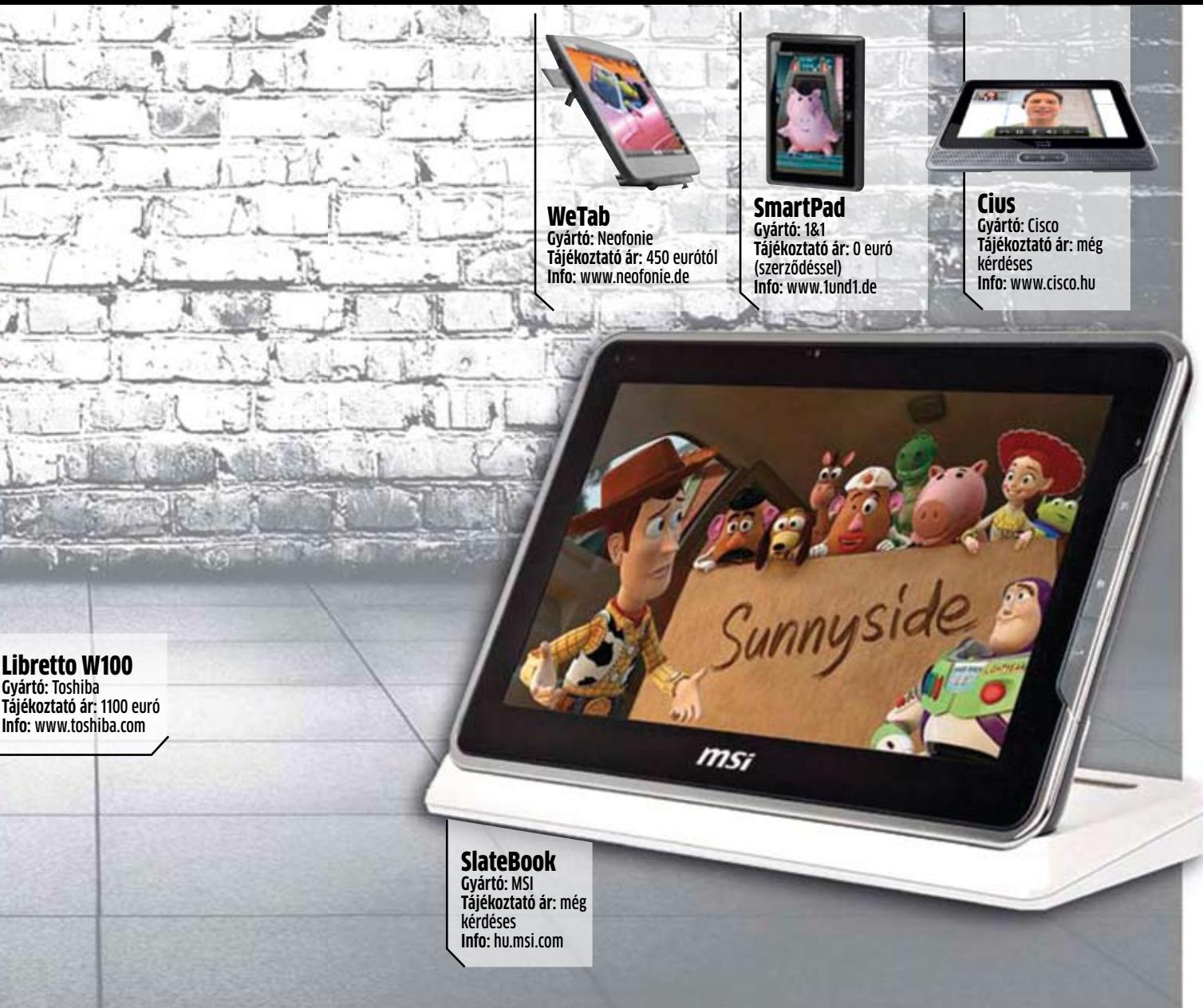

## **LG GW910** Windows Phone

Az egyik első Windows Phone 7-es mobiltelefon az LG GW910 lesz. A készülék 3,5 hüvelykes AMOLED érintőképernyővel és oldalra kihúzható QWERTY bil-

lentyűzettel kezelhető. Van egy 5 megapixeles kamerája 720p-s videofelvételi képességgel, és 1 GHz-es processzorának köszönhetően gyorsan kell működnie. Természetesen nem hiányoznak a kötelező extrák: a HSDPA, a WLAN, az A-GPS, valamint a gyorsulásérzékelők is megtalálhatók benne.

**Tájékoztató ár: még kérdés Megjelenés: 2010. 4. negyedévtől**

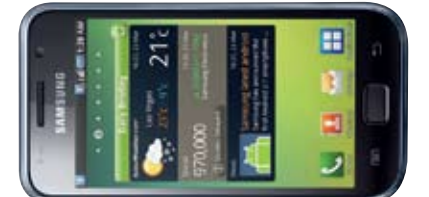

## **Samsung Galaxy S i9000** Android-szépfiú

A Samsung Galaxy S-nek 4 hüvelykes AMOLED érintőképernyője van, a kezelést a gyártó saját fejlesztésű TouchWiz felülete hivatott megkönnyíteni. A készüléket Android OS 2.1-gyel szállítják, de a Samsung ígérete szerint szeptember környékén várható a 2.2-es operációs rendszerre való frissítés. Kár, hogy a hiányzó vaku az 5 megapixeles kamerához frissítéssel nem pótolható.

**Tájékoztató ár: 150 000 forint Elérhetőség: azonnal**

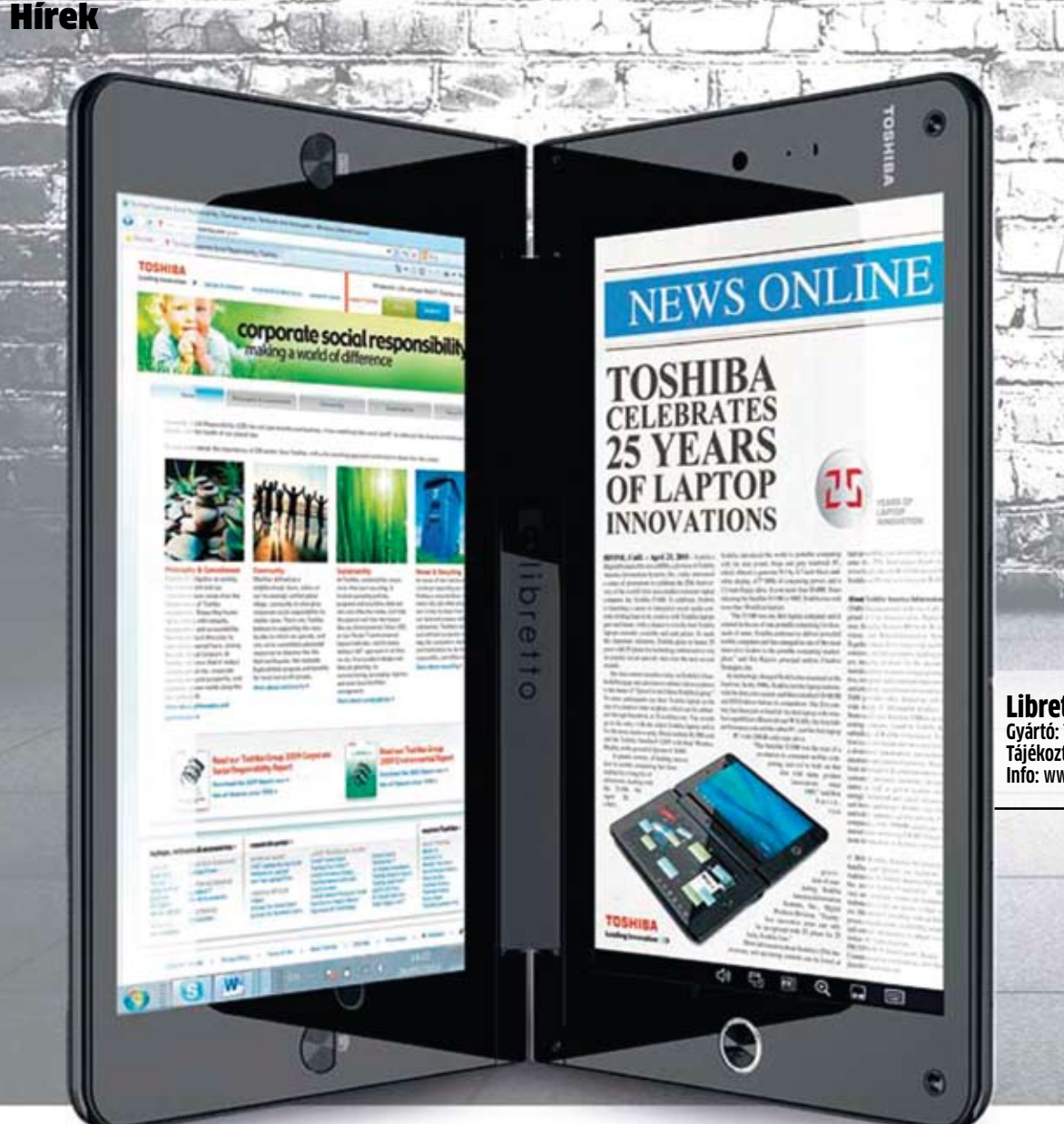

mondhat le. A Philips a Cinema 21:9 utódját, valamint 8000-es és 9000-es sorozatát egészítette ki 3D-s megjelenítéssel, a Toshiba pedig a Cell TV-jét ugyancsak 3D-vel dobja piacra. A Cell TV eredetileg egy egészen új osztályt kellene, hogy bevezessen – a 4K-tévéket, amelyek 4000×2000 pixeles, vagyis a teljes HD felbontáshoz képest négyszeres felbontásra képesek. Jelenleg azonban még hiányoznak a tartalmak, bár a YouTube már engedélyezte a 4K videókat. Főleg ezért szállítja a Toshiba a Cell TV-t csak 1080p-s panellel. A 3D-s tartalmak viszont elérhető közelségbe kerültek: az interneten keresztül elérhető térhatású műsorokat egy későbbi, 3D-s képességekkel felruházott Flashverzióval nézhetjük meg. Ősztől a Sony is támogatni akarja a PlayStation 3-mal a 3D-s

romdimenziós YouTube-videókat is. A kezdéshez sok 3D-tévé – mint a Toshiba Cell TVje – kínál 3D-s konverziót is a ma még túlnyomórészt 2D-s anyagokhoz. A PC-játékosok ezzel szemben elég anyaggal rendelkeznek – szinte minden aktuális játék 3D-képes. Ez a célcsoport az nVidia 3D Visionnek köszönhetően három monitoron hatalmas 3D-képet élvezhet. A tévékészülékeknek egyre gyakrabban többféle vételi lehetőséget is biztosítanak, az olyan tévék, mint a Toshiba VL748-sorozata, a DVB-T és -C mellett digitális műholdvevő tunert is kínálnak. A HD+ is egyre gyakrabban támogatott: az Astra üzemeltetője szerint kerek egymillió vevőkártyát szállított ki a kereskedőknek, 2009 novembere óta 220 000, az új szabványnak megfelelő vevőkészüléket adtak el.

Adaptert a legújabb rádiófrekvenciás technológia, a TransferJet is igényel, amellyel 375 Mbit/s sebességű adatátvitelre van lehetőség két olyan eszköz között, amelyek érintkeznek egymással. A webelérés is gyorsabb lesz a mobilokon: az UMTS-t követő LTE-nek sokkal nagyobb adatátviteli sebességről kell gondoskodnia. A telefon addigra igazi mindentudó lesz: például a DLNA-kompatibilis készülékeket a helyi hálózatban a Toshiba iTMC appjével iPhone-ról lehet vezérelni.  $\rightarrow$ 

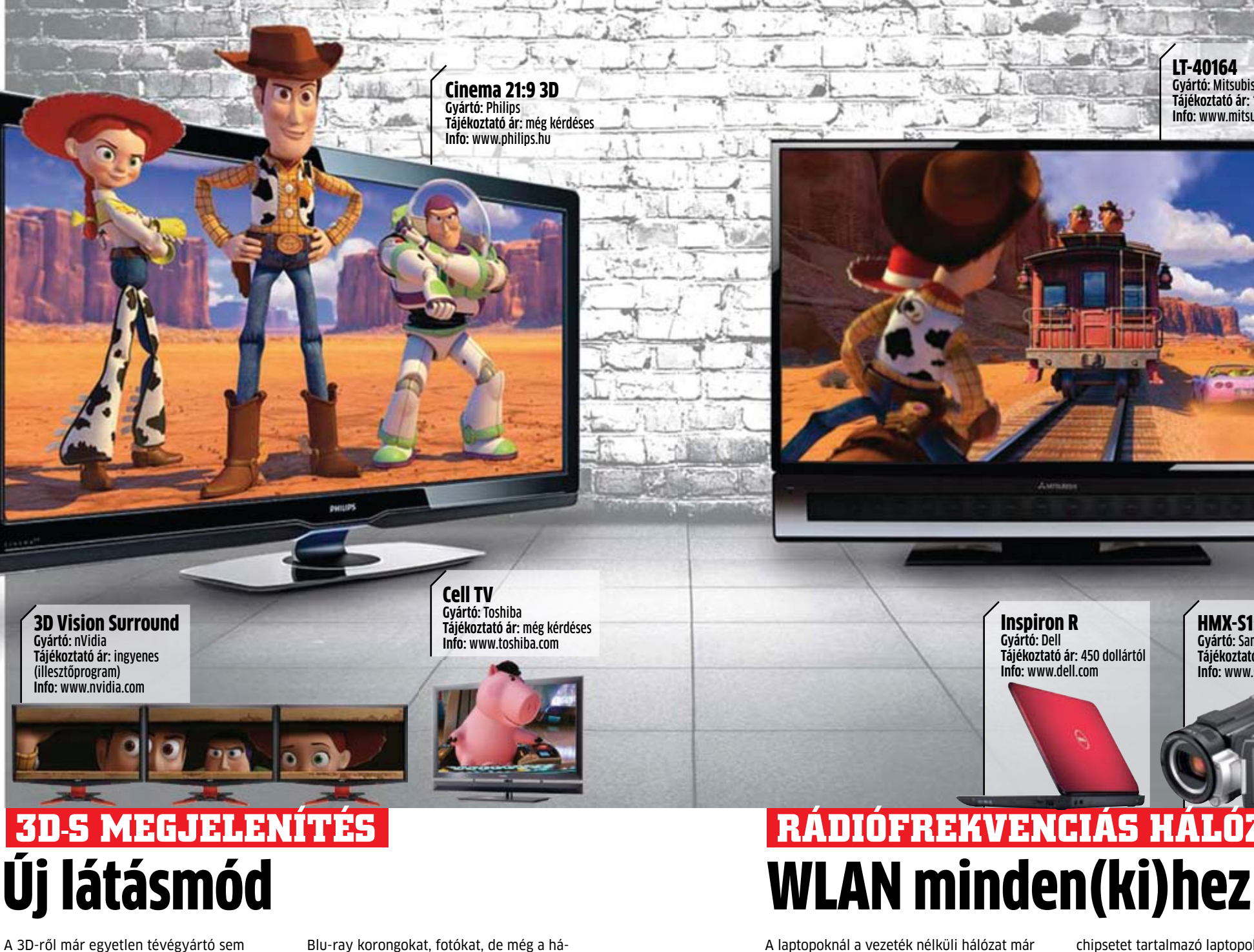

A laptopoknál a vezeték nélküli hálózat már évek óta szabvány – de most a szórakoztatóelektronikánál is bevezetik a WiFi-t. Így például egyre több tévékészülékhez van WLANadapter, amelyen keresztül a filmeket és fotókat vezeték nélkül tudják a képernyőre vinni. A Mitsubishi még Bluetooth-kapcsolatot is integrál Unisen Immersive Sound LED tévéibe – ideális képek és videoklipek telefonról tévére küldéséhez. A Samsung HMX-S15 videokamerája végre a másik oldalon is kínálja ezt a funkciót: vezeték nélkül át lehet róla játszani a videókat kompatibilis tévékészülékekre, vagy a tévéről tallózható a tartalma. De a WLAN-t már nem csupán adatátvitelre használják: a Philips például a Wi-Fi MediaConnect szoftvert adja tévéi mellé, amely a PC-képernyő tartalmát vezeték nélkül átküldi a tévére. Az Intel új Core i3- és Core i5 processzorait és Intel WLAN

chipsetet tartalmazó laptopok ugyancsak a Wireless Display technika segítségével tudják a képernyőtartalmat vezeték nélkül megjeleníteni a tévén – elméletileg mindegyiken. Jelenleg azonban a tévékészüléken még szükség van egy adapterre, ritka, hogy a technika, mint például a Dell Inspiron R sorozatánál, már be van építve a készülékbe.

## **Toshiba iTMC** Távirányítás 2.0

A Toshiba Media Controller most az iPod touch-hoz és az iPhone-hoz is rendelkezésre áll ingyenes letöltésként. Az iTMC-re keresztelt app a készülékeket speciális

távirányítóvá alakítja át, amelyek átkutatnak minden DLNAkompatibilis készüléket a hálózaton, majd a filmeket, zenét és fotókat a kívánt lejátszókészülékre tudják húzni és ott lejátszatni. **Tájékoztató ár: ingyenes Elérhetőség:** 

**azonnal**

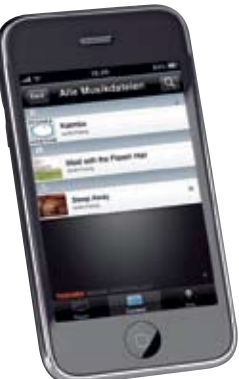

LT-40164 **Gyártó:** Mitsubishi **Tájékoztató ár:** 1700 dollár **Info:** www.mitsubishi.com

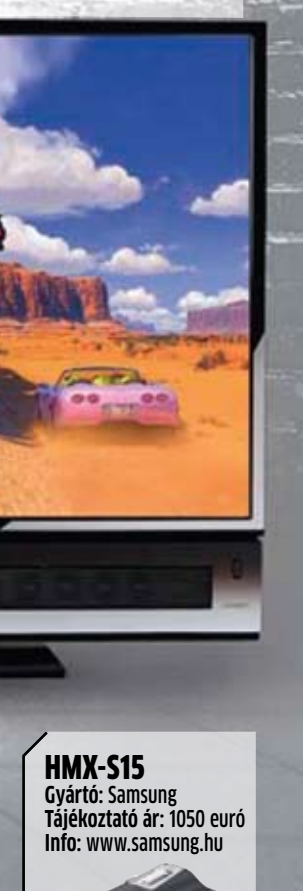

Inspiron R **Gyártó:** Dell

**Tájékoztató ár:** 450 dollártól **Info:** www.dell.com

## **T-Mobile Entertain 3D** Streamelhető 3D

Az első szolgáltatók között indít el a német T-Mobile IPTV-kínálatában egy 3D-s tévéadót 720p-s formátumban. A tervek szerint az IFA-ra már legalább öt filmnek készen kell állnia, ráadásul egy Bundesligavisszavágó közvetítését is tervezik 3D-ben – ezt további meccsek követhetik. Jó, hogy a jelenlegi vevőkészülék továbbra is használható, csak egy 3D-tévé kell hozzá. **Tájékoztató ár: még kérdéses Megjelenés: 2010. szeptembertől**

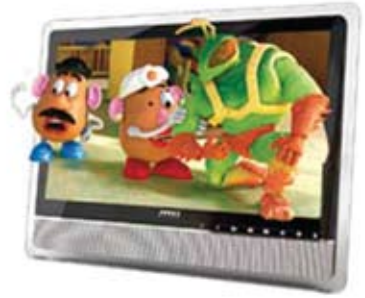

## **MSI Wind Top AE2420 3D** Megfogható 3D

Az MSI új egybegépe full HD-s képernyővel és 3D-vel is fel van szerelve. A 3D-hatáshoz aktív szemüveget használhatunk (a szemüveg a készülékhez gyári tartozék). További extra, hogy a 24 hüvelykes LED-es képernyő ráadásul érintéssel is vezérelhető. A készüléket választhatóan Core i5 vagy Core i7 processzor hajtja meg, a Radeon HD 5730 pedig elegendő grafikai teljesítményt ad hozzá – és már az USB 3.0 is a fedélzeten van. **Tájékoztató ár: még kérdéses Megjelenés: szintén kérdéses**

**Lenovo IdeaPad Y560d** Hordozható 3D

A Lenovo az IdeaPad Y560d-vel egy 3D-képes notebookot kínál. A 15,6 hüvelykes készülék polarizációs technikával dolgozik, amelyhez olcsó passzív 3D-szemüvegek is jók. A hozzá adott TriDef 3D-szoftverrel 2D-fotókat és filmeket is háromdimenziósan lehet lejátszani. A készülékben Core i7 processzor, Radeon HD5730 grafikus kártya és JBL hangszórók vannak – az utóbbiaknak köszönhetően a Dolby Home Theater Sound specifikációknak is megfelel. **Tájékoztató ár: 1200 dollár Elérhetőség: azonnal**

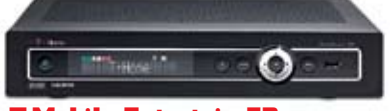

## **I-O-Data USB2-TJC** Biztonságos rövidhullám

Legfeljebb három centiméteres szakaszon 375 Mbit/s sebességgel forgalmaz a még fiatal TransferJet rádiós szabvány. Az i-O-Data USB adaptere például a kompatibilis Sony kameráktól fogad adatokat vezeték és macerás csatlakoztatás nélkül, és küldi azokat minden fékezés nélkül USB 2.0-n keresztül a PC-re vagy laptopra. **Tájékoztató ár: 90 euró Megjelenés: még kérdéses**

SAMSUNG

## **T-Mobile LTE** DSL-sebesség rádión keresztül

A T-Mobile Németországban már felgyorsítja a mobil adatátvitelt. A lassabb 800 Mhz-es sávon a cég kezdetben kiépíti a nem megfelelően lefedett vidéki területeket az UMTS-utód LTE-vel. 2011 második negyedévében ezt a városokban történő kiépítés követi 100 Mbit/s-ig terjedő sebességgel az 1600 Mhz-es sávon. Az árat a mai kábelhez kötött hálózatok színvonalán ígérik megszabni.

**Tájékoztató ár: még kérdéses Megjelenés: 2011. első negyedévtől**

Hírek

**Rádiófrekvenciás hálózatok**

## **Toshiba WLAN SD kártya** WLAN-fotócsere

A Toshiba új tárolókártyája integrált WLAN-chippel van felszerelve. Az ismert Eye-Fi kártyától eltérően az új megoldásnak fogadnia is kell tudni fotókat. JPEG-et és RAW-fotókat támogat. Az SDHC-kártyát először nyolc Gbájttal fogják szállítani, rádiós adaptere pedig az új g-szabvány szerint működik. A Toshiba a kártyával nyílt szabványt akar létrehozni. **Tájékoztató ár: még kérdéses Megjelenés: még kérdéses**

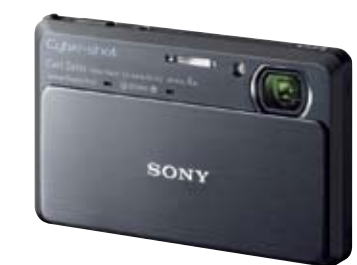

## **Sony Cyber-shot DSC-TX9**  Fotók 3D-ben

A Sony új ultrakompakt Cyber-shot DSC-TX9-e 12,2 megapixeles szenzort és négyszeres zoomot kínál. Maximum 100 külön fotóból öszszeállított háromdimenziós panorámaképek készítésére is képes (ez a Sweep Panorama). A Sweep Multi Angle módban mozgatva egy objektum körül az adott tárgy térbeli képét kapjuk – egy 3D-nézet összeállításához 15 felvételre van szükség.

**Tájékoztató ár: 400 euró Megjelenés: 2010. szeptember**

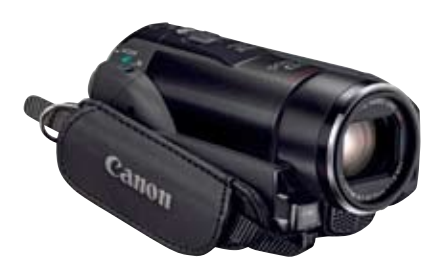

## **Canon Legria HF M32** Rengeteg hely

IA full HD-s Legria HF M32 videofelvevőbe a Canon integrálja az SDXC kártyák támogatását. Ezek két terabájtig kínálnak tárhelyet – ez majdnem 800 órányi vagy több mint 30 napnyi videóhoz. A kamera 64 gigabájtnyi belső flash memóriát, 15× ös zoomot, egy külső mikrofonbemenetet és az azonnal webes feltöltéshez az Eye-Fi kártyák támogatását kínálja. **Tájékoztató ár: 1000 euró Megjelenés: 2010. szeptember**

# **CSERÉLHETŐ OBJEKTÍVES KAMERÁK**

Igényes filmesek között az új DSLR-ek nagyon trendik, hiszen lehetővé teszik többek között a kis mélységélességű filmezést, amelyekről a normál videofelvevők használói csak álmodhatnak. Logikusan következik, hogy a videokamerák gyártói most az ismert rendszerkamerák cserélhető objektívjeivel kínálnak videokamerákat. A Panasonic AG-AF100 például egy profi készülék, amely MFT-objektíveket támogat – kár, hogy a Micro Four Thirds rendszer továbbra sem tud igazán elterjedni. A Samsung és a Sony után most a Nikon is saját cserélhető objektíves rendszert fejleszt fényképezőgépeihez – az első készüléket még 2010-re ígérik. A Sony a kameráknál is külön úton jár: a NEX-VG10 is cserélhető objektíveket kínál a csúcskategóriában. A Sony NEX-3 és NEX-5 fényképezőgépeinek cserélhető objektívjei mellett adapfejlesztett készülékkel. A NEX készülékekhez egyébként olyan firmware-frissítést kínálnak a japánok, amellyel 3D-panorámákat lehet fényképezni. A jövőben egyre több fényképezőgép lesz már eleve ellátva ezzel a technikával, az egyik első a Sony kompakt DSC-TX9-e. Még nagyobb felvételi kapacitásról gondoskodik az SDXC-kártyák támogatása, amelyek akár két terabájt méretű tárhelyet is biztosíthatnak. A Canon és a Panasonic az első megfelelő videokamerákat kínálja. Az új SD kártya szabvány egy további előnnyel szolgálhat, amelyet a Toshiba épp most fejleszt: az adatok átvitele WLAN-on keresztül. Ellentétben az ismert Eye-Fi kártyákkal, az új SD-kártyáknak fogadniuk is kell tudni adatokat.

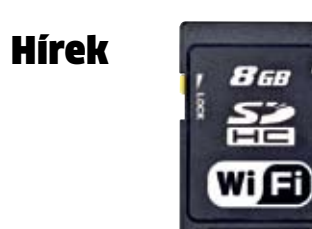

A hagyományos tévétől lassan elbúcsúzhatunk – ideje lejárt, szerepét pedig átveszik az olyan szolgáltatások, mint a Google TV. Ez a technológia, amely hozzáférési lehetőséget is kínál egy online videokölcsönző kínálatához, vagy egy külön set-top-box segítségével (például Logitech Revue) vagy a televízióba már eleve beépített adapterrel (ilyen van a Sony Internet TV-jében) működik. Az Apple hasonló szolgáltatást tervez, és a Philips sem akar lemaradni. Az általuk beindítani kívánt szolgáltatás a Videoload névre hallgat, és kezdetben 500 film közül válogathat az, aki csatlakozik hozzá egy megfelelő tévékészülék segítségével. A filmkölcsönzés mellett a cég a Teletext utódjával is foglalkozik, amelyen keresztül elérhetők lennének a műsorral kapcsolatos információk.

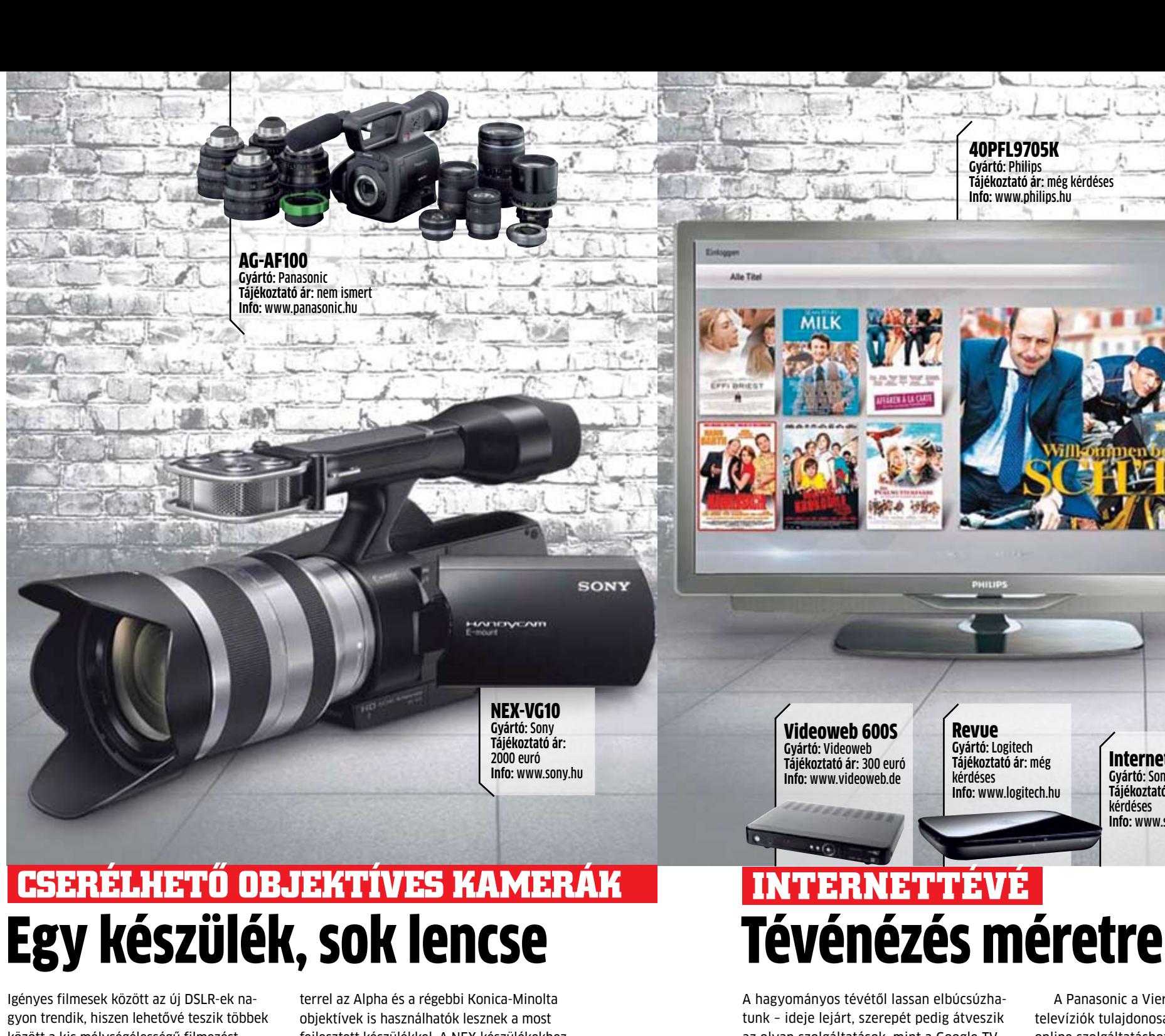

A Panasonic a Viera-Casttal kompatibilis televíziók tulajdonosainak az Acetrax nevű online szolgáltatáshoz kínál hozzáférést, míg a Sony a Pro7SAT médiatárához ad hozzáférést azon ügyfeleinek, akik internetkapcsolatra képes televíziót vásároltak. Egy BD-Live alapokon működő szolgáltatás minden mai BD-lejátszóval elérhető, csak a megfelelő kliensre van szükség hozzá – ezt a Toshiba már most kínálja.

Hasonló szolgáltatásokhoz való hozzáférési lehetőséget várhatunk el a legújabb settop-boxoktól is, ráadásul már a YouTube képességei között is megjelent pár olyan új funkció, amivel a netes videomegosztó oldal is a tévénézők igényeinek kielégítésével próbálkozik. Ezek közé tartozik a személyre szabott műsorok összeállítását lehetővé tevő Leanback.

## **Samsung C8900-S** 3D-s felvevő

A C8900-S felvevővel a Samsung igazi univerzális eszközt alkotott: a DVB-S2 kompatibilis műholdvevő képes a beépített 500 GB-os merevlemezre vagy írható Bluray korongokra 3D-s tartalmakat rögzíteni. Ezenfelül segítségével WiFi hálózaton kereszül is lejátszhatunk tartalmakat DLNAkompatibilis forrásokról és az internetről (például a YouTube-ról).

**Tájékoztató ár: 700 euró Megjelenés: később várható**

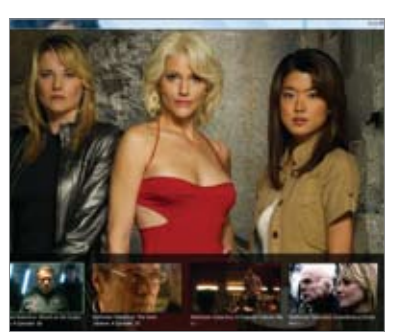

## **IPTV a kábeltévén** Webes televízió

A Magyar Telekom a Ciscóval és a Microsofttal együttműködve az eddig használt DSL és optikai hálózat mellett a kábeltévéhálózaton is elindítja IPTV-szolgáltatását, amely így már 1,5 millió háztartásban lesz elérhető. Az EuroDOCSIS 3.0 technológiát használó rendszer az egyik első ilyen lehet a kontinensen.

**Tájékoztató ár: még kérdéses Bevezetés: hamarosan**

Internet TV **Gyártó:** Sony **Tájékoztató ár:** még kérdéses **Info:** www.sony.hu

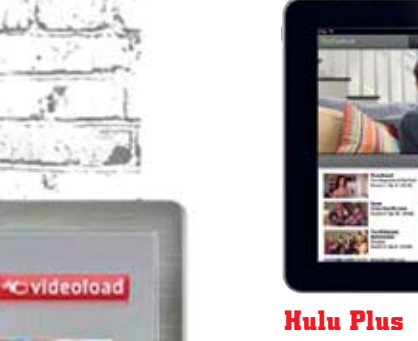

**NEU!** Gohoim **TIPP** 

# Sorozatfüggőknek

**TIME** BY ...

**May Eliza** 

**The State** 

A Hulu nevű online videószolgáltató fizetős csomagok bevezetését tervezi a tévésorozatok rajongói számára. Adott havi díjért cserébe egy egész évadot tölthetünk majd le HD minőségben. A kliensprogram nemcsak PC-n, hanem XBox 360-on, PS3 on, iPhone-on, iPaden, valamint Sony és Samsung tévéken, illetve Blu-ray lejátszókon is használható lesz.

**Tájékoztató ár: 10 dollár/hónap Megjelenés: később várható (USA)**

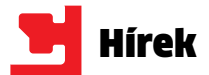

## **Logitech** Új G-sorozatú mikrofonos fejhallgató, egér és billentyűzet

A Logitech bemutatta három új G-sorozatú játék-kiegészítőjét. A Wireless Gaming Headset G930 headset a 7.1 csatornás Dolby térhangzás segítségével olyan virtuá-G510 billentyűzeten 18 darab proglis teret varázsol felhasználója köré, amiben hallani lehet az ellenfelek érkezését, még mielőtt azok láthatóvá válnának. A Wireless Gaming Mouse G700-at kifejezetten MMO játékokhoz tervezték, de FPS-ekben is megállja a helyét. A 13 különböző vezérlőgombot be-

programozhatjuk egyszerű funkciók vagy összetett makróparancsok végrehajtására is.

A Logitech Gaming Keyboard ramozható G-gomb található, amiket három különböző üzemmódba kapcsolhatunk, így 54 makróparancsot használhatunk játékonként. A középen elhelyezett Game-Panel LCD kijelző valós idejű információkat közvetít a játékból és a számítógép teljesítményéről.

111166

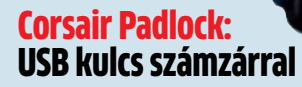

A Corsair bemutatta legújabb USB kulcsát, a Padlock 2 16 GB-os változatát, amely többek között egy számzár segítségével védi a rábízott adatokat. A meghajtó oldalán egy apró számbillentyűzet kapott helyett, ezen egy 4–10 jegyű kódszámot bebillentyűzve "nyithatjuk" és "zárhatjuk" a meghajtót - akárcsak a pár évtizede rendkívül népszerű számzáras aktatáskáknál. Ha elfelejtjük a kódot, akkor alaphelyzetbe állíthatjuk a meghajtót, de ekkor minden adatot töröl.

## **Cooler Master V6GT** V6, biturbo, mi kell még?

A Cooler Master egy nagyteljesít-száma 800 és 2200 rpm között ményű processzorhűtővel jelentkezett, ami nemcsak a hűtési képességek, hanem a megjelenés terén is igyekszik kilógni a sorból.

A V6GT elnevezés utal a hat darab, 6 mm átmérőjű, rézből készült hőcsőre, amik a proceszszortól terelik a felgyülemlett meleget az 55 db, aszimmetrikusan kialakított lamella felé. A bordán két 12 cmes, PWM szabályzású DynaLoop ventilátort találunk, ezek fordulat-

változhat, 15–38 dBA zajtermelés mellett. A hűtő a manapság szokásos Intel LGA 1366/1156/775

és AMD AM2/AM2+/ AM3 foglala-

tokra szerelhető fel.

A legbrutálisabb szolgáltatást hagytuk a végére: a hűtő tetején található egy olajsapkát imitáló kapcsoló, aminek elforgatásával lehet szabályozni, hogy a beépített LED-ek

kék, piros vagy lila színnel világítsanak…

# Koktélok az ESET víruslaboratóriumából

Nincs még egy olyan hasznos funkció, mint a Windows automatikus futtatása! Legalábbis az Autorun számára, ami hónapok óta a magyarországi vírustoplisták állandó szereplője.

utorun

Mivel az Autorun automatikusan elindítja önmagát, amint egy külső eszközt csatlakoztatunk a számítógéphez, a koktél receptje jó adag Red Bullt tartalmaz, amitől te sem bírod abbahagyni a bulizást. Az Autorun terjedését egyébként elősegíti, hogy szinte minden külső eszközön jól érzi magát, így előszeretettel tanyázik MP3 lejátszókon és USB kulcsokon.

A koktél elkészítéshez nyissunk ki egy doboz lehűtött Red Bullt, és töltsük ki egy long drinkes (ha nincs, akkor vizes) pohárba. A mélyhűtőből vegyük elő a Jéger Mestert (Jägermeister), és töltsük ki egy röviditalos (shotos) pohárba. A kisebbik poharat ezek után próbáljuk meg lecsúsztatni a Red Bull aljára. Ha sikerült, már csak annyi a dolgunk, hogy egy mesteri mozdulattal egyszerre hörpintsük fel az italokat. Vigyázat, a sietség megbosszulja magát!

Típus: long drink Hozzávalók: 1 doboz Red Bull, 4 cl Jägermeister

Az ital receptjét Morafcsik Péter, a Bols Mixer Akadémia vezetője alkotta meg, az Autorun elleni védekezéshez az ESET biztosítja az antivírus szoftvert.

A koktélsorozat támogatója az ESET, az ESET Smart Security és az ESET NOD32 Antivirus gyártója. Számítógéped megfelelő vírusvédelméhez használj jogtiszta, frissített internetbiztonsági programcsomagot, melyhez jár terméktámogatás is. www.eset.hu

eser

# 10+1 értelmetlen IT szabályozás: leselkedés, tiltás, adóztatás

**Az IT világában meglepően kreatívak az ügyvédek. Nem ritka, hogy a hozzá nem értés vagy a túlbuzgóság értelmetlen és betarthatatlan szabályokat szül.**

## Adatgyűjtés

Kalózvadászat

A kalózkodást manapság a legtöbben a "The Pirate Bay" (TPB) torrentkereső weboldallal kötik össze. A weboldalt és üzemeltetőit már számtalanszor megpróbálták lekapcsolni, börtönbe zárni, működésüket ellehetetleníteni, de a leg-

A terrorizmus elleni küzdelem egyik fontos eszköze az információgyűjtés: telefonbeszélgetések, e-mailek, chat rögzítése. Ezek segítségével megelőzhetők a támadások, ugyanakkor a magánszemély szabadsága is csorbul.

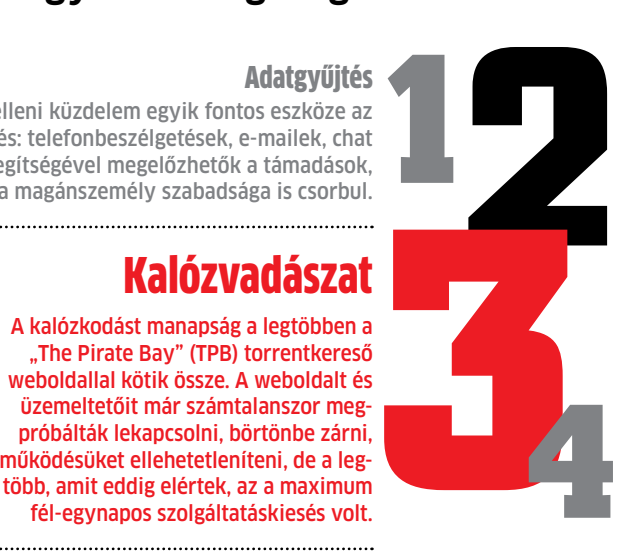

**7**

**6**

**5**

**8**

**10**

**9**

# Állami tévé és rádió támogatása

Egészen 2002-ig minden állampolgárnak fizetnie kellett a

"tévéadás vételére alkalmas készülék" után egy úgynevezett "üzemben tartási díjat", amit aztán az állami Magyar Televízió, Magyar Rádió és a Duna TV kaptak. Ezt a díjat a vendéglátóhelyeknek és szállodáknak ma is meg kell fizetniük. Ha elfogadják a nemrég benyújtott javaslatot, a magyar kormány a jövőben átvállalja ezt az összeget a vendéglátósoktól. 

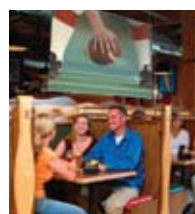

## E-mailek megfigyelése

Az állam már évek óta megfigyeli az e-maileket. Ehhez komoly infrastruktúra kell, és a teljes elektronikus levelezésből ténylegesen csak elenyésző mennyiségűt emelnek ki.

## YouTube-gondok

A YouTube-on nem csupán vicces házi videók és ártatlan rövidfilmek láthatók, hanem olyan jogvédett tartalmak is, mint például a videoklipek. Éppen emiatt került már többször is bajba a YouTube, mert például a Viacom, a Music Television tulajdonosa számtalanszor vetetett le komoly mennyiségű tartalmat a videómegosztóról.

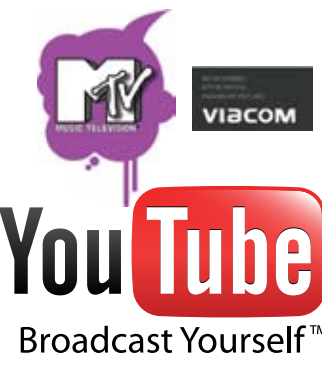

## Online házkutatás

A hatóságok távolról is átkutathatják azon felhasználók gépeit, akik veszélyesek a társadalomra nézve. Egyelőre nem került nyilvánosságra olyan eset, ahol ezt alkalmazták volna, de lehet, hogy éppen a titokban tartás volt a cél.

## közösségi hálózatok ereie

A közösségi portálokon saját magunk, önszántunkból adjuk meg személyes adatainkat, majd elérhetőségüket megpróbáljuk korlátozni. A Facebook az elmúlt időben csökkentette privát

adataink feletti kontrollunkat, így rengeteg olyan információ is teljesen nyilvánossá vált, amit eddig csak néhány barátunk számára tettünk elérhetővé. Szerencsére a tiltakozások hatására újfent nagyobb a hatalmunk saját adataink felett. **+1**<br>adataink feld

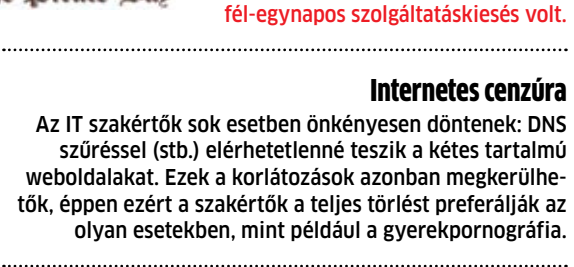

## Adathordozók sápja

Komoly gond Magyarországon, hogy minden állampolgárt tolvajként kezelnek a digitális adattárolás kérdéskörében. Minden eszköz után jogdíjat kell fizetnünk. Ez a díj olykor meglepően magas, de egyszerű DVD lemezeknél sem elhanyagolható.

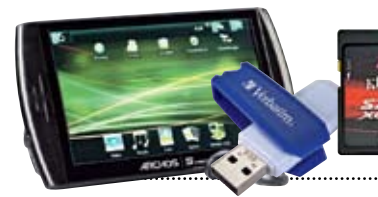

Pirate Bay

## Hackereszközök tiltása

A tiltás ellenére több rendszeradminisztrátor és programozó is használ teszteléshez vagy hibakereséshez hackerek által közkedvelt segédprogramokat.

## Elektronikus TB kártya

Rengeteg előny származhatna az elektronikus TB kártyából. Azonnal azonosíthatóak lennénk, és teljes kórtörténetünk egy központi adatbankban tárolódna. Ugyanakkor sokan félnek ettől, mert a privát adatok rossz kezekbe kerülve komoly fegyvernek számíthatnak.

**CHIPONLINE.HU 2010/09 EHIP 15** 

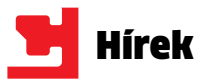

# AVG: támad az Eleonore

Minden tizedik számítógép veszélyben van, állítja az AVG Technologies biztonsági cég, amely két hónapig tartó vizsgálata során 1,2 millió kártékony szoftverrel fertőzött PC-t talált. Az Eleonore elnevezésű – elsősorban az Internet Explorer (IE) korábbi kiadásainak

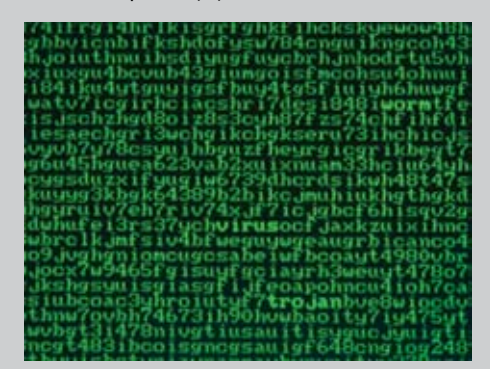

biztonsági réseit kihasználó – rosszindulatú programot a hackerek a személyiséglopáshoz szükséges információk, valamint bankkártyaadatok eltulajdonítására használják. Az AVG szakemberei 165 Eleonore-ral fertőzött oldalt figyeltek, amelyeket két hónap alatt több mint 12 millióan látogatták meg, és az esetek 10 százalékában sikeres volt a támadás. A fertőzött gépek egyharmadánál az IE 6-os változatának hibája tette lehetővé a behatolást, míg az Apple-féle Safarival böngészőknek csupán 2,78 százalékát érte fertőzés. Az Eleonore az Adobe Acrobat és a Sun Javascript szoftverén keresztül is számottevő mennyiségű fertőzést okozott.

A portál videókhoz írt megjegyzéseket tartalmazó részébe a hackerek átszkriptelést lehetővé tevő kódot telepítettek, melynek segítségével megszerezték áldozataik hitelesítési sütijeit.

Info: **www.avg.com**

# Mozilla: emeli a tétet

Minél előbb szeretné megszabadítani programjait a súlyos problémákat okozó biztonsági résektől a Mozilla, ezért hatszorosára emelte a termékeiben sérülékenységet találóknak fizetett jutalmat. Mostantól ha valaki sebezhetőséget fedez fel a Firefoxban vagy a Firefox Mobile böngészőben, illetve a Thunderbird levelezőprogramban, már nem kevesebb mint 3 ezer dollár boldog tulajdonosa lehet. Az is igaz, hogy a jutalomban csak a fejlesztő által kritikusnak vagy fontosnak (a minősítési rendszer két felső kategóriájában lévőnek) ítélt sérülékenységek felfedezői részesülhetnek. A Google ennek az összegnek csupán a hatodát fizeti a Chrome böngészőben biztonsági rést találóknak. Info: **www.mozilla.org**

## **ADATVÉDELEM Közösségi portálok: betörőknek adatbánya**

## **Veszély-előrejelzés**

**Közepes kockázat** Hamis visszaigazolásokat tartalmazó kéret-<br>len levelekkel támad-<br>ják a hackerek az Amazon online áruház vásárlóit.

## **Youtube**

**Megoldás A videómegosztót üzemeltető Google először elrejtette a megjegyzéseket, s kijavította a hibát, majd arra kérte a felhasználókat, hogy lépjenek ki a szolgáltatásból, és jelentkezzenek be újra. Info: www.youtube.com**

kisméretű nézőképének és webcímének a megjelenítése. Agyafúrt hackerek azonban a rend-**Bank** 

## **WINDOWS HELP CENTER**

Egy, a szolgáltatás programjában lévő igen súlyos sebezhetőség kihasználásával rosszindulatú kód futtatására nyílik lehetőség a Help Centert meglátogató felhasználók számítógépén.

**Megoldás A Microsoft javítást adott ki a sérülékenység megszüntetésére, azonban csupán a hiba nyilvánosságra kerülése után mintegy 90 nappal.** 

**Info: www.microsoft.com**

## **ADOBE ACROBAT ÉS READER**

Újabb 17 olyan kritikus sebezhetőséget fedeztek fel az Adobe-féle, széles körben használt PDF-programokban, amelyek lehetővé teszik rosszindulatú kód telepítését a felhasználók számítógépére.

**Megoldás Frissítsünk a Reader 9.3.3-as és az Acrobat 8.2.3-as verziójára. Info: www.adobe.com**

**A közösségi portálok jelentik a betörők legfontosabb információszerzési forrását. A közösségi hálózatokon a felhasználók többsége a következményekbe bele sem gondolva teszi publikussá lakcímét és aktuális tartózkodási helyét.**

## **Új biztonsági kockázatok**

## **Which?: fertőző mobilok**

A mobiltelefonok jóval piszkosabbak lehetnek a vécélehúzóknál a Which? brit fogyasztóvédelmi csoport kutatása szerint. Összesen 30 mobil készüléket vizsgáltak meg, és bizony ezek közül akadt olyan is, amelytől bárki súlyos bélfertőzést kaphat. Hét készülék volt baktériumokban túlzottan bővelkedő, a megengedett határértéket jócskán meghaladóan. A Which? azt tanácsolja, hogy alkoholos törlőkendővel rendszeresen tisztogassa meg mindenki a készülékét. Info: **which.co.uk**

**A spamnemzetek**

Továbbra is az Egyesült Államokból terjesztik a legtöbb levélszemetet a Sophos adatai szerint.

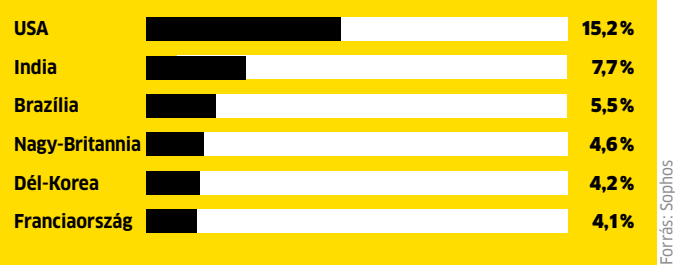

# **Firefox-plugin: kémkedés a böngészőből**

Két Firefox-bedolgozó veszélyeire hívta fel a figyelmet a fejlesztő Mozilla. A Mozilla Sniffer nevű kiegészítő telepítése után minden bejelentkezési műveletet rögzít, beleértve a meglátogatott weboldalak címét is. Ráadásul az összegyűjtött adatokat egy külföldi kiszolgálóra továbbítja. A programot a Mozilla letöltőoldalán való június eleji megjelenése óta 1800-szor töltötték le, mielőtt a fejlesztőcég törölte azt a listáról. A másik veszélyes Firefoxbedolgozó a CoolPreviews névre hallgat, s eredeti funkciója fotók

szerhez való hozzáférést megvalósító JavaScript kódot helyeztek el a 3.0.1-es verzióban, így a program komoly veszélyt jelent gépünkre. A 3.1.0625-ös változat már mentes a kódtól, és a Mozilla azt ígéri, a jövőben jobban szemmel tartja a bedolgozókat.

Info: **mozilla.org**

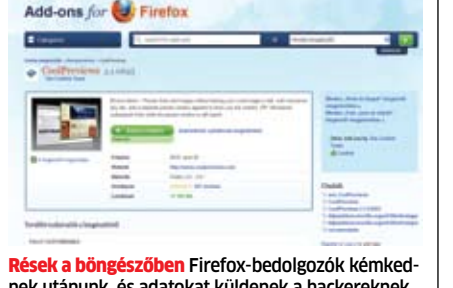

**ESET Smart Security** 

nek utánunk, és adatokat küldenek a hackereknek

## **Symantec: veszélyes Storm**

A MessageLabs adatai szerint a Storm botnet felelős a legtöbb, rövidített hivatkozást tartalmazó levélszemétért. A spampalettán a közelmúltban feltűnt Storm az egyetlen olyan botnet, amely nagyobb számban használ valós domaint, mint egyszer használatosat. A bothálózat 65 százalékban használ törvényes domaint, míg az egyszer használatos megoldások átlagosan 50 százaléka 9 napon belül elévül. Info: **symantec.hu**

# **Eset:gyorsabb keresés**

Továbbfejlesztette programjainak közös motorját az Eset, ezáltal a Nod32 Antivirus és az Eset Smart Security egyes feladatokat akár 50 százalékkal gyorsabban hajt végre. A sebességnövekedésnek köszönhetően az eddig átlagosan 4-5 percig tartó víruskeresés az esetek jelentős részében 1 perc alatt lezajlik. A felhasználók az 5187-es számú frissítéssel automatikusan megkapták a fejlesztéseket.

Info: **eset.hu**

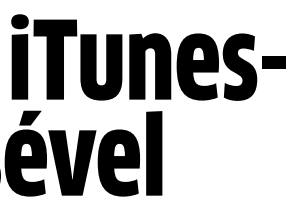

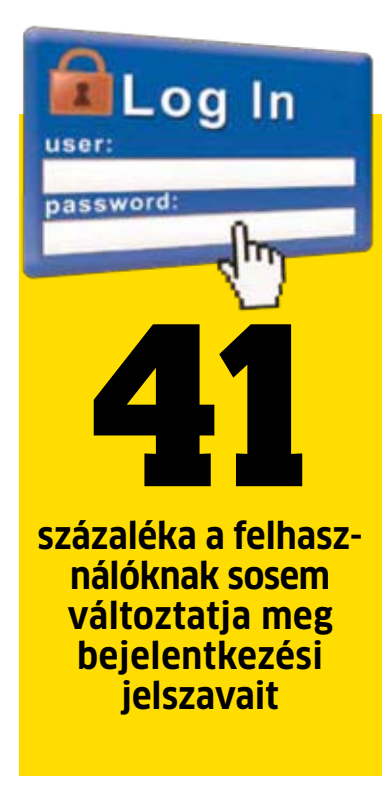

ónyi számla mindössze 0,0003 százaléka, de ezzel a korlátozottnak mondható akcióval is jelentős bevételre tudott szert tenni.

## Nem kielégítő védelem: hezitál az Apple

Arról egyelőre nincs hír, hogy az Apple megtéríti-e a pórul járt iTunes-használók kárát. Ami pedig a többiek jogos aggodalmait illeti, az almás cég csupán azt tudja ajánlani nekik, hogy erős jelszót alkalmazzanak, és gyakorta változtassák meg azt. A vietnami csalót és

műveit mindenesetre kizárták a kereskedésből. Info: **www.apple.com**

Első ízben zárt ki egy fejlesztőt köreiből az Apple: a vietnami programozó Thuat Nguyen felforgatta az iTunes népszerűségi listáit, s ezzel rengeteg pénzt keresett. Egy sikeres iPhone-alkalmazással egy fejlesztő csalás nélkül is gyorsan meggazdagodhat, így például a népszerű Doodle Jump készítője több mint 1,6 millió eurót keresett. Nguyen nem írt kiemelkedő alkalmazást, energiáit inkább ügyeskedésre használta.

Mindenekelőtt fejlesztőként regisztrálta magát az Apple-nél és 50 manga képregényt helyezett el az iBook áruházban, amelyekért darabonként 4,99 eurót kért. Néhány nappal később művei megjelentek az iTunes 50-es könyvnépszerűségi listáján, ahol nem kevesebb mint 40 helyet foglaltak el. Csupáncsak a 9. helyen tanyázó könyvet naponta 100-szor adta el Nguyen. A probléma mindössze annyi, hogy a könyveket megvásárlók a vételről mit sem tudtak. A "vásárlások" hátterében ugyanis az állt, hogy Nguyen adathalászati módszerek alkalmazásával ellenőrzést szerzett az áldozatok iTunesszámlája felett, s valójában ő generálta a szóban forgó könyvek megvételét. A vizsgálatok szerint több mint 400 iTunes-használó számlájához szerzett hozzáférést a vietnami informatikai bűnöző. Ez a 150 milli-

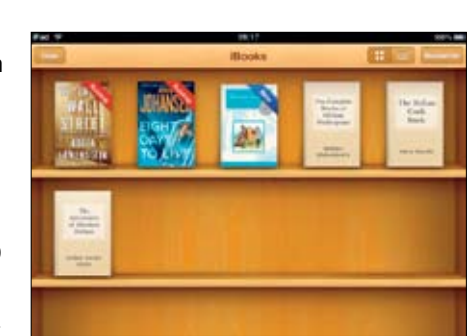

## **Vírusok: így fertőzik meg a PC-ket a hackerek**

Kezdetben főként levélmellékletekben terjedtek a vírusok, ma viszont már elsősorban webhivatkozásokon keresztül jutnak el a számítógépünkre.

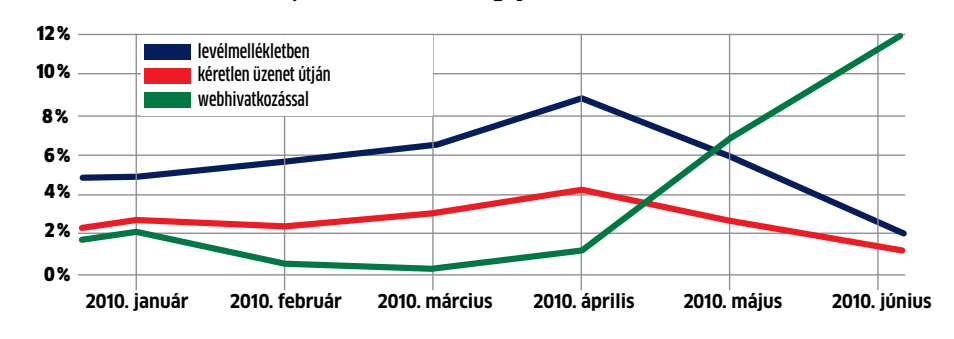

Átverve Egy hacker feltört iTunes-számlák tulajdonosaival vásároltatta meg e-könyveit

# Meggazdagodás iTunesszámlák feltörésével

**Egymillió euró körüli összeget kaszált egy hacker, akinek sikerült hozzáférnie pár száz iTunes-számlához.**

Közelít a félmilliárdhoz a kínai nettábor

Június végére elérte a 420 milliót a kínai internetezők száma: a tavaly decemberi adatokkal összehasonlítva fél év alatt 36 millióval többen lettek a kínai felhasználók. Ami a netezők összlakossághoz viszonyított arányát illeti, 2009-ben ez 28,9 százalék volt, ma pedig 31,8 százalékot tesz ki. A jelentés szerint a gyors növekedést a mobiltelefonon keresztül szörfölők számának jelentős, az idén eddig 43 százalékot meghaladó mértékű emelkedése idézte elő.

## Egyre népszerűb bek hazánkban a webshopok

Százból hetvennyolc

magyar internetező vett már valamit a világhálón, ami azt jelzi, hogy Magyarországon is egyre menőbb dolog online vásárolni, olvashatjuk az ACNielsen kutatásában. Európai viszonylatban a fenti érték nyolcvanöt, ami azt mutatja, hogy hazánk közelít a nemzetközi szinthez. A legkeresettebb termék a könyv: Európában a válaszadók 44 százaléka, míg Magyarországon 40 százalékuk szándékozik könyvet vásárolni, világviszonylatban ugyanez az érték szintén 44 százalék. Info:

www.nielsen.com

márkás, jó minőségű terméket a lehető legolcsóbban megvásárolni? De vajon van-e garancia? rancia mögött álló jogszabályok A Fogyasztóvédelmi Főfelügyelőség álláspontja szerint a nagy cégek az árverseny vállalása helyett előszeretettel nevezik szürkeimportnak az olcsóbb termékeket, és garanciális problémákkal riogatják a vevőket. Mivel a kell, hogy érvényesek legyenek, garancia a hazánkban forgalomba hozott valamennyi termékre egyformán kötelező, a vevőknek a népszerű, importból származó műszaki termékek esetében sem kell hátránnyal számolniuk. Ha valaki a terméket külföldön legálisan vásárolta meg, Magyaror-magyarországi forgalmazók áraszágra legálisan hozta be, tehát inál olcsóbban kezdtek kínálni. minden vámkezelési, adózási és **INFO: www.nfh.hu** 

> Emelkednek az okostelefon-eladások, de az eddigi hazai tapasztalatok azt mutatják, hogy a tulajdonosok többsége nem használja ki a készülékek tudását. Elsősorban továbbra is csak telefonálásra és sms-ezésre használják a telefonokat, derül ki a BellResearch piackutató cég magyar vállalatvezetők, valamint informatikai szakértők körében végzett felméréséből. Az elektronikus levelezési és a naptár funkciók használata terén látható előrelépés, az egyéb alkalmazásokat viszont szinte teljesen figyelmen kívül hagyják a készülékek tulajdonosai. Ennek egyik magyarázata az lehet, hogy a vállalatvezetők egyelőre nem látják az okostelefonok helyét cégük infokommunikációs rendszerében. A kihasználatlanság másik oka valószínűleg az, hogy a felhasználóknak egyszerűen nincs idejük a szinte átte-dékét használják.

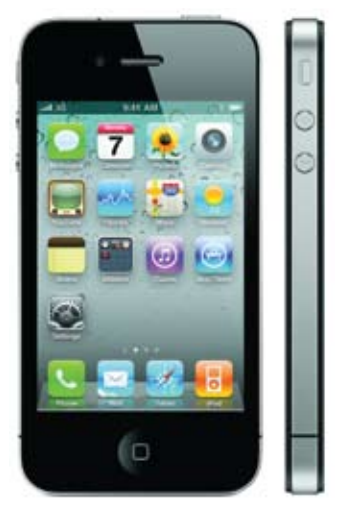

kinthetetlen funkciógazdagságú okostelefonok szolgáltatásainak használatbavételére. Hasonló a helyzet, mint az egyre nagyobbra hízó irodai programcsomagok esetében, amelyeknél régóta ismert, hogy a legtöbben csak a rendelkezésre álló funkciók töre-

## **Nagy nyomás alatt** Szuper akku nemesgázból

Ideális áramforrás lehet elektromos autókhoz az a szuper akkumulátor, amelyet Choong-Shik Yoo vegyész fejlesztett ki. A kutatók xeon-difluroid (XeF<sub>2</sub>) nemesgázvegyületet egy úgynevezett gyémántüllőcellába préseltek 100 gigapascal nyomással (ez egymilliószorosa a légköri nyomásnak). Az eredmény egy háromdimenziós hálózat: ebben az az energiamennyiség tárolódik, amellyel a nagy nyomást előidézték. Azt egyelőre nem tudják a kutatók, miképpen lehet ezt a hatalmas energiát a szuper akkumulátorból kinyerni.

szorok sebességét dinamikusan ték fel. Az előbbiek lehetővé teakár 3,6 gigahertzre megnövelő Turbo Boost technológia, valamint a 24 virtuális processzormag lét-HD 5770-es vagy HD 5870-es vi- **INFO: www.apple.hu** 

Info: **www.chem.wsu.edu**

Ki ne szeretne egy egyébként egyéb jogszabálynak megfelelt, akkor a portéka legálisan forgalmazható Magyarországon. A gaegyértelműen ugyanazok, mint ha más csatornán, márkaképviseleteknél, szakáruházban vásároltunk volna. Ha egy ilyen termék meghibásodik, ugyanazok a jótállási, szavatossági szabályok mint bármilyen más termék esetében. A probléma hazánk Unióhoz való csatlakozásakor kezdődött, amikor a vámhatárok megszűnésével a kereskedők saját nyugati beszerzési forrásokból egyes termékeket a hivatalos

Followme!

**N** incs több törölt személyes állomány, villámgyors elindulás és<br>a számítógép előtt ülő felhaszincs több törölt személyes állomány, villámgyors elindulás és náló automatikus felismerése: három azok közül a fontos újdonságok közül, amelyeket a 2012-ben esedékes Windows 8 ígér. Egy nemrégiben nyilvánosságra került Microsoft-dokumentum szerint a jövőbeli operációs rendszert az Apple-nél megismert elemekkel javítják fel.

## **Fogyasztóvédelem** Lehet jó az olcsó: nem létező kategória a szürkeimport

## **Twitter** 20 milliárd üzenet négy év alatt

szerével a betöltési folyamat felgyorsulása. Mi több, az operációs rendszer a hordozható eszközökön, így a manapság egyre népszerűbb táblagépeken is futni fog.

Mérföldkőhöz érkezett a Twitter: megszületett a húszmilliárdodik üzenet, szerzője egy japán baseballrajongó volt. Az első 10 milliárd bejegyzés eléréséhez négy évre volt szükség, a második tízmilliárdhoz azonban csak öt hónap kellett. Nem véletlen, hogy japán lett a bejegyzés. A távolkeleti szigetország lakói különösen buzgó "csiripelők": napi 8 millió üzenettel a világ tweetforgalmának 12 százalékát adják, a második legnagyobb hányadot az Egyesült Államok után.

Info: **www.twitter.com**

## **Okostelefonok** Kihasználatlan funkciók

cesszorokkal, valamint vadonatúj ladó teljesítményt

nyújtani a nagy számításigényű alkalmazásokhoz. Tovább növeli a teljesítményt a nagyobb memória-sávszélességet és csökkentett válaszidőt biztosító integrált memóriavezérlő, a procesz-

Megújult az Apple-féle Mac Pro deokártya gondoskodik a megjelegépcsalád, amely a legfrissebb nítésről. Most első ízben 512 giganégy- és hatmagos Intel Xeon pro-bájt kapacitású SSD meghajtóval is ATI grafikus lapkákkal igyekszik a két Mini DisplayPort kimenettel és korábbiakat lényegesen megha-egy Dual-Link DVI porttal szerelrendelhetők a modellek. A PC-ket

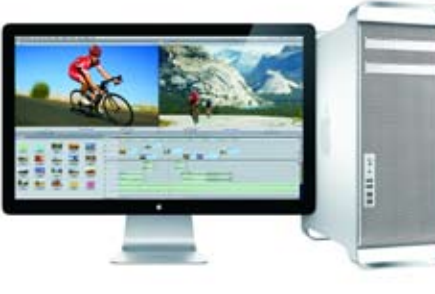

rehozására képes Hyper-Threading pusú, DVI-alapú, maximálisan eljárás. Az új Mac Pro-kban 1 giga-2560×1600 képpontos felbontású bájtos tárral ellátott ATI Radeon képernyők csatlakoztathatók. szik, hogy két LED Cinema Display képernyő csatlakozzon a géphez, míg az utóbbi révén a régebbi tí-

# **Beharangozó** Étvágycsináló a Windows 8-hoz

**Gyorsabb, biztonságosabb, mobilabb: bevált Apple-recept alapján készül a Microsoft új operációs rendszere.**

## Mp3: 15 éve kezdődött a zenei forradalom

1995. július 14-én született meg a Fraunhofernél a zeneipart gyökeresen átalakító mp3 szabvány. Az MP3 kiszűri a zenékből az alig hallható részleteket, ezáltal jelentősen mérsékli az adatmenynyiséget. 2005 óta csökken az mp3 lejátszók forgalma: szerepüket átveszik a multimédiás mobilok. Info: **iis.fraunhofer.de**

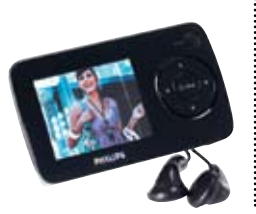

## Már sok helyen átvehető a megrendelt áru

A vásárlást segítő új eszközökkel rukkolt elő az Árukereső: az androidos alkalmazás lehetővé teszi a vonalkódalapú árellenőrzést friss információk tölthetők le az adott termékről, és azonnal elérhetők a legjobb árajánlatok. A Pick Pack Pont szolgáltatás bevezetésével pedig újabban kérhető a személyes csomagátvétel, ami az ország 87 városában lévő 228 Inmedio és Relay hírlapüzletben történhet. Így kényelmesebb a vásárlás, ráadásul a személyes átvétel díjtalan vagy jóval alacsonyabb költségű.

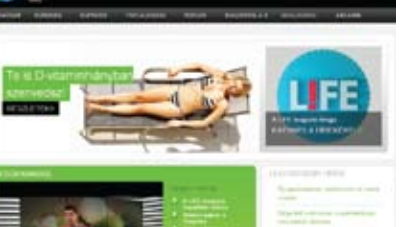

## **Apple Mac Pro** Akár négy félvezető-alapú meghajtóval is rendelhető

## **LifeVonal** Anonim tudakozó

Telefonos egészségügyi tudakozót indított a LifeNetwork televíziós csatorna: a Life-Vonal 30 napig tesztjelleggel működik, a visszajelzések, tapasztalatok alapján döntenek a jövőjéről. A tanácsadás anonim, így kínos problémákra is rákérdezhetnek az érdeklődők. A panaszokkal a vonal másik végén belgyógyászok, háziorvosok, szakemberek foglalkoznak. A hívásokat mindig élő hang válaszolja meg. A gyakori témák közé tartozik az egészségmegőrzés, a helyes táplálkozás, a tapasztalt tünetek lehetséges okai, a vizsgálati leletek értelmezése, valamint a hozzáférés az egészségügyi rendszer szintjeihez.

Info: **www.lifenetwork.hu**

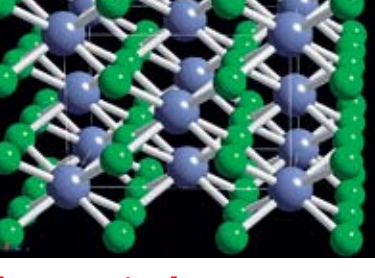

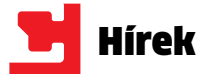

A Windows 7 első szervizcsomagja nem tartalmaz eget rengető újításokat: ezeket a Windows 8-ra tartogat-

ják. A legjelentősebb közöttük a reset (intelligens újratelepítés) funkció. A jövőben a reset funkciónak köszönhetően legalább abban biztosak lehetünk, hogy újratelepítés esetén személyes állományaink, beállításaink és programjaink nem vesznek el.

Egy további újdonság – amit a Microsoft már a kezdetektől fogva emlegetett –, hogy a Windows App online áruházból korábban megvásárolt alkalmazások a resetelés után gond nélkül újratelepíthetők.

További hasonlóság az Apple rend-

A Microsoft együttműködik az Intellel annak érdekében, hogy a mobil processzorokon jelentős teljesítményjavulást érjenek el. Különlegesség lesz a Windows 8-ban az arcfelismerésen alapuló bejelentkezés, illetve a számítógép elhagyásakor történő automatikus kijelentkezés. Info: **www.msftkitchen.com**

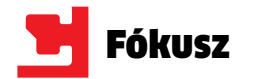

**2007**

százaléka a YouTube-ra feltöltött anyagoknak a "Zene" kategóriába tartozik. A második és harmadik helyezett a "Szórakozás" 15 százalékkal és az "Emberek és blogok" százaléka a YouTube-ra feltöltött anyagoknak a "Zene"<br>kategóriába tartozik. A második és harmadik helyezett a<br>14 százalékkal. De népszerű kategória még a "Humor" (13 százalék), a<br>14 százalékkal. De népszerű kategória még a "Sport" (7 százalék), az "Oktatás" (6 százalék), valamint az "Autók és más járművek" és a "Film és animáció" (egyenként 5 százalékkal). A YouTube-ra küldött videók átlagos játékideje 2 perc 46 másodperc. A legtöbb videót magánfelhasználók töltik fel, nagyjából a filmek 80 százaléka tőlük származik. A profi csatornákhoz (például a PCGuruOnline-hoz) tartozó filmek nagyjából 15 százalékot tesznek ki, a maradék 5 százalékot pedig reklámok alkotják. A legtöbb videót természetesen Amerikából töltik fel, az itteni felhasználók felelősek a tartalom több mint egyharmad részéért. Pontos számot nem tudni, de becslések szerint a feltöltött anyagok 12 százaléka sérti a szerzői jogi törvényeket.

Az amerikai videóportál-piacon MyVideo<br>Az amerikai videóportál-piacon<br>a YouTube előnye behozhatatlannak es<br>tűnik.

19%  $-16%$ 

Június: 9 országban indul saját YouTube oldal Szeptember: Bevezetik a nonprofit csatornákat Október: Az angol királynő saját csatornát indít December: Beindul a YouTube partnerprogram

másodperc – ennyi volt a játékideje a YouTube-ra feltöltött első videónak. A film 2005 áprilisa óta megtekinthető, a San Diego-i állatkertben játszódik, és címe "Én az másodperc – ennyi volt a játékideje a YouTube ra feltöltött első videónak. A film 2005 áprilisa óta megtekinthető, a San Diego-i állatkertben játszódik, és címe "Én az állatkertben"; főszereplője pedig Jawed Karim, a YouTu egyike. Nem mintha bármi érdekes lenne a kisfilmben. Karim az elefántok kifutója előtt áll, és csodálattal adózik az ormányuk méretének. A videót ennek ellenére már 3 194 030 alkalommal "játszotta le" az oldal. Karim az internetes fizetéssel foglalkozó PayPalnél dolgozott, ahogy a másik két alapító, Chad Hurley és Steve Chen is. A három fiatalnak az az őrült ötlete támadt, hogy egy portált kéne indítani, ahova bárki feltöltheti az általa készített videókat – és elindult a YouTube. Az eredetileg nagyjából 11,5 milliós kockázatitőke-befektetésből induló oldalra a fél év bétatesztet követő közel egyévnyi ugrásszerű növekedés után lecsapott a Google, 1,65 milliárd dollárért.

Január: Elindul a YouTube mobil Április: Már független filmek is megtekinthetők az oldalon Június: Az oldalt integrálják a Sony December: Megjelennek az első

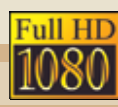

Január: Az Amerikai Kongresszus és az elnök is csatornát indít Február: Elindul a Vatikán csatorna Március: Automata linkmegosztás a közösségi oldalakon November: Megjelennek az első 1080p videók

# **Youtube, a Szupersztár**

**A YouTube az utóbbi évek legnagyobb start-up sikertörténete. Napi kétmilliárd videóletöltésével ez a portál jelenleg a harmadik legnépszerűbb oldal az interneten.**

országnak már jó ideje "saját" YouTube oldala van – természetesen az eredeti, amerikai mellett. Sőt, a futball-világbajnokság tiszteletére felvették huszonharmadiknak Dél-Afrikát – és a vb idejére vuvuzela-háttérzajgenerátort adtak a videókhoz, sokak örömére. Az átlagos YouTube-felhasználó naponta 15 percet tölt a videómegosztó oldalon. Itt ugyanis a felhasználók nem csupán az internet második legnagyobb keresőmotorjának szolgáltatásait használhatják, de egyben a legnépszerűbb YouTube videókat is megtekinthetik. A népszerűségi versenyt jelenleg Lady Gaga Bad Romance című száma vezeti, közel 250 millió megtekintéssel. **211** 

## **VIDEÓZÁS** Szokott videókat nézni

a neten?

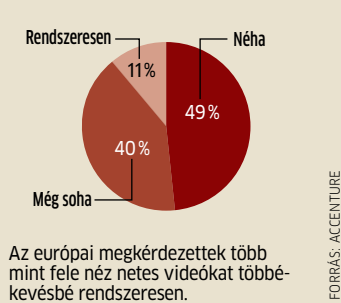

**Vevo:** 18 852 123 283 megtel www.youtube.com/use **expertvillage:** 1 272 957 www.youtube.com/use **machinima:** 1 262 284 788 **1. 2. 3.**

Melyik a kedvenc videóportálja az interneten?

62%

MyVideo

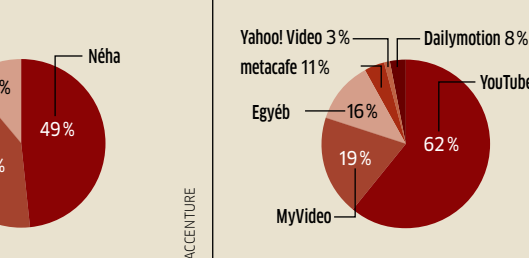

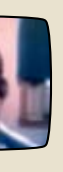

100 másodnerc színtiszta cukisággal a YouTube egyik friss sztárja, reméljük, nem jár úgy, min Lindsay Lohan. Hahaha

## 2007

kosan csinált bolondo magából. Ugyan reklámfilm, de hamar kultikus sorozat státuszba került – terme Will it Blend? Forrás: website-monitoring

> Bravia tévécsaládba 720p videók

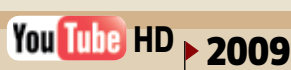

Február: Obama elnök interjúja élő videofolyambai Március: Az oldal és a videófelület újratervezése

Június: Vuvuzela gombot kapnak a március óta feltöltött videók November: Várhatóan napi

2 milliárd oldalmegtekintés

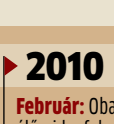

Forrás: YouTube

## **KEDVENC IDŐTÖLTÉS**

A szörfözők többsége látogatja a videóportálokat

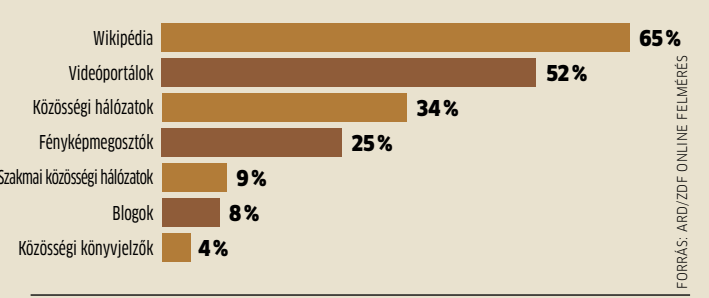

## **JÓ EBÉDHEZ SZÓL A TÉVÉ**

A munkaszünetekben (is) sokan választják a videóportálokat

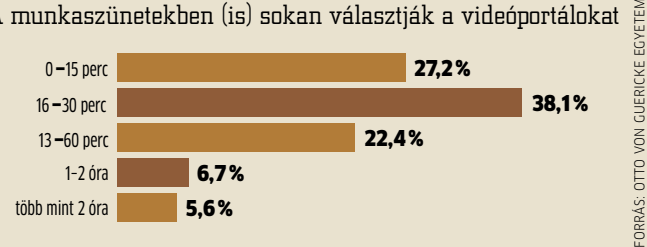

## **YOUTUBE A FACEBOOK PROFILOKBAN**

A közösségi hálókon naponta megnézett filmek hossza

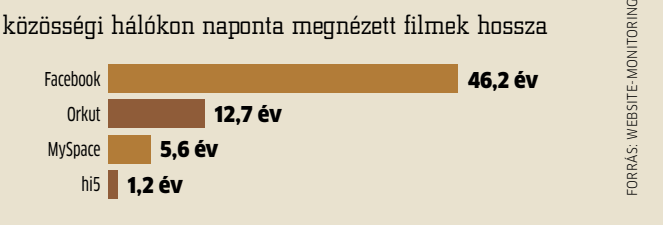

## **A LEGLÁTOGATOTTABB YOUTUBE CSATORNÁK**

Ugyan egyes profi videoklipek népszerűbbek a felsorolt amatőr kisfilmeknél, ám ezek a videók is milliókat szórakoztattak, sőt, popkulturális ikonná válhattak a róluk készült másolatoknak és paródiáknak köszönhetően.

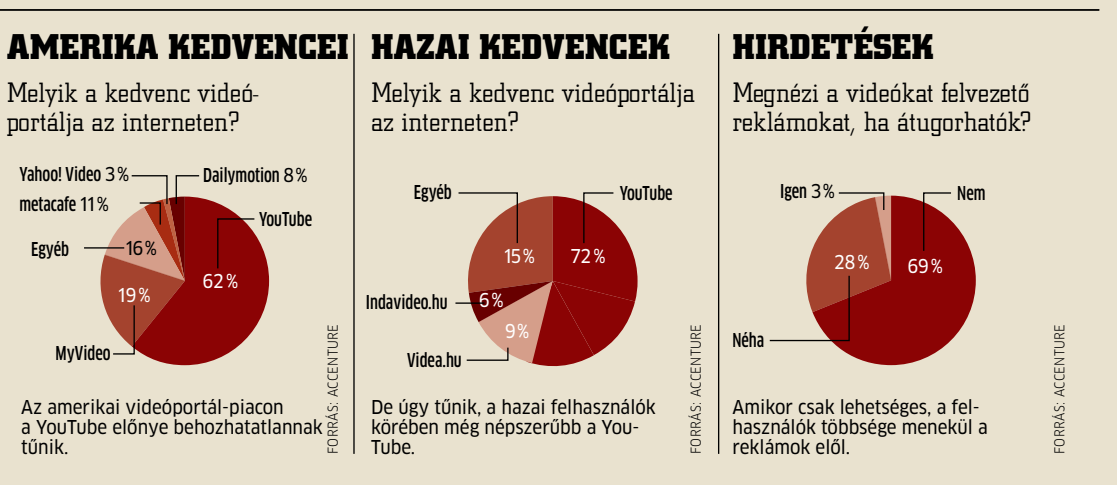

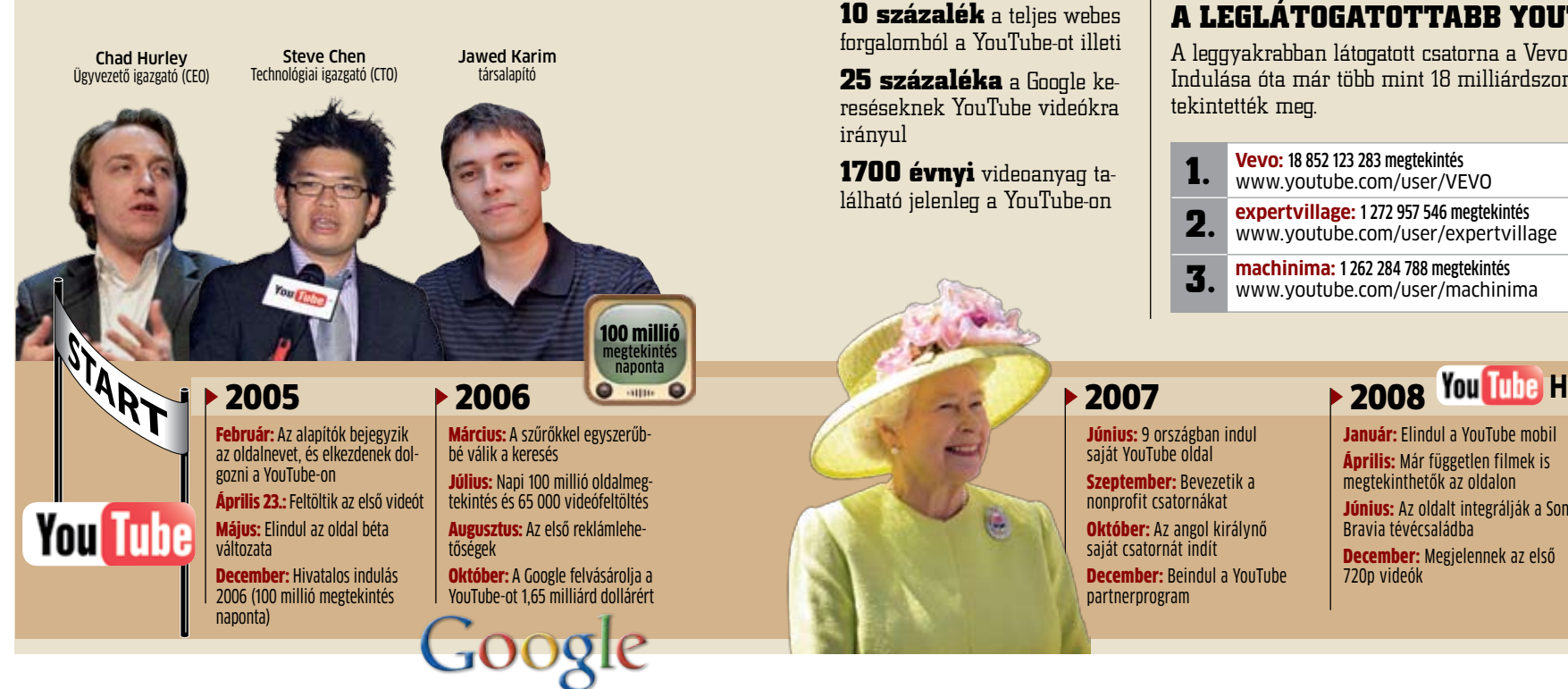

www.youtube.com/user/machinima

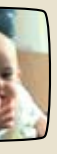

Megkapó történet a fiatalkori drogfogyasztá és a videokamerás, vicces apukák veszélyeiről. David After Dentist

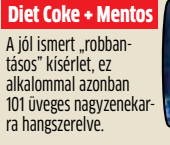

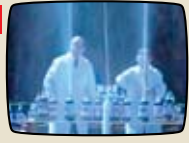

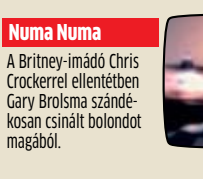

## **FRISS VIDEO- ANYAGOK**  Ennyi videót töltenek fel percenként a YouTube-ra **A YOUTUBE LEGENDÁS VIDEÓI** A legnépszerűbb videó, 211 millió megtekintéss és hollywoodi filmeket megszégyenítő történetszövéssel. Charly bit my f **15 órányi** (6,8 GB) **24 órányi** (10,8 GB)

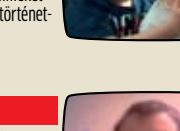

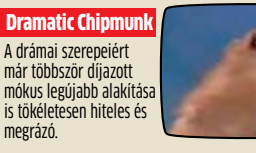

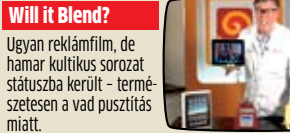

miatt.

Az Orosz Eduard Khil dalát eredetileg a RickRoll'd"-ellenes szu perfegyvernek szánták. Nem vált be.

Trololo

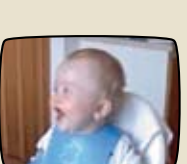

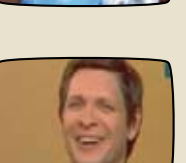

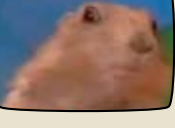

A legújabb változatban Matt 14 hónap alatt 42 országon "táncolt" á Ez alkalommal sokszor rajongóival együtt. Where's Matt?

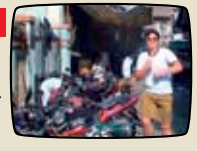

## **AGYMENŐK: AZ ALAPÍTÓK**

2005 elején az az ötletük támadt, hogy indítanak egy videóportált, ahova a felhasználók szabadon feltölthetik saját készítésű videóikat. 2006 novemberében a már befutott oldalt 1,65 milliárd dollárért vásárolta meg tőlük a Google.

> A leggyakrabban látogatott csatorna a Vevo. Indulása óta már több mint 18 milliárdszor tekintették meg.

A legtöbb feliratkozója a NigaHiga komikus csapat csatornájának van. Több mint kétmillió felhasználó követi minden mozdulatukat.

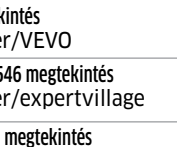

**NigaHiga:** 2 481 191 feliratkozó www.youtube.com/user/nigahiga **Fred:** 1 862 144 feliratkozó www.youtube.com/user/Fred **ShaneDawson TV:** TV 1734 050 feliratkozó www.youtube.com/user/ShaneDawsonTV

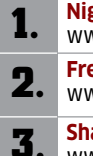

**2008 2009 2010**

**5 órányi** (2,3 GB)

**COMMUNITY** 

**10 órányi** (4,5 GB)

2 milliárd megtekintés naponta

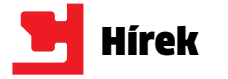

Ha nem okostelefont haszná-

lunk, el kell fogadnunk azt a sajnálatos tényt, hogy beszélgetéseinkbe mások is belehallgathatnak. Egy mindössze 1500 dollárba kerülő berendezés segítségével a hackerek ugyanis ma már egyszerűen lehallgathatják a hagyományos mobilhívásokat. Chris Paget szakértő a Las Vegas-i DefCon biztonságtechnológiai konferencián mutatta be lehallgató eszközét, amelyet megfelelő szaktudással és az internetről rendelt alkatrészekből akár otthon is meg lehet építeni. Az előadó ezzel az egyszerű lehallgatóval próbálta meg felhívni a figyelmet az 1990-es évek óta használt mobiltávközlési szabvány elavultságára, miközben néhány jó tanáccsal is szolgált arra vonatkozólag, hogy miként

védhetők ki az ilyen jellegű támadások. Paget lehallgatója GSM-adótoronynak látszódva képes becsapni a közelben működő mobiltelefonokat, miközben az ezekről indított vagy fogadott hívások minden adatát rögzíti. A készülék a felhasználók egyedi azonosító kódja, a nemzetközi mobilelőfizető-azonosító (International Mobile Subscriber Identity) alapján az IMSI-csapda nevet kapta. Az ilyen típusú lehallgatók ma már kereskedelmi forgalomban is megtalálhatók. Az IMSI-csapda csak a második generációs GSM-hálózatokban működik. Az ilyen támadások ellen a 3G hálózatokon működő okostelefonok már védve vannak, mert ezeket a rendszereket fejlettebb adatvédelemmel látták el. Info: **www.defcon.org**

**Már meghaladja az 500 milliót a Face-bookot használók száma, így nem cso-da, hogy ez a hatalmas közösség az in**bookot használók száma, így nem csoformatikai bűnözők legfőbb célpontja lett. Szerencsére az Eset által összegyűjtött óvintézkedések betartásával egyszerűen elkerülhetjük, hogy a hackerek áldozataivá váljunk.

# **Facebook-csalások** Így védekezhetünk a hackerek ellen

**Az alábbi óvintézkedésekkel megvédhetjük magunkat az egyre veszélyesebbé váló Facebook közösségi portálon.**

## Könnyen fertő- zést okozhatnak a találatok

A biztonságtechnikai cég, a Symantec kutatásában 2010 februárja és májusa között három hónapon keresztül figyelték meg a 300 leggyakrabban használt keresőszót, és elemezték a találatokat. A témák igen széles skálán mozogtak, kezdve a sporteseményektől a dalszövegeken át egészen a rendőrségi hírekig. A három hónap alatt többször előfordult olyan nap, amikor a 300 kifejezésből 250 olyan oldalakra mutatott, amelyek több mint 10 százaléka fertőzött weboldalra irányított. A veszélyeztetettség kivédésére a cég az ingyenes Norton Safe Web Lite programot ajánlja. Info: symantec.com

22 **EHIP** 2010/09 CHIPONLINE.HU

Mindenekelőtt fontos, hogy rendszeresen tájékozódjunk a www.facebook.com/biztonsag oldalon, ahol az Eset szakértői hívják fel a figyelmet az aktuális veszélyekre. Vegyük igénybe a Facebook által kínált adatvédelmi beállításokat: csak megbízható ismerőseinknek engedélyezzük a teljes adatlaphoz való hozzáférést, és minimalizáljuk a nyilvánosan megtekinthető információkat. A Facebookon beállítható, hogy az egyes felületekhez mely személyek (csoportok) férhetnek hozzá. Csakúgy, mint más weboldalakon, a közösségi portálon is kerüljük a gyanús hivatkozásokra való kattintást.

Photos Friends

Facebor

Ne fogadjuk el ismeretlenek jelölését, s ne engedélyezzük ismeretleneknek a hozzáférést. Különösen legyünk óvatosak, ha egy csoporthoz csatlakozunk, így ugyanis személyes adataink rengeteg ember számára válhatnak egy csapásra elérhetővé. Ráadásul a csoport nevét bármikor megváltoztathatják, s így olyan kezdeményezés rajongójává válha-

tunk, amit nem szeretnénk. Legyünk tudatában annak is, hogy az egyszer feltett adat vagy kép örökre a világhálón marad. Hiába töröljük ugyanis, korábban azt bárki letölthette. Ne telepítsük elhamarkodottan a vonzónak tűnő alkalmazásokat, ezek ugyanis származhatnak hackerektől is. Használatbavétel előtt tájékozódjunk a programról a neten. Még a Tetszik gomb megnyomása is veszélyekkel járhat: létezik egy féreg, amely ennek hatására minden ismerősünknek kéretlen levelet küld a nevünkben, ezért csak megbízható gépről használjuk a Facebookot.

facebook

**Kamerája és az általunk is tesztelt 3D-s kér-<br>Kamerája és az általunk is tesztelt 3D-s kamerája és az általunk is tesztelt 3D-s kér**omolyan gondolja a Panasonic a 3D-s kérdést, és a 21 ezer dolláros professzionális plazmatévéje után most egy lényegesen olcsóbb, így átlagos felhasználók számára is elérhető 3D-s videokamerát mutatott be.

Info: www.facebook.com

# **GSM-veszélyek** Már otthoni eszközzel is lehet- séges a mobillehallgatás

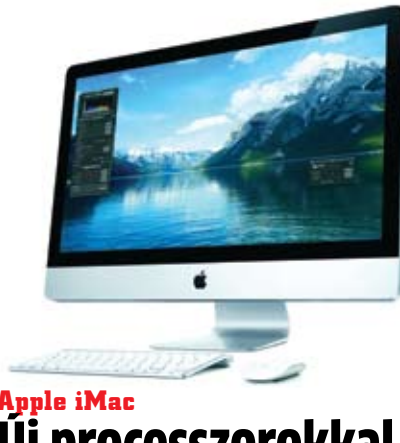

## Új processzorokkal és pozicionálóval

A megújult iMac legfeljebb 3,6 gigahertzes kétmagos vagy 2,93 gigahertzes négymagos Intel CPU-jával, valamint Radeon HD5750-es grafikus lapkájával minden korábbi modellnél nagyobb teljesítményt nyújt. Az üvegből és alumíniumból készült új Magic Trackpad multi-touch vezérlést biztosít. Az iMac IPS-es kijelzője akár 178 fokos látószögből is jól látható. A modellek immár 256 gigabájtos, 215 megabájt/ s-os adatátviteli sebességű SSD meghajtóval is rendelhetők elsődleges vagy másodlagos tárolóként.

Info: **www.apple.hu**

Két sorozatot dobott piacra ultra nagy kontrasztú LED-es kijelzőkből a Fujitsu. Az SL sorozatú modellek dupla HDMI csatlakozással támogatják az optimális nagy felbontású digitális megjelenítést, és energiatakarékos ECO üzemmódban is használhatók. Az L sorozat beépített hangszórókkal és 16 nyelvű, képernyőn megjelenő (OSD) menüvel rendelkezik, amit a prémium szintű SL sorozat HDMI 5.1-es digitális hangkimenettel egészít ki a térbeli hanghatás eléréséhez. Emellett az SL kijelzőknél többféle opció segíti a kijelző finomhangolását az érintésérző OSD vezérlésen keresztül. A lapos képernyős kijelzők háttérvilágításánál a CCFL-technológiáról a LED-re történő átállás környezetvédelmi szempontból is előnyös. A LED-es háttérvilágí-

tás energiatakarékosabb, akár 46 százalékkal is csökkentheti az áramfogyasztást, és lehetővé teszi, hogy a veszélyes higanyt teljes egészében kiiktassák a gyártási folyamatból. Ráadásul a vékonyabb kijelzők nyersanyagigénye is mintegy 25 százalékkal kevesebb, kisebb súlyuk és méretük miatt pedig szállításuk is egyszerűbb.

## **Fujitsu** Energiatakarékos LED-es világítású kijelzők dinamikus kontraszttal

## Körültekintően vásárolnak a magyarok

ΩŚ,

Honfitársaink 34 százaléka csak akkor vásárolna gyógyszert online, ha előtte tájékozódik róla a weben, míg az európai átlag e tekintetben 15 százalék, derül ki a Nielsen piackutató felméréséből. Élelmiszert a magyarok fele nem rendelne online előzetes tájékozódás nélkül, Európában ez az arány mindössze 10 százalék. A fenti termékeken kívül a magyarok leginkább a testápoló szerek, a kozmetikumok és a repülőjegyek online vásárlása előtt néznek utána a terméknek. Info: **nielsen.com**

## **Jailbreak** iPhone-feltörés: szabad a pálya

Legálisan feltörhetők az iOS4-es iPhone-ok, iPadek és iPod touchok: az iPhone tulajdonosok szoftverekhez való láncolását és bizonyos független fejlesztők kizárását egy amerikai bíróság ítélete tisztességtelennek mondja ki. A JailbreakMe rendszertörő alkalmazás a készülékek böngészőprogramján keresztül tölthető le, telepítés után pedig nem csupán szabad szolgáltatóválasztásra nyílik lehetőség, hanem az Apple által jóvá nem hagyott alkalmazások is futtathatóvá válnak. Az Apple viszont arra figyelmezteti vásárlóit, hogy a törést alkalmazók elvesztik a készülékekre adott garanciát. A szoftver megbízhatatlanságát alátámasztva azonban néhányan arra panaszkodtak, hogy a törés után egyes alkalmazások nem működnek megfelelően.

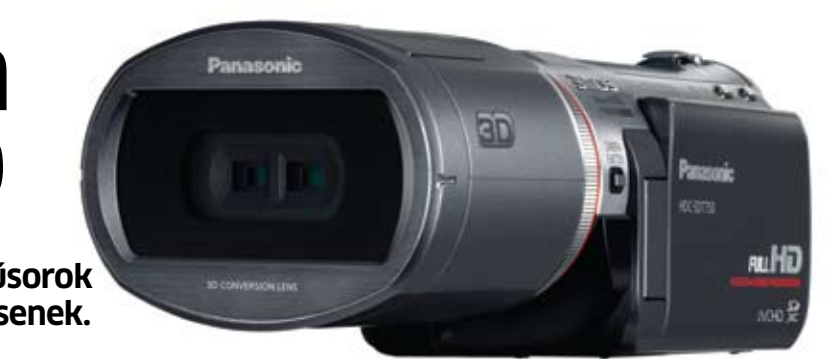

## **Panasonic**

# 3D-s videokamera és fényképezőgép

**A Panasonic úgy döntött: lehetővé teszi a felhasználóknak, hogy a hivatalos 3D-s műsorok mellé saját térhatású filmeket is készíthessenek.**

**SD** 

 $(1)$ 

Az igazat megvallva az HDC-SDT750 névre hallgató kamera esetén is egy előtétlencséről van szó, amelyet leszerelhetünk, és így egy kiváló minőségű, 3MOS rendszerű készüléket kapunk, amely 1920×1080p-s felvételek készítésére képes, 5.1-es hanggal. Objektívje 12×-es átfogású, rendelkezik optikai stabilizátorral (ami a 3D-s követelmények miatt immár négytengelyes érzékelővel figyeli kezünk remegését), és a mérnökök állítása szerint a korábbi modellekhez képest a képzajon is sikerült 40 százalékot csökkenteni. A kamera 2D-s képességei tehát kiválóak, ezt egészíti ki a tartozékként érkező VW-CLT1 konverziós előtét, amely két objektívrésszel rendelkezik, így az SDT750 tulajdonképpen két képet lát, amelyeket aztán a beépített elektronika kombinál úgy, hogy megfelelő megjelenítőn 3D-s hatást keltsen. A kamerát mi is kipróbáltuk, és a rendszer valóban kiválóan működik, még úgy is, hogy a felbontás valójában feleződik –

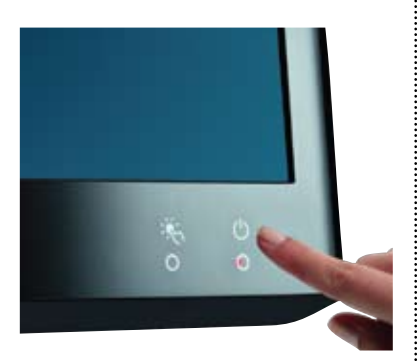

ráadásul az előtétes megoldás lehetővé teszi, hogy később egyszerű firmware-cserével más, esetleg olcsóbb 2D-s kamerákat is 3D-képessé tegyen a cég (ilyen irányú terveiket kérdésünkre a Panasonic Europe elnök-vezérigazgatója, Laurent Abadie sem cáfolta). Az SDT750 bolti megjelenése idén októberben várható, ára pedig Európában 1500 euró alatt lesz majd.

A VW-CLT1-hez teljesen hasonló módon működik a Lumix G szériához passzoló előtétlencse, aminek fejlesztéséről szintén szó esett – erről azonban jóval kevesebbet tudunk, mint a kamerás változatról, így sem a az árról, sem a megjelenés dátumáról nem árultak el többet, mint ahogy azt sem tudjuk, hogy állókép mellett videóra is használható lesz-e. Info: panasonic.hu

**CHIPONLINE.HU 2010/09 23** 

com-on már zsinórban harmadik hónapja több e-könyvet adnak el a cég Kindle nevű olvasójára, mint hagyományos, papíralapú kiadványt. A legutóbbi hónapban például minden 100 eladott könyv mellett 180 e-könyvet adtak el.

## $\blacktriangleright$  Elérte a kritikus tömeget a

Facebook. Összes negatívuma és a vészjósló hírek ellenére a Facebook töretlen népszerűségnek örvend a Föld nevű bolygón, így ebben a hónapban felhasználóinak száma átlépte a bűvös 500 milliós határt. Ez a tény még

 $\blacktriangleright$  Ingven telefon jár minden Microsoft-dolgozónak. Minden Microsoft-alkalmazottnak szebb lesz egy kicsit az idei karácsonya, mivel a cég vezetése úgy határozott, mindenki ingyen kap egyet a készülő Windows Phone 7 telefonból. A nemes gesztus a cég reményei szerint segíti majd az új platform nép-

szerűsítését, amire nagy is a szükség, látva, hogy a Google Android-alapú telefonok népszerűsége megállíthatatlan még az Apple számára is.  $\blacktriangleright$  Anonimitást garantáló netszol-

nyében, hogy ez a szám az aktív felhasználókat mutatja.

> **• Nagyon sebezhető Linuxot ké**szítettek. A Damn Vulnerable Linuxot elkészítő Thorsten Schneider célja az volt, hogy tanításhoz, illetve biztonsági szoftverek fejlesztésére létrehozzon egy olyan oprendszert, amilyet sajnos még ma is sok felhasználó használ. Az ingyenes OS elavult, nem frissí-

nagyobb jelentőségű annak a fégáltatót indít a svéd Kalózpárt. Az egyszerűen csak Kalóz ISPnek nevezett cég mögött a ViaEuropa szolgáltató áll, az általuk kínált netkapcsolat extra szolgáltatása pedig az, hogy nem készül napló arról, melyik felhasználó, mikor, milyen adatforgalmat bonyolít – ezzel ellehetetlenítve a hatóságok kalózkodás elleni nyomozásait.

tett, biztonsági résektől hemzseg és könnyedén megtámadható. ► A billentyűzet+egér a legjobb beviteli eszköz. A HP PC-s játékokért felelős vezetője, Rahul Sood elárulta, hogy totális kudarcot vallott a Microsoft azon próbálkozása, hogy összeengedje a konzolos és PC-s játékosokat. Még a gyenge/közepes ügyességű PC-s játékosok is elverték az egyébként klasszisnak tartott konzolos játékosokat. Az ok: a billentyűzet+egér sokkal gyorsabb, pontosabb célzást és összetettebb mozgást tesz lehetővé, mint a konzolok gamepadje, továbbá PC-n sokkal nagyobb a másodpercenkénti képkockaszám.

## **Újabb "feltörhetetlen" DRM**  $11V$ Univerzális másolás- védelem az adatfelhőben

## **Kültéri és teljesen zsinór nélküli hangfalak** Kőkemény hangzás a Creative-től

## Majdnem minden router sebezhető

Az évente megrendezésre kerülő Black Hat hackerkonferencián bemutatták, hogyan sebezhető egészen egyszerűen szinte bármilyen router távolról – legyen az akár a legmodernebb Linksys, Netgear vagy egyéb márka. A sebezhetőséget kihasználva a hacker távolról elfoghatja és átirányíthatja az adatforgalmat, valamint a helyi hálózatra kapcsolt számítógépekhez is

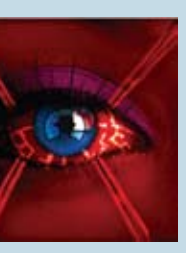

hozzáférhet. Az akár több millió felhasználót érintő hibát a Seismic biztonságtechnikai cég fedezte fel, a trükkhöz pedig egy ismert technikát, a DNS rebindinget használta fel, amit egy fertőzött weboldal egyszerű meglátogatásával aktiválni lehet.

Info: **blackhat.com**

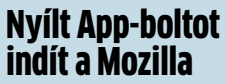

**A** Windows 7-hez kiváló ki-<br> **A Example 18 Example 18 Example 18 Example 18 Example 18 Example 18 Example 18 Example 18 Example 18 Example 18 Example 18 Example 18 Example 18 Example 18 Example 18 Example 18 Example 18 Ex** Windows 7-hez kiváló kiegészítés az ingyenes egy alapvető szolgáltatásokkal rendelkező, egyszerű felülettel dolgozó vírusvédelem, aminek előnye, hogy gyors és erőforrásigénye rendkívül alacsony.

A Firefox készítője, a Mozilla is beszáll a manapság oly népszerű App-boltok piacára azzal az ígérettel, hogy a Mozilla Open App Store-ja minden tekintetben nyitott és ingyenes lesz. Éppen ezért a kikötések között szerepel, hogy a webshopban kizárólag nyitott szabványt felhasználó programok lesznek kaphatóak, így például HTML5, CSS vagy Javascript alapokon.

A másik kritérium, hogy az innen beszerezhető alkalmazások minden böngészővel és OS-sel kompatibilisek legyenek, valamint ne gyűjtsenek semmiféle felhasználói adatot saját célra. Így megvalósítható lenne a teljes platformfüggetlenség, vagyis ha szoftvert és/vagy eszközt váltunk, megvásárolt szoftvereinket ezek után is használhatnánk.

Info: **www.mozilla.org**

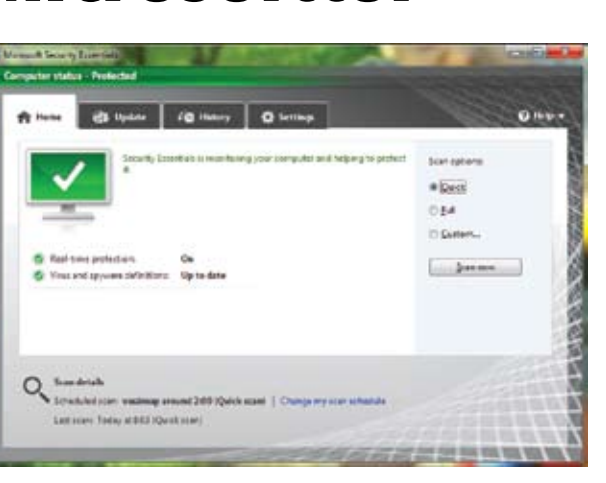

A hangkártyapiac bedőlése (de legalábbis látványos összezsugorodása) után a hangfalak és médialejátszók felé vette az irányt a Creative, ahol időről időre megpróbál extravagáns ötletekkel előállni. Ilyen a legújabb hangfalszett is, ami örökölte a Sound Blaster márkanevet, és legfontosabb újdongása, hogy kőből készült. A teljes nevén Sound Blaster Rock Wireless Outdoor Speaker neve sok mindenről árulkodik: a masszív felépítésű hangfal zsinór nélküli kivitelű, és a cég kifejezetten kültéri használatra szánja őket. A 2.0-s szett külső kialakítása gránitszerű hatást kelt, és a cég állítása szerint jól ellenáll az "átlagos" környezeti hatásoknak, így például az esőnek is.

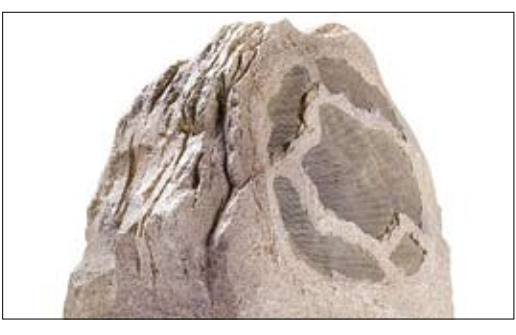

A különleges hangfalak kompatibilisek a SB Wireless USB audiorendszerrel, így elegendő egy USB-s adóegységet csatlakoztatni bármelyik gépünkhöz, erről streamelhetjük a zenét egyenesen a zsinór nélküli hangfalakra. A beépített akkumulátor egy feltöltéssel akár hatórányi üzemre is elegendő. A luxus persze nem olcsó: a 6,3 kg-os, kétutas sztereó szettért kb. 50 ezer forintot kell fizetnünk, amiben az adóegység még nincsen benne.

Info: **www.soundblaster.com**

Az UltraViolet másolásvédelmi szabvány a legújabb technológiákat hívja segítségül, hogy megnehezítse a digitális kalózok dolgát. Az egészen új elgondolású DRM (Digital Rights Management) különlegessége, hogy elvileg bármilyen digitális tartalom levédésére alkalmas.

A kifejlesztő Digital Entertainment Content Ecosystem (DECE) védelme a számítási felhő adottságait használja ki: a felhasználó minden megvásárolt tartalomhoz megfelelő jogokat kap, amiket egy online "digitális szekrényben" őriz. Ezzel megvalósítható, hogy például egy megvásárolt filmet lejátsszon bármelyik, általa birtokolt eszközön, vagy több gépen is futtassa (de nem egyszerre) legálisan az adott szoftvert. Ezzel kiküszöbölhető a DRM-ek egyik legnagyobb gondja, ami egyegy hardvereszközhöz lán-DRM-et, ami várhatóan 2011 colja a megvásárolt tartalmat. Emellett az "Ultraibo- A támogatók közül csak két lya" védelemmel kontrollálni cég hiányzik, ők viszont nalehet, hogy a felhasználó mikor, mennyiszer és milyen rendszert fejleszt (KeyChest) eszközön játszotta le az és az Apple, aki elégedett a adott tartalmat. Persze a vé-FairPlay DRM-ével. delemhez elengedhetetlen a Info: **www.uvvu.com**

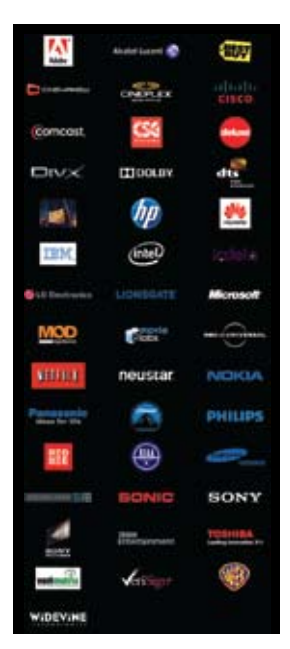

netkapcsolat. A DECE (amelyet több mint 60 óriáscég támogat) idén ősszel béta változatban mutatja be az új ben jelenik meg a piacon. gyon: a Disney, aki saját

Az új béta tovább megy, és az antivírus, valamint antispyware mellett a hálózatos támadásokat is kiszűri. Ennek két eleme van: először is az új Security Essentials integrálódik az IE8-ba, hogy már böngészés közben kiszűrje a webalapú támadásokat, így a veszélyes szkripteket már futtatásuk előtt letiltja. Vista és Win7 esetén a Microsoft védelme elemzi a hálózati adatforgalmat is, és blokkolja a szokatlan, illetve veszélyesnek

bélyegzett kapcsolatokat. Ez a Vistánál bemutatott Windows Filtering Platformot használja a hálózat folyamatos monitorozására. A megoldás hasznos védelmet nyújt aktív tűzfal

mellett, hiszen olyan szoftverek adatforgalmát is elemzi, amiket egyébként a tűzfalon átengedtünk. A béta a Connect oldalról letölthető. Info: **connect.microsoft.com**

## **Készül a legújabb Security Essentials**

# Megerősített védelem ingyen a Microsofttól

Aggasztó az optikai adathordozók piacának helyzete, hiszen a digitális terjesztés rendületlenül tör előre, mégis, a nagy cégek látnak még potenciált a Blu-ray-ben. A Sharp

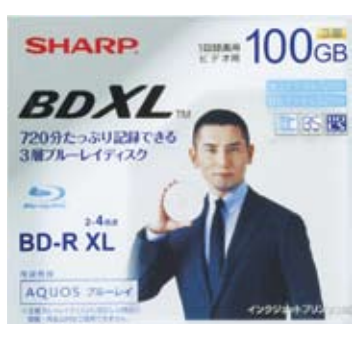

legújabb lemeze például olyan nagy kapacitással büszkélkedhet, amit letölteni még szélessávú netkapcsolattal is sokáig tartana. Az új, BDXL korongra 100 GB-ot tudunk rögzíteni. A VR-100BR1 jelölésű lemez az áprilisban elfogadott szabványt használja, ami lehetővé teszi a három-

rétegű korongok gyártását. Egyetlen ilyen lemezre 12 órányi Full HD felvételt rögzíthetünk.

Az új koronghoz új író/olvasó egység is kell, amit ugyancsak készített a Sharp: a 3D-képes BDHDW70-ben 1 TB HDD-t is találunk, és a cég állítása szerint kompatibilis lesz a négyrétegű, 128 GB-os BDXL lemezekkel is. Egyedül ára állhat a BDXL terjedésének útjába: egy lemez 58 USD (drágább, mint egy 160-250 GB-os merevlemez!), a lejátszó/ felvevő pedig 2300-3500 USD.

Info: **www.sharp-world.com**

## **FRISS PLETYKÁK A SZÁMÍTÁSTECHNIKA LEHYŰGÖZŐ VILÁGÁBÓL**

## $\blacktriangleright$  Több digitális könyv fogy, mint hagyományos. Az Amazon.

## **Sharp 100 GB-os Blu-ray lemez** Az optikai lemezek utolsó mentsvára

## Röviden

## **Új GeForce a boltokban**

A GTX 465 azonnali bukása és a GTX 460 elsöprő sikere után máris itt a következő GeForce videokártya GTX 450 jelöléssel. Az új VGA kártyán a Fermi-alapú, de egészen új, fizikailag is kisebb GF106-os GPU dolgozik, az 1 GB-nyi GDDR5 memória pedig 128 biten kapcsolódik. Az új középkategóriás modell a HD5700-es Radeonokat veszi célba.

## INFO: **www.nvidia.com**

## **Dupla csatlakozós SSD**

Az ADATA legújabb SSD-i nem csupán sebességükben (260 MB/s olvasás, 210 MB/s írás) tűnnek ki az átlagból, az extra csatla-

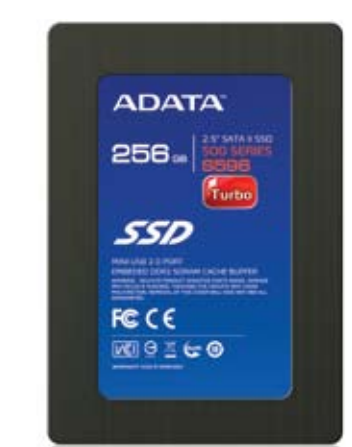

kozás is hasznos lesz sok felhasználó számára. Az S596 Turbo SSD-k a megszokott SATA II csatlakozás mellett mini-USB 2.0 portot is kaptak, így bármilyen PC-hez hozzákapcsolhatjuk őket külső egységként. A meghajtó akár 256 GB-os kapacitással is elérhető, a strapabíróságról pedig az alumíniumborítás gondoskodik. INFO: **www.adata.com.tw**

## **Miniatűr VGA játékosoknak**

Az MSI legújabb Radeonja a kisméretű PC tulajdonosainak igazi megváltás. Az alacsony, úgynevezett low profile méretű VGA-k általában gyenge 3D-s teljesítményt kínálnak – de ez nem igaz az MSI R5670-PD512-re. A miniatűr kártyán egy 720p-s játékra tökéletesen alkalmas Radeon HD5670 GPU dolgozik 512 MB GDDR5 memóriával kiegészítve. Az egyfoglalatos kártyát két, a gyártó leírása szerint csendes, 40 mm-es ventilátor hűti. INFO: **hu.msi.eu**

## **1 TB mobil gépekbe**

Többé nem szorulnak külső adattárolóra a notebookosok sem. A Samsung legújabb Spinpoint merevlemeze 1 TB-os kapacitást kínál 2,5 colos méretben. Az MT2 333 GBos lemezeket használ, 5400 rpm-mel pörög, 12,5 mm vastag, és megkapta a SilentSeek, illetve a NoiseGuard technológiákat. INFO: **www.samsung.hu**

# **Windows-tippek bátraknak**

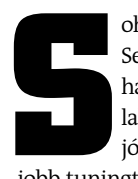

**S** oha nem érzi elég gyorsnak a gépét?<br>
Sebességmámorban szenved, és hajlandó némi kockázatot is bevállalni a siker érdekében? Nos, akkor jó helyen jár: összegyűjtöttük a legjobb tuningtippeket az egyszerűektől a kompoha nem érzi elég gyorsnak a gépét? Sebességmámorban szenved, és hajlandó némi kockázatot is bevállalni a siker érdekében? Nos, akkor jó helyen jár: összegyűjtöttük a leglikáltakig, amikkel garantáltan csúcsra járathatja számítógépét, és kihozhatja Windowsából a maximumot. A szükséges eszközöket mind megtalálja lemezmellékletünkön. És hogy mekkora kockázatot hajlandó bevállalni? Bal oldali grafikonunkból megtudhatja, melyik tuningtipp milyen veszélyességi fokkal jár.

**Figyelem!** Addig ne kezdjünk hozzá semmilyen változtatáshoz vagy felpörgetéshez, amíg nem készítettünk biztonsági mentést rendszerünkről és adatainkról. A teendőket megtalálja az r  **28.** oldalunkon lévő keretes

részben.

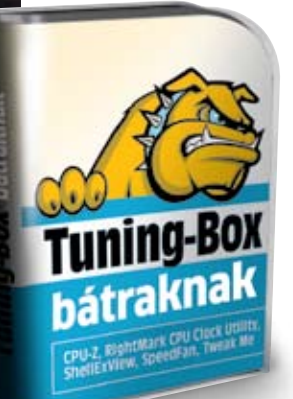

## 1 **A helyi menü kipucolása**

Mielőtt belemerülnénk az extrém Windowsés hardver-tuningolás

## **DVD**

**Lemezmellékletünkön megtalálja a tippjeinknél felhasznált összes segédprogramot, továbbá egy megbízható rendszermentő szoftvert is.**

**Így kell ezt csinálni:** A registry-szerkesztőben (regedit indítása rendszergazdai jogokkal) keressük meg a *HKEY\_LOCAL\_MAC-HINE\SYSTEM\CurrentControlSet\Control\ FileSystem* bejegyzést és az *NtfsDisable8dot3 NameCreation* bejegyzés értékét váltsuk át *1*-re. Ha még tovább szeretnénk gyorsítani a fájlkezelést, tiltsuk le azt a dátumké- $\rightarrow$ 

rejtelmeibe, nézzünk néhány bemelegítő gyakorlatot. Számtalan program nyúl bele a jobb egérgombbal előhívható helyi menübe, ahová különböző hasznos és kevésbé hasznos parancsokat helyeznek el – megkérdezésünk nélkül. A ShellExView segítségével néhány kattintás a helyi menü kitakarítása.

**Így kell ezt csinálni:** A programban rendezzük a *Type* oszlop szerint a listát. A *Context Menu* bejegyzések közül válasszuk ki, majd az F7 lenyomásával kapcsoljuk le a feleslegeseket.

**Kockázat:** Ha teljesen kitörlünk egyébként fontos bejegyzéseket, csak nehézkesen tudjuk majd ezeket visszaállítani.

## 2 **Rázzuk le a DOS bilincseit**

Még a Windows 7-ben is vannak elavult részek, amik visszafogják a rendszert – ilyen a DOS. A DOS gondja, hogy csak kerülő úton képes a hosszú (nem 8+3-as) fájlnevek kezelésére, és a rendszernek minden egyes fájlműveletnél gondoskodnia kell a megfelelő fájlnév-kompatibilitásról. A megoldás egyszerű: romboljuk le ezt a hidat, ezzel is gyorsítva valamelyest a lemezműveleteket.

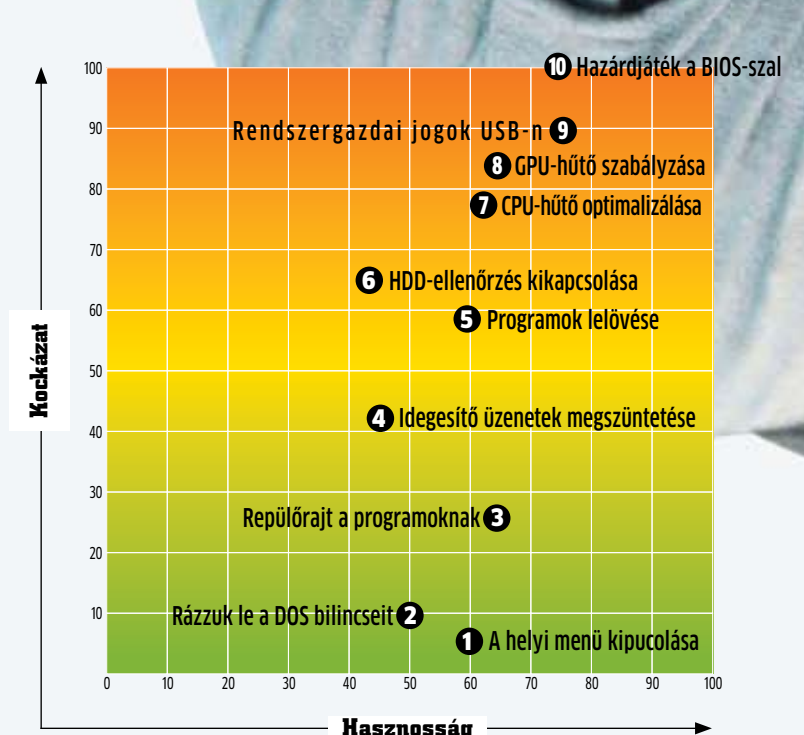

Alacsony veszélyszint: gyalogos Magas veszélyszint: Bungee jumping Közepes veszélyszint: Fedett pályás falmászás

## **Merész trükkök veszélyességi mutatói**

## **Csak az igazán bátrak képesek teljesen kihasználni PC-jüket, akik vállalják a kockázatot, és nem riadnak vissza az ismeretlentől. Kiválogattuk számukra a legmerészebb tuningtippeket, amikkel a végletekig kihajthatják gépüket.**

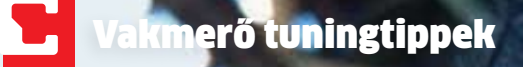

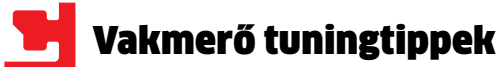

szítést, amit minden egyes fájllistázás, illetve hozzáférés esetén újraregisztrál a rendszer. Ehhez az *NtfsDisableLastAccess Update* bejegyzésnek adjunk ugyancsak *1*-es értéket.

**Figyelem:** Mindez csak NTFS-es partíciókon működik.

**Kockázat:** Amennyiben rossz értéket módosítunk a registry ezen részén, akár a teljes NTFS fájlkezelést elronthatjuk, ezzel tönkretéve rendszerünket, illetve léteznek olyan backup programok, amiknek szükséges a *Last Access Update* funkció.

## 3 **Repülőrajt a programoknak**

A rendszerindítás, illetőleg a programok futtatásának gyorsítására jó tipp, ha megváltoztatjuk az aktuálisan futó folyamatok és alkalmazások prioritását az Eszközkezelőben. Sajnos azonban ez nem túl elegáns és rugalmas megoldás, nem is beszélve a vele járó kényelmetlenségekről.

Megoldást a szimpla batch fájl, más nevén parancsfájl létrehozása jelent, amivel akár az asztalról, a szokásos dupla kattintással indíthatjuk megfelelően magas prioritással kiemelt programjainkat (például játékok). **Így kell ezt csinálni:** Telepítsük a Notepad++ szerkesztőprogramot, indítsuk el,

cd · < program könyvtára>

majd gépeljük be a következőt:

start ·/ <prioritás> · <indítófájl · neve>

A cd (change directory) paranccsal belépünk az indítandó program könyvtárába, majd a start parancs hatására az itt megadott prioritással indítjuk is programunkat. A prioritásnál a low és a high értékek közül érdemes választani.

Ennek analógiájára egy parancsfájllal több programot is indíthatunk egyszerre, mindegyiknél meghatározva a pontos prioritást.

Amivel azonnal dolgozni szeretnénk (például Word, levelezés), annál a high beállítást alkalmazzuk, míg például a zenehallgatás ráér kicsit lassabban is elindulni, ezért ezt low prioritással futtatjuk. Nézzünk egy példát egy játék és egy levelezőkliens elindítására:

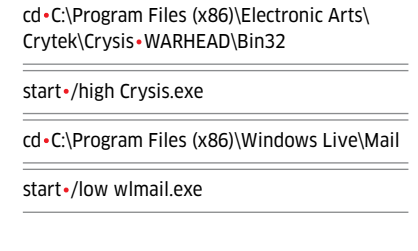

Az elkészült fájlnak adjunk nevet és .bat kiterjesztést, és mentsük el az asztalra.

**Kockázat:** A figyelmetlenül kiosztott prioritások érezhetően lelassíthatják gépünket.

## 4 **Idegesítő üzenetek megszüntetése**

Éppen elég bosszantó, ha lefagy egy programunk, nem akarjuk még azt is, hogy erre több idegesítő kisablak hívja fel a figyelmünket. Jó lenne egyszerűen lelőni a hibás, lefagyott programokat, amik azonnal el is tűnhetnének a szemünk elől.

**Így kell ezt csinálni:** XP-felhasználók navigáljanak el a *HKEY\_USERS\.DEFAULT\ ControlPanel\Desktop* kulcshoz, és állítsák át az *AutoEnd Tasks* értékét *1*-re. Vista- és Windows 7-felhasználók vegyenek fel egy új Karakterláncot a *HKEY\_USERS\.DEFAULT\ ControlPanel\Desktop* helyen, aminek ugyancsak az *AutoEnd Tasks* nevet és *1*-es értéket adnak.

**Kockázat:** Amint eltűnnek a hibaüzenetek, nagyon nehéz lesz megmondani, mi is okozta a program fagyását.

## 5 **Programok lelövése**

Elképesztően lassan kapcsol ki a Windows? Ez bizony egy, vagy rosszabb esetben több "beragadt" programtól vagy folyamattól van így, amikre a rendszer alapértelmezetten vár, hogy adatvesztés nélkül, önszántukból záródjanak be. De minek várni, ha adatainkat már amúgy is elmentettük, és csupán arra várunk, hogy PC-nk kikapcsoljon?

**Így kell ezt csinálni:** Windows XP-tulajdonosok a rendszerleíró adatbázisban keressék meg a WaitToKillServiceTimeout bejegyzést a *HKEY\_LOCAL\_MACHINE\SYSTEM\ CurrentControlSet\Control* alatt, és ennek értékét változtassák meg *3000*-re. Ennek eredménye a 3 másodperc alatt kikapcsoló PC lesz. Vista és Windows 7 OS esetén ezt a bejegyzést a *HKEY\_LOCAL\_MACHINE\SYS-TEM\ControlSet001\Control* alatt találják.

> **Kockázat:** A túlmelegedés akár véglegesen tönkreteheti videokártyánkat, és extrém esetekben akár az alaplapban is kárt tehet. A RivaTuner aláíratlan drivert telepít, ami 64 bites Windowsnál probléma. Erről gondoskodik a telepítő, de a működésért →

**Kockázat:** A Windows nem vár a programokra, amíg azok lementik beállításaikat és biztonsági másolatot készítenek az esetlegesen el nem mentett dokumentumokról – mindent kiirt a memóriából, és erőszakkal kikapcsolja a gépet.

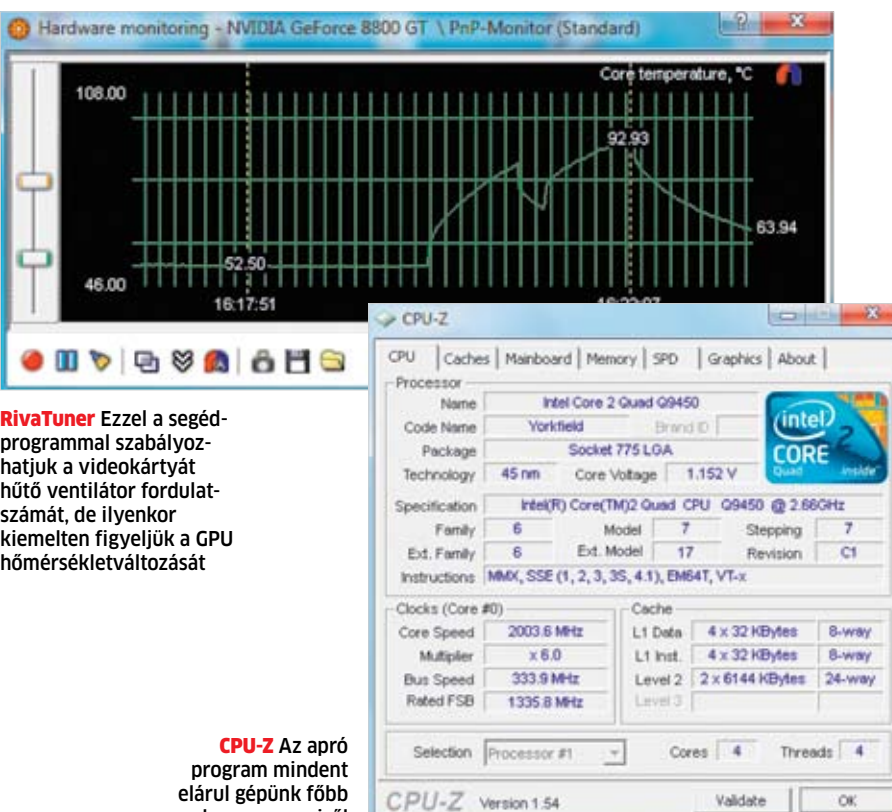

## 6 **HDD-ellenőrzés kikapcsolása**

Egy fagyás vagy súlyos rendszerhiba esetén újraindul a gép, ami már önmagában aggasztó, de ami utána következik, az néha még jobban felbosszantja a felhasználót: a Windows a következő indításnál ellenőrzi a merevlemezeket esetleges sérüléseket keresve. Még idegesítőbb ez a gond, ha például egy rossz driver miatt a rendszer minden egyes indításnál lefuttatja a lemezellenőrzést.

**Így kell ezt csinálni:** Ismét a registry editort hívjuk meg (regedit), navigáljunk a *HKEY\_LOCAL\_MACHINE\SYSTEM\Current-ControlSet\Control\Session Manager* pontba,

avagy *CPU* bejegyzést, amire alul megjelennek a *Kívánt* és a *Figyelem* hőmérsékleti értékek. A kívánt hőmérsékletnek egy átlagos CPU esetében adjunk meg 35-45 fokot, a *Figyelem* mezőbe pedig olyan értéket írjunk, aminél a ventilátornak már 100%-on kell pörögnie – ez legyen például 65 Celsius-fok. Ezt a beállítást végezzük el a többi szenzornál is, ahol átlagosan a 40-50 fokos átlaghőmérsékletet lőjük be. A ventilátorok fordulatszámát a *Sebességek* fülön állíthatjuk be. Itt adjunk minimum értéknek 0%-ot, maximumnak pedig 40-50%-ot, és engedélyezzük az automatikus beállítást.

Aktualizáljuk a beállításokat az OK gombra kattintva, és a főablakban kapcsoljuk be az Automatikus ventilátorsebességet. Ellenőrizzük, hogy a program megfelelően szabályozza-e a ventilátorsebességeket, és ha kell, változtassunk a hőmérsékleti határokon, illetve a ventilátorok fordulatszámain.

**Kockázat:** Túlmelegedés esetén a proceszszor, hogy megvédje magát, automatikusan lekapcsol, ezzel adatvesztést okozva. A rossz CPU hűtőventilátor-beállításokból adódó magas hőmérséklet nem csupán a CPU-t, egyéb alkatrészeket is rongálhat, élettartamukat akár drasztikusan lecsökkentheti.

## 8 **GPU-hűtő szabályzása**

Ugyancsak zavaróan hangossá tud válni a számítógépben található videokártya hűtése. Ezeken a kártyákon csak kisebb, nagyobb fordulatszámú ventilátor fér el, aminek zajszintje magasabb, élettartama pedig rövidebb. De minek pörögjön teljes sebességgel a ventilátor, amikor a videokártyának éppen nincs dolga? Szabályozzuk a fordulatszámot a GPU terhelésének függvényében!

**Így kell ezt csinálni:** A RivaTuner nevű segédprogramot hívjuk segítségül, ahol a *Main* fülön kattintsunk a *Customize* gombra, majd válasszuk a *Hardware monitoring* opciót, ahol megtaláljuk a GPU aktuális hőmérsékletét. A hőmérséklet változását kísérjük figyelemmel a beállítások végéig. Készítsünk egy új profilt, amiben az egyes hőmérsékletértékekhez különböző fordulatszámokat határozunk meg.

A *Driver settings* alatt válasszuk a *Customize*-t, majd a *System settings*et. A *Fan* fülön aktiváljuk a *Direct Control* opciót, így manuálisan szabályozhatjuk a fordulatszámot. Elsőre állítsunk be például 40%-os értéket, majd ezt mentsük el egy új profilba (*Fan profile settings*). Amint elkészültünk nagyjából 5 különböző profillal, zárjuk be az ablakot, és kattintsunk a *Launcher*re, valamint az ablak alsó felében látható zöld "+" jelre, hogy aktiváljuk az adott profilt. Adjunk meg ennek egy nevet a *Regular menu item editor*ban, és aktiváljuk az *Associated fan profile-*t, majd tegyünk hasonlóan a többi profilunkkal is.

Most kössük össze ezeket a beállításokat a GPU hőmérsékletével. A *Scheduler* fülön vegyünk fel egy új bejegyzést, ahol a megfelelő hőmérsékletekhez kötjük a megfelelő ventilátorbeállításokat. Az időzítéshez válasszuk a *Turn task on hardware monitoring therhold*ot, *Direction*nek az *upward*ot, majd ha ezt elmentettük, ismételjük meg a fentieket a többi ventilátorprofillal is. A profilok felvétele után megismételhetjük az időzítést fordított sorrendben, ezúttal a *Direction*nél *downward*ot választva.

## **Az optimális PC-hűtés**

Amennyiben alacsony fordulatszámú ventilátorokat használunk, gondoskodnunk kell az áthaladó levegő akadálymentes útjáról.

komponenseiről

és a *BootExecute* bejegyzés értékét az *autocheck autochk \**-ról változtassuk meg *autocheck autochk /k:C \**-ra. Ezáltal a C: meghajtót nem fogja ellenőrizni a rendszer újraindítás után, hanem a megszokott sebességgel indul rendszerünk. Ha nem találnánk ezt a bejegyzést, hozzunk létre ezen a néven egy új Karakterláncsoros értéket. **Kockázat:** Elképzelhető, hogy a fagyás során valóban megsérült egy-két fájl a merevlemezen, amit érdemes azonnal kijavítani, ellenkező esetben adatvesztés is felléphet.

7 **CPU-hűtő optimalizálása**

A ventilátor elengedhetetlen tartozéka a PCknek – csak nagyon kevés, többnyire gyenge teljesítményű gépet lehet huzamosabb ideig üzemeltetni passzív hűtéssel. A ventilátorral pedig együtt jár a zaj, ami azonban megfelelő beállításokkal és ventilátorokkal alacsonyan tartható.

a hűtése is megoldódik.

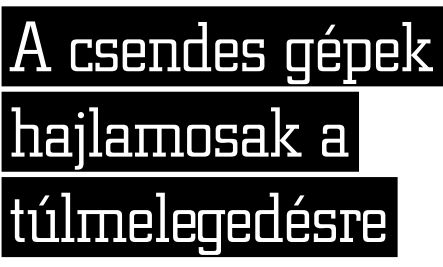

**Így kell ezt csinálni:** Elsőként megfelelő ventilátorokra lesz szükségünk: a nagy átmérőjű példányok alacsony fordulatszám és zajszint mellett képesek tekintélyes menynyiségű levegőt szállítani. A ventilátorok fordulatszámának dinamikus szabályzása nem mindig felel meg elvárásainknak, ezért telepítsük a SpeedFant, majd a *Configure/ Options/Language* pontban a nyelvet váltsuk át magyarra. A *Beállítások*nál maradva a *Hőmérsékletek* fülön válasszuk ki a *Core*,

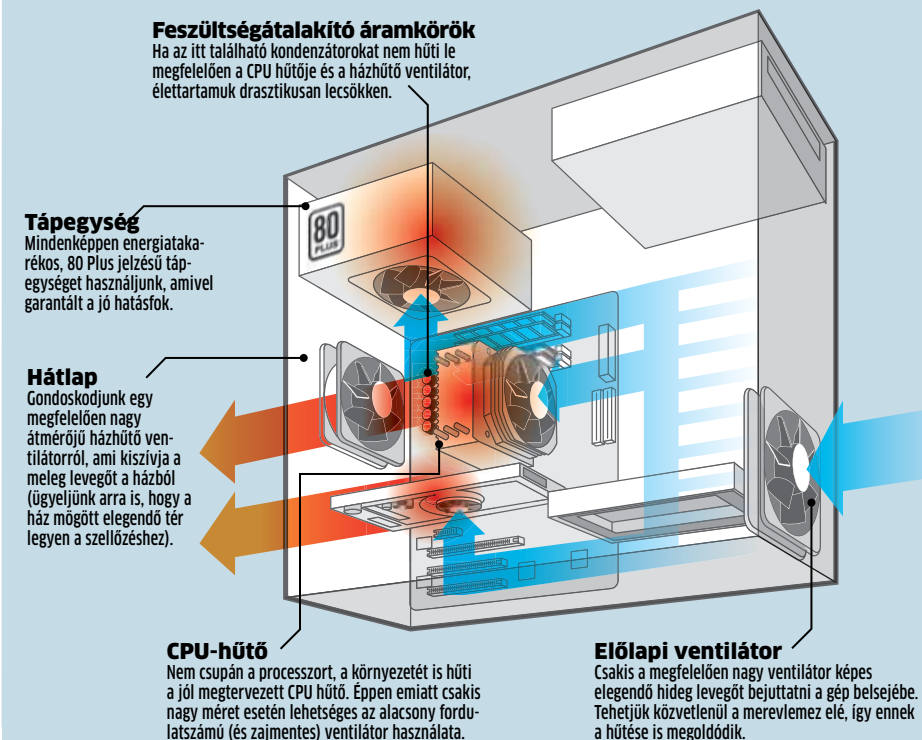

cserébe kikapcsolja a driverek digitális alá írásának ellenőrzését, ami biztonsági kocká zatot jelent.

## 9 **Rendszergazdai jogok USB-n**

A legtöbb USB-s flash alapú tárolót (USB kulcsot) még mindig FAT fájlrendszerre for mázva árulják. Ez elavult, nem biztonságos, lassú, és a korlátai is szűkösek. Vegyük ke zünkbe az irányítást, maximalizáljuk a se bességet, és szabaduljunk meg a bosszantó biztonsági korlátozásoktól.

**Így kell ezt csinálni:** Először is mentsük le minden adatunkat az USB tárolóról. A Le mezkezelőben láthatjuk az összes, Windows által felismert meghajtót és partíciót. Vá lasszuk ki USB kulcsunkat, majd a helyi me nüből indítsuk a *Formázás* parancsot. Fájl rendszernek az NTFS-t válasszuk, és format táljuk le az adattárolót. Ezt követően navigáljunk az Eszközkezelőbe és a *Háziren dek* fülön válasszuk a *Jobb teljesítmény*t.

**Kockázat:** Ha a másolás befejezése előtt távolítjuk el rendszerünkből az USB-s táro lót, teljes adatvesztés fog bekövetkezni. Ép pen ezért a beállítások után kiemelten fi gyeljünk rá, hogy csakis a Windows bizton ságos eltávolítását használjuk az USB-s eszköz lecsatlakoztatására. Ha pedig lefagy a PC-nk, vagy programhiba miatt újraindul,

semmi sem menti meg az éppen másolás alatt lévő adatainkat.

## 10 **Hazárdjáték a BIOS-szal**

**Kockázat:** Ha rossz BIOS-t választunk, vagy nem sikerül a BIOS-írás, szinte biztos, hogy véglegesen elrontjuk alaplapunkat, a javí tásra pedig kicsi az esély. **■** 

Házilag összeszerelt PC-k esetében általános a fejlett, sok tuningbeállítást kínáló BIOS, azonban gyárilag készre szerelt PC-knél le tiltják ezeket az opciókat. Hacsak a gyártó nem mellékelt windowsos tuningprogramot, az egyetlen megoldás ilyen esetekben a BIOS felülírása, hiszen ezekben a gépekben is ál talában egy-egy ismert gyártó ismert mo delljét találjuk lebutított BIOS-szal. Komoly

> **CPU-Z** minden fontos rendszerinformációt megmutat **Nero Multimedia Suite demó** könnyen használható rend szerment

**RightMark CPU Clock Utility** CPU-szabályzás néhány gombnyomássa

hazárdjáték azonban a BIOS felülírása: ha si kerül, rengeteg új opciót kapunk, amikkel akár 20-50%-os gyorsulást is elérhetünk, ha azonban kudarcba fullad a frissítés, az egész alaplap használhatatlanná válik, és ezt ga ranciálisan nem fogják megjavítani.

**Így kell ezt csinálni:** A CPU-Z segédprog ramban a *Mainboard* fülön ellenőrizzük alap lapunk típusát és a BIOS-verziót. A gyártó olda lán nézzük meg, van-e frissebb BIOS: elképzel hető, hogy egy egyszerű, hivatalos frissítéssel megkapjuk a szükséges plusz opciókat.

A weboldalon található BIOS-t, illetve BIOS-frissítő programot mentsük el USB kulcsra és/vagy CD lemezre is, hogy kudarc esetén még megpróbálhassuk visszatölteni az eredeti BIOS-t. Ehhez kiváló tanácsokat kapunk a *www.biosman.com/biosrecovery. html* weboldalon.Ha megvagyunk az előké születekkel, a CPU-Z információi alapján ke ressünk rá az interneten az alaplap azonosí tójára – ez a legtöbb esetben azonnal el is ve zet a gyártóhoz, aki minden bizonnyal kínál ilyen alaplapot teljes értékű BIOS-szal. Itt a letöltéseknél keressük meg a legfrissebb BIOS-t, mentsük ki egy bootolható USB kulcsra vagy CD-re, és erről indítva gépünket cseréljük le a limitált OEM BIOS-t.

## **DVD**

**ShellExView** a helyi menü kitakarításához **SpeedFan** a PC ventilátorainak szabályzásához **Tweak Me** Windows-beállítások egyszerű megváltoztatásához

Minden programot megtalál a **Windows tippek** menüpontban.

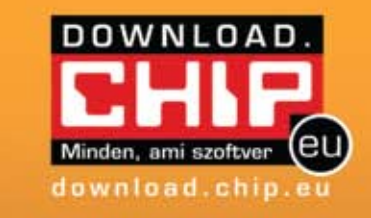

## 121 305 ingyenes program | 55 337 teszt |

# 1 599 734 felhasználó

download.chip.eu/hu

# Rendszervédelem Nero 10-zel

A tuning alapjaiban változtatja meg a rendszert, így a katasztrófák elkerülése érdekében mindig készítsünk biztonsági másolatot, mielőtt rizikós vagy ismeretlen kimenetelű gépátalakításba vagy rendszertuningba fognánk.

Erre a célra ezúttal használjuk a lemezmellékletünkön is megtalálható Nero Multimedia Suite 10 kipróbálható változatát. Telepítéskor csakis a szá munkra szükséges komponenseket válas z szuk ki: számunkra ezúttal két alkalma zás, a Nero Burning ROM és a Nero BackItUp lesz fontos.

## **Elkészítés és a képfájl használata:**

A telepítés után indítsuk el a Nero Back - ItUp-ot, és ne fogadjuk el a program fel ajánlását a rendszeres biztonsági mentésre vonatkozólag. Kattintsunk az Extras/Nero BackItUp/Eszközök/ImageTool lemez létre *hozása* parancsra, ami elkészíti a katasztrófa esetén szükséges bootolható, rendszervisszaállító CD-nket. Ezután a Mentés pont alatt készítsünk egy Meghajtó mentést. A visszaállításhoz indítsuk PC-nket a Neróval előzetesen elkészített bootolható

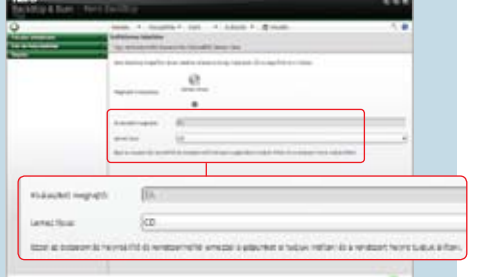

CD-vel, válasszuk a Visszaállítás opciót, és már csak a rendszer biztonsági mentését kell megmutatnunk, a többit a program automatikusan elvégzi.

**CHIP-TIPP:** Ez a Nero demó verzió csak 2010 októberéig telepíthető, és telepítés után csak 15 napig használható. Ugyanak kor mindez az időkorlát nem vonatkozik az addig elkészült biztonsági mentések visszaállíthatóságára, és a Live CD is tel jes mértékben használható marad.

Live CD A bootolható Nero CD-vel könnyedén visszaállíthatja rendszerét vészhelyzet esetén

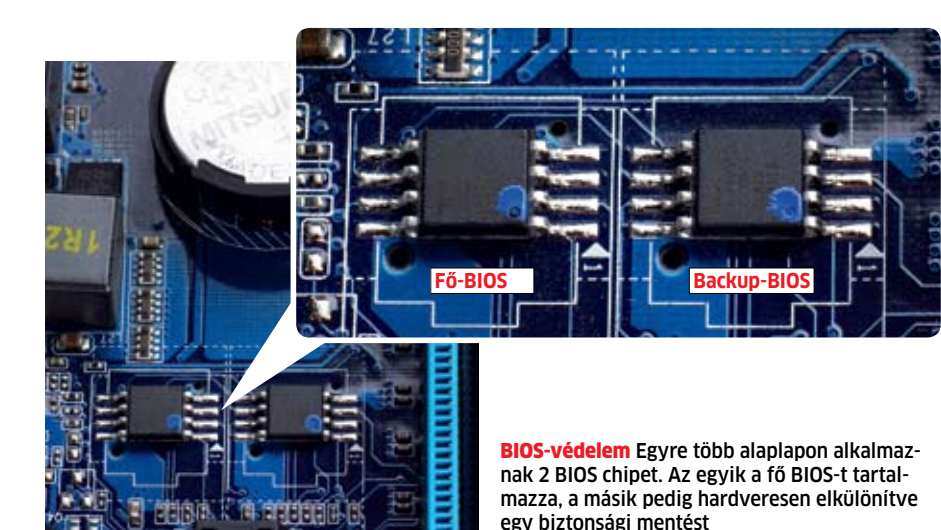

arra a kérdésre, hogy kinek érdemes netbookot és kinek notebookot vásárolni.

A két kategória közötti különbségek egyértelműek: a netbookok általában (még mindig) olcsóbbak, kisebbek és könnyebbek, a Pine Trailre épülő modellek pedig üzemidő területén is jobbak az alsókategóriás notebookoknál. Az utóbbiak mellett szól a kényelmesebb használat, az érezhetően nagyobb teljesítmény, ezért cserébe

## **D**ÖSSZEGZÉS

azonban még mindig a valamivel magasabb árral és a sokkal rosszabb hordozhatósággal fizetünk. A netbookok megfelelőek lehetnek diákoknak és olyan felhasználóknak, akik főleg szabadidőben vagy vakációra hordják magukkal. A hordozhatóságért azonban a tudás területén kell fizetünk: a Windows 7 Starter kiadásából több fontos funkció is hiányzik, a billentyűzetet pedig a rendszerint 10"-os kijelző korlátozza, így ergonómiából nem vizsgáznak jól. A számítási teljesítmény legfeljebb az internethez és az egyszerű irodai alkalmazásokhoz elég,

multimédiához már nem.

Ezzel szemben a notebookok gyorsabbak, a nagyobb kijelzővel a munka is kényelmesebb, a teljesítmény pedig elég már a HD filmek lejátszására is. További extrát jelent az optikai meghajtó és az egyes modelleknél elérhető HDMI kimenet, amivel házimoziközpontként is használhatjuk őket. Sajnos minél több a szolgáltatás, rendszerint annál nehezebb is az adott gép – üzemidejük pedig a legjobb esetben is fele-harmada a

z elmúlt két év a netbookok éve volt,<br>alassulónoteszgépeladások miatt elvesztett pénzt a gyártók ezeknek a kis, olcsó és könnyű gépeknek köszönhetően tudták visszaszerezni. Ezeknek az apró számítógévolt, a lassuló noteszgépeladások miatt elvesztett pénzt a gyártók ezeknek a kis, olcsó és könnyű gépeknek köszönhetően tudták peknek az eladásai azonban lassulnak – ahogy a vásárlók a divat helyett egyre inkább a gyakorlati szempontok alapján választanak mobil eszközt maguknak, úgy kezdik kitapogatni a netbookok határait. Sokan érzik úgy – és egyáltalán nem ok nélkül – hogy az Atom processzorra épülő platfor-

mok számítási teljesítménye túl alacsony a napi használathoz, és ez igaz a legújabb Pine Trailre is. Ráadásul a netbookok okozta árverseny a "valódi" noteszgépek árait is lenyomta, így egyre olcsóbban vehetünk rendes notebookot, amit minden vásárló örömmel fogad. Ez azonban nem tette a választást egyszerűbbé, hanem épp ellenkezőleg: még nehezebb eldönteni, hogy melyik kategóriában találhatjuk meg a nekünk való eszközt. Mostani tesztünkben a piacon elérhető olcsó notebookokat és pár új netbookot hasonlítottunk össze, hogy választ kapjunk

netbookokénak, így az ilyen olcsó noteszgépeket elsősorban asztalon végzett munkához ajánljuk.

## Mobilgépek **100 ezer forint alatt**

A 100 ezer forintos határ alatti területet a netbookok birtokolják – csak ritkán találhatunk itt noteszgépet. A legjobban itt az Acer Aspire One 532h teljesít – de az egyes gépek közötti különbség annyira kicsi, hogy használat közben meg sem érezzük. Windows 7 Starter, kártyaolvasó és webkamera – ezzel nehéz külön pontokat szerezni, a második legkisebb tömeg és a második leghosszabb üzemidő azonban azt jelenti, hogy akár egész nap netezhetünk vele. Akinek az Aspire One nem elég elegáns, annak a HP Mini 210-1020EH-t javasoljuk – ebben ráadásul 250 GB-os merevlemez van.

## Felsőbb osztály **120 ezertől**

Ha 100 ezer forintnál több pénzt tudunk hordozható számítógépekre költeni, akkor már választhatunk noteszgépek és

**Játékok** Csak pár versenyző alkalmas játékra – köszönhetően a gyors processzornak és a dedikált 3D-s grafikus kártyának.

# **Erő, akku és kijelző: Ki kínál többet?**

**A netbookok olcsók, kicsik és könnyűek – de vajon teljesítményük elég-e ahhoz, hogy leváltsák az olcsóbb notebookokat? A CHIP 16 modell vizsgálatával kereste meg a választ erre a kérdésre.**

**Akit nem zavar az alacsony teljesítmény és a kis kijelző, az jól jár az Acer Aspire One 532h-val – a gép olcsó, ár/érték aránya jó, ráadásul hordozhatósága is kiváló. Ha van legalább 135 ezer forintunk, válaszszuk inkább a Acer Aspire 5732ZG-t, ami 2D-s és 3D-s feladatoknál is megállja a helyét. Az ASUS Eee PC 1215N érdekes kompromisszum a netbookok és a notebookok között, az előbbiek hordozhatóságával és az utóbbiak teljesítményével.**

## Melyik szoftver használható az olcsó gépeken?

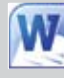

Office: MS Word Valamennyi versenyzőnk képes az Office programokkal, így a Worddel is megbirkózni.

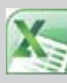

Office: MS Excel Egyetlen netbooknak **Vagy notebooknak sem volt problémája a táblázatkezeléssel.**<br>Táblázatkezeléssel. Office: MS Outlook Az ismert levelező-

kliens, az Outlook is tökéletesen használ-

ható valamennyi gépen.

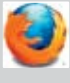

Internet: Mozilla Firefox A netbookok kis

kijelzőjén sokat kell mozognunk szörfözés közben, ez pedig idegesítő. Video: Adobe Flash Player A Flash videók nem játszhatók le probléma

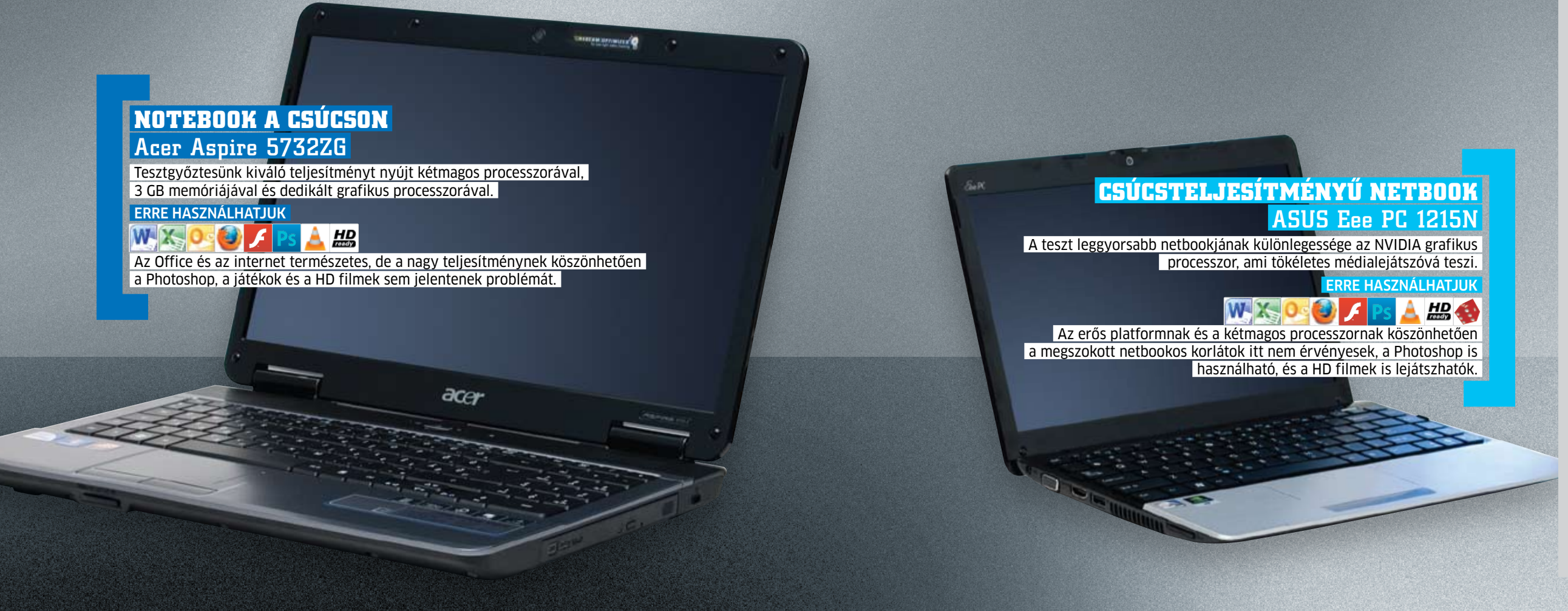

nélkül az olcsóbb netbookokon.

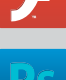

Képszerkesztés: Adobe Photoshop A Photoshop már 2 GB RAM-mal is használható, de gyenge CPU-val sokat fogunk várakozni.

Multimédia: VLC Media Player Az ingyenes médialejátszóval szinte minden formátumot lejátszhatunk a notebookokon.

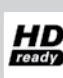

HD filmek Legalább HD Ready felbontásra és megfelelően erős processzorra (vagy GPUra) van szükség a HD videók lejátszásához.

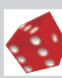

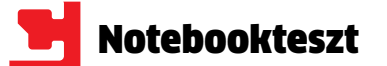

## Gyakorlati tippek: netbookok gyorsítása

Több RAM: Jobban fut a Windows, ha 2 GB memória áll rendelkezésre – notebookoknál 4 GB is kihasználható.

SSD a merevlemez helyett: Egy jó SSD segítségével sok feladatot akár háromszor gyorsabban is képes végrehajtani egy netbook, mint teszi ugyanezt a HDD-vel szerelt változata. Bár egy SSD egy ilyen kis gép árához képest nem elhanyagolható tétel, érdemes megfontolni a vásárlást – már csak azért is, mert az üzemidőn is javít körülbelül

10 százalékot.

Vírusvédelem: Ha netkapcsolat nélkül dolgozunk, kapcsoljuk ki a háttérben futó folyamatos vírusellenőrzést, cserébe használjunk egy biztonságos böngészőt (például Operát).

Kevesebb szemét: A Windows 7 Basic vagy az XP Windows Classic témájának használatával sokat javíthatunk a netbookok reakcióidején – és az olyan programokat is érdemes lebutítani, amelyek hasonlóan szemet gyönyörködtető effektusokkal rendelkeznek (például Picasa).

Kisebb programok: Az AbiWord vagy az OpenOffice Writer kevesebb erőforrást igényel, mint a Microsoft Word. Titkos tippünk: a PortableApps.com-on elérhető alkalmazások nemcsak USB kulcsról futtathatók, hanem arra is jók, hogy a netbookokon használjuk őket.

Optimalizált Windows: A Windows 7 esetében nyomjuk meg a Windows+Pause gombokat, majd a bal oldalon, a Speciális rendszerbeállítások/Speciális/Teljesítmény/Be-

Soványabb böngészők: Távolítsuk el az összes felesleges kiegészítőt és beépülő modult a böngészőből, és netbookokon ne nyissunk meg három lapnál többet egyszerre.

állítások alatt válasszuk a Legjobb teljesítmény opciót.

Automatán induló programok: Nyomjuk meg a Windows+R billentyűket, írjuk be a parancssorba hogy msconfig, és nyomjuk meg az Entert. A Rendszerindítás fül alatt távolítsuk el a pipát az összes feleslegesen induló program elől.

netbookok között – az előbbiekből a legolcsóbb, az utóbbiakból viszont éppen ellenkezőleg, a különleges példányok tartoznak ebbe az árszegmensbe.

A netbookok közül itt a Sony Vaio W21-et találhatjuk meg, amelynek specialitása a dizájn és a képernyő, ám ezt a kategóriához és különösen a teljesítményhez képest kifejezetten magas árral kell megfizetnünk.

Hardverét tekintve a Sony Vaio W21M1E a klasszikus netbookokra hasonlít: Pine Trail platform, 10,1"-es kijelző, 1 GB memória – ám képernyőjének felbontása a megszokott 1024×600 helyett 1366×768 pixel. Mivel a gép maga nem elég erős ahhoz, hogy H.264-es filmeket teljes sebességgel játsszon le, így ezeknek az extra pixeleknek nem annyira a multimédiás felhasználás, mint inkább a munka során vesszük hasznát: egyszerre több mindent láthatunk a megnyitott dokumentumból vagy a webol-

> Csúcskategória (100-90,0) Felső kategória (89,9-75,0) Középkategória (74,9-45,0) Nem ajánlott (44.9-0) Értékelés pontszámokkal (max. 100)

dalakból, illetve a betűméretet megnövelve egy sokkal élesebb képet kapunk A Vaio másik erőssége a hordozhatóság, amiben a mezőny legjobbja is lett, nemcsak kis tömege de kiváló, a 10 órától alig elmaradó üzemidejének köszönhetően.

Aki azonban inkább az asztali munkát részesíti előnyben, az a Compaq 615-tel jár a legjobban, aminek kétmagos Athlon processzora és integrált Mobility Radeon grafikus kártyája mind normál, mind 3D-s feladatok esetén jól használhatóvá teszi a noteszgépet (azért a 3D itt nem a legújabb játék maximális felbontáson való használatát jelenti).

Ha csak munkáról van szó, az eMachines e725 is megállja a helyét, hiszen Core 2 Duo T4400-as processzora a mezőny egyik leggyorsabbja, ám merevlemeze kisebb (320 GB helyett csak 250 GB-ot kapunk), ráadásul USB portból is csak kettőt helyeztek el rajta,

ami a perifériák csatlakoztatási lehetőségét erősen korlátozza, hogy a bővíthetőségről ne is beszéljünk.

## Sebesség **140 ezerig**

A 140 ezer forintig terjedő kategóriában ismét szoros a verseny, amelyet az Acer Aspire 5732ZG nyer – köszönhetően az erős proceszszor (Core 2 Duo T4400) és a dedikált grafikus chip (Mobility Radeon 4570) kombinációjának. Mindehhez társul a 3 GB-nyi memória és a 320 GB-os merevlemez, ami bőven ellensúlyozza a mindössze 2 USB port és a HDMI hiánya miatti pontlevonást. A kategória titkos favoritja a Gigabyte Q1580M, amely ugyan lassabb, de csatlakozóit tekintve sokkal jobban felszerelt: van rajta HDMI kimenet és a 3 USB portból az egyik eSATA-ként is funkcionál, külső merevlemezek csatlakoztatására tehát ideális. A Q1580M érdekessége, hogy monitora a ma

divatos 16:9-es helyett 16:10-es képarányú, felbontása pedig 1280×800 pixel.

Mondanunk sem kell, hogy ebben a kategóriában már mindegyik gép elég erős ahhoz, hogy akár Full HD-s filmeket is lejátszszon – ám a legfeljebb HD Ready felbontást támogató kijelzők miatt ennek maximális élvezetéhez szükség lesz HDMI kimenetre is. Ezzel szerencsére a Gigabyte gépén kívül a két Packard Bell notebook is rendelkezik, így nem lesz akadálya a mozizásnak.

Itt találjuk az ASUS-nak a netbookok között a legjobb helyezést elérő gépét, ami egy igazi érdekesség: az NVIDIA ION platformjára épülő, és 1,8 GHz-es kétmagos Atom processzornak köszönhetően sebessége jelentősen meghaladja a normál netbookokét, az integrált GeForce GPU-nak köszönhetően pedig játékra és HD filmek lejátszására is képes. A nagyobb teljesítményt az áron kívül a rövidebb üzemidővel kell megfizetnünk.

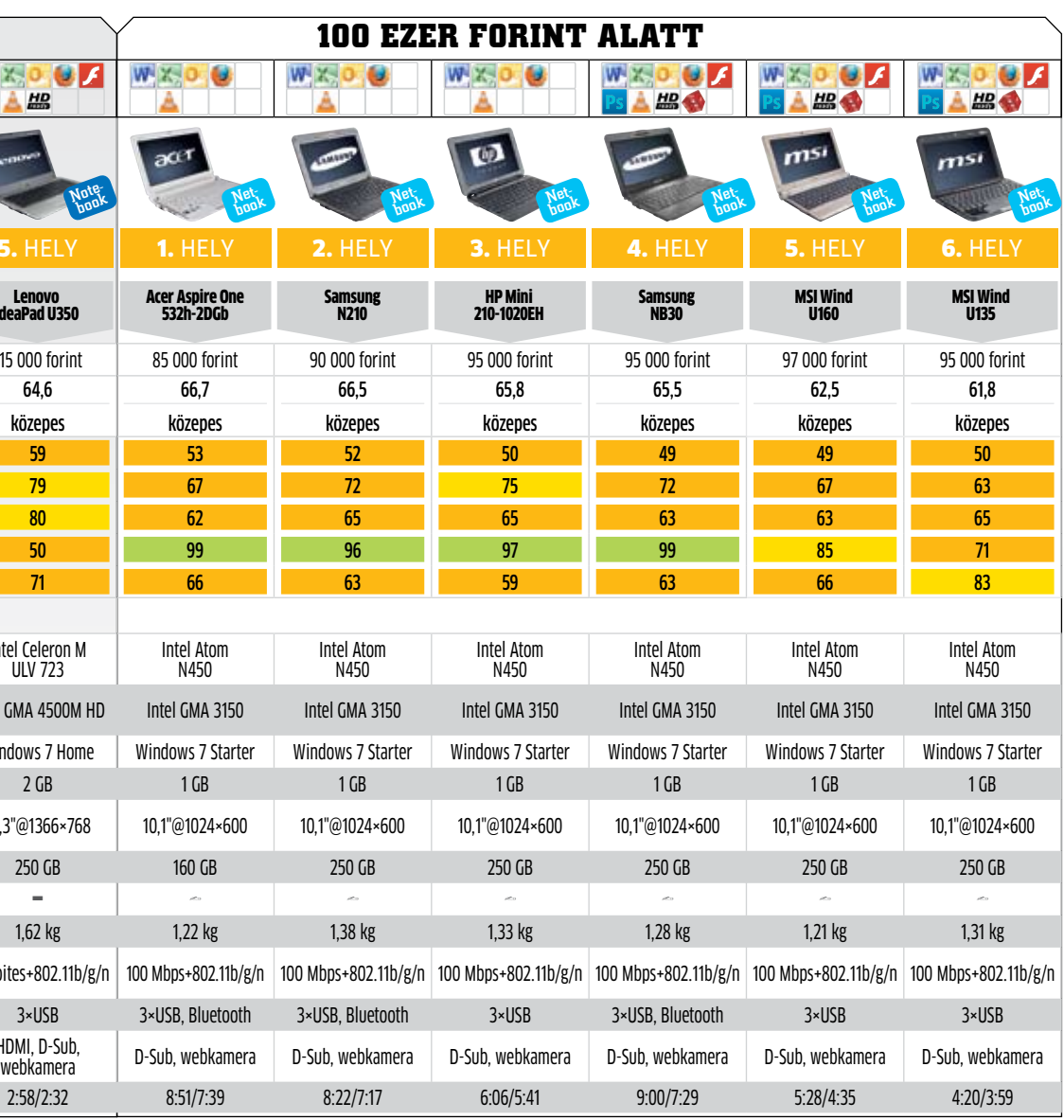

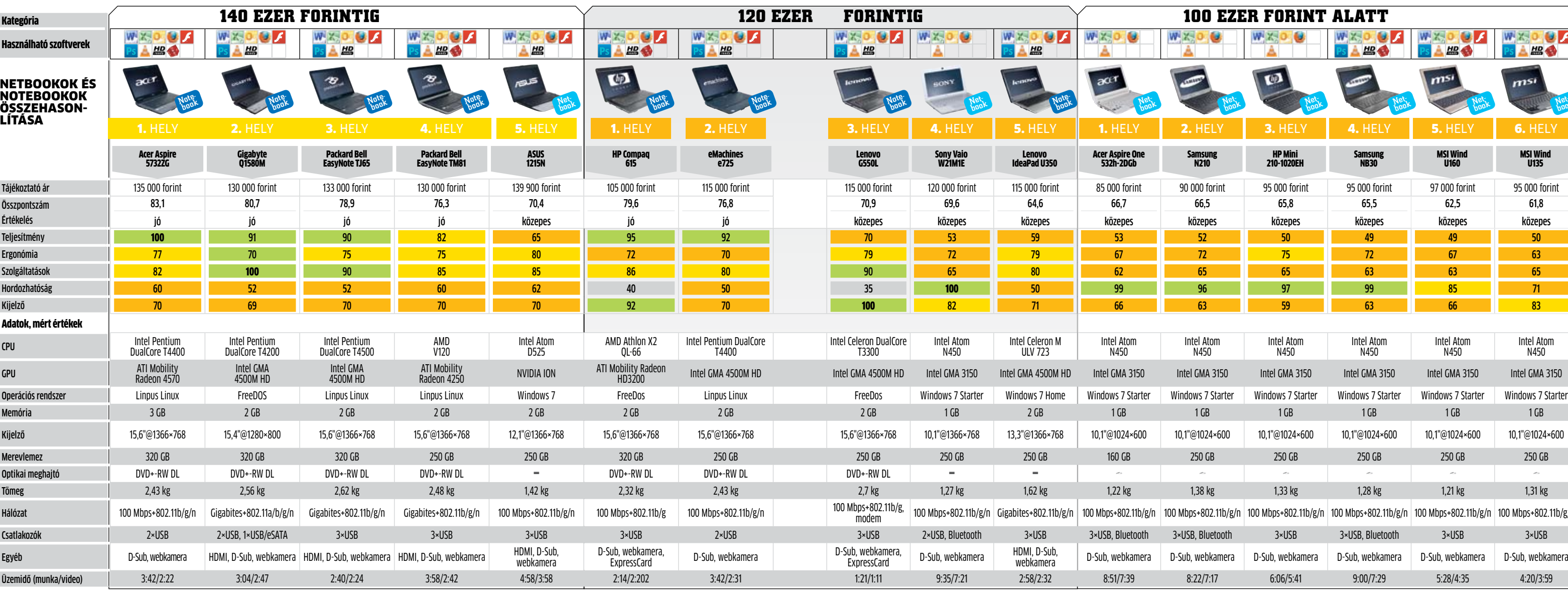

 $\bullet$  igen  $=$ nem **E**<br>
gyáltalán nem biztos, hogy a web-<br>
oldalak egy örökkévalóságig tartó<br>
betöltése miatt az internet-szol-<br>
gáltató a hibás, különösen akkor<br>
nem, ha a Windows alapértelme-<br>
zett, szánalmasan lassú böngészőjét haszgyáltalán nem biztos, hogy a weboldalak egy örökkévalóságig tartó betöltése miatt az internet-szolgáltató a hibás, különösen akkor nem, ha a Windows alapértelmenáljuk. És ahogy azt a Net Applications nevű cég felmérése mutatja, bizony ez a felhasználók 85%-ára igaz: vagy Internet Explorert, vagy régi Firefoxot használnak. Ezek a szoftverek a böngészőharc sereghajtói, az ok pedig az elavult motor. Nem is csoda, hogy nő az alternatív böngészőket használók száma. Például a Google minimalista kinézetű, de villámsebes Chrome böngészőjét már a netezők közel 10%-a használja. A Microsoft és a Mozilla még időben reagált a megváltozott igényekre, így mindkét cég már javában készül legújabb, alapoktól újraírt böngészőivel. A két legfontosabb szempont a sebesség és a biztonság.

## Kiterjesztésvédelem: **izolált folyamatok**

Kezdetben a böngészők kiterjesztései a gazdafolyamattal együtt futottak. Ezáltal osztoztak az allokált memórián, és ha valamelyik kódban hiba volt (jó példa erre az Adobe Flash), azon keresztül az egész böngésző fertőzhetővé, vagy legalábbis lefagyaszthatóvá vált.

Elsőként a Google szüntette meg ezt a problémát, méghozzá nemes egyszerűséggel: a böngészőtől elválasztva, külön folyamatokként futtatta mindegyik böngészőfület és kiterjesztést. Ha az egyik lap túlzottan sok erőforrást emészt fel, a felhasználó egyszerűen bezárhatja azt anélkül, hogy a többi weboldalt magával rántaná az összeomlásba a hibás lap. Emellett a Google a kiterjesztéseket is külön folyamatokra szedte, így az ezekben előforduló biztonsági rések nem veszélyeztetik a webböngésző központi modulját.

Az Apple is ezt a megoldást választotta, mégpedig a WebKit 2-es motorral. AFirefoxra sem kellett sokáig várni: a 3.64-es verziótól kezdve a plug-inek már külön folyamatokként futnak. A kommunikáció a böngésző motorja és mondjuk a Flash kiterjesztés között egy úgynevezett Plug-in API-n keresztül folyik. Ez védelmet nyújt az egyes kiterjesztésekben található hibáktól, ám a Firefoxnál továbbra sincsenek külön folyamatokra bontva az egyes fülek. Remélhetőleg a 4-es verziótól ezt is megoldják.

## JavaScript: **sokmagos CPU-ra optimalizálva**

Minél több Web 2.0-s látványelemet, szolgáltatást és kezelőszervet integrálnak egy weboldalba, annál több JavaScriptet kell a böngészőnek lefordítania és lokálisan futtatnia. Az értelmező elemzi a kódot, és meghatározza az elvégzendő feladatot. A megoldás előnye, hogy az értelmező saját szálon fut, ugyanakkor általában meglehetősen lassú is. Kiváló példa erre a fenti mérésekben is látható Internet Explorer 8.

> És a végén ne feledjük a HTML5-öt sem, amit sokan egyenesen a Web 3.0 szabványként emlegetnek: noha még gyerekcipőben jár, ha csak az ígéretek fele teljesül, már akkor is forradalomról beszélhetünk.

Más böngészők úgy értek el látványos gyorsulást, hogy a gyakran használt, népszerű modulokat lefordították gépi kódra, sőt, ezek közül több már eleve betöltődik a rendszermemóriába, így amikor legközelebb meghívja őket egy általunk látogatott weboldal, nem kell várakozási idővel számolnunk. A Firefox a 3.1-es verziótól kezdve tartalmaz egy JIT fordítót (Just In Time), aminek segítségével jelentősen gyorsabban hajtja végre a JS kódokat, mint az IE8. A Chrome vagy az Opera legújabb motorjai még gyorsabbak tudnak lenni azáltal, hogy a parancsértelmező a teljes JavaScriptet feldolgozza és gépi kódba konvertálja. Ez persze csakis akkor jelent segítséget, ha legalább

dupla magos processzor dolgozik PC-nkben, akkor viszont nagyon sokat gyorsul a szkriptek végrehajtása. Ilyenkor az egyik magon az értelmező, a másikon pedig a lefordított gépi kód fut – amennyiben csak egyetlen magja van CPU-nknak, ez a trükk nem sokat segít. Megfelelő hardveren futtatva akár 2×-es gyorsulást is el lehet így érni, legyen szó bármelyik böngészőről. Az Internet Explorer 9-ben is hasonló JS végrehajtó modul lesz, így remélhetőleg végre a Microsoft böngészője is felzárkózhat az élmezőnyhöz.

## GPU-erő: **rajzolás villámsebesen**

Már csak egyetlen gyenge pontja maradt a mai böngészőknek, a GDI csatolófelület használata. A Graphics Device Interface segítségével egységesen XP, Vista és Win7 alatt kirajzolható minden szükséges grafikai elem, a szövegek, képek, videók. A kompatibilitásért cserébe a sebesség katasztrofális – a mai hardverek ennél sokkal többre képesek. Éppen ezért az új Direct2D és DirectWrite API-k már a videokártyán dolgozó GPU-kat is bevonják a munkába, cserébe azonban az XP kiesik a támogatott rendszerek sorából. A DirectX 9-es VGA csatolót és Vistát vagy Windows 7-et igénylő megoldás látványos gyorsulást hoz: a GPU segítségével több CPU-erőforrás marad a többi feladatra, a vo-

**A böngészők új generációjával gyorsabb és biztonságosabb lesz a szörfözés a neten. Kipróbáltunk négy vadonatúj technológiát, amik maximálisan kihasználják a fejlett hardveres erőforrásokat.**

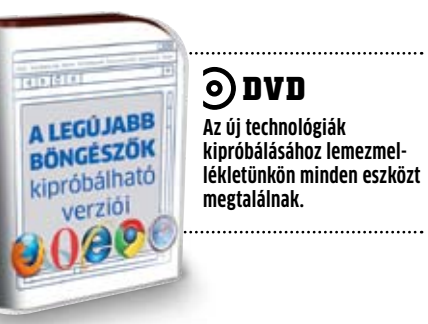

nalak, képek, animációk és szöveg kirajzolása pedig legalább 2× gyorsabb lesz.

Mostanáig mindössze két alfa változatú böngésző, az Internet Explorer 9 és a Firefox támogatja ezeket, de remélhetőleg hamarosan minden cég továbblép az elavult GDI-ről az újabb és jobb szabványokra.

A WebGL előtt is fényes jövő áll, noha a HTML5 árnyékában kevesebbet hallani róla. A minden platformon elérhető 3D-s API segítségével böngésző alatt is lehet olyan látványos játékokat, 3D-s animációkat megjeleníteni, mintha az külön programként futna. A WebGL-hez ráadásul elegendő egy OpenGL 2.0-t támogató VGA csatoló.

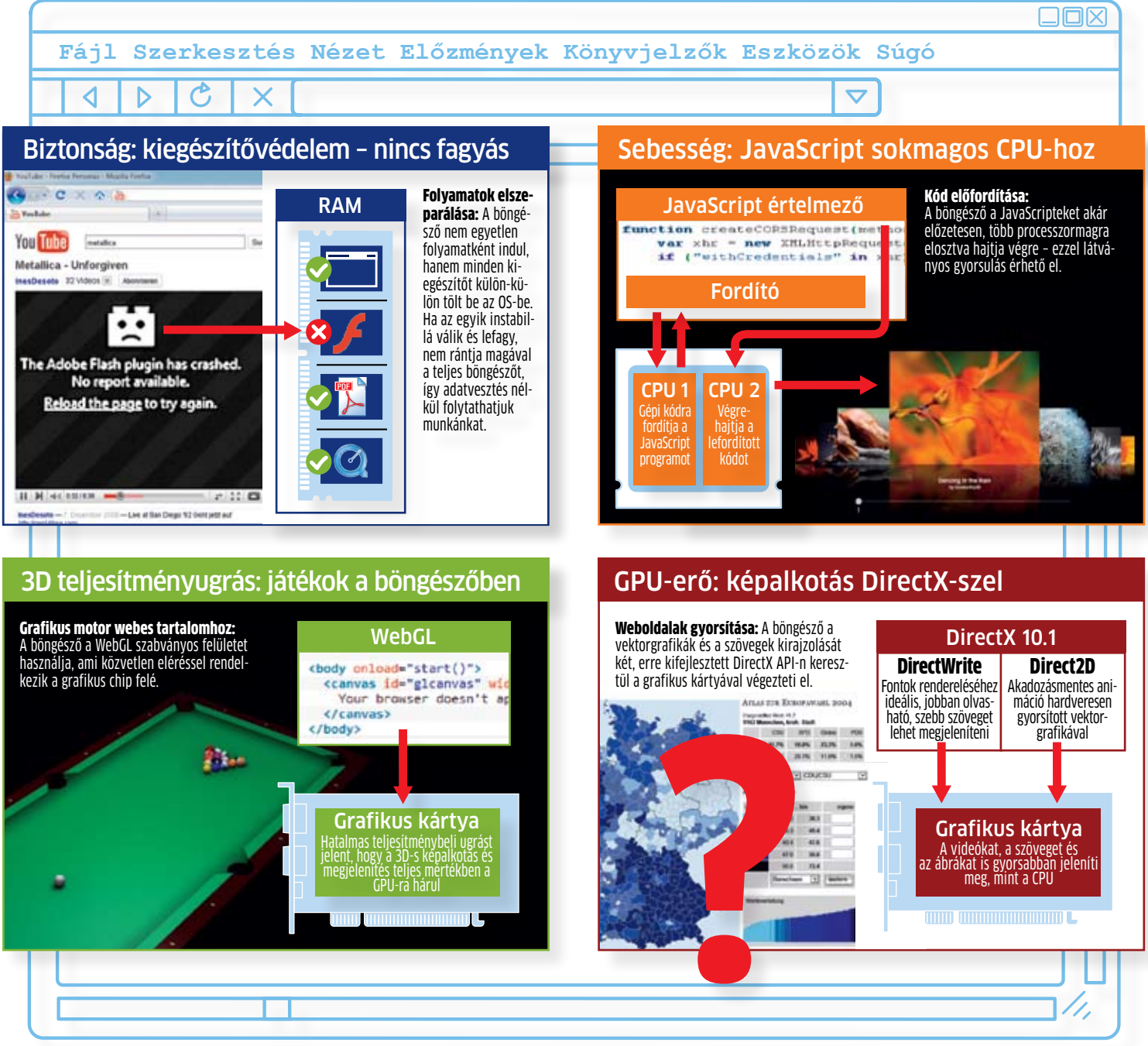

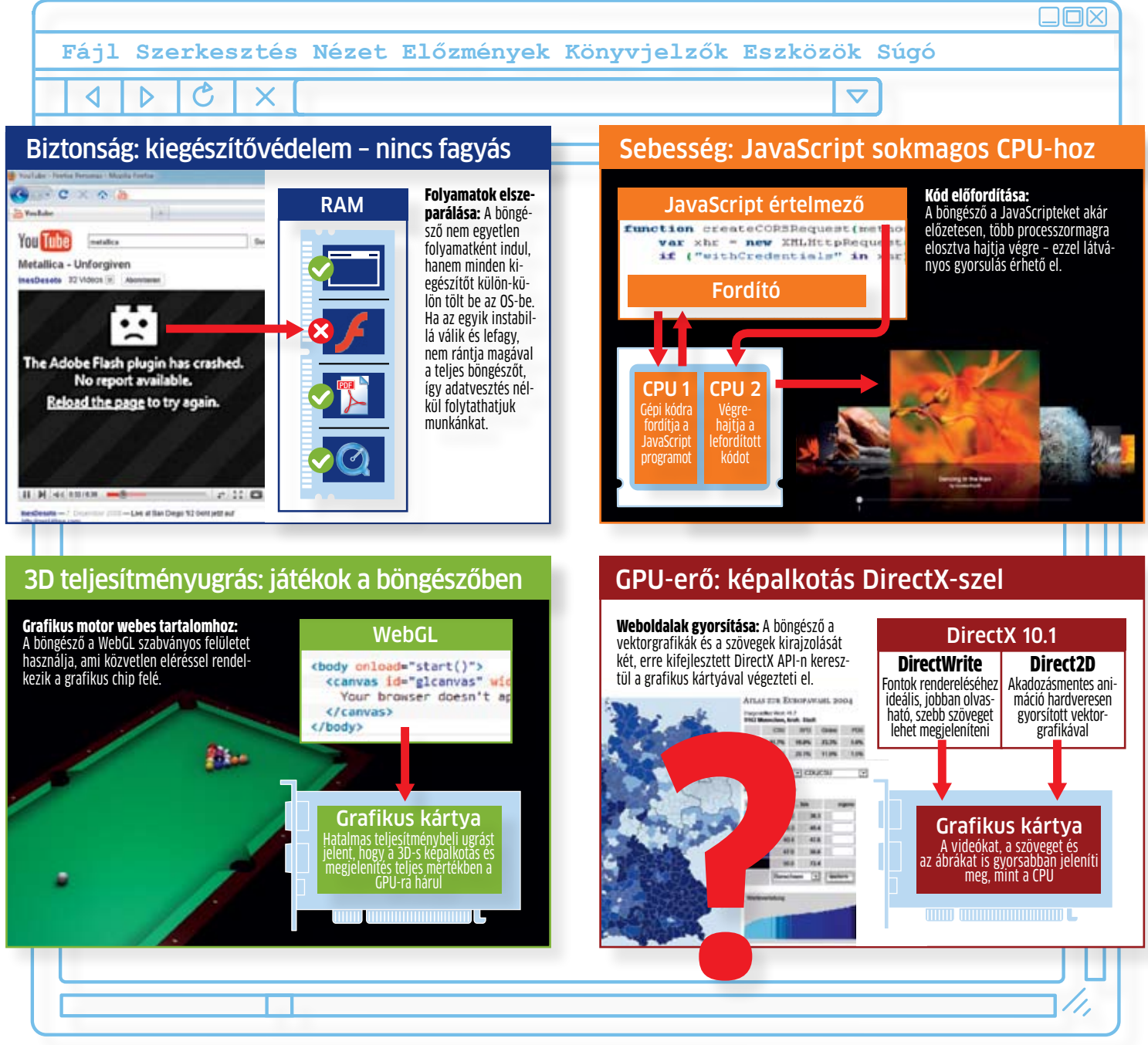

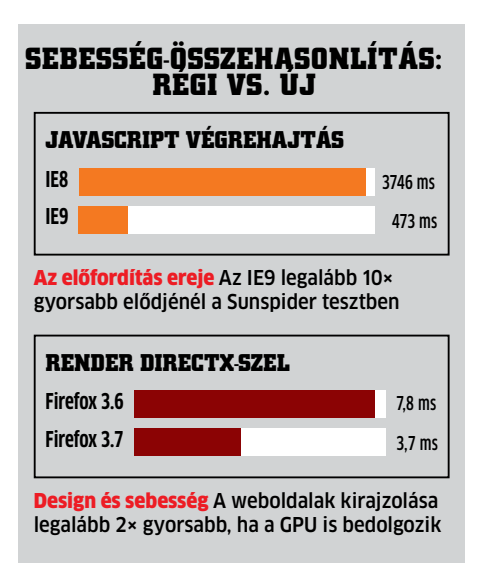

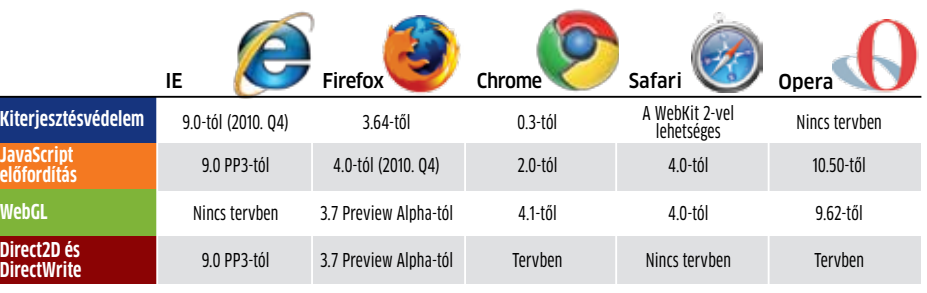

# **A legújabb böngészőtechnológiák**

dése előtt, majd újraindításkor ugyanezt visszaállítani. Ezáltal egész munkánk során egy virtuális rendszerben dolgozunk, aminél nem kell aggódnunk a vírustámadás miatt, hiszen újraindításnál ismét az érintetlen rendszert kapjuk vissza. Sajnos az MS az első szervizcsomagból is kihagyja ezt a szolgáltatást, ám a CHIP SP1-ben találnak olvasóink egy ingyenesen használható programot erre a célra. A Returnil Virtual System 2010 ráadásul többre képes, mint a Microsoft SteadyState-je: a virtuálisan futó rendszer kikapcsolásánál választhatunk, hogy alkalmazzuk-e a változtatásokat az eredeti rendszeren is.

## **A Felhasználói felügyelet beállítása:**

nak a Windows 7-ből. A CHIP Windows 7 SP1 nek így része lett egy komplett biztonsági megoldás, egy biztonságosabb és gyorsabb böngésző, a kezelést segítő kiegészítések, rendszertuningoló szoftver, tűzfal-beállító segédprogram, USB driver és a kezelőfelületet átalakító egységcsomag.

## Biztonság: **nincs esélyük a hackereknek**

A jelenlegi állás szerint mostanáig 53 biztonsági rést találtak a Windows 7 operációs rendszerben (lásd fent). Elmondjuk, hogyan foltozza be ezek nagy részét, és hogyan védje meg magát a többi fenyegetéstől.

eddig kell még várni, hogy végre megjelenjen az első javítócsomag a Win7-hez? "Va-lamikor idén" – hangzik a vá-lasz a Microsofttól, de az már kimarad, hogy túl sokat várni az SP1-től végre megjelenjen az első javítócsomag a Win7-hez? "Valamikor idén" – hangzik a válasz a Microsofttól, de az nem érdemes. Többnyire az eddig megjelent hibajavítások, foltozások lesznek egy csokor**Biztonsági rések befoltozása:** Az 53 hibából 48-at már befoltozott a Microsoft, ám vigyázzunk: ne hagyjuk magunkat becsapni olyan programok által, amik felkínálják mindezen hibák javítását saját felületükön. Kizárólag a beépített Windows Update menüpontot használjuk, amit egyszerűen elérhetünk a Műveletközpontból. A beépített Windows frissítője elsőként ellenőrzi gépünket, valójában mely javításokra van szükségünk, és csakis ezeket tölti le az MS központi szerveréről. A letöltéssel egy ellenőrző kód is jár, ami garantálja, hogy a frissítés nem tartalmaz semmiféle vírust. A Windows Update a letöltést követően gondoskodik a telepítésről, és szükség esetén gépünk újraindításáról is.

Míg a Vistában egy nyűg volt a Felhasználói fiókok felügyelete (UAC – User Account Control), addig a Windows 7-ben már egy hasznos biztonsági funkció. A védelem lényege, hogy amennyiben egy program rendszerfájlokhoz, rendszerkönyvtárhoz kíván hozzáférni, vagy magasabb, akár rendszergazdai szinten szeretne futni, a rendszer leállítja az indítást és engedélyt kér a felhasználótól. A kis figyelmeztető ablakban a program neve, elérési útja és a készítő cég neve is megtalálható. Mivel sok program használ vagy módosít rendszerfájlokat, könyvtárakat, az UAC-vel óvatosan kell bánni: a túlzott védelem bosszantóan sok figyelmeztető ablakkal jár, a kiiktatással pedig egy hasznos védelmi vonalat szüntetünk meg. Az UAC szintje a Windows 7-ben már állítható, és mivel az SP1 nem túl szigorú, saját kezűleg kell megváltoztatnunk az alapbeállításokat. A *Vezérlőpult/ Felhasználói fiókok és családbiztonság/* k

**Védelem a vírusok ellen:** A frissítések után is marad néhány befoltozatlan biztonsági rés rendszerünkön: öt olyan, amiről tud a Microsoft és még ki tudja, mennyi felfedezetlen. Sajnos a Microsoft egy újabb per miatti félelmében nem merte integrálni az SP1-be a Windows Security Essentialst, éppen ezért magunknak kell gondoskodni az extra védelemről. Mindenképpen telepítenünk kell egy megbízható biztonsági csomagot, ami megvédi rendszerünket az esetleges vírus- és hackertámadások ellen. Olvasóink számára ingyenesen használható a nagy biztonságot nyújtó, komplett ESET Smart Security csomag, amit a havonta megújuló kóddal lehet aktiválni. Csoma-

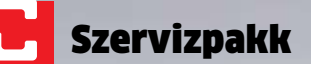

gunkban a Comodo Internet Security 32 és 64 bites változatát is megtalálják, ami teljesen ingyenes vírusirtót és tűzfalat ad rendszerünkhöz – itt nem kell figyelnünk a havi rendszeres aktiválásra.

# **Windowsos biztonsági javítások 36%** KRITIK<br>(1 NYITOTT) **9%** KIEMELTEN K<br>(0 NYITOTT) A Windows 7-ben eddig 53 biztonsági rést fedeztek fel, amiből ötöt még Forrás: Secunianem foltoztak be. Ezeket a CHIP szervizcsomagjával mind kivédheti. MANDON'S PARK **55%** NEM KF<br>(4 NYITOTT)

**Védelem a hackerek ellen:** A Microsoftnak volt egy roppant hasznos alkalmazása, ami érthetetlen módon kimaradt a végleges Windows 7 oprendszer szolgáltatásaiból. A Steady-State képes elmenteni rendszerünk eredeti állapotát a használat megkez-

Jobb, mint a Microsoft **ID SZERVIZPA** 

ba gyűjtve egy-két, átlagos felhasználás mellett felesleges újdonsággal megfűszerezve. A béta kipróbálása után saját szemünkkel láthattuk mi is mindezt: a fontosabb frissítések már eleve telepítve voltak, így a hivatalos javítócsomag szinte semmit nem adott rendszerünkhöz. Milyen szomorú!

Éppen ezért a CHIP összeállított egy saját szervizcsomagot a Windows 7-hez, ami az eddigi legjobb Windowst még tovább javítja mind szolgáltatások, mind biztonság és sebesség terén. Erre a csomagra pedig egyáltalán nem kell várni, hiszen megtalálható lemezmellékletünkön. A szervizcsomag összeállításakor olyasvalamit tettünk, amit a Microsoft ezúttal elfelejtett: megkérdeztük a felhasználókat és átolvastuk a fórumokat, hogy megtudjuk, ténylegesen mit hiányol-

**Nem kell várnia a hivatalos Windows 7 SP1 megérkezéséig! A CHIP szervizcsomagja megérkezett, és máris sokkal többre képes.**

## **DVD**

**A CHIP szervizcsomagja megtalálható lemezmellékletünkön az SP1 menüpontban.**

Ugyan még drága, cserébe gépünk adatátviteli sebessége külső eszközöknél is hihetetlenül felgyorsul. Az újabb alaplapokon már alapszolgáltatás az USB 3.0, ám ahhoz, hogy az USB 2.0 sebességének 10x-esét élvezhessük, szükségünk lesz a megfelelő driverre is. Ez a Windows 7 SP1-ből kimaradt, de mi gondoltunk rá.

## **Alapos ráncfelvarrás**

Régi PC-hez is érdemes USB 3.0-s vezérlőt adni. Az ASUS U3S6-tal két legyet ütünk egy csapásra: az USB 3.0 mellett SATA 6G RAID vezérlő is van a 10 ezer forintos kártyán. Ezt PCIe x4-es foglalatba kell helyezni, telepíteni a CHIP lemezmellékletén található USB 3.0 drivert, és megfelelő külső egységgel máris élvezhető az USB 3.0.

## **Régi PC felújítása**

Sok alaplapon nem találunk PCIe x4-es foglalatot, de a PCIe x1 szinte már minden lapon adott. Az 5500 forintért beszerezhető MSI Star-USB3 kártya ilyen csatlakozást használ, cserébe pedig két darab hátlapi USB 3.0 portot ad, ám a gépen belül

limitált sávszélesség (2,5 Gb/s) miatt az elméleti maximális sebesség

nem lesz elérhető. Persze a látványos gyorsulás így sem marad el,

és amíg nem SSD-t vagy komolyabb RAID kiépítésű tárolót kapcsolunk PC-nkre, nem fogjuk észlelni a limitet.

## **Óvakodjunk a PCI-tól**

Eszünkbe ne jusson PCI-os USB 3.0 kártyát venni – elképzelhető, hogy élelmes kínai gyártók elkészítik ezt, de a PCI szabvány 133 Mbájt/s-os sávszélessége elenyésző az USB 3.0 625 Mbájt/s-ához képest.

## **USB 3.0 alapszolgáltatásként**

Már 20-25 ezer forintért lehet kapni alaplapot gyárilag integrált NEC USB 3.0 vezérlővel. Előny, hogy nem kell feláldoznunk egy kártyahelyet, és a hátlapi főpanelen megtaláljuk a két extra gyors csatlakozást.

## **Egy driver mindenhez**

USB 3.0-s vezérlőt egyelőre kizárólag az NEC gyárt, ő is csupán egyetlenfélét, ezért a driverkérdés egyszerűen elintézhető. A CHIP lemezmellékletén megtalálják az elérhető legfrissebb drivert XP, Vista és Windows 7 alá.

## Tippek a Windows 7 és az USB 3.0 összeházasítására

# Az SP1-ből több fontos szolgáltatást

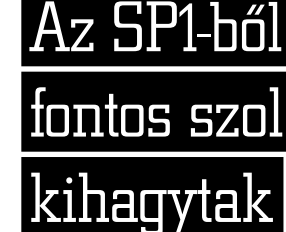

# **a Windows 7-hez Szervizcsomag**

## **3. Új tálcafunkció**

A Windows 7 új szupertálcája rengeteg trükkre képes. Ha két vagy több példányban indítanánk egy programot, tartsuk lenyomva a SHIFT billentyűt kattintáskor. A tálcára bármilyen programot vagy akár gyakran használt dokumentumot rögzíthetünk a fájl helyi menüjének segítségével, vagy egyszerűen csak a tálcára húzva az ikont.

## Ingyenes fejlesztés: nagyobb erő 64 biten

Két éve még sok probléma volt a 64 bites oprendszerekkel: driverhiány, kevés szoftver stb. Ma a 64 bit csak előnyökkel jár: nagyobb teljesítmény, jobb biztonság, hitelesített driverek.

> **Designfrissítés:** A Windows 7 Aero kiválóan sikerült, de testreszabhatósága és variálhatósága nem éppen tökéletes. A csomagban található *Talisman Tool,* illetve a *Rainmeter* két olyan alkalmazás, amik képesek teljesen átváltoztatni Windowsunk kezelőfelületét. Érdemes kipróbálni őket, mert sok hasznos újdonságot rejtenek, és saját grafikus motorjuknak köszönhetően kellően gyorsak is. **E**

talma azonnal elérhetővé válik, nem kell a Windows Intéző elindulására várni. Ami az OS X-ben alapértelmezett, azt még a Windows 7 SP1 sem tartalmazza. Nem úgy a CHIP szervizcsomagja, amiben megtalálják a 7stacks programot. Ezzel könnyedén beállíthatjuk ezt a roppant hasznos funkciót.

A program indítása után jelöljük ki a könyvtárat *(Folder to use for stack),* adjunk neki nevet *(Caption)* és igény szerint változtassuk meg az alapbeállításokat. Az SF gombra kattintva a Start menü bizonyos részeit vagy rendszerkönyvtárakat is kijelölhetünk. A beállítások végeztével a *Create Shortcut on Desktop*ra kattintsunk, majd az Asztalról mozgassuk át az ikont a tálcára. A program beállító paneljét ezután be is zárhatjuk, mostantól könnyedén elérhetjük kiemelt könyvtáraink tartalmát.

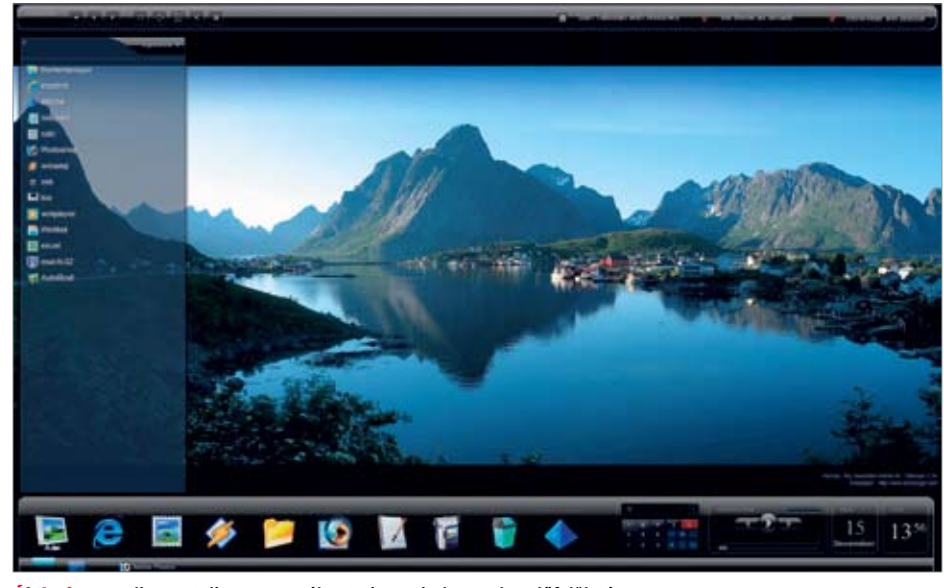

Új design A Talisman teljesen megváltoztatja a Windows 7 kezelőfelületét

Optimálisan kihasználja hardverét? Amenynyiben friss PC-jén 32 bites operációs rendszer fut, a válasz: nem! Nem, mivel a mai hardverek erőforrásainak teljes kihasználásához a 64 bites operációs rend-

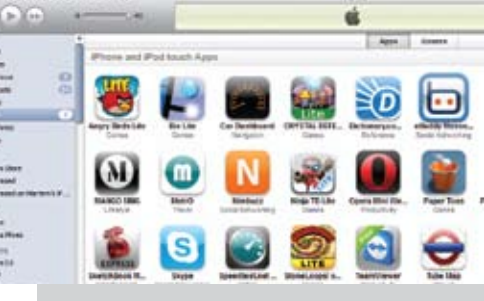

**7stacks** könyvtárakat hozhatunk létre a szupertálcán **7Tweak** több hasznos szolgáltatással bővíthetjük új Windows 7 oprendszerünket **Chrome** biztonságos és nagyon gyors, alternatív böngésző **Comodo Internet Security** ingyenes tűzfal és vírusirtó **EnhanceMySe7en** kiváló tuningcsomag kifejezetten kezdők igényeihez szahva **ESET Smart Security** olvasóink számára ingyenes, kiváló biztonsági csomag **Returnil** rögzíti a rendszer módosításait, és ha kell, visszaállít ja az eredeti állapotot **Talisman/Rainmeter** telesen átalakíthatjuk Windowsunk Aero kezelőfelületét **USB 3.0 driver** friss meghajtóprogram az NEC USB 3.0-s vezérlőkhö

**Windows 7 Firewall Control** a beépített tűzfal roppant hasznos kiegészítés

szerekre van szükség, azon belül is a Windows 7-re vagy egy újabb Linux disztribúcióra. Ha továbbra is 32 bites rendszert használunk, az olyan, mintha Ferrarival "száguldoznánk" behúzott kézifékkel. Ha még nem váltott Windows 7-re, ez tökéletes alkalom, hogy bevásárlólistájáról kihúzza a 32 bites változatot, és mindenképpen a 64 biteshez ragaszkodjon. De mire is van szükség a 64 bites OS-hez, mi lesz másképp, mint 32 biten, és milyen előnyökkel jár ez? **Megfelelő hardver:** A 64 bites OS-hez fejlett, 64 bites üzemmódot támogató központi processzorra lesz szükségünk – ez ma már minden asztali CPU-ra igaz, és a legtöbb, nem Atom-alapú mobil processzorra is. A szoftvercsomagunkban található CPU-Z-vel ellenőrizhetjük is a támogatást: ha az Instructions sorban látjuk az AMD64 vagy az EM64T bejegyzést, CPU-nk támogatja a 64 bitet. **Megfelelő driver:** Az OS mellett a többi hardverelemhez is szükség lesz 64 bites driverre. Ez videokártyánál és integrált hangkártyánál, LAN csatolónál nem lesz gond: ezen eszközök több mint 90%-át a Windows 7 azonnal felismeri, és telepíti a megfelelő drivert.

## **1. Gyorsabb indítás**

Számítógépe akár egyetlen másodperc alatt is képes elindulni – nem hiszi? Aktiválja alaplapja BIOS-ában az S3-as Suspend módot, majd a Windows 7 tálca kikapcsoló gombját módosítsa Alvó állapotra, így gépe az 1-2 wattot fogyasztó készenlétből 1 másodperc alatt feléled. Különösen ajánljuk ezt netés notebook-tulajdonosoknak.

## **2. Kijelzőváltás**

Másodlagos kijelzőt, tévét, kivetítőt csatlakoztatna gépéhez? A Windows 7 oprendszer videokártyától és drivertől függetlenül azonnal felismeri és integrálja a rendszerbe az új kijelzőt. A Windows + [P] gombbal egyszerűen válthatunk a kijelzési módok között: klónozás, az asztal kiterjesztése vagy éppen a monitor/kivetítő lekapcsolása.

**4. Gyors ablakmozgatás**

A két vagy több monitorral dolgozó felhasználók roppant hasznosnak fogják találni a Windows 7 Aero Snap elnevezésű ablakkezelését. A kijelző széleihez igazodó Snapet a Windows + bal-jobb kurzorbillentyűkkel érhetjük el, ha pedig a SHIFT-et is lenyomva tartjuk közben, az aktuális ablakot mozgathatjuk a monitorok között.

## **5. Árnyékmásolatok letiltása**

A Windows 7 operációs rendszer – tegyük hozzá, nagyon helyesen – alapértelmezetten biztonsági másolatot készít a háttérben a fontosabb rendszerfájlokról és dokumentumainkról. Ha másik cég gyártotta programmal intézzük rendszerünk és fájljaink biztonsági mentését, kikapcsolhatjuk ezt az opciót a Kötet Árnyékmásolata szolgáltatás manuális leállításával.

## **DVD**

**Windows 7 Little Tweaker** a legújabb Windows hasznos finomhangolója

Minden programot megtalál az **SP1** menüpontban

## **5 haladó tipp a gyorsabb munkához**

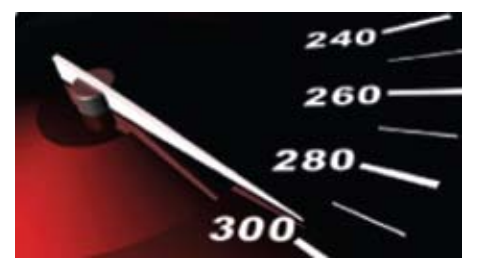

*Felhasználói fiókok/Felhasználói fiókok felügyelete* beállításainak módosítása pontban az UAC csúszkáját emeljük eggyel feljebb, majd érvényesítsük a változtatásokat az OK gombbal. Ennek köszönhetően akkor is figyelmeztet a rendszer, ha a Windows beállításaival babrálna valamelyik program a háttérben.

**Tűzfal optimalizálása:** Igaz, ami igaz, a Windows 7 beépített tűzfala egyáltalán nem rossz, de legalábbis sokkal jobb, mint elődei. Mégis, valami nagyon hiányzik, és minden jel arra mutat, hogy ezen a területen

az SP1 nem hoz változást. A hiányzó elem a részletes beállító panel, amivel tökéletesre hangolhatjuk a védelmet. Ezt a hiányosságot most pótolhatjuk a CHIP Windows 7 SP1-es szervizcsomagjában található Windows 7 Firewall Controllal, aminek 32 és 64 bites változatát is mellékeltük. A program kezelése roppant egyszerű és magától

értetődő, továbbá automatikusan riaszt, amint egy ismeretlen program vagy folyamat az internetre kíván kapcsolódni. Segítségével ideiglenesen is blokkolhatunk minden internetkapcsolatot, ami olyan esetekben hasznos, ha például vírustámadástól tartunk vagy vélhetően fertőzött külső adattárolót készülünk rendszerünkhöz csatlakoztatni. A teljes tiltáshoz kattintsunk a program tálcaikonjára jobb egérgombbal, majd a helyi menüben a *Mód*ot állítsuk át *Normal*ról *DisableAll*ra.

## Teljesítmény: **az egérkattintásnál gyorsabban**

A hivatalos javítócsomag semmiféle gyorsulást nem hoz a Windows 7-nél – ezt mi is tapasztaltuk az SP1 bétatesztjénél. A CHIP szervizcsomagjában azonban van néhány hasznos sebességnövelő alkalmazás.

**Gyorsabb böngészés:** A beépített Internet Explorer 8 nemcsak hogy komoly biztonsági kockázat, de egyben az egyik leglassabb böngésző is. Az IE9 nagy változást fog hozni ezen a téren, ám erre még fél évet kell várnunk, így addig is cseréljük le az IE8-at

valami gyorsabb, biztonságosabb megoldásra. A CHIP SP1 csomagban a Chrome böngészőt találják, ami jelenleg az egyik leggyorsabb alternatív böngésző, emellett biztonság és szolgáltatások terén is többre képes, mint az elavult IE8.

## **Windows szolgáltatások javítása:**

A Microsoft hivatalos SP1-e tartalmaz némi ráncfelvarrást, ám ezek többnyire a motorháztető alatti, a felhasználó számára láthatatlan változtatások lesznek. A CHIP szervizcsomagjában olyan eszközöket találnak, amik a Windows 7 szolgáltatásainak teljesítményét és tudását is feljavítják. A Windows 7 Little Tweaker automatikusan véget vet a lefagyott programoknak, és még az ablakkezelés sebességét is tovább javítja.

**Optimális munkakörnyezet:** A Microsoft végzett ugyan kutatásokat arra nézve, hogy a felhasználók milyen szolgáltatásoknak örülnének a leginkább, a végén azonban ezeket nem ágyazta bele az SP1-be. A CHIP magára vállalja ezt a feladatot. A 7Tweak segédprogrammal aktiválhatunk néhány alapértelmezetten letiltott szolgáltatást, amiket a Microsoft nem reklámoz: ilyen például a könyvtárakhoz rendelhető meghajtóbetűjel. Ehhez a programban a *Tools* pont alatt válasszuk a *Virtual Drives* opciót, jelöljük ki a megfelelő könyvtárat, majd adjunk egy betűjelet virtuális meghajtónknak. Amennyiben a *Permanent* opciót is aktiváljuk, újraindítás után a rendszer már automatikusan kiosztja a megfelelő könyvtárnak a betűjelet. A meghajtót a *Create* linkre kattintva hozhatjuk létre. Ha többé már nincs szükségünk egy-egy virtuális meghajtóra, a *Virtual Drives Remover* pont alatt távolíthatjuk el a

felesleges bejegyzéseket.

## Design: **az Aero kezelőfelület kiterjesztése**

Az esély arra, hogy a Microsoft és az Apple összeáll, hogy elkészítsék a valaha volt legjobb kezelőfelületet (és OS-t), elhanyagolhatóan kicsi. A CHIP szervizcsomagjában található segédprogramokkal már ma átalakíthatja a Windows 7 Aero felületét. **Tálca új funkciókkal:** OS X alatt a Stack

opció gyors és kényelmes elérést biztosít a gyakran használt könyvtárakhoz. Elég egyet kattintani a tálcán, a kiemelt könyvtár tar-

Csaló szoftvercsomag A 64 bites iTunes igazából csak 32 bites

Régebbi hangkártyák, modemek, tévétunerek esetében lehet gondunk, ezért ha ilyen hardvert szeretnénk használni új gépünkben, előtte tájékozódjunk a 64 bites támogatásról a gyártó weboldalán.

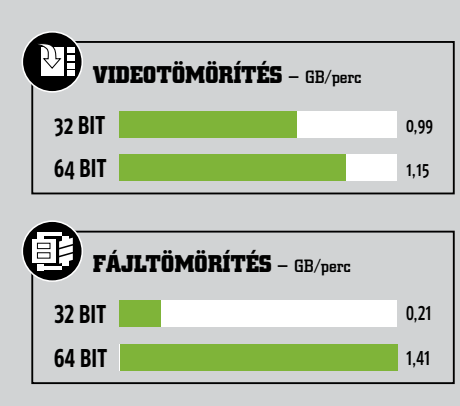

Teljesítményugrás A 64 bites Windows 7 a nyerő, különösen fájlműveleteknél

**Megfelelő Windows:** Dobozos verzióval könnyű a dolgunk: a boltban a 64 bites változatot tegyük a kosárba. OEM esetén érdemes megnézni, a gyártó milyen verziót telepített a gépre, illetve hogy a licenc átvihető-e 64 bites OS-re – általában némi plusz felárért cserébe ez megoldható. **Megfelelő szoftver:** Ideális esetben az általunk használt szoftvernek már elkészült a natív 64 bites változata, így ilyenkor nincs más teendőnk, mint az eddig használt 32 bites helyett a 64-es változatot telepíteni. A legtöbbet zene-, kép- és videoszerkesztő programoknál élvezhetünk a 64 bit előnyeiből, hiszen a 64 bites OS-nek és 64 bites programoknak sokkal fejlettebb és gyorsabb a memóriakezelésük. Sajnos olyan szoftver is van a piacon, ami 64 bitesnek hirdeti magát, ám telepítés után a Feladatkezelő lebuktatja: a szoftver igazából továbbra is 32 bites módban fut.

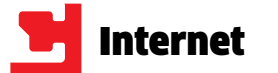

**ajándék**

Egyedi fájlok becsomazip golásához, kicsomagolásához és titkosításához a 7-Zip a tökéletes partner – játszva helyettesíti valamennyi, pénzért kapható vetélytársát. A 7-Zip minden közkedvelt formátumot ismer, beleértve az erős tömörítésű 7z formátumot is. A freeware beépül a helyi menübe, így a fájltömörítést közvetlenül az Intézőből, egérkattintással indíthatjuk – kérésre akár jelszóvédelemmel is. **www.7-zip.org** 

**amit helyettesít: többek között a WinZip, WinRAR aegtakarítás: 11-14 ezer Ft**

## Amihez érdemes szoftvert vásárolni

Ugyan sok területen léteznek a fizetős szoftverekkel azonos értékű vagy akár jobb ajándék alternatívák − de nem mindegyiken. Ezekben a termékkategóriákban fizetnünk kell, hogy valóban a legjobbat kapjuk.

**Biztonsági programcsomagok:** Az ingyenes vírusvizsgálók − mint az AVG és az Avira ajánlata – ugyan megbízhatóak, de csak alapszintű védelmet nyújtanak. Nagyobb biztonságot kínálnak a megvásárolható szoftverek, mint például az ESET Smart Security csomagja (ráadásul a CHIP rendszeres olvasói az ESS-t szintén ingyenesen használhatják).

**Képszerkesztés:** Az ingyenes fotóprogramok vagy nem elég átfogóak, vagy túl bonyolult a kezelésük, eset-

## leg elmaradnak az aktuális szabványok mögött. A fotósoknak azonban nem kell mindjárt a drága Adobe Photoshop után nyúlni: az olyan programok, mint a Corel Paint Shop Photo Pro X3 (kb. 25 ezer Ft) és a Serif PhotoPlus X3 (kb. 20 ezer Ft) a kezdőkhöz is barátságosak: egyszerűen kezelhetők, és mégis elegendő profi szolgáltatást nyújtanak.

**Office-csomag:** Nem kérdés, hogy az OpenOffice nagyon jó irodai szoftvercsomag. Mégis, ha nagy súlyt helyezünk a kényelemre és főleg a dokumentum-kompatibilitásra, a Microsoft Office még mindig pótolhatatlan. Az újonnan megjelent Office 2010 a Home and Student verzióban kb. 35 ezer Ft.

# Paragon Backup & Recovery:<br>biztonsági mentés a rendszerről

**Aki manapság szoftvert vesz, az kidobja a pénzét az ablakon. Ezek a programok jobbak, mint megvásárolható társaik − és összesen akár 140 ezer forintot is spórolhatunk velük!**

> **Az összes freeware melyekkel megvédheti magát a drága, fizetős szoftverektől megtalálható a DVD mellékletünkön – csak klikkeljen a nyitóképernyőn a Top eszközök dobozra.**

## CCleaner: a legjobb tisztítóeszköz

## KeePass: széf minden jelszóhoz

**A Microsoftnak a Win-**<br>**La dows 7 fáilkezelőiét** dows 7 fájlkezelőjét sem sikerült rendesen kiépítenie. Maga az egyszerű, de nagyon praktikus kétablakos nézet (Dual Panel) hiányzik a Windows Intézőből. A FreeCommander az igazi alternatíva minden felhasználónak, aki sokat dolgozik számítógépén. A programba a Dual Panel mellett tömörítőt, keresést, program- és fájlkedvenceket és még sok minden egyebet integráltak. **www.freecommander.com** 

## Songbird: **TrueCrypttel Bővíthető TrueCrypttel Bővíthető** mindent lejátszó

A MediaCoder minden közkedvelt multimédia-formátumot **SALE Atode its Boschma Internet material** felismer és konvertál. A 64 bites Of freehor<br>Seeting támogatásnak és a Cuda-Kingsgebietrungen **Parel Real** encodernek köszönhetően, amely a videokártyát használja alatt egy sor kész profilt is talál, az átalakításhoz, a CHIPpéldául iPhone-hoz és PSP-hez. tesztgyőztes különösen gyorsan Ezzel szemben a profi módot az végzi el ezeket. Az eredmény is Options/GUIMode alatt kapcsolmeggyőző: a képanyag minőséjuk be, hogy a legkisebb beállíge például megfelelő beállítátást is manuálisan rögzíthessük. sokkal és tárolóval alig külön**www.mediacoderhq.com**  bözik az eredetitől: aki filmeket **amit kivált: pl. AVS Video Converter** és zenét szeretne automatiku**megtakarítás: 11-14 ezer Ft** san konvertálni, az "UI Plugins"

Windows alatt rengeteg zenelejátszó létezik. A Songbirddel azonban elfelejthetjük a konkurenciát, mert ez a lejátszó többet kínál, mint az alapok. Néhány csúcspont: szinkronizálás, megjelenített előadó-információk, helyzetérzékeny fotógalériák és az éppen lejátszott együttes integrált YouTube-videói. A több mint 100 pluginnel saját ízlésünkre szabhatjuk a lejátszót, például koncertkereséssel, BitTorrent-klienssel, zeneboltokkal és Last.fm-integrációval.

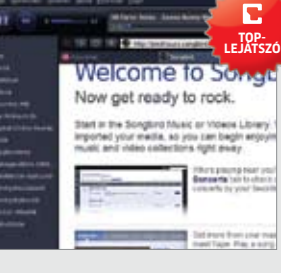

Mivel a Songbird Firefoxra épül, teljesen általános böngészőként is működik – beleértve a lejátszólista generálását a weboldalakon megjelenő minden zeneszámról. **www.getsongbird.com** 

**amit kivált: többek között a J.River Media Center**

**megtakarítás: 8-10 ezer Ft**

## Titkosítás **TrueCrypttel**

 $\mathbf{E}$ 

A megvásárolható videolejátszók mára hatalmas csomagokká híztak, telepakolva számtalan funkcióval. Csakhogy ezekre a játékszerekre aligha van bárkinek szüksége. A VLC ezzel szemben karcsú, egyszerű felépítésű, és minden médiát lejátszik, amivel etetjük − még a ZIP-pel tömörített fájlokat is elfogadja anélkül, hogy előzőleg ki kellene csomagolni. Ezenkívül támogatja a webstreameket. **www.videolan.org** 

**amit kivált: többek között a PowerDVD Standard megtakarítás: 11-14 ezer Ft**

## Rendszertuning Tweak Me-vel

Aki Tweak Me-t használ, annak már nincs szüksége más tuningprogramra. A szoftver ugyanis egérkattintásra a legtöbb rendszerbeállítást megváltoztatja Windows XP, Vista és Windows 7 alatt. Felismeri a telepített operációs rendszert, és csak az azzal kompatibilis funkciókat jeleníti meg. Ezenkívül minden finomhangoláshoz rövid leírást és hasznos tippeket kínál − nagyon felhasználóbarát és egyszerűen kezelhető. **www.wecode.biz** 

**amit kivált: pl. a Fix-It Utilities megtakarítás: 5-7 ezer Ft**

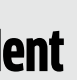

Ny fam (Eusene) Mode Sejican Onta **Top- konverter**  $\mathbf{x}$ have . **Mutual as egypter** Levign sprint **Nation to Division** Mutual at Audio Motors version Materi schilder bodele verziej<br>Material a Multiplever verzieger

**amit kivált: pl. SpeedCommander**

**megtakarítás: 8-10 ezer Ft**

A véletlenül törölt adatokat gyakran csak sok munkával tudjuk visszaállítani. A Recuva teljesen automatikusan végzi a mentőmunkát. Ehhez csak a kívánt meghajtót kell kijelölnünk, és elindítani a szkennelést. Ezután a program minden fájlt táblázatban sorol fel. Az előkép funkcióval mindjárt láthatjuk is, hogy a fájl sértetlen-e. A Recuva merevlemezeket, memóriakártyákat és a legtöbb MP3-lejátszót támogatja. **www.piriform.com** 

**amit kivált: pl. SanDisk RescuePro megtakarítás: 11-14 ezer Ft**

A FileZilla minden felhasználónak tökéletes, aki egy honlapot, egy online tárterületet, saját szerverét vagy egyszerűen okostelefonja adattárát szeretné FTP-vel kezelni. A freeware

automatikusan újból folytatja a félbeszakadt letöltéseket, felismeri a dupla fájlokat, és támogatja az SSL-lel titkosított szervereket is. Jó ezenkívül a tabosítás, amellyel több feladatot lehet párhuzamosan végre-

## A VLC minden médiát lejátszik **Top- médialejátszó**

## hajtani. **filezilla-project.org**

**amit kivált: pl. WS\_FTP Pro megtakarítás: 8-10 ezer Ft**

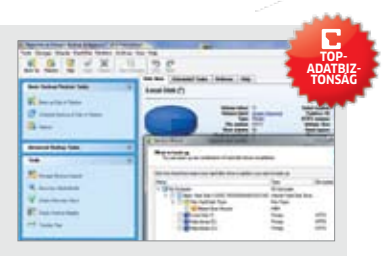

A szoftvergyártók titkosító programjaikkal teljes védelmet ígérnek az adattolvajok ellen – és ezt drágán meg is fizettetik. Ugyanezt a védelmet ingyen is megkapjuk: a TrueCrypt jelszóval és kulcsfájllal védett meghajtókat hoz létre, amelyeken elhelyezhetjük fontos adatainkat. Ha a teljes merevlemezt szeretnénk titkosítani, a True Crypt ezt is megoldja. A programmal pendrive-ot is titkosíthatunk. **www.truecrypt.org** 

**amit kivált: többek között az ArchiCrypt Live, Folder Lock megtakarítás: 11-14 ezer Ft** Az Advanced Encryption Standard (AES) és a Twofish algoritmus közel feltörhetetlennek számít – a KeePass mindkettőt tartalmazza. Kiegészítésképpen jelszógenerátort is kínál, és támogatja a fájlok használatát hozzáférési kulcsként. A felülete egyszerű: a felhasználónak csak egy adatbázist kell létrehoznia a jelszavakhoz és egy nevet meadnia, mint például "Kulcskezelés". Ezután minden hozzáférési jelszót eltárolhat a KeePassban. És a Firefox-

kiterjesztés KeeFox segítségével a böngésző automatikusan átvesz minden jelszót, amíg a széf nyitva van. Ennél nagyobb biztonságot és kényelmet megvásárolható programmal sem kapunk.

## **www.keepass.info**

**amit kivált: pl. a Sticky Password megtakarítás: 5-7 ezer Ft**

Aki biztonsági mentést szeretne készíteni rendszeréről, annak vagy bonyolultan kezelhető freeware-rel kell bosszankodnia, vagy meg kell vásárolnia egy komplett csomagot, pl. a Paragon Backup & Recovery teljes verzióját. A lecsupaszított Free Edition, amely megtalálható a CHIP DVDjén, integrálja a legfontosabb szolgáltatásokat. A program egy kattintásra lemezképet készít rendszerpartíciónkról vagy a tel-

jes merevlemezről. A helyreállításhoz mentő-CD-ről bootolhatunk, amelyet a programban írunk vagy pendrive-on alakítunk ki. A Personal Backup ingyenes programmal kombinálva valamennyi fájl rendszeres mentése is megoldható. **www.paragon-software.com** 

**amit kivált: többek között az Acronis True Image megtakarítás: 8-10 ezer Ft**

**Top- biztonsági eszköz**

## MediaCoder: zseniális mindent konvertáló

## Tömörítés 7-Zippel

## A Recuva megta- lálja a törölt fájlokat

## FTP-hozzáférés FileZillával

A CCleaner klasszikusnak számít a takarítóprogramok között. Jogosan, a CHIP-tesztgyőztes minden fontos rendszertulajdonságot felkínál egy letisztult és könnyen érthető felhasználói felületen – ez olyan kombináció, amelyet a felhasználó gyakran a kereskedelemben kapható szoftverektől sem kap meg. A CCleaner többek között eltávolítja a sütiket, kipucolja a webűrlapokat, valamint a böngésző gyorsítótárát, törli a fájlokat, és eltávolítja a programokat. Ehhez még automatikus

indítás bejegyzéseinket is optimalizálhatjuk, hogy a számítógép gyorsabban induljon, kisöpörhetjük a registryt, és kezelhetjük a Windows rendszer-helyreállítását. Ha a programból nem kézzel szeretnénk takarítani, a CCleaner automata módot is kínál. **www.piriform.com amit kivált: többek között a TraXEx, a Hesron Privacy Suite megtakarítás: 5-7 ezer Ft**

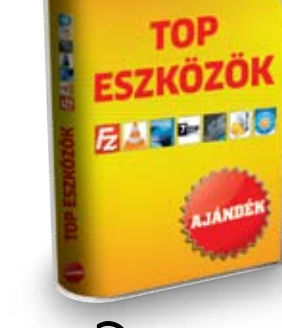

## **ODVD-N**

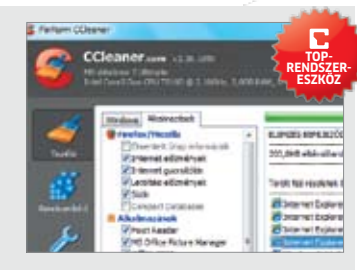

**Top- hálózati eszköz**

**Top- asztal- segéd**

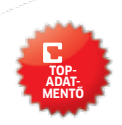

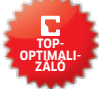

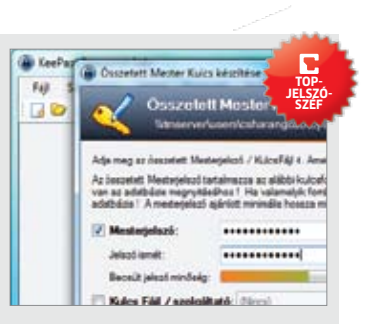

# **A legjobb szoftverek**

# Gyorsabban a Free- Commanderrel

# **A zombitária a zombitária a zombitária a zombi a zombitária a zombitária a zombitária a zombitária a zombitária a zombitária a botnet literature a botnet üzemeltetője.<br>A zombitária a komzett a botnet üzemeltetője. A zombi nyomában**

Fiadó! A karlsruhei adatközpont-<br>
ban egy kártevőre bukkantak –<br>
de nem ám egy kábeleket rágcsá-<br>
ló mókusra, hanem az internet<br>
legveszedelmesebb lakójára, egy<br>
zombiszámítógépre. Az ilyen gépekből álló ban egy kártevőre bukkantak – de nem ám egy kábeleket rágcsáló mókusra, hanem az internet legveszedelmesebb lakójára, egy úgynevezett botnetek, zombihálózatok elleni küzdelem egyik szakértője Thorsten Kraft, aki kollégáival a 1&1 nevű internetszolgáltatónál dolgozik – annál a cégnél, amelynek ügyfelei között a mostani zombigép egyelőre gyanútlan tulajdonosa is megtalálható. Egy gép önmagában persze még nem jelent

A 1&1 által használt csapdák a ZeuS Tracker szolgáltatáshoz kapcsolódnak *(https://zeustracker.abuse.ch/)*, amely a ZeuS zombihálózat Command&Control szervereinek felderítésével és blokkolásával foglalkozik. A ZeuS (Zbot/WSNPoem) nem egyszerűen uralma →

veszélyt, ám a hackerek által üzemeltetett és sok száz, ezer, sőt, akár több millió számítógépből (a spanyolországi Mariposa-botnet közel 13 millió zombigépből állt), node-ból álló hadseregek ereje azonban már hatalmas, az általuk generált adatforgalom pedig lelassítja a szolgáltatók hálózatát, nemcsak a szolgáltatóknak okozva bosszúságot, de veszélyeztetve a magán- és céges felhasználókat egyaránt.

A zombihálózatok elleni küzdelem ma nemzetközi szinten folyik. A harcosok között megtalálható a Panda Security, akiknek a ne-

**A zombivá tett számítógépek az internet legnagyobb veszélyforrásai. Cikkünkben most bemutatjuk az ezekből felépülő botnetek működését, és azt is, hogy mit tehetünk ellenük.**

és a támadás idejének analizálása. Mivel az 1&1 lakossági internet-szolgáltatással is foglalkozik, ha úgy találják, hogy a támadás egy ügyfelük gépéről érkezett, akkor levélben értesítik arról, hogy számítógépe fertőzött, valamint részletes leírást is mellékelnek a kártevő eltávolításához.

véhez fűződik a már említett Mariposa-botnet felderítése és lekapcsolása, vagy az ESET, ahol a szakértők folyamatosan dolgoznak az ilyen hálózatok felderítésén és a kliensgépek ártalmatlanításán. Lemezmellékletünkön elhelyeztük ennek a folyamatos harcnak a segédeszközeit is – olyan programokat, amelyekkel az olvasók megvédhetik saját rendszerüket attól, hogy egy zombihálózat tagjává váljon.

A hálózatokat alkotó gépek megtalálására a kutatók úgynevezett mézesbödönöket (honeypotokat) használnak. Ezek tulajdonképpen egyszerű, mindenféle védelem nélküli rendszerek, amelyeket könnyű megfertőzni. A kártevők persze felismerik ezeket a sérülékeny gépeket, és megpróbálják zombivá változtatni őket – ezzel pedig lebuknak a tesztrendszert figyelő kutatók előtt.

## Mézesbödön: **zombi a csapdában**

Pontosan ez történt a már említett karlsruhei adatközpontban, ahol a 1&1 által üzemeltetett mézesbödönnel sikerült lépre csalni egy netes kártevőt. A sikeres csapdába ejtés után a szakértők első feladata a támadás vizsgálata: a kiindulási pont IP címének

# "A zombihálózatok kezelőinek

# célja: a pénzszerzés"

Jurij Namestnyikov, a Kaspersky Labs vírusszakér

**0. másodperc**

**Fertőzés** A felhasználó egy fertőzött oldalra látogat, vagy kinyit egy csatolmányt, amely a botnet kliensét tartalmazza

**1. másodperc**

**Átalakulás** A megfertőzött PC titokban bejelentkezik egy IRC szerverre, és részévé válik egy

zombihálózatnak

**10. másodperc**

0 5 10 15 20 20 20 21 22 22 23 24 25 26 27 27 28 29 20 21 22 22 23 24 25 27 27 27 27 27 27 27 27 27 27 27 27 2

**Kiárusítás** A bűnözők megvásárolják a botnet irányításához szükséges információkat egy erre a célra szolgáló fórumban

**18. másodperc Támadás** A bűnözők belépnek a botnet irányítóközpontjába, és kiadják a parancsot kéretlen levelek tömeges küldésére

**20. másodperc Végrehajtás** A megfertőzött számítógép nekilát a kéretlen levelek postázásának – a többi ismeretlen zombigéppel együtt

0

<u>reference</u>

100

200

300

400

500

600

Levélszemét aránya

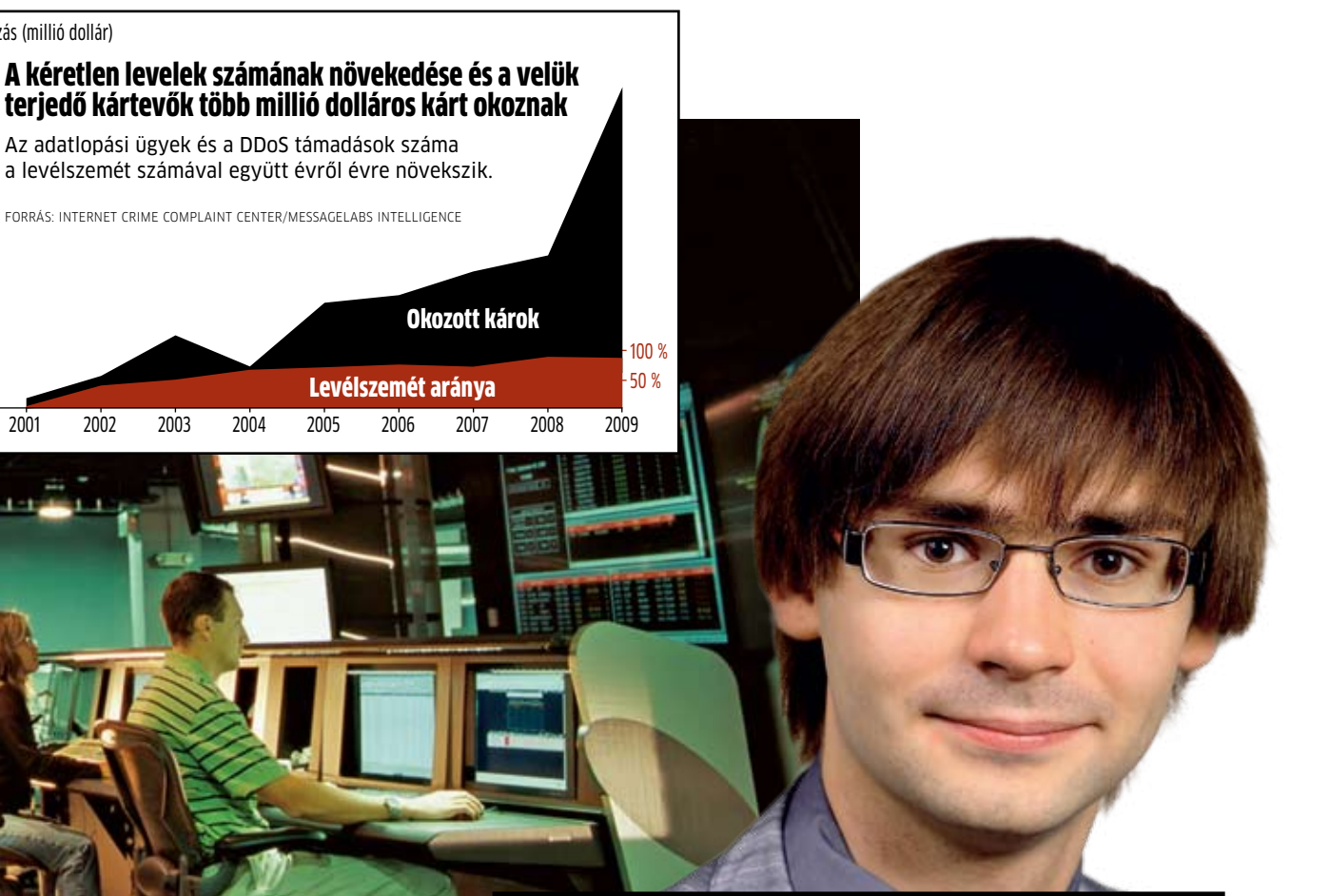

Forrás: INTERNET CRIME COMPLAINT CENTER/MESSAGELABS INTELLIGENCE

Az adatlopási ügyek és a DDoS támadások száma a levélszemét számával együtt évről évre növekszik.

Károkozás (millió dollár)

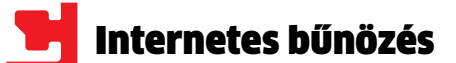

Egyszerű felhasználóként egy zombihálózat tönkretételére vagy megbénítására nem lesz lehetőségünk, de azt megakadályozhatjuk, hogy gépünk egy ilyen rendszer részévé váljon. Ebben segítenek a lemezmellékleten található eszközök.

**1. A kliensprogram eltávolítása** A Mariposa, a ZeuS és társaik mind-mind egy távolból irányítható kliensprogrammal működnek, amelyek egy trójaihoz hasonlóan kerülnek számítógépünkre. A lemezmellékletünkön található Dr. Web CureIT és a Radix Antirootkit segítségével távolítsuk el ezeket gépünkről.

**2. A biztonsági rések befoltozása** Kapcsoljuk be a Windows automatikus frissítéseit, a lemezmellékletről a Secunia Personal Software Inspector pedig segít a többi biztonsági rés betömésében. A Windows saját tűzfalprogramja (a Vista óta) vagy a DVD-n található három tűzfal bármelyike segít a kívülről érkező támadásokkal szemben.

**Figyelem:** Több tűzfal párhuzamos használata káros – egymást akadályozzák csak. Kapcsoljuk ki a felesleges hálózati szolgáltatásokat is, mivel ezek is plusz információval szolgálnak a hackereknek.

**3. Ellenőrizzük a PC biztonságát** Indítsuk el a Windows feladatkezelőjét, és menjünk a Hálózat fülre, hogy ellenőrizzük a védelem hatékonyságát. Zárjuk be a nettel kommunikáló programokat, mint a böngésző, levelező, a chatkliens és a hálózati médialejátszó. A Feladatkezelőben most nem szabad, hogy adatforgalom jelentezzen – és a processzor terhelésének is minimálisnak kell lennie. Ha nem ezt tapasztaljuk, lehet, hogy egy kártevő aktív a számítógépünkön – ha erre gyanakszunk, ellenőriztessük leg a rendszert egy víruskeresővel, és nézzük át a biztonsági beállításokat is.

alá hajtja gépünket, hanem képes ellopni különféle belépési adatainkat (Facebook, online bank stb.) ftp és e-mail jelszavainkat és így tovább.

Egy zombihálózatról további információkat az általa végrehajtott túlterheléses támadás (DDoS: Distributed Denial of Service) vizsgálatával lehet kideríteni. Egy ilyen támadás során a hálózatot alkotó valamennyi gép egyszerre bombázza kérésekkel a megcélzott szervert vagy szervereket – addig, amíg az össze nem omlik a terheléstől, vagy legalábbis képtelenné nem válik a többi felhasználótól érkező kérések kiszolgálására. Egy ilyen támadás analízisével kideríthető, hogy hány számítógépből áll a zombihálózat, és általában az is, hogy milyen kliensprogram segítségével épül fel ez a rendszer.

# **Interjú** "Akkor segítünk, ha egy PC fertőzött"

A botneteket úgynevezett Command& Control szerverek irányítják, amelyeket a hálózat tulajdonosa például egy IRC csatornán keresztül utasíthat mondjuk hárommillió spamlevél elküldésére vagy egy nagyvállalat központi szerverének megbénítására.

## Mariposa: **háború a zombik ellen**

Hosszabb távon a fertőzött gépek tulajdonosainak való levélküldözgetés nem old meg semmit, hiszen a zombihálózatok sokkal erősebbek annál, hogy pár lekapcsolt géptől megbénuljanak. Ehelyett a probléma gyökerét kell megtalálni és kivágni.

Ezzel foglalkoztak hosszú ideig a Panda Security szakértői is, amikor célba vették a Mariposa zombihálózatot. A hálózat tagjait alkotó gépeket megfertőző kliensről elnevetöbb házat is átkutatott Balmasedában, Santiago de Compostelában és Molina de Segurában. A házkutatások során több bizonyítékot is találtak, amelyek segítettek a Mariposa kezelőinek elfogásában, az általuk használt számítógépek lefoglalásában. Az akció egyik nagy eredménye, hogy sikerült megszerezni a hálózat felépítésére és működésére vonatkozó dokumentumokat, amelyek alapján a *www.defintel.com* oldalon letölthetővé tették a Mariposa részletes "tervrajzát".

## Pénzáramlás: **zombigazdaság**

A letartóztatások után mindig felmerül a

kérdés: mi volt a bűnelkövetők motivációja? Mi értelme van egy zombihálózat használatának? A válasz egyértelmű – a pénz: a spammerek egyedül a kéretlen levelek küldésével 780 millió dollárt kerestek a múlt évben, a DDoS támadásokkal pedig körülbelül 20 millió dollárt tehettek zsebre. További bevételük származott az ellopott személyes adatokból: egy EU-s állampolgár "profiljáért" 7 és 17 dollár közötti összeget kérhettek. Egy brazil kollégájuk a megszerzett banki adatok segítségével 4,74 millió dollárra tett szert – de a Google AdSense rendszerében megjelenő hirdetésekre való klikkeléssel is nyertek: az zombigépek által automatizált kattintásokkal körülbelül 33 millió dollárt kerestek.

A zombihálózatok üzemeltetői a kereset egy részére a hálózat képességeinek bérbeadásával tesznek szert – más részét viszont saját maguk keresik meg a botnet használatával. Így próbáltak meg jövedelemhez jutni Thorsten Kraft, a 1&1 szolgáltató biztonsági mérnöke

## **Milyen veszélyesek a botnetek valójában?** Nagyon. A zombihálózatok küldik az

Egy felderített zombihálózat "kikapcsolásához" jogi okokból mindig igénybe kell venni a hatóságok segítségét – a Mariposa esetében a spanyol rendőrséget és az amerikai FBI-t. A megkeresés nyomán a rendőrség

internetre a rengeteg levélszemetet, törik fel a jelszavakat, lopják és csereberélik a banki adatokat, és meg is béníthatnak fontos rendszereket. Extrém esetekben még közületi és katonai szerverekre is veszélyesek lehetnek. **Hogyan védekezhetnek ellenük a szolgáltatók?** Nálunk több mint 40 ember dolgozik az ügyfelek biztonságán, olyan területekre szétosztva, mint csalások, levélszemét, IT biztonság és jogtalan használat. Szorosan együttműködünk a hatóságokkal, a rendőrséggel és más nyomozati szervekkel is. Ha szükséges, blokkoljuk a veszélyes weboldalakat (például adathalásztámadás esetén), ezen felül pedig felderítjük a

## fertőzött PC-ket, segítünk a kártevők eltávolításában, és IT-s biztonságot is oktatunk. **Mit tegyünk, ha PC-nk megfertőződött?**

Ellenőrizzük le a merevlemezt egy friss vírusirtóval, és változtassuk meg valamennyi jelszavunkat, az e-mail fiókunktól kezdve az

online bankig bezárólag.

**Hogy kerülhetjük el az újrafertőződést?** Telepíteni kell egy rendes biztonsági csoma-

got, és rendszeresen frissíteni is. Ezenfelül telepítsük a gyakran használt programok és az operációs rendszer biztonsági frissítéseit. Mivel az USB kulcsok, médialejátszók és külső merevlemezek is tartalmazhatnak vírust, ezek automatikus lejátszását tiltsuk le, és legyünk óvatosak használatukkor.

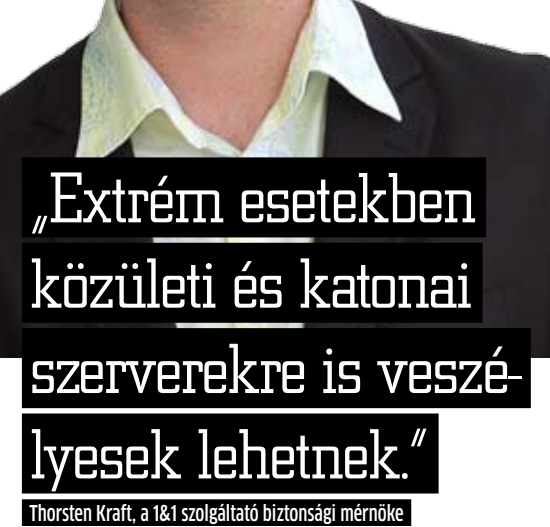

a Mariposa irányítói is – mondanunk sem kell, hogy teljesen adómentesen.

## Jövő: **merre tartanak a botnetek**

Egyetlen kérdés maradt hátra: hogy szándékoznak pénzt keresni a botnetek irányítói a jövőben? A zombivadászok sejtik a választ: a harmadik világ folyamatos fejlődésének köszönhetően az internetre csatlakozó, védelem nélküli gépek száma rohamosan növekszik, hiszen ezekben az országokban a biztonságra való törekvés még nem tartozik a fontos feladatok közé. Ez pedig egyre komolyabb zombihálózatokat, és így egyre több levélszemetet és DDoS támadást jelent. Ami az utóbbit illeti, a motivációk változnak: mostanáig általában cégek közötti vetélkedésről volt szó, és ennek kapcsán próbálták meg egymás szervereit "kiiktatni", ma viszont egyre inkább politikai, országok közötti vetélkedésről van szó. Ennek az átalakulásnak az első jeleit 2009 júliusában érezhettük, amikor dél-koreai és amerikai kormányzati szervereket ért súlyos DDoS támadás – e mögött a gyanú szerint Észak-Korea állt.

A jövőben a fertőzési források között is egyre nagyobb hangsúlyt kapnak a közösségi oldalak, mint a Facebook vagy az iWiW, de a Google Wave és a Twitter is fontos lehet a netes bűnözők számára. A feltört iPhone-ok, a rootolt androidos okostelefonok sem sokáig kerülik el sorsukat: előbb-utóbb ezekből is kialakulhat egy hatalmas zombihálózat – az ezzel próbálkozó első kísérletet már 2009-ben regisztrálták a Kaspersky Labs szakemberei.

A zombivadászok munkáját megnehezítő fejlesztéssel is számolnunk kell: ha a kliensgép és a Command&Control szerver közötti kapcsolat megszakad, a botnet kliense automatikusan egy új szerverhez fordul parancsért – az új szerver címét pedig egy előre programozott algoritmus szerint generálja. Ezzel megoldható, hogy az egyik C&C lekapcsolása után másodpercek alatt felállhasson

egy új irányítóközpont.

Ez a Fall-back néven ismert módszer is mutatja, hogy mennyire fejlődőképesek a zombihálózatok: míg az IT-szakemberek még csak most kezdik használni a cloudtechnológiát, addig a botnetek már egy éve alkalmazzák: a rendes, fizikai, így lefoglalható szerverek helyett az internet segítségével létrehozott felhőalapú kiszolgálókat használnak. Például az Ozdok/Mega-D zombihálózat, amelyet 2009-ben derítettek fel, úgy tudta megmenteni magát, hogy új, felhőalapú rendszerre költözött át, amelyet a Google App Engine segítségével hozott létre. A botnet felderítését végző Arbor Network DDoS támadások vizsgálatára szakosodott munkatársainak végül sikerült ezeket a felhőbe rejtett gépeket is megtalálni, és értesítették a Google-t, aki aztán fizikailag is lekapcsolta a szervert, így megbénítva a

botnetet.

Mindez 2009. október harmadikán történt – ezt követően az M86 Security Labsnél az interneten terjedő levélszemét mennyiségének érezhető csökkenését regisztrálták. Sajnos az öröm nem tarthatott sokáig: az Ozdok/Mega-D feladatát gyorsan átvette a többi zombihálózat, így a spamek aránya

újra a régi, megszokott szintre emelkedett. Ebből is látszik, hogy a botnetek leküzdéséhez nem elég lekapcsolni a szervereket: meg kell akadályozni a kliensgépek "létrejöttét", ehhez pedig a biztonsági szoftverek gyártói, a felhasználók, az internet-szolgáltatók és a hatóságok együttműködésére van szükség.

Gyakorlat: zombivédelem három lépésben

zett botnet a legnagyobbak közé tartozott, és 190 országban több mint 800 ezer embertől "lopott el" érzékeny adatokat, illetve bénított meg kormányzati szervereket, egyetemeket és vállalatokat. A Mariposa üzemeltetésével három spanyol állampolgárt gyanúsítanak.

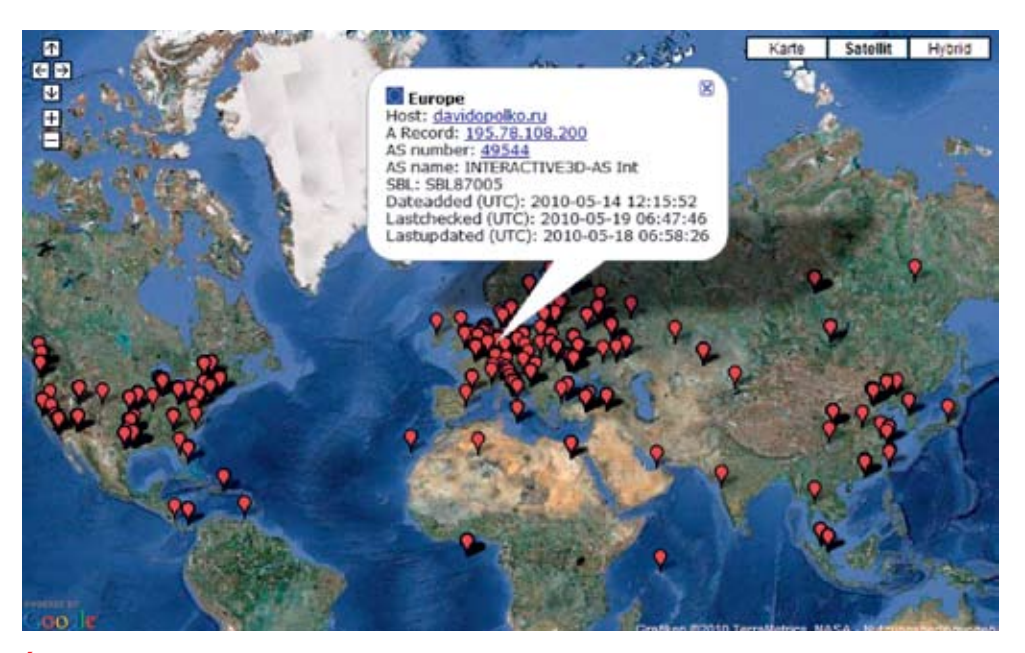

Áttekintés A svájci abuse.ch nevű szolgáltatással ellenőrizhetjük a ZeuS botnet Command&Control szervereinek fizikai helyét a Google Maps segítségével

## **dvd**

**AVG Anti-Virus Free** biztonsági lemez készítésére, amiről elindítva a gépet átvizsgálhatjuk azt **Dr. Web CureIT** segít, ha fertőzésre gyanakodunk, de nem helyettesít egy "rendes" víruskeresőt **Radix Antirootkit** felderíti az ügyesen álcázott kártevőket, amelyeket a közönséges írtók nem tudnak eltávolítani **PC Tools Firewall Plus** megvédi a számítógépet a külső támadásoktól, és kezeli a hálózati forgalmat **Comodo Firewall** különféle hálózatokhoz különféle szabályokat állíthatunk be, és Sandbox funkciója is van **iSafer** közvetlenül a Windows socket rétegéhez kapcsolódik, és beállíthatóvá teszi a szűrési szabályokat **Multi Router Traffic Grapher** megmutatja, hogy milyen adatforgalom folyik routerünkön keresztül **Cacti** lehetővé teszi a hálózatok részletes monitorozását, elsősorban professzionális felhasználóknak **Ntop** hálózati kiszolgálónak álcázza magát, így lehetővé teszi a hálózati forgalom figyelését és vizsgálatát **PC Security Test 2009** hackertámadást szimulálva segít megkeresni rendszerünk biztonsági réseit **Secunia Personal Software Inspector** a megfelelő biztonsági frissítések megtalálásában és letöltésében segít Minden programot megtalál a **A zombik nyomában** menüpontban

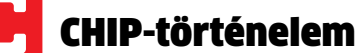

**Cray 1** Az egyik első Cray 1-es számítógépet az amerikai Nemzeti Légköri Kutató Intézet (National Center for Atmospheric Research) szerezte be, ahol feladata az atmoszférával és az időjárással kapcsolatos modellek kiszámítása let

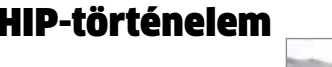

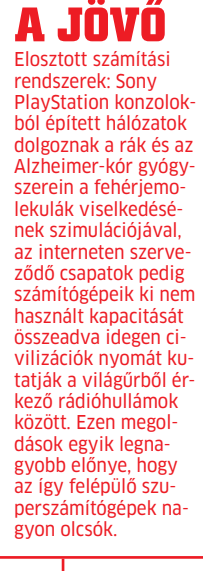

**Turing "bomba"** A második világháborúban a németek által az Enigma segítségével titkosított katonai üzenetek dekódolására használták az Alan Turing által készített számítógépeket

**Deep Blue** Az IBM nem ijedt meg a sakkvilágbajnoktól, és párbajra hívta ki Garri Kaszparovot. Deep Blue nevű számítógépének sikerült is legyőzni a nagymestert, aki először csalásra gyanakodott, de nem sikerült visszavágnia a gépnek

**Earth Simulator** 2002-ben a leggyorsabb szuperszámítógépet Japánban találjuk. Ennek feladata a globális klímaváltozás hatásainak elemzése, szimulációja és a környezeti katasztrófák előrejelzése

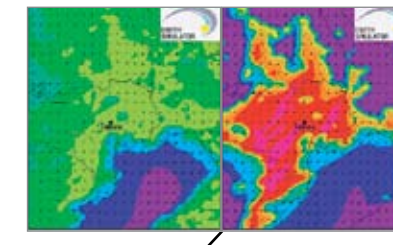

**Ha jobban belegondolunk, könnyen**<br>
tűnhet úgy, hogy a szuperszámító-<br> **gép az emberiség legveszélyesebb ta**tűnhet úgy, hogy a szuperszámítólálmánya. Szinte alig van olyan háború, csata vagy ember okozta katasztrófa, amelyben ne vállalt volna alapvető szerepet egy ilyen masina. Az első valódi számítógép pont saját sikerének köszönheti pusztulását: Konrad Zuse a Henschel repülőgépgyárban számológépek segítségével próbált javítani a második világháborús bombák hatékonyságán. Igazi költői igazságszolgáltatásnak tekinthető, hogy a számolásban részt vevő fő eszköz, a Z3 éppen egy, a szövetségesek által végrehajtott légitámadásban semmisült meg. Na persze a Z3 még csak nagy jóindulattal volt szuperszámítógépnek nevezhető 5 Hz-es működési frekvenciájával.

**Jaguar** Mi történik, ha két olyan objektum, amelyet a modern fizika sem ért teljes egészében, összeütközik? A Jaguar, több más feladat mellett, két fekete lyuk ütközését is képes szimulálni

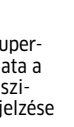

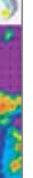

A nagy gépek következő "projektje" igazi robbanás volt: közreműködtek ugyanis az első atombomba kifejlesztésében. Az Ameri-

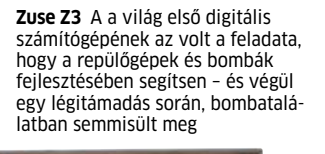

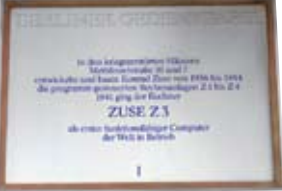

**IBM** Mielőtt az első atombombát felrobbantották volna, rengeteg számítást kellett elvégezni például a hasadóanyagot összenyomó robbanóanyag formájára vagy a láncreakció lefutására vonatkozóan. Fontos kérdés volt az is, hogy vajon képes-e az atomrobbanás begyújtani a Föld légkörét?

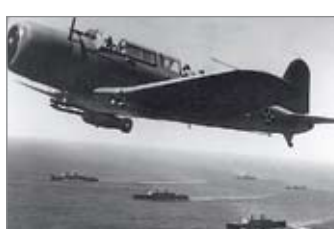

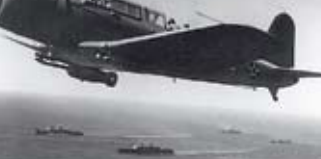

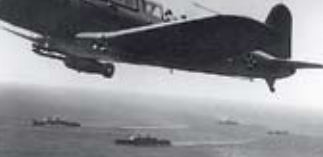

**Atombomba, termonukleáris erőmű, fekete lyukak: a szuperszámítógépek segítenek nekünk a világmindenség titkainak feltárásában – és sok minden másban is.**

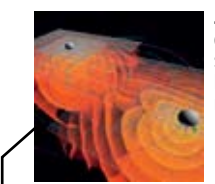

**1943** Turing *"*bomba"

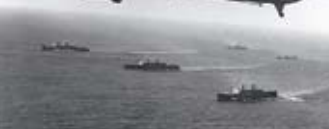

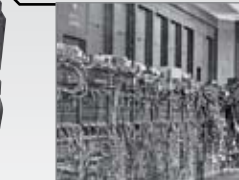

kai Egyesült Államok összesen 2,5 milliárd dollárt költött a Manhattan Projekt néven elhíresült tervre, ahol először a munkában részt vevő tudósok feleségeit is be akarták vonni a rengeteg számítás elvégzésébe. A lehetetlennek tűnő feladatot végül inkább az IBM-től érkező, lyukkártyákkal működő gépre bízták, amelynek első feladata éppen a tudósfeleségek legyőzése volt: bizonyítania kellett, hogy ugyanolyan pontosan, gyorsan és hiba nélkül tud dolgozni.

## Cray 1: **a rendszerek versenye**

Az ember és gép közötti verseny tehát az utóbbi javára dőlt el – ezután már az egyes szuperszámítógépeknek kellett megmérkőzniük egymással. Az első kérdés: ki a gyorsabb? Egy nagy teljesítményű központi processzor, vagy több kisebb CPU? Seymour Cray-nek sikerült erre gyakorlati választ adnia: a Cray 1 esetében egy 80 MHz-es CPU-t és több regisztert használt, amelyeket a 8 MB-nyi RAM-ból töltött fel adatokkal. A számításokat a gép a feltöltött regisztereken egyszerre hajtotta végre, ami alaposan meggyorsította a párhuzamos adatfeldolgozást.

A szuperszámítógépek csak a 90-es évek vége felé törtek be a köztudatba: 1997-ben ugyanis az IBM 200 processzort használó Deep Blue nevű gépe sakkban legyőzte Garri Kaszparovot, az akkori világbajnokot. A Deep Blue másodpercenként 200 millió lépést tudott elemezni, miközben az emberi agy csak 50 lépést tudott előre ellenőrizni – ráadásul nem is másodpercenként, hanem egy menetben. A különbség óriási, pedig a Deep Blue nem is tartozott a leggyorsabb gépek közé: az 1997-es listán is csak a 259-edik helyet foglalta el. Ez a hathavonta frissített Top 500-as lista 1993 óta létezik, és mint nevéből is látszik, a világ 500 leggyorsabb szá-

mítógépét jegyzi.

A jelenlegi világcsúcstartó a Cray-től származik, a Jaguar nevet viseli, és 224 ezer proceszszormag dolgozik benne többek között olyan feladatokon, mint a fekete lyukak ütközésekor bekövetkező események szimulációja. Legnagyobb teljesítménye: 1 750 000 000 000 000 számítás másodpercenként.

A hatalmas sebesség ellenére azonban ezek a gépek még mindig butábbak nálunk – hiszen csak azt tudják elvégezni, amire a programozók betanítják őket, önálló felfedezésekre még nem képesek, ez egyelőre megmarad nekünk, embereknek.

Így sok projektnél fontos a folyamatos felügyelet. Például a Galaxy Zoo *(www.galaxyzoo.org)* esetében is, amelynek célja a látható galaxisok osztályokba sorolása (spirális, lencse, elliptikus stb.), amelynek során egy új osztályt is felfedeztek – egy olyat, ami felett a szuperszámítógépek valahogy elsiklottak.

# **CHIP-Történelem Szuperszámítógépek**

**ENIAC** Az ENIAC (Electronic Numerical Integrator And Computer) első feladata a tüzérségi lövegek pályájának kiszámítása volt – a második pedig a hidrogénbomba kifejlesztésében való közreműködés

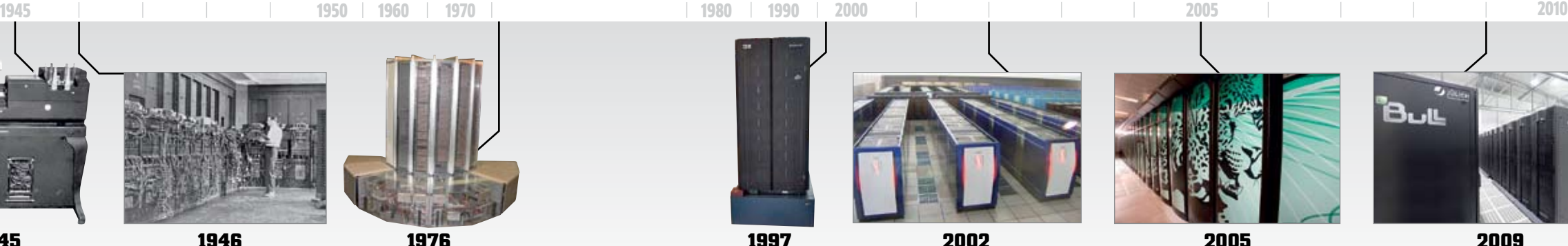

![](_page_25_Picture_44.jpeg)

1941 1943

**1941 Z3**

![](_page_25_Picture_5.jpeg)

**1945 IBM**

![](_page_25_Picture_21.jpeg)

![](_page_25_Picture_23.jpeg)

![](_page_25_Picture_17.jpeg)

A

![](_page_25_Picture_19.jpeg)

**Deep Blue**

**Earth Simulator**

![](_page_25_Picture_46.jpeg)

**Jaguar**

![](_page_25_Picture_48.jpeg)

**2009 BULL HPC-FF**

![](_page_26_Picture_0.jpeg)

![](_page_26_Picture_1.jpeg)

Az első keresés trükkös: a keresett kifejezés éppen a "keresés" – érdekes módon ezen a területen a tesztelt oldalak mindegyike gyanúsan szerény. A legkevésbé a *www.google.hu* az, ő ugyanis a ötödik találatként hozza csak saját magát, míg a Yahoo és a Bing az első lapon meg sem említi önmagát. Az előbbi a hetedik találatként a Google magyar oldalát adja vissza, míg az utóbbi csak a második oldalra sorolja be a legnagyobb versenytársat. Az első oldal nagy részét meglehetősen irreleváns találatok foglalják el, például fórumok keresői.

Tény, hogy a "keresés" szóra végzett keresés csak egy a napi sok százmillióból, amit a Google-nak ki kell szolgálnia. Ennek a hatalmas mennyiségnek ráadásul ötöde új keresésnek tekinthető, azaz ilyen keresést ezelőtt még nem végzett senki. És ez még csak nem is az egyetlen feladat, amivel a motornak meg kell birkóznia – ott van még az a 20 milliárd internetoldal is, amit át kell fésülni a megfelelő információért. A felhasználó pedig

gy érzi, hogy a Google kémkedik ön után? Nincs min cso-dálkozni: kevés olyan vállalat van még, ami ennyire odafigyelne arra, amit a weben csinálunk. Az óriáscég a kaliforniai Mountain View-ban mindent tud rólunk: hogy mike dálkozni: kevés olyan vállalat van még, ami ennyire odafigyelne arra, amit a weben csinálunk. Az óriáscég a kaliforniai Mountain View-ban mindent tud rólunk: hogy miket írunk leveleinkben, milyen filmeket szeretünk, merre lakunk és hogy néz ki a házunk – na és persze hogy mire vagyunk kíváncsiak az interneten. Ennek ellenére sem férhet kétség hozzá, hogy a Google a legnépszerűbb kereső, legalábbis a piaci részesedése alapján. Vajon jogosan? A CHIP most kipróbált több keresőmotort is (a Google mellett a két nagy versenytársat, a Yahoo!-t és a Binget vizsgáltuk még meg) – mindegyiken több száz keresést végeztünk, többféle felhasználói profillal. Azért, hogy megtaláljuk a legjobb keresőt, elemeztük a találatokat, a találati lista használhatóságát, a keresés testreszabhatóságát – mindehhez pedig igénybe vettük a SirValUse Consulting szakértőinek segítségét is. elvárja, hogy pontos találatot kapjon, hogy minél gyorsabban és lehetőleg az első, esetleg a második találati oldal eredményein belül meglegyen az a bizonyos tű. Óriási feladat. Ennek a felhasználói érdeklődésnek a kielégítésével kapcsolatban állítja a Google azt, hogy céljuk " a leggyorsabb és legpontosabb keresési eredmények előállítása". Ennek érdekében a keresőmotor körülbelül 200 jellemzőt analizál minden weboldal esetében, amelyeket aztán a gondosan titkolt Google-algoritmus alapján rangsorolnak. Egy adott oldal népszerűségére befolyással van a rá mutató oldalak száma, ezen oldalak saját népszerűsége és helyzetük a webhelyen belül, valamint annak is jelentősége van, hogy a keresett kifejezés a szövegben, a címben vagy a metaadatok között található. Mindennap egy-két esetben a Google ráadásul még változtat is a paramétereken, hogy optimalizálja a keresési algoritmus működését.

Vajon megbízhatunk-e ezek után a keresők találataiban, hiszen még saját magukat sem képesek felajánlani, ha netes keresést akarunk végezni?

## Keresés a neten: **tűt a szénakazalban**

Mivel pedig a felmérések szerint a látogatók az első találatra tízszer gyakrabban kattintanak rá, mint az ötödikre, és a találati lista harmadik oldalára már csak minden tizenharmadik ember látogat el, egy jó helyezéssel megsokszorozható a látogatószám, és vele a bevétel is.  $\rightarrow$ 

Ez elméletben azt jelenti, hogy a leginkább releváns információkat tartalmazó oldal a találati lista első helyén található – a gyakorlatban azonban ez ritkán van így, az első helyet ugyanis a népszerű nagy oldalak – például a Wikipedia – foglalják el. Ezeken rengeteg információ található, de sokszor sokkal többet tudhatunk meg az eldugott kis webhelyeken.

## Keresőoptimalizálás: **mindent vagy semmit**

Egy egész iparág köszönheti létét a Google listájának – az úgynevezett SEO-val (Search Engine Optimization, azaz keresőoptimalizálás) foglalkozó cégek feladata, hogy az általuk kezelt weboldalakat a

Google találati oldalainak minél előkelőbb helyére juttassák el. Ez nem egyszerűen a hírnév miatt érdekes, hanem komoly anyagi vonzata is lehet, hiszen sok oldal esetében a látogatók nagy hányada, sokszor több mint fele a Google segítségével érkezik.

Google

**Tesztelve** 

# **A nagy Google-teszt**

# **Mindenki használja, de sokakat megijeszt az általa gyűjtött hatalmas anyagmennyiség. Vajon tényleg szükség van a Google-ra az internetes kereséshez,**

**vagy vannak használható alternatívák?**

![](_page_26_Picture_17.jpeg)

**A Google a legjobb kereső: a találatok frissessége és főleg minősége egyértelműen jobb, mint a Yahoo vagy a Bing esetében, de a használhatóság területén is egy lépéssel a versenytársak előtt jár. Egyedül a folyamatos adatgyűjtés ront a kedvező összképen – aki ezt el akarja kerülni, annak vagy névtelenül kell böngésznie, vagy egy rosszabb motort kell** 

**választania.**

## Keresés

Érti a Google, hogy mit keresek? Vajon a Google a méretet, vagy a minőséget részesíti előnyben? Mennyire véd a Google a levélszeméttől és a káros programoktól? www.google.hu

## Használhatóság

Hibátlanul jeleníti meg a Google a keresési találatokat? Segít a Google a keresés pontosabbá tételében? Hogy birkózik meg a Google a hibás beírásokkal? www.google.hu/help/features.html

## Adatvédelem

Kémkedik utánam a Google? Miért kell ennyi adat a Google-nak? Törődik a Google az adatok védelmével? www.google.hu/privacy\_faq.html

![](_page_27_Picture_0.jpeg)

A SEO módszerei között legális és kevésbé legális eljárások is megtalálhatók – az utóbbiak használatával pedig azt kockáztatjuk, hogy weboldalunkat a Google kizárja a találatok közül. Ez pedig komoly veszélylyel jár, hiszen például egy internetes áruház forgalma teljesen el is apadhat, ha soha nem bukkannak rá a vásárlók (akik egyébként maguk is kárt szenvednek, hiszen nem találkoznak a nekik készült speciális ajánlatokkal). Arról, hogy mely trükkök megengedettek, és melyek nem, a Google webmestereknek készült dokumentumaiból tájékozódhatunk. Akik ez alapján dolgoznak, nem kerülhetnek bajba, akik viszont rejtett szövegekkel, más oldalakról átmásolt részletekkel vagy pénzen vásárolt linkekkel dolgoznak, retteghetnek a kereső haragjától.

Ha valaki lebukik ezek alkalmazásával, különböző mértékű büntetésekre számíthat, a legkomolyabb, hogy törlik az oldalt a Google indexéből. Amennyiben az oldal üzemeltetője korrigálja a hibákat, kérvényezheti a felülvizsgálatot, ezt azonban csak alapos indokkal lehet, és az egész folyamat hónapokat vehet igénybe.

A Google az index minőségét megőrizendő rendkívül szigorú – a feltört és kártevővel fertőzött oldalaknak sincs kegyelem, ezek is kikerülnek a listából, bár néha előfordul, hogy mire ez megtörténik, ad-

Egy másik kiegészítő információ, amely a keresett kifejezéssel együtt megérkezik a Google központjába, a felhasználó IP címe, ami lehetővé teszi pontos tartózkodási helyének meghatározását, és állandó IP címek esetében a korábbi keresések és linkek azonosítását. A nem állandó IP cím esetében ugyanezt szolgálják a sütik, az így szerzett adatokat pedig egy adatbázisfájl (lásd**> 54.** oldali grafikánkat) tartalmazza. Túl nagy hatást azonban ne várjunk ezektől a személyes adatoktól – mi összehasonlítottunk egy teljesen "szűz", frissen telepített és anonimizáló proxy mögött tartózkodó gépről és egy régóta használt rendszerről indított keresést, és alapvetően ugyanazokat a találatokat kaptuk mindkét helyen (kivéve a lokalizált tartalmat). Nagyobb változásokra számíthatunk, ha belépünk Google-fiókunkba, és úgy keresünk – ekkor a motor jobban figyel arra, hogy milyen linkekre kattintunk általában, és a későbbi találati listákon előrébb helyezi őket. resőoldal kinézetén. Ez az új oldal már a találati oldalon is elérhetővé teszi a szűrést, és a kategóriák kiválasztását. Ennek köszönhetően a Google megőrizte elsőbbségét mint a legjobban kezelhető keresőmotor (lásd azr  **55.** oldalon). Az egyelőre magyarul nem elérhető Bing és Yahoo (hogy ezekből mikor készül el a lokalizált változat, még nem tudni) ebben a versenyszámban nem is rúg labdába, de ha a nyelvi korlátokat figyelmen kívül hagyjuk, akkor is a Google-é az elsőbbség a találatok minősége alapján. Egy terület van, ahol a Bing, úgy tűnik, komoly fenyegetést jelenthet a piacvezetőre nézve, ez pedig a kép- és videókeresés, amely a Microsoftnak határozottan jobban megy. Felhasználói adatok: **sűrű fillérből lesz a Google forintja** A Google keresőmonopóliuma tehát a találatok minőségét alapul véve megérdemeltnek mondható. Ugyanakkor a cég mérete és →

digra már többen eljutnak ezekre a veszélyes helyekre. A Websense Security Labs szerint 2009-ben a keresési találatok körülbelül 13,7 százaléka mutatott ilyen oldalakra.

A feltört webhelyek üzemeltetői könnyebben visszakerülhetnek az indexbe, mint az illegális SEO-val próbálkozók – nekik csak bizonyítaniuk kell, hogy eltávolították a káros kódokat. Az illegális keresőmotor-átverés tiltása és üldözése azonban csak egyik része annak, amivel a Google a találatok minőségét biztosítja.

A cég számára ennél is fontosabb annak a megértése, hogy a felhasználó valójában mire is keres, amikor egy szót vagy kifejezést használ. Aki például a keresősorba azt írja, hogy Golf, kereshet az autómodellre, a sportra vagy a tengeri áramlatra is – a Google nem tudja, melyikről van szó, így valamennyire ki kell listázni a találatokat. Mivel a keresőóriás szeretné csökkenteni a téves találatok számát, a felhasználóról elérhető rengeteg plusz információ segítségével igyekszik növelni a pontosságot. A legnagyobb segítséget a keresőoldal országszintű domainje jelenti (.hu, .de vagy éppen .com), ami rögtön megszabja, hogy mely nyelveken és mely földrajzi területről elérhető eredményeket sorolja előre az oldal. A 193 ország nagy részé-

## Teszt  $\blacktriangleright$  Keresési minőség

ből, 181-ből saját domain alatt érhető el a Google, és ez a keresési algoritmust is befolyásolja.

## Információ: **a felhasználó ismerete**

## Teszt Használhatóság

 $_{\shortparallel}$ A Google a professzionális keresők kedvence"

A Google-nak szüksége van ezekre a felhasználóhoz köthető adatokra ahhoz, hogy optimalizálja a keresési eljárást, és egyre pontosabb, az adott felhasználó számára relevánsabb találatokat adhasson. Ez év májusában a cég komoly tesztek után változtatott például a ke-

![](_page_27_Picture_57.jpeg)

Repülőjegy New York, London, Bangkok, Sydney, Pári icága és a sü Kedvezményes árs repülőjegyek, repjegyek a világ ki<br>Pánza, Madrid, Miláno, Berlin, stb. városokba,<br>Kapcsolat - Hong Kong - Lime - New York tárolt adatok

Repülőjegy New York - sőt repülőjegyek New Yorkba a repülőjegyek repurojegy rew rock - rencszeru<br>felajáníja Ornek a legkedvszőbbet.

meands! That cheese

New York - olcsó repülőjegy | Repulciegy Pelikan<br>Kerese ki s fogaja le a legelcsöb regegyet New Yorkba.<br>repulojogy prikon humewyork/ - Tárat váturat.

## A Google találati listája nem állan-<br>dó, hanem változik. Akik Google-<br>fiókjukba belépve keresnek, és gyakran kattintanak egy találatra,

## **KERESÉS GOOGLE GOOGLE**<br>Golcsó repülőjegy new york Befolyásolja az algoritmus, a kere- sési feltétel, a saját Budapest - New York akció adatbázis mailéet frances alcad a Repülőjegy New York<br>Resiegy hu Spórsjon New York-i repülőjegyé<br>Megbizható repülőjegy kereső petái - Repülőjegy i az ideális i **OLDAL** Befolyásolja: SEO, aktuális tarta- lom, rosszindulatú **Flights Budapest-New York** változtatások

New York lap hu<br>A nap vigi hajdval is minuszban zát New York - Origo News geogle.<br>New Yorks Olsaó regulóga (sense Sonine regulójegy / Air Sonits -

## Konkrét és aktuális

A Google gyorsan rábukkan az új információkra, bár igaz, hogy csak a nagyobb oldalakon. Egy konkrét adatra való rákeresés is nagyon pontos (például ha egy étteremre vagyunk kíváncsiak).

## Szemantikus keresés

Komplex keresési feltételek vagy valódi kérdések sokszor értelmetlen találatokat adnak, de még így is jobban teljesít a Yahoo-nál és a Bingnél. Weboldal-optimalizálás

Ha sokszor keresünk egy adott kifejezésre – például arra, hogy "ingyenes filmletöltés" – gyorsan észre fogjuk venni a folyamatos optimalizálás hatását. Ezek sokszor hasznosak, de nem minden esetben segítenek.

Védelem levélszemét és kártevők ellen Dicséretes, hogy a levélszemétküldő és a kártevőkkel szennyezett oldalak csak rövid ideig maradnak meg a Google listájában, a keresőóriás gyorsan és hatásosan kiszűri őket.

## Kezdőoldal felépítése

A fő hangsúly a keresésen van – és a letisztult, csak a keresősort tartalmazó oldalon nem is fogunk eltévedni. A részletes keresés linkje kicsi, de könnyen megtalálható.

## A találatok magyarázata

A keresési lista találatai egyértelműen megkülönböztethetők a hirdetésektől – a Google Mapsen végzett keresések esetében már nem ilyen jó a helyzet. Hibás keresési feltételek

A Google jól kezeli a rossz helyesírást és az elgépelést, és megfelelő alternatívákat ajánl fel. Automatikus korrekciót nem mindig végez, de jól kijavítja, ha félreütöttünk egy-egy billentyűt. A kiterjesztett keresés

## A találati lista szűkítésére használható

szűrő hatásos és jól működik, de elég bonyolultan konfigurálható egy külön előhívható oldalon – ezek a beállítások egy sütiben tárolódnak.

![](_page_27_Picture_50.jpeg)

A felhasználók másképp keresnek is, de a kifejezetten mobilokra a számítógépen, és másképp a mobilon. Az utóbbin általában olyan kérdéseket tesznek fel, mint hogy hol a legközelebbi patika vagy étterem – ezekre pedig a Local Search szolgáltatás tudja a legpontosabb találatokat adni. Ez működik a Google alapoldalán

fejlesztett kliensek jobb eredményt adnak.

## **Még több felhasználói adat**

Az árnyoldal: a mobilkereséssel már pontos, egy adott személyre vonatkozó adatokhoz jut a Google, hiszen mobilunk egyértel-

műen azonosítható. Az AdMob nevű rendszer megvásárlásával a cég olyan forráshoz jutott, amivel ezen adatok alapján célzott hirdetéseket terjeszthet mobilokra – amelyek egyre többen vannak: egy felmérés szerint a mobilokról indított keresések száma 2007 óta 50 százalékkal nőtt.

## Mobil keresés telefonnal

ciális keresés linkre kattintva a Google finombeállításait érhetjük el: megszabhatjuk, hogy csak egy adott fájlformátumban, egy adott nyelven vagy egy adott időszakban létrejött weboldalakon szeretnénk megtalálni az eredményt. Ezek az opciók egyébként a kere-

A keresősortól jobbra látható Spe-sési sorba közvetlenül is beírhatók: például a filetype:PDF xyz beírásával olyan PDF fájlokat kapunk, amelyek az XYZ kifejezést tartalmazzák. A cache:www.oldal.hu segítségével régi weboldalakat fésülhetünk át, amelyeket a weben már nem, de a Google szerverein még megtalálhatunk.

## Így javítható a találati pontosság

## Nyilatkozat Az ördög a részletekben lakozik

A három megvizsgált kereső hasonlóan néz ki, különösen ami a találati lista struktúráját illeti, és mindegyikük nagyon jól működik. Így a rangsor felállításakor a speciális funkciókat kellett figyelembe vennünk. Fontos például a keresések finomhangolhatósága és a felhasználónak nyújtott segítség – például az elgépelések kiszűrése vagy más keresési feltételek felajánlása. Ezen a területen a Google előrébb jár (már csak a magyar nyelvű kezelőfelület miatt is). Ugyanígy jobban használható a részletes keresési oldal, amely rengeteg plusz opciót ígér. Ezzel szemben a Yahoo-nál és a Bingnél kevesebb az opció a keresési találatok szűkítésére. Éppen ezért mind a felhasználóbarátság, mind a keresési találatok pontossága területén a Google az első.

![](_page_27_Picture_834.jpeg)

lég precízebb A Speciális keesés segít a alálati lista atékony lezűkítésében

## Helyi keresés A Placeszel a közeli érdekes pontok címe kereshető ki

![](_page_27_Picture_27.jpeg)

**Hotel Brack** 

 $0.2$  mi  $Y$ 

Lindwurmstraße 153, 80337 Mür

**USER** 

**Mitől változik a találati lista?**

láthatják, hogy ez egy idő után a lista elejére kerül.

**Kepsibil 38 100 talial (3.31 minutper** ludapest - New York akcid He usin a returnalizer forefore struck monthlinessed Befolyásolja: a .<br>20 li<mark>sty New York</mark><br>20 list – Sperelpe New York i repülőjegyével segítünk megialálni az<br>20 list repülőjegy karaső portal - Rapülőjegy karasó - olcsó repegyek

this Budapest New York<br>redeams cont Pay Less, Fly More Limbed Offer until 31 Aug - Bo

<u>Republiegy online I Pelikán I olcsó repülőjegy</u><br>Desziedciók Republiegyek Datás Republiegyek New York Repu<br>Republiegyek Anglia Republiegy London Republiegyek Párizs R

New York lap hu<br>A nay vigi hayded a minuszban zári New York - Origa News geogle com<br>New YorksaOlicso recult/egy/ueres00stne republicings / Air Scivita ...<br>newpork lap hu/ - Tavit válozat - Hasonti

Repülőjegy New York, London, Bangkok, Sydney, Párizs - Air Kedvaznényes dorrepublikegyek, reszegyek a világ kedvek<br>Párza, Madsir, Milánó, Berlin, stb. városokba<br>Kapcsolda - Horg Kong - Lima - Henr York<br>www.republikegy-replegy.hv/ - Társt változat - Hasonis

Repülőjegy Naw York - sől repülőjegyek Now Yorkba a repisziegy New York- rentszetint beszéketnik a világ tészek nev y<br>felajárja Önnek a legvadezőbbel.

kerenês - olçağ regiliğisayek fanad

![](_page_28_Picture_0.jpeg)

## Teszt Adatvédelem

## <u>Az adatgyűjtés **célja**</u>

A Google a begyűjtött adatokat és a felhasználói profilt összekapcsolja a keresési szokások elemzésének céljából. Ez hosszabb távon a találati lista és a célzott hirdetések pontosságát is növeli.

## <u>Adattárolás **időtartama**</u>

Az IP címeket kilenc, a naplófájlokat tizennyolc hónapig tárolja a Google (lásd lenti ábránkat), a keresett kifejezést és a keresés idejét pedig még ennél is tovább őrzi.

## <u>Adattörlés **módja**</u>

Minden egyes keresés mellé egy külön naplófájlt készít, ezeket pe a szerverein adatbázisokban fogl össze. Minden egyes sütivel azor felhasználóhoz egy ilyen adatbáz

A tizennyolcadik hónap végén a Google nem törli az adatokat, hanem anonimizálja a sütik azonosítószámát – ez azonban bármikor visszaállítható, hasonlóan az IP címek listájához.

## vén tárolt sütik

Nem a tárolt sütik számával vagy érvényességével van a probléma, hanem azzal, hogy a sütikhez kapcsolt információt nem lehet megismerni.

**a naplóban**

tartozik.

kizárólagossága már önmagában veszélyt jelenthet. Sok kritikus szerint egy ekkora szervezet a felhasználói adatokat olyan módon képes összekötni, ami komoly hatalmat jelenthet. Ugyan a legtöbb szolgáltatása (így a keresés is) ingyenes, a vállalatnak mégis pénzt kell valahogy keresni – mi pedig egy olyan valutával fizetünk, ami jóval stabilabb a forintnál: a saját adatainkkal.

A végtelennek tűnő körfolyamat során a Google azért gyűjti ezeket, hogy még inkább személyre szabott hirdetéseket mutathasson nekünk. Ilyen hirdetésekből származik bevételének 95 százaléka. A Google-nak azért (is) szüksége van erre a pénzre, hogy legyen miből fejlesztenie, így javítani a keresési eredményeken és megőrizni a piaci pozícióit is – ennek segítségével pedig további információkat gyűjthessen be. A Google-féle hirdetések nemcsak azért működnek, mert személyre szabottak, hanem azért is, mert a megfelelő keresési találatok közé vannak beillesztve. De egyáltalán szabad a Google-nak ilyet csinálni? Egyes vélemények szerint nem: bizonyos országokban ugyanis tiltják a felhasználói adatok ilyen célú összekapcsolását, más helyeken pedig csak a jogvédők tiltakoznak. Tény, hogy az utóbbi időben a Google sokszor az adatvédelemmel kapcsolatos támadások célpontjává vált. El-

sőként a Google Earth fotorealisztikus szolgáltatásához, a Street Viewhoz képeket készítő autókat állították le több európai országban (többek között hazánkban is), mert a cég nem tudta kellő megbízhatósággal igazolni, hogy a képeken látható személyek felismerhetetlenek maradnak, kicsivel később pedig a Buzz nevű, szerencsétlen módon levezényelt indítású szolgáltatás borzolta fel a kedélyeket azzal, hogy kéretlenül megosztotta a felhasználók címjegyzékét és más privát adatait. A legújabb, az eddigieknél súlyosabb adatvédelmi problémát a Street View képeit készítő autók nem dokumentált "szolgáltatása" okozta: kiderült, hogy ezek a városokat járva a jelszóval nem védett WiFi hálózatokról rengeteg adatot, köztük érzékeny, személyes adatokat is lementettek.

## Adatszörny: **ijesztgetés vagy taktika?**

Jelenleg a legnagyobb ellenállás a német állam részéről tapasztalható a Google adatkezelési gyakorlatával szemben. Ugyanakkor a Google egyes volt alkalmazottai szerint a veszély kisebb annál, mint aminek látszik: a különféle forrásokból származó adatokat tartalmazó adatbázisok külön vannak tárolva, a hatalmas adatéhség pedig annak tudható be, hogy a legjobb keresési eredmények iránti igénynek.

Ezen találatok számára létfontosságú a felhasználók gépein tárolt süti, amelyet a böngésző helyez el a merevlemezen. Minden süti egy egyedi azonosítót tartalmaz, ami az IP címmel és a keresésekkel együtt azonosíthatóvá teszi a felhasználót. Egy másik sütiben tárolódnak a keresőoldal beállításai. Ha a felhasználó újra belép a Google oldalára, a szerver kiolvassa a sütiben tárolt azonosítót, megkeresi az adatbázisban a hozzá tartozó adatokat, majd elküldi azokat a böngészőnek, hogy az előtte ülő ember már a megszokott, általa beállított oldalt láthassa. Természetesen a Google csak arra képes, hogy a böngészőt és a számítógépet azonosítsa, a felhasználó személyét nem tudja beazonosítani – hacsak nem lépett be a Google fiókjába. Felhasználói adatok: **törlés vagy anonimizálás?** tizálják az efféle gyakorlatot, és azt javasolják, hogy legkésőbb hat hónappal a keresés után a teljes adathalmazt törölje a Google. Ezért is örülnek a Yahoo bejelentésének, hogy 2010 közepétől 90 napon belül törlik az IP címeket és a sütik azonosítóit. Egy érdekes alternatíva az Ixquick keresőmotor, ami egyáltalán nem használ egyéni azonosítókat, nem tárolja az IP címeket, és a keresett kifejezéseket is törli 48 órán belül. Úgy tűnik azonban, hogy a nagy anonimitásnak megvan a hátulütője: a szolgáltatás által adott találatok minősége igencsak elmarad a Google mögött. A Google tudása rólunk tehát ijesztő, de egyelőre felesleges ezért aggódnunk – sokkal nagyobb veszélynek vagyunk kitéve az olyan közösségi oldalakon, mint amilyen a Facebook: itt sokkal szorosabb az adatok és a felhasználók összekapcsolása, ráadásul a megadott adatok is személyesebbek.

Miközben a Google sütije két évig érvényes (a Yahoo esetében ez 27 év!), az IP címet 9, a sütikben tárolt azonosítót pedig 18 hónapig tárolja a cég a szerverein. Ez után az idő után az adatokat a Google "anonimizálja", azaz megszünteti az összekapcsolásukat, ám nem törli őket. Az EU adatbiztonsággal foglalkozó szervezetei élesen kri-Az, hogy a Google segít-e nekünk szolgáltatásaival, vagy csak kémkedik utánunk, egyelőre hit kérdése marad. Ugyanakkor tény, hogy rengeteg alternatív keresőmotor áll rendelkezésünkre, de nincs mit tenni: ha a legjobb találatokra vágyunk, ma a Google az, aki ezeket biztosítani tudja.

![](_page_28_Picture_930.jpeg)

![](_page_28_Picture_931.jpeg)

A személyhez köthető adatok megadásának minimalizálásával eltűnhetünk a Google szeme elől, anélkül, hogy sokat rontanánk a keresés hatékonyságán.

## **Sütik**

A böngésző beállítási lehetőségeinek segítségével töröljük ki a sütiket. Az Internet Explorer esetében az Eszközök/Internetbeállítások/Általános/Böngészési előzmények alatt találjuk ezt a lehetőséget. A Firefoxnál nyissuk meg az Eszközök/Beállítások/Adatvédelem ablakot, majd a felső legördülő menüből válasszuk az Egyéni beállításokat.

## **Hirdetések**

Ha a sütiket meg szeretnénk tartani, de a hirdetésekre nem vagyunk kíváncsiak, akkor a Google oldalán nyissuk meg az Adatvédelem linket (apró betűkkel középen), majd kattintsunk a Hirdetési programokra. Itt nyomjuk meg a Letiltás gombot, ha azt szeretnénk, hogy a személyre szabott hirdetések ne jelenjeneket meg – ha minden hirdetést ki akarunk kapcsolni, akkor viszont olyan kiegészítőre is szükségünk lesz, mint az Adblock Plus.

## **Letiltás**

A DoubleClick cookie letiltása (AdSense partneroldalakon, DoubleClick hirdetésmegjelenítésnél és a DoubleClick cookie-t használó Google szolgáltatásoknál)

## Így kerülhetjük el a Google-t

# Áttekintés A teszt eredménye

A legjobb találatok, a legjobb adatok és magyar kezelői felület – így tud a Google a legjobb lenni a versenyben, maga mögé utasítva a Yahoo-t és a Binget, amelyeknél még várnunk kell, amíg megtanulnak magyarul.

**1. Street View I** Több európai országban is problémákat okozott a Google Earth Street View funkciójához tartozó képeket készítő autók működése. A cég az Egyesült Államokban minden probléma nélkül fotózhatott, de Európában szigorúbb a személyiségi jogok védelme, így több helyen is meg kellett küzdeni a helyi hatóságokkal, akik sokszor meg is tiltották a fotózást - például Görögországban vagy Németországban, de egy időre hazánkban is leálltak az autók. Olyan eset is előfordult, hogy a helyi lakosok kergették el a speciális kamerákkal felszerelt kocsikat.

**2. Google Buzz** A Twittert és az e-mailt kombináló Buzzt a Google mint a közösségi kommunikáció jövőjét képzelte el – sajnos az indítása után kiderült, hogy az alapbeállítások szerint a felhasználók között automatikusan megosztásra került egymás ismerőseinek listája, ami ebben az esetben azt jelentette, hogy nyilvánosságra került az, hogy ki kivel levelezik a Gmail rendszerében. Ez pedig sokaknak komoly problémákat okozott, a legnagyobb nyilvánosságot az az eset kapta, amikor egy elvált, őt korábban zaklató volt férje elől bujkáló hölgyre és új barátjára bukkant így rá az exférj.

**3. Street View II** Idén tavasszal derült ki, hogy a Google a Street View felvételek készítése közben a helyszínen fogható WiFi hálózatokat is felderítette – amelyik pedig nem volt jelszóval védve, arról több megabájtnyi adatot is elmentettek, amibe akár jelszavak és más érzékeny információk is belekerülhettek. Ennek köszönhetően több országban is komoly jogi problémái lehetnek a cégnek.

## A Google és az adatvédelem

Bár a Google szeret az internet és az adatok védőszentjének szerepében tetszelegni, az utóbbi időben több, a felhasználók adatainak laza kezelésével kapcsolatos botrányba sikerült belekeverednie.

> Letiltás A személyre szabott hirdetések kikapcsolására szolgáló gombot jól elrejtették

**Találati po Adatvédelem (40%) Használha** 

Értékelés pontszámokkal (max. 100)

kon. Az egymáshoz kapcsolt járművek a balesetről értesíteni is tudják egymást, és a mentőket is, így ha megtörténik a baj, a sérültek hamarabb részesülhetnek megfelelő ellátásban.

Az autós multimédia-rendszerek, a kommunikációs lehetőségek, a kis fogyasztású számítógépek mára már mind adottak, ezért a fejlesztések nagyobb része már nem is itt folyik. A különféle fejlesztéseket, projekteket összefogó óriásprojekt neve – amely a német mérnö-Az első valós forgalmat használó tesztterület helyszíne Frankfurt és környéke, ahol három különböző mintájú forgalmat elemezhetnek a mérnökök: a nagy sebességű közlekedéshez autópályák és lehajtók, a környező városokba és falukba irányuló főutak, valamint sűrű belvárosi forgalom (lásd képünket) mutatja meg, mennyire működőképesek a projektben feltett elképzelések.

Ezek a szolgáltatások csak akkor fognak működni, ha a hozzájuk szükséges infrastruktúrát mihamarabb kiépítik, kifejlesztik és használják. Nem titok, hogy az ehhez hasonló mintaprojektek megvalósítása Németországban megy a legkönnyebben, hiszen minden lehetőség adott, az autógyáraktól kezdve a legutolsó állami tisztviselőig mindenki pozitívan áll az ügyhöz. Hasonló fejlesztési lehetőségekkel hazánkban egyelőre nem nagyon fogunk találkozni, de az így kifejlesztett technológiák autóban való használatának köszönhetően igen hamar megjelennek majd hazánkban is. Hiszen nem valószínű, hogy itthon egy japán vagy amerikai (IntelliDrive) rendszert fognak bevezetni, különös tekintettel a hazai járműpark összetételére. Sokkal valószínűbb, hogy az itt kifejlesztett rendszert megfelelő szinten kompatibilissé teszik a távol-keleti és tengerentúli országok rendszerével.

**Tavaly a magyar utakon 817-en vesztették életüket, és 17 808-an sérültek meg – noha az elmúlt két évben a statisztikák csökkenő tendenciát mutatnak, ha ezeket a számokat más európai országok népességre vetített arányához** 17 808-an sérültek meg – noha az elmúlt két évben a statisztikák csökkenő tendenciát mutatnak, ha ezeket a számokat más európai országok népességre vetített arányához mérjük, a helyzet siralmas. Kétségtelen, hogy a nyeket, de be kell látnunk, hogy a balesetek közül arányaiban egyre kevesebb a halálos kimenetelű (elég, ha csak a 2007-es 5,9%-os arányhoz viszonyítunk), és ebben az autókba szerelt aktív és passzív biztonsági berendezések is hozzájárulnak.

kök fantáziáját dicséri – a Sichere Intelligente Mobilität Testfeld Deutschland (simTD), aminek jelentése "biztonságos és intelligens mobilitási tesztterület Németországban". De mit is jelent ez tulajdonképpen?

![](_page_29_Picture_0.jpeg)

A kutatók arra keresnek megoldást, hogy melyek a legmegfelelőbb infrastruktúrák és protokollok azon információk feldolgozására és továbbítására, amelyeket a járművek közlekedésük során előállítanak. Az is kérdés, hogy milyen tényezők számítanak egy forgalom irányításánál, az adatokat elemezve pedig hogyan lehet a legbiztonságosabb és leggyorsabb közlekedést megteremteni. Ehhez pedig nemcsak számítógépes szimulációkat, hanem valódi úthálózatot, kommunikációs rendszereket, és persze autókat használnak.

## simTD: **tesztlabor az úton**

De nézzünk egy kicsit a jövőbe: az autók állandó vezeték nélküli hálózati kapcsolatban lesznek a környező autókkal (Car2Car), illetve az e célra szolgáló bázisállomásokkal (Car2Infrastructure). Az autókba épített számítógépek kapcsán valószínű, hogy először inkább a CarPC-k ugranak be, meg a hozzájuk kapcsolódó kényelmi és szórakoztató szolgáltatások, de tény, hogy ezeknek a hálózatoknak a használata érezhetően hatással lesz a közúti biztonságra, elsősorban a balesetek elkerülésének segítésével. A környezetre is jó hatással lesz, hiszen a forgalmi szituációk, dugók is jobban megérthetők segítségével, ennek megfelelően kisebb valószínűséggel vagy egyáltalán nem lesz torlódás az uta-

a központot. Így a mentőcsapatok kikerülik a dugókat,

és hamarabb odaérnek a helyszínre **Autók**

**forradalom zajlik, csak egy apró ugrás kell, hogy berobbanjon mindennapjainkba. A CHIP megmutatja a jövő autóit.**

## Hálózatba kapcsolt autók

![](_page_30_Picture_1.jpeg)

ször. A BMW kutatás-fejlesztési központjának projektvezetője szerint nem elsősorban a rendszer tudása, mint inkább az egységek szinergiája, hatékony együttműködése lesz a meghatározó.

## BMW ConnectedDrive: **integrált számítógép és internetkapcsolat**

Nézzük meg, hogyan zajlik a BMW 5-ös szériájában elérhető ConnectedDrive használata, és milyen szolgáltatásokkal találkozhatunk már most. Mielőtt beülnénk az autóba, leülünk a számítógép elé, majd megnyitjuk a Google Maps alkalmazást, amiben megtervezzük a mai (ha este ülünk le, akkor a holnapi) utunk állomásait. Ha végeztünk, rákattintunk a Send to Car (autónak elküld) gombra, és mivel az autóban van internet-csatlakozás is, pillanatok alatt megkapja útitervünket.

Ha elindulunk az autóval, akkor a kijelzőn nemcsak az aktuális és a tervezett útvonalunk jelenik meg, de a hangszórókból azt is hallhatjuk, ha az utazást zavaró tényezők léptek fel időközben. Így elkerülhetjük a forgalmi dugókat, hosszabb út esetén a viharos területeket is, de arra is van lehetőség, hogy egy utazás közben a kis kitérővel meglátogatható látványosságokat is megnézzük. Nem sokkal az indulás után azt is megtudjuk, hogy egy rég nem látott kedves osztálytársnőnk a környéken lakik, ezért egy pihenőben félreállva beléphetünk a Facebook oldalunkra, és megkérdezhetjük, hogy ráér-e éppen arra,

A Wave kapcsán már láthattuk, hogy a nemzetközi összefogás milyen jól megvalósult, ez ennél a szolgáltatásnál is lehet országokon átívelő. Az EU az eCall bevezetését már elkezdte, már ez évben megkezdheti működését. A válság miatt kissé módosult költségvetésnek és az egyes országok eltérő berendezkedése miatt az eCall nemzetközivé válására még pár évet biztosan várnunk kell. <sup>6</sup>

hogy megálljunk nála egy kicsit beszélgetni. Már csak egy ajándék hiányzik, de ha a Google térképén nem lenne ilyen, máris hívhatjuk a BMW ügyfélszolgálatát, ahol (természetesen megfelelő előfizetési díjért cserébe) az operátor megkeresi nekünk a legközelebbi virágüzletet. Ahelyett, hogy bediktálná nekünk a pontos címet, fel tudja tölteni az autó számítógépére, így az útvonaltervünkben már az a kis kitérő is szerepelni fog.

A ConnectDrive rendszerében kiemelt szerepet kaptak az autóba épített érzékelők, amelyekkel rengeteg adathoz jut a központi számítógép. A szélvédő mögött elhelyezett kamerával nemcsak az út szélén elhelyezett táblákat ismeri fel a rendszer, de a környező járművek mozgását is elemezni tudja. Ennek megfelelően a vezetőt rezgéssel, illetve a szélvédőre vetítő HUD (Head-up display) figyelmezteti arra, hogy túl gyorsan megy. Ez az útviszonyok elemzésével a relatív, nem csak a tábla szerinti abszolút gyorshajtás jelzésére is képes. A biztonságot a gyalogosfelismerő rendszer is növeli, ami a részben takarásban lévő gyalogosokat is "észreveszi", így ha a vezető éppen nem arra nézne, figyelmeztetésével akár egy balesetet is megelőzhet.

## eCall: **a hálózat, ami életeket ment**

Az új kommunikációs technológiák azt is lehetővé teszik, hogy ha a jármű egy balesettel találkozik, a BMW Assist szolgáltatásával azt az operátor számára bejelentse. Mivel az autókban GPS is van, az operátornak csak a baleset típusát kell tőlünk megtudnia, minden egyéb paramétert már tud. Ez által a mentőcsapatok sokkal gyorsabban reagálhatnak, mint a hagyományos telefonos módszert használva. Egy élet akár ezen a néhány percen is múlhat.

A teszt költségvetése 53 millió euró, amelyben 400 jármű vesz részt – hogy csak a költségek arányával tisztában legyünk, ebből a pénzből itthon két teljesen felszerelt metróállomást lehetne építeni a négyes vonalán. A természetesen EU-s támogatással zajló tesztben egy sor autógyártót találunk, mint az Audi, BMW, Mercedes, Opel, Volkswagen, üde színfoltként a Ford és a Volvo is szerepel a palettán. A gyártók és fejlesztők oldaláról a Bosch és a Delphi elmaradhatatlan, az elektronikai gyártók közül a Hitachi, NEC és a Renesas képviselteti magát.

Mivel az autók közlekedése és forgalomszabályozása meglehetősen bonyolult folyamat, azon sem kell meglepődnünk, hogy a Fraunhofer intézet, és a németországi mesterséges intelligencia kutatóközpontja (AI) is részt vesz a fejlesztésben.

özösségi hálózatok A Facebook, Twitter, üzleti felhasználóknak pedig a Xing csatlakozás biztosítja azt, hogy mindig képben legyünk

A fejlesztések három fázisban zajlanak, a teljes teszt végéig körülbelül négy év telik még el. Az első fázis során (két évvel ezelőtt) a fejlesztők a rendszerek összehangolt működéséért felelős hardvereszközök tervezésével és gyártásával voltak elfoglalva. A második fázis ezek felhasználásával júniusban kezdődött el, és várhatóan jövő év júliusáig fog tartani, amelyben kikristályosodik, melyek a legmegfelelőbb alkatrészek és eljárások. Végül kezdődik a harmadik fázis, amely viszonylag rövid lesz az előző évek teszteléséhez képest, de mind megmozgatja a 400 járművet és az infrastruktúrát képező, út szélén elhelyezett 100 darab kommunikációs egységet.

Addig azonban elég sokat kell még tenni, hiszen az első ötletek között szereplő klasszikus WLAN nem az otthon is megszokott 802.11b/g rendszerű lesz. Mégpedig azért, mert ami a nappaliban gyorsnak tűnik, az utakon túlságosan lassú: a közúti forgalomban megkövetelt ad hoc hálózati kapcsolatok szinkronizálási ideje és a válaszidő is meglehetősen nagy. A WiFi rendelkezésre álló sávszélessége erre a feladatra pedig tökéletes lett volna.

Az új szabvány, ami a legnagyobb meglepetésre nemcsak hogy készen van, de nemzetközi együttműködéssel készült el ez év július közepén. Az IEEE 802.11p – könnyebben megjegyezhető nevén WAVE – nagy sebességgel mozgó járművekben is biztos kapcsolatot tesz lehetővé, válaszideje csupán 0,05 másodperc (50 ms), hatótávolsága pedig legfeljebb 1 km. Attól nem kell már tartanunk, hogy az utakon közlekedő járművek zavarni fogják otthoni hálózatunkat, ugyanis ez az 5,86-5,92 GHz-es (ITS-RS) sávot használja. Különféle hálózati eszközöket sem kell a kocsiba építeni, mert a világ minden táján használható lesz a vele felépített rendszer.

 $\rm OC$ 

Visszatérve a simTD projekthez, a fejlesztők már arra is gondoltak, hogy mi lesz, ha az autónk környékén nem lesz az út szélébe épített bázisállomás, de az úti célunknak megjelölt városhoz közelítve máris szeretnénk megtudni azt, milyenek a forgalmi adatok. Nos, a GPS rendszerek ebben sokat segítenek, de ha már a szabványosítás nemzetközi szintet ér el, az adatok internetes hozzáférésével több szolgáltatás biztosítható. Ezért az autókban UMTS, a "világ végén" pedig műholdas kapcsolat fogja biztosítani az információk adását és vételét.

Ebből látható, hogy a különféle alkalmazásokra mind megvan a különálló infrastruktúra, a kutatóknak már az okoz gondot, hogyan hangolják össze ezeket a részeket úgy, hogy a velük kialakított hardverek és szolgáltatások a lehető legegyszerűbbek legyenek és üzembiztosan működjenek. Különösen ez utóbbi kívánalom a legfontosabb, hiszen az elmúlt években olyan kritikus hibák is felmerültek, amelyek miatt autók ezreit kellett a gyártónak visszahívnia.

Azt gondolhatnánk, hogy a simTD csoportnak pár év is elég lenne egy ilyen rendszer kialakításához, de a részt vevő cégek külön-külön is egy sor olyan megoldással rendelkeznek, amelyekkel saját rendszerük önállóan is működőképes lenne. Ezek a fejlesztések a cégek jelenlegi prémium modelljeiben lelhetők fel, ami érthető, hiszen még a közös rendszer megjelenése előtt igyekeznek profitálni az ITtechnológia adta lehetőségekből. A derűs jövő mellett vessünk egy pillantást a jelen egy figyelemreméltó rendszerére, amely a BMW fejlesztőközpontjából érkezett. A ConnectedDrive rendszer is egy komplett megoldást nyújt, amely többek között hálózati szolgáltatásokat is magába foglal. Noha a fejlesztés vadonatúj, a megcélzott felhasználók mégsem a 7-es, hanem az 5-ös család vevői lesznek elő-

![](_page_30_Picture_18.jpeg)

## **HÁLÓZAT MINDENÜTT: BMW CONNECTEDDRIVE**

# "Az autós kommunikációs és szórakoztató rendszerek fejlesztése több mint időszerű" Karl-Ernst Steinberg, IT Drive projekt vezető BMW

Head-up Display A vezetők túlterheltségét csökkenti, ha a vezetéshez szükséges főbb adatokat a szélvédőre vetítik

![](_page_30_Picture_5.jpeg)

## E-mail kliens Az integrált levelezőprogrammal elolvashatjuk a beérkező leveleket, és röviden akár válaszolha-

Kommunikáció az autóban: meglepő lehet, de a hálózatba kapcsolt autók már ma kaphatók a piacon, méghozzá gyári extra formájában. A legjobb példák erre a BMW 5 kommunikációs és szenzoros extrái, amelyek a ConnectedDrive rendszerbe integrálódnak. szi a gyalogosokat éjjel, tunk is rájuk

![](_page_30_Picture_22.jpeg)

# Google Maps

A parkoló autóba egy gombnyomással áttölthetjük a következő úti célunkat, a tervezés otthon, teljes kényelemben is történhet

![](_page_30_Picture_25.jpeg)

Webrádió Ha nem lenne otthon zenekollekciónk, az internetes rádióknak köszönhetően sem fogjuk elunni magunkat az úton

![](_page_30_Picture_27.jpeg)

# Internet a közép- konzolon

![](_page_30_Picture_20.jpeg)

Dokkolóállomás Mindegyik mobiltelefon együtt tud működni az autó kommunikációs rendszerével

> Éjjellátó rendszer Az infravörös kamera nemcsak láthatóvá te-

c

felismerve őket figyelmeztet a veszélyre

BMW Assist Az autóhoz csatlakoztatott mobiltelefon egyetlen gombnyomása a BMW saját ügyfélszolgálatához kapcsol

![](_page_30_Picture_3.jpeg)

Holttérfigyelő Néhány kamerával az is megoldható, hogy a parkolás csupán já ték legyen

## A túlságosan modernizált autók hátránya

Azon túl, hogy az új kommunikáci-ha – itthon legalábbis – a forgaós rendszer egy sor forgalmi helyzetet megold, csökkentve a balesetek számát és az autók fogyasztását is, néhány dologban bizony elvonja a vezetők figyelmét. Pedig a figyelem hiánya az, ami a legtöbb baleset közvetett okozója. Képzeljük csak el, eddig egyesek mobiltelefonálás közben vagy a forgalmat akadályozták, vagy veszélyeztettek másokat, a jövőben ennek köszönhetően olyan információmennyiség zúdulhat a sofőrökre, amelyekkel nehezen fog megbirkózni. Tény, hogy vannak, akiknek nem jelent gondot parkolás közben akár fejben sakkozni, de gondoljunk azokra is, akik még a forgalmi táblákat sem veszik észre: utóbbiak sokkal többen vannak.

lomra való felkészítéssel, illetve annak hatékony ellenőrzésével is gondok vannak.

De talán nem is az elektronika jelenti a problémát, hanem annak a kultúrája, ahogyan azt használjuk: így például rengetegen vakon bíznak a GPS-ben, és azzal, hogy nem mérik fel az egyes forgalmi helyzeteket, balesetek okozói is lehetnek.

Arra pedig kár is várni, hogy az autó, illetve a forgalmat segítő elektronika majd mindent megold, zetésről.

Az autóba integrált kommunikáció jó oldalai mellett ne feledkezzünk meg az internetezésről, amit a vezetőn kívül bárki élvezhet, legalábbis azokat a szolgáltatásokat, amelyekhez komolyabb odafigyelés, kétirányú kommunikáció szükséges.

A legjobb tehát az, ha az új vívmányok a lehető legkevésbé vonják el figyelmünket arról, ami egyedüli dolgunk az utakon: a ve-

![](_page_31_Picture_0.jpeg)

 $\begin{minipage}{0.9\textwidth} \begin{tabular}{|l|l|} \hline \textbf{p} & \textbf{p} & \textbf{m} & \textbf{m} & \textbf{m} & \textbf{m} \\ \hline \textbf{p} & \textbf{a} & \textbf{m} & \textbf{m} & \textbf{m} & \textbf{m} & \textbf{m} \\ \textbf{p} & \textbf{a} & \textbf{a} & \textbf{a} & \textbf{y} & \textbf{m} & \textbf{m} & \textbf{m} & \textbf{m} \\ \textbf{p} & \textbf{a} & \textbf{a} & \textbf{a} & \textbf{y} &$ pamszűrők védik a számítógépes rendszereket a kéretlen – ám annál idegesítőbb – reklámlevelek végeláthatatlan ára data és a szintén egyre csak szaporodó adathalász levelek ellen; különleges szoftverek hivatottak észlelni a szerverek elleni támadásokat, vagy éppen szétválasztani a bűnözők

A biztonsági programok fejlesztése különösen kemény kihívást jelent a szoftvermérnököknek, mivel az ellentábor egyaránt foglal koztat hitelkártyacsalókat és a védelmi mechanizmusok és az elekt ronika kijátszására szakosodott fejlesztőket. A csaló honlapok által foglalkoztatott programozók elsősorban félautomata eszközöket készítenek azok számára, akik a kéretlen leveleket kiküldik, valamint automata bothálózati programokat, amelyek a hálózatokat támad ják. Kártékony programjaikat azonban folyamatosan fejlesztik, tö kéletesítik ezzel a lehető legjobban megnehezítve a biztonsági szak emberek számára, hogy felismerjék a kéretlen reklámleveleket, a szolgáltatásmegtagadásos támadásokat (denial-of-service attack), vagy éppen a hamis hitelkártya-tranzakciókat, és megkülönböztet hessék ezeket a normális webforgalomtól.

Eddig a spammercsoportok határozták meg a cselekmények rit musát, ők kezdeményeztek: kifejlesztettek egy újabb trükköt a kéret len reklámlevelek terjesztésére, a biztonsági programok fejlesztői pedig csak azután tudtak érdemben reagálni az új trükkökre, hogy azt egyáltalán felfedezték, és arra is volt idejük, hogy komolyabban megismerték. Sajnálatosan jó példa erre a képalapú kéretlen reklám levél, mely elterjedésére a szűrők fejlesztőinek körében csak mint "a 2006-os nagy kép-spam háborúra" szoktak visszaemlékezni. A spamszűrők addig három módszerrel szűrték a leveleket: szövegalapú elbírálással, ismert spamküldők IP címének feketelistája alapján és ismert spamüzenetek feketelistája alapján. A képalapú kéretlen reklám azonban ezekre a módszerekre immunis volt.

Így tudják a kéretlen levélküldők kikerülni a három klasszikus vé delmi módszert: az egyénileg generált üzenetek között jóformán nin csen két egyforma, így az ismert spamüzenetek feketelistája hatásta lan ellenük. Az ismert IP címek feketelistája sem ér semmit, mivel minden számítógép csak néhány levelet küld el. A szövegelemzéses szűrőket pedig "jó szó támadással" kerülik meg: a pontszám csökkentése érdekében számos véletlenszerűen választott, de normális →

 $r\sqrt{a+4a+4}\theta+1(a)$ <br>1-4) $\sqrt{a-4a+4}\theta-1(a)$  $a + 1a - 1$  $(1 - r) V a - 1 a - 1 t$  $-262$ A védelmi formula A jobb spamszűréshez a komolyabb matematikán át vezet az út chiponline.hu 2010/09 **CHIP** 61

**Amikor kéretlen reklámlevelek vagy netes támadások ellen próbáltak védekezni, a biztonsági programok fejlesztői eddig egy lépéssel a bűnözők mögött kullogtak, hiszen csak reagálni tudtak a támadásokra. A legújabb biztonsági programok azonban a játékelmélet alapjait felhasználva megfor dítják a helyzetet, és a biztonsági szakembereket hozzák lépéselőnybe.**

# PAN **mentesítés**

A szövegalapú filter minden levelet megvizsgál, ami csak beérke zik, és miden abban szereplő szónak megállapítja az úgynevezett "spampontszámát". Az egyes szavak értéke annál magasabb, minél több más módon kéretlennek minősített üzenet tartalmazza az adott szót. Ha pedig az üzenet szavainak összértéke magasabb, mint a szű rőben beállított határérték, az üzenet kéretlen reklámnak minősül.

Az IP címek feketelistája olyan ismert szervereket tartalmaz, amelyek nem használnak azonosítást a levélküldéshez, mivel az ilyen nyilvános szervereket előszeretettel használják kéretlen rek lámlevelek küldésére. De tartalmazhat akár egész IP-tartományokat, melyekről az internet-szolgáltatók a DSL kapcsolatú ügyfeleknek szokták kiosztani a címeket. Az ismert spamszövegek feketelistája pedig egyszerű, de felettébb hatásos szűrését jelenti a már ismert üzeneteknek. Ez a feketelista folyamatosan bővül a mézesbödönöknek (Honeypots) köszönhetően; ezek különleges e-mail címek, amelye ket csakis spamek fogadására és elfogására hoztak létre.

A kéretlen levélküldő programok fejlesztőinek sikerült ledolgozni a hármas szűrés jelentette hátrányt különféle technológiai újításokkal. Ebben legnagyobb szerepet a bothálózatok játszották. Nagyszámú, ví russal megfertőzött számítógép adja ki ezeket a hálózatokat. Abotnetek vezérlője pedig távolról irányíthatja a zombivá tett gépeket. Parancsára a hálózat minden tagja betölt egy mintát, amely megadja a kampány üzeneteinek felépítését. Ezek után minden zombiszámítógép generál ebből egy üzenetet, és elküldi azt néhány helyre.

![](_page_32_Picture_0.jpeg)

levelekbe illő szót vagy mondatrészt szúr be az automatika az üzenetbe. A különösen problémás szavakat pedig betűcserékkel, karakterhasonlóságokkal (pl. "V1@gra") vagy központozással (pl. "en.lar. gem.ent") kerülik ki. Ennél sokkal hatékonyabb a képspam, ami könynyedén és 100%-ban semlegesíti a szöveges szűrőket. AReactor Mailer automatikusan átalakítja a szöveges üzenetet képpé, amin még véletlenszerű változtatásokat is végrehajt eközben.

Ilyen helyzetben a biztonsági programok fejlesztőin már csak a – Neumann János által megalapított – játékelmélet segíthet. A játékelmélet matematikai modelleket állít fel több személyt egyaránt érintő optimalizációs problémákra. Esetünkben a játékosok a kéretlen levelek küldői és a levelezőrendszerek fenntartói. Mindkettőjüknek megvan a maga célja, ami kifejezhető egy optimális kritériumban. A levelezőrendszerek fenntartói a lehető legtöbb kéretlen levelet szeretnék kiszűrni anélkül, hogy tisztességes levelek is fennakadnának a szűrésen. A kéretlen levelek küldői pedig a profitjukat szeretnék maximalizálni azzal, hogy a spam eljut a felhasználókhoz, és azok beírják adataikat az adathalász oldalakra. Az egyetlen problémát az optimalizálás bonyolultsága jelenti ebben a nem együttműködő játszmában. Mert a két játékos végcéljai ugyan nem teljesen ellentétesek (amely zéró összegű játszmához vezetne), mégis az azok eléréséhez szükséges célok már feloldhatatlan ellentétben állnak egymással.

Egy játék során mindkét fél több stratégia közül válogathat, ahogy több eszközt is igénybe vehetnek, ez a játékosok akciótere. A szolgáltatók például megállapíthatják és változtathatják a szavak

pontértékét a szöveges szűréshez, a levelek küldői viszont variálhatják a mintát, ami alapján a spamüzenetek készülnek. De akár az üzenet tartalmát és stílusát is megváltoztathatják, ezzel esetleg kicsit rontva az üzenet hatékonyságán, de biztosabban célba juttatva azt. Ennek a játéknak az akciótere azonban – szemben például a sakkéval – végtelen. A szolgáltatók bármilyen spamértéket hozzárendelhet-

nek bármely létező szóhoz, a levélküldők pedig állandóan újabb és újabb stílusokat fedezhetnek fel. Ráadásul mindkét fél tisztában van azzal, hogy mind neki, mind ellenfelének végtelen lehetőségek állnak rendelkezésére. A játékelméleti modellek azonban nem tudják megjósolni, ha valaki egyszerűen kilép ebből a térből.

A szolgáltatók és a levélküldők egyaránt ismerik a múltban elküldött kéretlen reklámokat és az ezekre vonatkozó szűrői eredményeket, és ezeket az adatokat is figyelembe veszik a döntési folyamat során. A játékelméleti modell szerint most egyszerre kéne döntést

# A játékelmélet akár meg is jósolhatja az új spammódszert

hozniuk, a másik fél döntésének ismerete nélkül és elkötelezni magukat egy újabb szűrő vagy újabb levélminta mellett. Ebben különbözik a játékelmélet a hagyományos megközelítéstől, ahol a felek egymás lépéseire várnak a reakcióval.

Létezik olyan stratégia erre a játékra, amelynek az eredménye optimális mindkét fél számára? Az, hogy a spamszűrő mennyire jól felel meg a szolgáltatók kitűzte céloknak, attól függ, milyen új stratégiát választanak a levélküldők. Vagyis azon, hogy mennyire változtatják meg a levélmintát az előzőekhez képest. Másrészről az, hogy a levélküldők elérik-e azt a bevételt, amit a spamáradattól várnak, azon múlik, milyen értékeket rendel hozzá a szűrő a levélben lévő elemekhez. A felek nem tudhatják előre a másik döntését, legfeljebb abból indulhatnak ki, amire az akciótér lehetőséget ad. Azaz az optimális megoldás keresése mindkét játékost a kissé Macskafogó-szerű végtelen ciklusba taszítja: "De ha tudja, hogy mi tudjuk, hogy ő tudja…"

A "játék" a kéretlen reklámlevelek küldői és a levelezőrendszerek fenntartói (és végső soron a felhasználó) között összehasonlítható a tolvaj és kiszemelt áldozata közöttivel. Ha mindketten más módszert használnak támadásra vagy védelemre, az eredmény egy fegyverkezési verseny lesz a játékelmélet szempontjából – és a valóságban is. A támadó választhatja azt az utat, hogy csak gyenge védelem esetén tesz szert zsákmányra,

Erre a dilemmára John Nash matematikus talált zseniális megoldást 1950-ben, amiért 1994-ben a közgazdasági Nobel-díjat is megkapta (Harsányi Jánossal és Reinhard Seltennel megosztva). Ha mindkét játékos ésszerűen viselkedik, mindkettő olyan megoldásért fog küzdeni, ami a személyes hasznát maximalizálja. Ha pedig mindkét játékos arra tényre alapoz, hogy a másik ésszerűen fog viselkedni, akkor létrejön a tiszta Nash-egyensúly lehetősége, ami az optimális stratégia mindkét félnek, míg az ettől való egyoldalú eltérés az egyik fél hasznának jelentős csökkenésével jár.

Azonban nem minden játéknak van tiszta Nash-egyensúlya. Ennek léte függ a játékosok lehetséges cselekedeteitől és azoknak egyéb kiegészítő funkcióitól. A levél-ellenőrzési játék és más hasonló ellenőrzési játékok alapján, amelyek az IT különféle területeinek biztonságát modellezik, egy potsdami kutatócsoport képes volt bebizonyítani, hogy létrejöhet a tiszta Nash-egyensúly, ha a szűrők és a támadó haszna megfelel bizonyos matematikai jellemzőknek.

A tiszta Nash-egyensúly jelenti a megoldást a korábban említett végtelen ciklusra. Ugyan már a létének bizonyítéka is hasznos, de hogy az egyensúlyt létre is lehessen hozni, ahhoz előbb ki kell azt számolni. Ehhez a kutatók a játékot átalakították egy zérushelyproblémává egy matematikai trükk segítségével.

Minden egyes újabb stratégiai lépésnél meg lehet állapítani azt a további hasznot, amit a játékosok elérhetnek azzal, hogy eltérnek az eredeti stratégiájuktól. Ennek a lépésenként optimalizált folyamatnak a zérushelye az úgynevezett gradiens módszerrel állapítható meg. Ez a megoldás, a Nash-egyensúlyban már egyik játékos sem tud további előnyt elérni a stratégiája változtatásával.

vagy kifejleszt egy olyan támadást, ami a legjobb létező védelem adta előnyt is képes kiegyenlíteni. A Nash-egyensúlyban a kiszemelt áldozat felkészül rá, hogy a tolvaj lehető legerősebb támadása ellen is megvédhesse magát. Ha bármelyik játékos eltér ettől, a haszna csökken. A való világban ez általában hosszabb folyamat: a reklámlevelek küldői javítanak a technikájukon, amire a szolgáltatók reagálnak, és szintén változtatnak a

módszereiken. Másrészről a játékelméletben mindketten meg kell hogy hozzák a döntést a váltásra. Ez az új Nash-filter előnye: eltünteti a reakcióidőt, amire a szolgáltatóknak szükségük lenne, és egyből bevezeti a megfelelő változtatásokat, a spamküldők következő lépése ellen is. Ezzel rögtön el is érhető a Nash-egyensúly. Persze a Nash-szűrő sem ad tökéletes védelmet a kéretlen reklámok ellen, de jobb, mint az eddigiek.

> Hogyan valósul ez meg a gyakorlatban? Ahelyett, hogy a spampontszámokat igazítanánk újra és újra a kéretlen reklámlevelek fejlődéséhez, ahogy eddig tettük, az új Nash-szűrő a gradiens módszert használja fel, hogy megállapítsa a levélellenőrzési játék Nashegyensúlyát. Ha a normál szűrőt és a Nash-szűrőt egyaránt ugyanazokkal a gyakorló adatokkal láttuk el, és egyszerre használtuk, jól láthatóvá vált, hogy mindkettő nagyjából ugyanúgy dolgozott (ahogy a jobb oldali grafikonokon is látható). Azonban a kéretlen reklámlevelek száma, amiket a hagyományos szűrő nem volt képes megfogni, elkezdett nőni az idő múlásával, a kezdettől számított 30-90 napra pedig már az eredeti érték többszöröse lett. A spamküldők ugyanis előnybe kerültek a szűrővel szemben az újabb trükkök alkalmazásával és a minta változtatásával. A Nashszűrő azonban hosszabb ideig megőrizte a hatékonyságát, és e-mail fiókunk nyugalmát. Ez a szűrő ugyanis a már ismert stílusok lehetséges variációit is elkezdte figyelni, és azonnal spamként értékelte azokat. A Nash-szűrőt így sokkal később kellett csak újabb gyakorló adatokkal frissíteni. 97 % 10 000 20 000 **beérkezett e-mailek** A kezdeti teszteredmények tehát kedvezőek lettek, és természetesen ez a project – főként a kezdeti sikereknek közsönhetően – nem marad meg a laborkísérletek talaján. A következő lépés a kutatók részéről a matematikai optimalizációs eljárás hatékonyságának javítása lesz, hogy a Nash-szűrő még pontosabban dolgozzon, és a lehető leghosszabb ideig őrizze meg kiváló felderítési teljesítményét anélkül, hogy újabb gyakorlásra vagy frissítésre lenne szüksége. Az elért eredmények azonban már így is jelentősek, a Nash-filter sokkal pontosabban képes beazonosítani a kéretlen reklámleveleket és szolgáltatásmegtagadás alapú támadásokat, mint a hagyományos szűrők, így bevezetésével végre egy lépéssel a spamküldők és feketekalapos hackerek előtt járhatunk majd.

## Mit jelent a Nash-egyensúly?

![](_page_32_Picture_12.jpeg)

## Erre képes az új Nash-filter

A potsdami kutatócsoport letesztelte, hogy az újonnan kifejlesztett Nash-szűrő milyen pontossággal képes felismerni a kéretlen reklámleveleket – a klasszikus szűrővel összevetve. Ehhez először mindkét szűrőt betanították 6000 spammel, majd átfuttattak rajtuk 65 000 nyilvános és 40 000 privát elektronikus levelet. A felismerési arány csökkent az idővel, ahogy a spamküldők változtattak a mintákon, de a Nash-szűrő részben ezeket is eltávolította. Ezenfelül végig jobb eredménnyel működött, mint a hagyományos szűrő, ráadásul újratanítására is csak ritkábban van szükség.

![](_page_32_Figure_24.jpeg)

**ESPARECE ESPARECE ESPARECE ESPARECE ESPARECE ESPARECE EN 18 a pályán kívülről érkezett:<br>
az okostelefonok legújabb generá-<br>
ciója már saját GPS vevővel és navigációs szoftverrel is rendelkezik, amivel ki**lesedik a verseny a navigációs eszközök között, de a legveszélyesebb ellenfél a pályán kívülről érkezett: az okostelefonok legújabb generációja már saját GPS vevővel és naválthatja az autók szélvédőjére tapasztott PNA-kat. Ezért aztán egyre több felhasználó bízza rá magát mobiljára, és használja azt utazás, vezetés közben, hiszen mobilra mindenkinek szüksége van, a PNA elhagyásával pedig pénzt spórolhatunk, ráadásul egy plusz eszközt sem kell magunkkal cipelnünk. A navigációs eszközök gyártói ennek láttán pedig folyamatosan csökkentik áraikat, egyre újabb és újabb szolgáltatásokat zsúfolnak bele termékeikbe, hogy mégis visszanyerjék a vásárlók szívét.

Cikkünkben most alaposan megvizsgáljuk ezt a két nagy csoportot, bemutatjuk mindkettő előnyeit és hátrányait, és persze tanácsot adunk arra is, hogy felhasználástól függően melyik a legjobb megoldás.

Természetesen valamennyi bemutatandó szerkezet képes ellátni a navigációs feladatokat, de áruk, tudásszintjük és kezelhetőségük nagymértékben különbözik egymástól. A klasszikus "navik" előnyben vannak kezelési komfortban, hiszen kezelői felületük a navigáció használatára lett optimalizálva. Érintőképernyőjük még napfényben is jól látható, ráadásul nagyobb is egy átlagos mobiltelefonénál.

**Műszaki** *i* Info: **www.garmin.hu** Kijelző: **320×240 pixel, 3,5"** Térkép: Méretek: **93×75×16 mm** Tömeg: **133 gramm** Üzemidő: **3:17 óra** Értékelés: **jó** Ár/érték: **kiváló**

Miközben egy navigációs eszközt bekapcsolása után azonnal használhatunk, a telefonok esetében legtöbbször még be kell szerezni a megfelelő navigációs programot, esetleg gondoskodni térképekről, elvégezni az alapvető beállításokat. A mobilok kisebb kijelzője miatt ezek kezelése is nehézkesebb, bár tény, hogy a kis méret a gyalogos felhasználás során előnyként jelentkezik. Szin-

![](_page_33_Picture_0.jpeg)

![](_page_33_Picture_1.jpeg)

![](_page_33_Picture_2.jpeg)

# vevővel a jó választás

Egy jó mobiltelefon, mint például az X6, az ingyenes, mégis sokat tudó Ovi Mapsszel kombinálva sokszor feleslegessé teszi egy dedikált PNA használatát. A kezdők és azok, akik csak ritkán használnak navigációs eszközöket, elsősorban az egyszerű kezelhetőséget és az alapvető funkciók meglétét találhatják hasznosnak, míg a sokat utazók a drága csúcsmodellek extraszolgáltatásai alapján választhatnak. A szabadságukat töltők számára fontos, hogy a készülék ne igényeljen folyamatos adatkapcsolatot, tehát figyeljenek oda arra, hogy minden térkép és adatbázis előre fel legyen töltve a PNA vagy mobil memóriájába. A GPS-szel rendelkező mobilok hasznosak egy városi séta alkalmával – nemcsak könnyebben kézben tarthatóak, de üzemidejük is hosszabb, ráadásul megkímélnek bennünket egy plusz eszköz cipelésétől. Az autók gyári eszközei sokszor labdába sem rúghatnak az utólag megvásárolható modellek tudása mellett.

> Aki sokat utazik, annak egy hatékony és profi navigációs eszközre van szükség amivel elkerülheti a felesleges várakozást.

**PNA-ajánlatunk:**

Garmin

Nüvi 1200T

![](_page_33_Picture_805.jpeg)

Kijelző: **320×240, 2,4"** Térkép: **74 ország világszinten** Méretek: **116×49×11 mm** Tömeg: **98 gramm** Üzemidő: **5:03 óra** Értékelés: **jó** Ár/érték: **jó**

teljes Európát lefedő térképet tartalmazó PNA-t vehetünk, 4,3"-os kijelzővel. Alegdrágábbak természetesen a nagyméretű érintő- $\rightarrow$ 

**Extrák:** adatkábel, microSD kártyás bővítés, 3,2 Mpixeles fényképezőgép LED-es segédfénnyel, kamera (VGA felbontás), MP3 lejátszó, FM rádió, internet és e-mail **Összefoglalás: A kis, nem érintésérzékeny kijelző nem teszi igazán könnyen kezelhetővé a Nokia E52-t, ám az ingyenes Ovi Maps egy valóban kiváló navigációs program.**

al)<br>ÉS<br>er<br>es

**PNA-ajánlatunk:** Garmin Nüvi 3790T

**Műszaki adatok:** INFO: Kijelző: Térkép: Méretek: **122×75×9 mm** Tömeg: **113,4 gramm** Üzemidő: **3:24 óra** Értékelés: **kiváló** Ár/érték: **közepes**

![](_page_33_Picture_806.jpeg)

## **Mobilajánlatunk:** Apple iPhone 3GS és iGO My Way

![](_page_33_Picture_807.jpeg)

**Tájékoztató ár: 185 000 Ft (16 GB-os) Extrák:** bölcső, külső GPS antenna és kihangosító a TomTom által készített autós tartóban található, ami körülbelül 25 ezer forint extra kiadást jelent még

**Összefoglalás: Az iPhone kijelzőjén az iGO My Way pontosan úgy néz ki, mint egy dedikált PNA-n – és pontosan ugyanazokat a kiváló funkciókat is nyújtja, igaz, drágábban.**

# **Mobiltelefon vagy NAVIGACIÓ?** Mit vegyünk – mobilt vagy<br>
MAVIGACIÓ? MA-t? A CHIP kipróbálta, r **PNA-t? A CHIP kipróbálta, mire képesek az okostelefonok, és hogy megállják-e helyüket**

**a PNA-kkal szemben.**

tén a telefonok végeznek elöl az üzemidő tekintetében: ezekkel 4-5 órát tudunk egy feltöltéssel járkálni, míg a dedikált eszközök nagy része 2-3 órán belül már lemerül, ha nem jut elektromos áramhoz.

![](_page_33_Picture_8.jpeg)

Csak a navigációhoz kapcsolódó szolgáltatásokat figyelembe véve a mobilok nem állnak rosszul. A Nokia legtöbb új telefonján ingyenesen elérhető Ovi Maps például mindent tud, amit a nagyok, ráadásul az egész világot lefedő térképpel rendelkezik. A Google Maps Navigation sem egy rossz szoftver, ám folyamatos internetkapcsolatot igényel, ráadásul hazánkban egyelőre nem érhető el – nekünk marad tehát a "sima" Google Maps, ami viszont nem tartalmaz rendes, fordulóról fordulóra működő hangos navigációt (ettől még gyalogos üzemmódban kiváló).

![](_page_33_Picture_16.jpeg)

Na de a PNA-k sem ültek ölbe tett kézzel, és olyan új szolgáltatásokkal támadnak, mint a lehető legkevesebb üzemanyagot igénylő útvonal kiszámítása, a közeli benzinkutak árainak összehasonlítása és az egyre pontosabb forrásból származó közlekedési adatok felhasználása az ideális útvonal megtervezésekor.

Természetesen annak eldöntése, hogy melyik készülék éri meg jobban, a vásárló feladata lesz – ha már amúgy is van egy okostelefonunk, általában olcsóbb arra megvenni a szoftvert, mint kifizetni egy PNA árát, ha viszont új telefont is kell venni, akkor már nem biztos, hogy ez a pénzügyileg kedvezőbb művelet.

Figyelem: a mobilok esetében ne feledkezzünk meg arról, hogy sok szoftver a netről is tölt le adatokat, ez pedig nem megfelelő előfizetés vagy külföldi út esetén igen sok extra kiadást jelenthet (lásd keretes írásunkat a 66. oldalon).

A legolcsóbb PNA-k árai jelenleg csak hazai térképpel 20-22 ezer forint körül kezdődnek, de ha teljes Európa-térképre vágyunk, akkor sem kell 30-35 ezer forintnál többet fizetnünk. A mobilok esetében egy régebbi, de GPS vevővel már rendelkező okostelefon (például a Nokia E52) 50 ezer forint körüli áron kapható, és ehhez még nagyjából 10 ezer forintot kell számolnunk a megfelelő autós tartó és töltő beszerzése miatt. Ennyi pénzért már egy felsőkategóriás, TMC vevővel is rendelkező,

# **Ritka használathoz**

Egyszerű kezelhetőség és az alapvető funkciók megléte a osabb ehhez a felhasználáshoz – de az ár is

lényeges szempont.

![](_page_33_Picture_6.jpeg)

## **Gyakori használathoz**

![](_page_34_Picture_0.jpeg)

képernyős okostelefonok, amelyek ára meghaladja a 100 ezer forintot – persze itt a navigáció mellett rengeteg más funkciót is kapunk majd a pénzünkért.

## Ritka használathoz: **olcsó és egyszerű**

Aki csak ritkán akarja használni a navigációs lehetőségeket, annak elsődleges szempont az ár lesz. Nekik azt tudjuk tanácsolni, hogy válogassanak a boltokban elérhető alsókategóriás (20-30 ezer forint közötti) PNA-kból – arra azonban figyeljenek oda, hogy olyan készüléket vegyenek, amelyen van navigációs szoftver és az igényeiknek megfelelő térkép (Magyarország, Kelet-Európa vagy teljes Európa) is! Ezek utólagos pótlása legális úton elég drága, illegális úton pedig nem garantálható a térképfrissítések megérkezése.

Az általunk ajánlott Garmin Nüvi 1200T most 29 900 forintért Közép-Kelet-Európát (így hazánkat is) lefedő térképpel érkezik, navigációs képességei pedig kiválóak: az általa tervezett útvonalak minősége kiváló, a térképek pontossága is nagyon jó, a menürendszer pedig logikus, könnyen áttekinthető.

Ha dedikált PNA helyett okostelefonra vágyunk, a már említett Nokia E52 autós tartóval és töltővel 60-65 ezer forintért megvásárolható – a hozzá tartozó Ovi Maps és a világ 74 országát lefedő térképadatbázis pedig ingyenes. Ezek telepítésére a PC Suite és a Map Manager szolgál, amelyek segítségével előre, az utazás megkezdése előtt

"PNA-szerűvé" teszik az élményt. Ami probléma lehet, az a megfelelő autós tartó beszerzése – ha ezt is figyelembe vesszük, a TomTom CarKit a nyertes, amely körülbelül 100 euróért cserébe már egy valódi PNA-t farag az iPhone-ból, amit úgy is kezelhetünk, mint egy rendes TomTom eszközt.

ez utóbbi ugyanis jobb lefedettséget biztosít, mint a Garmin által telepített City Navigator Europe hazánkra vonatkozó része.

A nem kevés pénzért cserébe a szokásos navifunkciókon felül olyan extrákat kapunk, mint például a tulajdonos vezetési szokásait elemző és azokból tanuló nüRoutes myTrends vagy az ugyanezt a közlekedési adatokkal tevő (és az így nyert adatbázist az útvonaltervezéskor felhasználó) trafficTrends. Ezek segítségével a készülék nemcsak pontosabban tudja előrejelezni a megérkezési időpontot, de mindig a napszaknak megfelelő ideális útvonalat tudja nekünk kiszámolni.

A PNA helyett mobilt használók számára ajánlható az iPhone – iGO My Way szoftverrel. A magyar navigációs szoftver az iPhone-on is kiválóan működik, térképadatbázisa és használhatósága továbbra is kiváló, az Apple telefonjának legendás kezelőfelülete és érintőképernyője pedig teljesen

## Vakációzóknak: **útikönyvek GPS-szel**

Aki főleg nyaraláskor használja a navigációs eszközöket, annak olyan megoldás kell, aminél egyszerű a térképek frissen tartása. Erre jó megoldást kínál az iGO-t gyártó Nav N Go: a térképfrissítéseket kezelő *naviextras. com* oldalon lehetőségünk van ugyanis térképeket bérelni bármilyen, legális iGO navigációs programokat futtató készülékhez. Így ha valaki például egy Navon N270 iGO8-as készüléket vásárol (Magyarországot lefedő térképpel 21 900 forint), az egy külföldi út előtt "bérelhet" magának 8600 forintért teljes Európát tartalmazó térképadatbázist, de egyes országok ennél olcsóbban is beszerezhetők. A megoldás előnye, hogy az egy hónapra bérelhető térkép mindig a legfrissebb adatbázist használja, nem kell a

frissítéssel foglalkozni.

A mobilok esetében nehéz kihagyni a már említett Nokia Ovi Maps és E52 (vagy más támogatott készülék) kombinációját, hiszen a szoftver és a térképek itt ingyenesek, tehát minden indulás előtt külön pénzkiadás nélkül letölthetjük és telepíthetjük az aktuális adatokat.

natosan friss térképek pontos és részletes adatbázis, ráadásul kötelező internetkapcsolat nélkül – ezek jellemzik az ideális vakációs megoldást.

![](_page_34_Picture_8.jpeg)

## Városi sétákhoz: **GPS a kézbe**

Kávé az egyik, mobil a másik kézben – a mai városlakók jó része minden szükséges felszerelést magánál tart ahhoz, hogy élvezhesse a műholdas navigáció előnyeit.

Mivel a gyalogosok számára a kis képernyő nem annyira zavaró, elsőként ismét a Nokia Ovi Maps programját ajánljuk, de nem az E52-vel, hanem az X6-tal, ami a finn gyártó teljes érintőképernyős készüléke. A kapacitív kijelzőnek köszönhetően a program irányítása kényelmesebb, mint a billentyűzetes E52 esetében, és a kijelző méretéből adódóan a térkép is jobban látható..

Ha a városban is dedikált PNA-t akarunk használni, akkor jó megoldás a Garmin nüvi 1490T, amely most 94 900 forintért a készülék élettartamáig járó térképfrissítési lehetőséggel (nüMaps Lifetime Europe) érkezik. Az 5"-os kijelzőn minden információ jól leolvasható, a kezelői felület barátságos, és a kocsiból kivéve a 1490T még majdnem három órán keresztül használható marad. Az opcionális cityXplorer kiegészítéssel olyan gyalogos-útvonalat is tervezhetünk, amely a tömegközlekedést is figyelembe veszi (Budapest vagy Prága ilyen térképe például

![](_page_34_Picture_42.jpeg)

10 dollárba kerül).

## Motoros és kerékpáros navigáció

Minden navigációs eszköz, akár mobilról, akár PNA-ról van szó, csak annyira jó, mint a rá töltött térképek. Ezzel tisztában vannak a gyártók is, akik a folyamatos térképfrissítések árából "támogatják" az eszközök árait.

> Motorosok, kerékpárosok és quadosok számára pár új, rezgés-, víz- és ütésálló eszköz is megjelent a gyártók kínálatában, melyek közül néhány még a járművek elektromos rendszerével is összeköthető (kivéve a kerékpárt – itt általában kisebb, ceruzaelemmel működő eszközöket használhatunk). A komolyabb modellek közös tulajdonsága a beépített Bluetooth-adapter, amivel közvetlenül a sofőr fülébe illesztett headsetre továbbítják a hangutasításokat, nem kell tehát a kijelzőt figyelni. Az új TomTom Urban Rider (körülbelül 70 ezer forint) egész ígéretesnek tűnik: beépített akkumulátorával körülbelül 8 órán át működőképes. Akiknek az otthoni útvonaltervezés is fontos, azoknak a Garmin a zumo szériával is együtt járó MapSource szoftvert ajánlja – ezzel otthon, a számítógépen előre megtervezhetik a legbonyolultabb túra útvonalát is.

## **Új eszközök a piacon**

**ONDIKIA** 

W

![](_page_34_Picture_32.jpeg)

A Garmin zumo 500 és a TomTom Rider sokáig egyedül állt a piacon mint kifejezetten a motorosok számára készített eszköz. Most már azonban a gyártók is igyekeznek jobban megfelelni ezen piac igényeinek, így többféle modellel is megjelentek. A zumo 220 és a TomTom Urban Rider például azoknak készült, akik csak ritkán túráznak, míg az Urban Rider Pro és zumo 660 már a csúcskategóriába tartozik. Aki autós és motoros navigációt is keres, annak a Garmin nüvi 550-et tudjuk ajánlani.

# A Nokia megnehezíti a navigációs eszközök életét

a készülék memóriájába másolhatjuk a szükséges adatokat, így külföldön sem kell majd roamingolnunk. A logikus kezelői felülettel a készülék problémamentesen el tudja látni egy PNA feladatát is, bár a gombokkal való irányítás nehézkes.

Az alapvető navigációs feladatokon túl az Ovi Maps több extrát is ismer, így például több országban is elérhetők vele közlekedési információk, valamint letölthetők Michelin és Lonely Planet útikönyvek is.

## Gyakori használathoz: **hatásos navigáció**

Aki sok időt tölt úton, annak minden funkcióra szüksége van, melyekkel időt és pénzt takaríthat meg. Számukra a PNA-k közül mi a Garmin Nüvi 3790T-t ajánljuk, amely 800× 400 pixeles érintőképernyővel és teljes Európát lefedő térképpel érkezik. A 109 900 forintos árhoz számoljuk még hozzá a 14 900 forintos NaviGuide Magyarország térképet –

![](_page_34_Picture_6.jpeg)

![](_page_34_Picture_1063.jpeg)

**NAvi ajánlatunk:** Navon n270

IG08

**Tájékoztató ár:** 

![](_page_34_Picture_1064.jpeg)

**Extrák:** Az alap Magyarország térképet utazás előtt a Naviextras.com-ról bérelhető térképekkel egészíthetjük ki, így biztosak lehetünk abban, hogy friss adatbázissal vágunk

neki az útnak.

**Összefoglalás: A kedvező árú Navon N270 minden olyan alapvető funkcióval rendelkezik, amire hosszabb utazás alatt** 

**szükségünk lehet.**

Kijelző: **320×240, 2,4"** Térkép: **74 ország világszinten** Méretek: **116×49×11 mm** Tömeg: **98 gramm** Üzemidő: **5:03 óra**

Ár/érték: **jó**

![](_page_34_Picture_1065.jpeg)

## **PNA-ajánlatunk:** Garmin nüvi

1490T

## **tájékoztató ár: 94 900 Ft**

**Extrák:** TMC, microSD memóriakártya, USB, Bluetooth, képnézegető, ecoRoute, a bejárt útvonal felvétele, és nüMaps Lifetime előfizetés

**Összefoglalás: A hatalmas, 5"-os kijelző mellett nem lesz szükségünk papírtérképre – ráadásul a 1490T Bundle most a készülék élettartamáig érvényes nüMaps előfizetés-**

**sel érkezik.**

## **Műszaki adatok:**

![](_page_34_Picture_1066.jpeg)

## **mobilajánlatunk:** Nokia X6 & Ovi Maps

**Tájékoztató ár: 99 000 Ft Extrák:** kapacitív érintőképernyő, 5 Mpixeles fényképezőgép, VGA felbontású mozgóképrögzítés, MP3-lejátszó, internet és e-mail **Összefoglalás: Akár gyalogosan, akár autóval vagyunk, az Ovi Maps kiválóan használható az X6 érintőképernyőjén, az MP3-lejátszó pedig utazás közben segít elütni az időt.**

## Vigyázat, rejtett költségek!

## **Káosz a frissítésben**

Attól függően, hogy milyen navigációs eszközt vásároltunk, más és más módszert kell követnünk a térképek frissítésekor. A Nav N Go által készített programokat használó PNA-k tulajdonosainak a www.naviextras.com oldalra kell ellátogatniuk, ahol kiderül, hogy létezik-e frissebb térképadatbázis készülékükhöz, és hogy az mennyibe kerül. Általában a most vásárolt eszközökre az első frissítés ingyenes.

## **Élettartam-garancia**

A Garmin általában a megvásárlás után 30 napig biztosítja az ingyenes frissítést, de a nüMaps előfizetéssel ez meghosszabbítható

akár a készülék élettartamáig. Ha csak egy frissítést szeretnénk megvásárolni, az a 43 országot tartalmazó Európa térkép esetében általában 60 euróba kerül majd, míg "örökéletű" frissítési előfizetés 120 euróba kerül.

## **Ingyenes, mégis drága?**

Általában hasonló konstrukciókkal találkozhatunk a mobiltelefonokhoz mellékelt navigációs programoknál is – kivéve a Nokia Ovi Maps-et, amelynél nemcsak a szoftver ingyenes, de a frissítések is. Szintén ingyenesen frissülnek a térképek az olyan online szolgáltatások esetében, mint a Google Maps, ám itt mégis fizetünk – ha nem a térképért, akkor a folyamatos adatkapcsolatért, amelyet navigáció alatt használunk. Emiatt ezeket csak komolyabb mobilnetes csomaggal rendelkezőknek ajánljuk, és nekik is csak belföldön – külföldre jobb, ha online kapcsolat nélkül működő készüléket vagy szoftvert viszünk.

![](_page_35_Picture_0.jpeg)

## Frissítések, újdonságok

## **Google toolbar for Firefox Böngészők egyesülése**

Ha szeretjük a Chrome szolgáltatásait, mégsem választanánk meg állandó böngészőnknek (ellenben a Firefox még mindig a kedvencünk), akkor telepítsük a Firefox alá a Google toolbart. Noha ezt egyes programok előszeretettel telepítik gépünkre, a beépülővel megtehetjük, hogy csak a Firefox alatt jelenik meg a Google panelja. A hagyományos funkciók mellett olyan érdekességeket is megnézetünk egy-egy weboldalnál, mint a rangsora (PageRank) vagy éppen a fordítása. **TIPP** Azért, hogy ne legyen két keresőablakunk, kapcsoljuk ki a Google toolbar keresőjét az Options/Layouts ablakban!

**RENDSZER:** Windows 2000/XP/Vista/7 **Nyelv:** angol **www.google.com/tools**

## **USB Safeguard Titkosított pendrive-ok**

A hordozható tárolókon egyre több a személyes és fontos adat, elvesztésük kis méretük miatt egyre könnyebb. Ezért indokolt ennek a programnak a használata, ami egészen egyszerűen titkosítja a meghajtóra másolt adatokat. Elég, ha átmásoljuk a pendrive-ra, majd onnan indítva a másolandó állományokat a jelszó megadása után a program ablakába dobáljuk. **TIPP** A program a böngészők hátrahagyott személyes adatait is törölni tudja, legalábbis IE alatt. A program ablakában kattintsunk az IE ikonra, jelöljük ki a Safe Internet Browsing opciót, a következő ablakban pedig válasszuk a Select all-t.

**RENDSZER:** Windows 2000/XP/Vista/7 **NYELV:** angol **usbsafeguard.altervista.org**

![](_page_35_Picture_763.jpeg)

## **WinBubble Személyes Windows**

A Windows módosításához vagy a legapróbb részletekig ismernünk kell a rendszerünket, vagy egy olyan programra van szükségünk, mint a WinBubble. A módosítások nem merülnek ki a megjelenítés kategóriában, az energiagazdálkodástól a háttértár-kezelésig minden megtalálható benne. Kezelői felülete áttekinthető. Az új verzióban külön csoportba kerültek a Windows 7-hez tartozó opciók, és a DOS-os programok is könynyen elérhetők egy számukra kijelölt menüvel. **TIPP** A program természetesen a fájlkezelő helyi menüjéből is elérhető, ha a General menüben beállítjuk a Context Menu tartalmát.

**RENDSZER:** Windows Vista/7 **Nyelv:** angol **unlockforus.blogspot.com**

A CHIP minden hónapban beszámol az open source közösség legújabb verzióiról és érdekes projektjeiről.

## **BLENDER 2.53 BETA**

Ugyan még mindig béta állapotú, de szinte már tökéletes lett a karakteranimációval is rendelkező 3D modellező program. Kiváló alternatívája a fizetős 3D-s programoknak, a 3D Studio tudásszintjét könnyen eléri. www.blender.org

## **PIDGIN 2.72**

Az azonnali üzenetküldő program ismét átesett egy kis javításon, most (már csak) az MSN, az AIM és az ICQ stabilitásbeli gondját, gondjait orvosolták. A többi rendszer (például Skype) már szinte hibátlanul működik. pidgin.im

## **SPEEDFAN 4.41**

Töretlenül fejlődik tovább a sokoldalú ventilátorvezérlő program, ami azon túl, hogy szinte mindenféle hardvereszközt kezel, immár az Intel QST 2.x szabványának megfelelő ventilátorkezelésre is képes. www.almico.com

the rotomeng are the pass expert numbing on your companies. For processes are a<br>roc appear in the scan result. If you want to terminate a process and delete the .<br>the left of that item. Deterer Catine pide, Part C: Program Files DAEMON Tools Lite DTLIN KK A D. Ningrogs Ureal Commander Unconvers D. Wingerigs (PDFV\_Portable (PDFECvNex.ex) C: Program Files (FreePloer) FreeFocar.com C: Program Tiles: Alsil Software Austral C.C. Program Files: Alail Saftware; Avenue, au Man C: Program Files Alwil Software Avester as twee C C PROGRAM (ALBRESA) INVESTIGATIONS AND : Program Kies Microsoft Office (OFFICETT) W **Q** C - Program Eller - Opera Lopera exa

# **Ingyen programok**

**Soha nem maradunk új, érdekes és hasznos programok nélkül, tárházunk ebben a hónapban is sok jó programmal bővült: velük biztonságosabb lesz rendszerünk. A weboldalakkal tudásunkat gyarapíthatjuk, és pénzt is megtakaríthatunk.**

> Egyik operációs rendszer sem kerülheti el, hogy a megjelenését és a viselkedését a saját ízlésünkhöz igazítsuk. Ahhoz, hogy a Windows 7 messzemenőkig megfeleljen az igényeinknek, a rendszer mélyére kell hatolnunk. A GIGAtweaker ezt a sokszor fáradságos feladatot teszi könnyebbé, hiszen minden olyan opciót egy ablakban elénk tár, amelyeket csak kattintások tucatjai után érhetnénk el.

> A program nem feledkezik meg a korrekt működésről sem, indítás után automatikusan elkészíti a biztonsági mentést, ez után pedig teljes biztonságban módosíthatjuk a rendszer főbb paramétereit, kezelhetjük a felhasználók hozzáféréseit, és a rendszer indításán is csiszolhatunk. Ötletes és hasznos funkció, hogy

az általunk kijelölt programok futását blokkolhatjuk bizonyos felhasználók esetén, és a rendszer adminisztrációja alól is kivonhatjuk őket. **TIPP 1** A gyors elérhetőség érdekében a programot integrálhatjuk a Windows Explorer helyi menüje alá, a programban ehhez válasszuk a Settings/Advanced menüben az Add GIGATweaker in the computer context menu opciót! **TIPP 2** Ha nem szeretnénk, hogy a helyi hálózatban látható legyen a számítógépünk, kapcsoljuk be a Network/Network Places/Hide this computer opciót!

**RENDSZER:** Windows 7 **NYELV:** angol **www.7room.net**

![](_page_35_Picture_9.jpeg)

## **GIGAtweaker Kényelmi tuning Windows 7-hez**

![](_page_35_Picture_4.jpeg)

## **Free Audio Editor Hangsávok kimentésére**

A YouTube nemcsak azért népszerű, mert rengeteg vicces (és néha komoly) filmet nézhetünk meg vele, hanem azért is, mert sokan ritkán látható és hallható klipeket töltenek fel rá. Ha célirányosan szeretnénk bővíteni zenekollekciónkat, akkor a programban válasszuk az egyszerű fájlmegnyitás helyett a Get from YouTube opciót. Ez után mentsünk a nekünk tetsző formátumban. Ne feledjük, hogy ez egy nagyszerű hangszerkesztő, többek között MP3 és WAV fájlok szerkesztésére.

**TIPP** Ha egy filmből szeretnénk kiemelni a hangsávot, akkor megnyitáskor az Import from Video opciót válasszuk!

**RENDSZER:** Windows 98-tól **NYELV:** angol **free-audio-editor.com**

![](_page_35_Picture_14.jpeg)

## **MyPaint Festés, rajzolás szabadon**

Egy olyan profi rajzolóprogram, mint a Corel Painter akár 400 euróba is kerülhet, amit érthető okokból nem mindenki engedhet meg magának. Ha mégis szeretünk rajzolni, de beérjük egy kicsivel szerényebb tudású programmal is, akkor próbáljuk ki a MyPaintet! Legfőbb szolgáltatása, hogy a rajzterületet automatikusan növeli, ha rajzunk kilógna az eredeti méretű rajzlapról. Használatához egy jó rajztábla erősen ajánlott! **TIPP** Noha a felkínált ecsetek között rengeteg kiváló minta található, ha mégsem találnánk megfelelőt, válasszunk ecsetet, majd módosítsuk az Ecset/Ecset beállításai… opcióval.

**RENDSZER:** Windows 2000/XP/Vista/7 **NYELV: MAGYAR mypaint.intilinux.com**

![](_page_35_Picture_18.jpeg)

**FreeFixer Biztonsági rések feltárására** Ha nem bízunk teljesen a számítógépünkre telepített vírusirtóban, vagy szerencsésebb esetben az internet-biztonsági csomagban, akkor nem árt, ha alkalmanként más programokkal is keresést végzünk. A FreeFixer nagyon alapos munkát végez a kártékony programok keresésekor, az automatikusan induló programok listája mellett a futó folyamatokat és a meghajtóprogramokat is ellenőrzi. Az ismert elemeket elrejti, a veszélyeseket vörös színnel kiemeli.

**TIPP** Ha több információt szeretnénk a kijelölt elemről, a More info sorra kattintva az online adatbázisból kapunk angol nyelvű információkat!

![](_page_35_Picture_52.jpeg)

**RENDSZER:** Windows 2000/XP/Vista/7 **Nyelv:** angol **www.freefixer.com**

## **Software Informer A programfrissítő**

A maximális biztonság érdekében nagyon fontos, hogy a programjainkhoz elérhető frissítéseket telepítsük, bizonyos esetekben pedig az új verzióra áttérjünk. Ha sok programot használunk, a frissítések követése nehéz feladat. A Software Informer figyeli programjainkat, amelyek közül több mint 1,5 milliót tart nyilván. A keresés után egy listát felkínál, amiben linkeket is kapunk az új verziók letöltéséhez. **TIPP** A bétaverziók biztonsági kockázatot jelenthetnek (igaz, csak nagyon ritkán), ezért ezek keresését az Options/Settings/Don't notify me about beta versions opcióval kikapcsolhatjuk.

**RENDSZER:** Windows XP/Vista/7 **Nyelv:** angol **Software.informer.com**

![](_page_35_Picture_764.jpeg)

## **Windows Live Sync Adatcsere az interneten**

A Microsoft ingyenes eszközével kettő vagy több internetre csatlakozó számítógép között végezhetünk könyvtár-szinkronizálást, ami alapértelmezés szerint a MyFiles könyvtár. A program különlegessége, hogy az internetes csatlakozás mellett a tűzfalon is átjut, így bonyolult konfigurálásra nincs szükség, ha böngészni egyébként tudunk (80-as port). A használathoz minden gépre telepíteni kell a programot, és legalább egy Live ID

hozzáférésre is szükségünk lesz.

**TIPP** Ahhoz, hogy a távoli számítógép merevlemezét elérhessük, a Sync weboldalra kell felcsatlakoznunk a folyamat első lépéseként.

**RENDSZER:** Windows XP/Vista/7

**Nyelv:** magyar **Sync.live.com**

Processes

![](_page_35_Picture_765.jpeg)

![](_page_36_Picture_0.jpeg)

## A HÓNAP PROGRAMJA

**Recently med to O** M Az internetről elég sokféle állományt letölthetünk, de ezek többnyire praktikus, tömörített formában találhatók. A széles körben elterjedt, a Windows XP-től natív módon támogatott ZIP mellett találkozhatunk még RAR és 7z formátu**TIPP 1** A titkosítás módját az Options/Safety menü alatt állíthatjuk be, a CryptoZip 2 fül alatt. A CryptoZip gyors kódolás, de ha a Rijandelt (AES) választjuk, az állományok viszszafejtése szinte lehetetlen lesz.

mokkal is. A fizetős WinRAR a 7zip-et nem támogatja, a 7zip pedig a linuxos TAR-t. A WinZIP mindent támogat ugyan, de szintén fizetős. Ha tehát a leggyakoribb állományokat kezelő, ingyenes programra vágyunk, a ZipGenius szinte tökéletes választás. Ha kényelemre vágyunk, a program a fájlkezelő helyi menüjéhez is társítható, így gyorsan kicsomagolhatnak vele **TIPP 3** Ha az igen ritka ARJ, ARC, ZOO vagy LZH archívumokat is ki szeretnénk csomagolni, külső tömörítőt is használhatunk: ezt az Options/ Paths alatt állíthatjuk be.

azok is, akik a Windows Fájlkezelőt szeretik. Ennél fontosabb, hogy a program biztonsági funkciókkal is rendelkezik, így egyszerű adatmentésre is használható: a Backup opcióval egy kattintással indíthatunk mentéseket. A tömörített állományok titkosítását is elvégzi, csak a jelszót ne felejtsük el!

**TIPP 2** Ha sok tömörített állományt töltünk le az internetről, akkor érdemes a biztonság másik aspektusára is gondolnunk: egy második víruskereső elérési útját is megadhatjuk, ami kicsomagolás közben ellenőrzi az állományokat. A kérdéses sor az Options/Safety/Antivirus fül alatt található, ahol a víruskereső futtatható állományát jelöljük ki!

**RENDSZER:** Windows 98-tól **NYELV:** angol, olasz, francia **www.zipgenius.com**

![](_page_36_Picture_16.jpeg)

**ZipGenius**

**Citation** 

**Mindenhez, ami tömör(ített)**

## **FreeZ Online TV Parabola helyett**

Viszonylag régi programról van szó, ami a Windows Media Playert használja az online tévéadók műsorainak megjelenítéséhez. Ebből két dolog következik: a program megfelelő körülmények esetén a Windows 98 alatt is elindul; kínálatában pedig azok a csatornák szerepelnek, amelyek Windows Mediát használnak. Meglehetősen egyszerű kezelői felületén keresztül több száz csatorna műsorát nézhetjük, a frissítéseknek hála szinte mindegyik működik.

**TIPP** A programmal sok teendőnk nincs, indítás után válasszunk kategóriát és csatornát. Ha a kapcsolat létrejött, a műsor nézhető.

**RENDSZER:** Windows 98-tól **NYELV: ANGOL www.freezsoft.com**

![](_page_36_Picture_30.jpeg)

## **DAA2ISO Konverter nehéz helyzetekre**

**KATEGÓRIA: LINKRÖVIDÍTŐ NYELV:** angol **J.mp**

Noha az ISO a lemezkép-formátumok közül a legelterjedtebb, néha mégis felbukkan egy-két olyan változat, ami semmi különlegeset nem nyújt, de más felépítése miatt csak a hozzá tartozó programmal használható. Ilyen például a PowerISO DAA formátuma, amit vagy a fizetős programmal, vagy ezzel tudunk átkonvertálni. A lemezkép ezután ingyenes programokkal is használható már, akár lemezre is kiírhatjuk. **TIPP** Néha a legegyszerűbb programok a legjobbak, ezt is csak el kell indítani, majd megadni a forrást és a célkönyvtárat. Ha a programot

társítva indítjuk, csak a célt kell megadnunk.

**RENDSZER:** Windows 98-tól **Nyelv:** angol **aluigi.altervista.org/mytoolz.htm**

![](_page_36_Picture_795.jpeg)

**NYELV: ANGOL Ninite.com**

## **Nero BurnLite 10 Vissza a Start mezőre!**

Olvasóink között bizonyára sokkal magasabb azok aránya, akik nem rettennek vissza attól, ha ki kell szedni a fénymásolóból a begyűrődött papírt, vagy meg kell javítani a kávéfőző kapcsolóját. Nekik készült ez a weboldal, ahol milliónál is több termékhez érhetők el szakértő vagy éppen laikus (fórumozó) javítási tippek. A keresőbe írjuk be termékünk típusát és a problémát (természetesen angolul), így hamar megtalálhatjuk a megoldást!

Nehéz bármit is mondani arra, amit a Nero elkövetett, hiszen gyakorlatilag ugyanazt nyújtja, amit évekkel korábban, sikertörténetének hajnalán. A gond csak az, hogy az ingyenes programok közt sok hasonlót találunk, amelyekhez nem kell a Silverlight sem. Ha viszont szeretjük a Nero-t, csak és kizárólag adat CD-t és DVD-t szeretnénk írni vagy másolni, akkor nem fogunk csalódni ebben az igen szép és színvonalas programban.

**TIPP** A lemezek ellenőrzése alapból ki van kapcsolva, azt a Data Burning ablak kalapács ikonja alatt bekapcsolhatjuk (Verify data on disc…).

**RENDSZER:** Windows XP/Vista/7 **Nyelv:** angol **www.nero.com**

![](_page_36_Picture_796.jpeg)

# A HÓNAP WEBOLDALA

**Siteslike**

![](_page_36_Picture_21.jpeg)

**Van olyan oldal, mint…**

Igen érdekes keresőről van szó, ami még nem rendelkezik óriási adatbázissal, de témakörök szerint indexeli az oldalakat. A leggyakoribb, hogy a felhasználók ingyenes, szórakoztató szolgáltatásokat keresnek, így például az oldal keresőjébe írva a YouTube szót máris egy sor videómegosztó portált kapunk eredményül. A találatoknál megjelennek azok kulcsszavai is, ezért akár tovább finomíthatjuk a keresést. **TIPP** Nem szükséges ezt az oldalt használnunk, ha a Google keresőbe beíriuk a "similar to" szavakat a keresett szó elé. Nem véletlen, hogy ez

az oldal is megjelenik az elsők között.

**KATEGÓRIA:** kereső **NYELV: ANGOL www.siteslike.com**

## **J.mp A kevesebb több**

A címrövidítő szolgáltatások a Twitterrel együtt lettek népszerűek, ahol helyszűke miatt hosszú webcímek nem használhatók. Akkor is érdemes ilyen szolgáltatást használnunk, ha például SMS-ben vagy más, kivágástmásolást nem támogató rendszeren szeretnénk linket küldeni. Az oldal egyszerű, ha beírunk egy címet, a program megmutatja a rövidített címét: ezt már használhatjuk is.

**TIPP** A címek rövidítése mellett, regisztráció után az oldal látogatottságát is nyomon követhetjük. A címek összevonása után akár közös statisztikát is kaphatunk.

## **HungaryRooms.com** KATEGÓRIA: utazás NYELV: magyar

## **Belföldön szép az élet**

Itt az ősz, és idén még nem voltunk nyaralni? Akkor itt az ideje, hogy elmenjünk oda, ahol eddig még nem jártunk. Szép országunknak ezernyi csodás tája van, amelyet talán még nem is

![](_page_36_Picture_55.jpeg)

láttunk. Itt egy igen jó kereső, amivel biztosan megtaláljuk az igényeinknek megfelelő pihenőhelyet. Az árak nem is olyan vészesek! **TIPP** Az oldal keresője kiváló, de gyors találato-

kat is kaphatunk a különféle kategóriákat (pl. romantikus) használva.

www.hungaryrooms.com

![](_page_36_Picture_59.jpeg)

## **Ninite Így egyszerűbb a telepítés**

Aki már telepített (újra) Windowst, az tudja, hogy a sok idő nem a rendszer gépre kerülésével megy el, hanem a szükséges programok telepítésével és beállításával. Az utóbbin nem, de a telepítés nehézségein tud segíteni ez a weboldal. A zseniális megoldás szerint csak ki kell választanunk azokat a programokat, amiket szeretnénk, ezután letölthetjük azt a programcsomagot, amiben minden kijelölt program szerepel – ráadásul szinte felügyelet nélkül települ.

**TIPP** Bár csábító a nagy kínálat, ne feledjük, hogy ezek mindegyikére egyáltalán nincs szükségünk! Kategóriánként 1-2 általában bőven elég!

**KATEGÓRIA:** programgyűjtemény

![](_page_36_Picture_62.jpeg)

## **FixYa Mindenre van megoldás!**

**TIPP** A főmenü Categories menüjében gépünkhöz hasonló termékek között is böngészhetünk, hátha azonos a probléma és megoldása.

**KATEGÓRIA:** tudásbázis **NYELV: ANGOL www.fixya.com**

# **Tutorial.hu**

## **Oktatóanyagok olvasóktól**

Szeretjük azokat az oldalakat, amelyek a legkülönfélébb témákról közölnek leírásokat, így garantáltan nem fogunk unatkozni amellett, hogy tanulunk. A nemrég megújult honlap külseje áttekinthető, tartalmában a webfejlesztéshez, képszerkesztéshez, de még a Mac OS X-hez is találunk alapos, informatív cikkeket.

**TIPP** Bátran regisztráljunk, és látogassuk meg a fórumot, ahol webdizájn, képszerkesztés, programozás, Flash, biztonság, és digitalizálás témakörökben számíthatunk segítségre. Ha saját cikket szeretnénk beküldeni, olvassuk el a Küldj te is leírást! részben leírtakat!

**KATEGÓRIA:** tudásbázis **NYELV: MAGYAR www.tutorial.hu**

![](_page_36_Picture_25.jpeg)

## **KMPlayer**

RENDSZER: Windows 98-tól Nyelv: magyar

## **Univerzális lejátszó**

A KMP beépített szűrőkkel rendelkezik szinte minden ma használt AV formátumhoz. Tudása vetekszik a VLC-vel és a GOM Playerrel, talán még jobb is náluk. Csak győzzük beállítani!

![](_page_36_Picture_797.jpeg)

**TIPP** Ha hálózati lejátszáskor akadoznak a filmek, akkor engedélyezzük a hálózati puffert, és növeljük meg a cache méretét az Opciók/Beállítások ablak Szűrő kontroll/Forrás Szűrők/Általános ablakban! www.kmplayer.com

 $D$  is set.  $\bullet$ **President** 

![](_page_37_Picture_0.jpeg)

Fár igyekszünk olvasóink figyelmét felhívni az adatvesztés kellemetlen következményeire, sokan csak akkor érzik át igazán, milyen fontos adatokat tároltak gépükön, amikor egy részüket elvesztik, mét felhívni az adatvesztés kellemetlen következményeire, sokan csak akkor érzik át igazán, milyen fontos adatokat tároltak vagy legalábbis komoly veszély fenyegeti azokat. Ha értékes fájljainkat már felülírtuk valamivel, vagy az adathordozó végleg működésképtelenné válik, a dokumentumok, fotók, zenék és videók nagy eséllyel odavesztek. Ha csak egy példány volt belőlük, sirathatjuk őket – de az sem fogja visszahozni az elvesztett fájlokat.

Ugyanakkor, ha rendelkezésünkre áll a legutóbbi biztonsági mentés, elég néhány kattintás, és folytathatjuk a munkát, mintha semmi sem történt volna. A CHIP megmutatia, mire kell figyelni biztonsági mentés készítésekor, milyen média milyen mentési feladathoz illik, és hogyan lehet ezt az időigényes feladatot automatizálni.

Jelenleg négy adathordozó-típus létezik, amely alkalmas a mai adatok tárolására, bár alapvetően eltér kapacitásban, sebességben és megbízhatóságban: külső merevlemezek, hálózati adattárolók (NAS), Blu-ray leme-

zek és felhőalapú netes adattárolók. Akármelyiket is választjuk biztonsági mentésre, adatainkról lesz másolat. Azonban minél jobb megoldást választunk, és minél gyakrabban készítünk másolatokat adatainkról, annál nagyobb biztonságban lesznek fájljaink. Így a tárolóeszköz hibája már nem jelenthet komoly problémát.

Átlagos háztartásokban a biztonsági másolatok rendszeres készítése egy külső merevlemezre egyszerű,

ám hatásos mód, ha adatainkat szeretnénk biztonságban tudni. Az, hogy mennyire "rendszeresen" lesz szükségünk a mentésekre, azon is múlik, milyen gyakran változnak féltett fájljaink. Általános felhasználás mellett a heti egy alkalom elég.

Még biztonságosabb és egyszerűbb egy NAS (hálózati adattároló) merevlemez használata. Ha egyszer csatlakoztattuk a hálózathoz és megfelelően beállítottuk, már nem kell aggódnunk a rendszeres adatmentés miatt. A Blu-ray lemez és a netes tárolás inkább csak kiegészítő megoldás, de mindkettő izgalmas lehetőségeket rejteget.

> Ráadásul számos asztali PC-t egészíthetünk ki PCI-Express alapú USB 3.0 csatolóval (pl. *Buffalo IFC-PCIE2U3,* 12 500 Ft. Ahogy noteszgépekhez is létezik már megoldás *(Sharkoon USB 3.0 Host Express Card,* 10 000 Ft), amennyiben rendelkezésre áll legalább >

Függetlenül attól, hogy melyik módszerrel készítjük a másolatot, ügyeljünk arra, hogy minden lényeges mappát kijelöljünk másolásra. Ide tartozik minden mappa, ahova fontos adatokat mentett a rendszer, vagy ahova mi gyűjtöttünk össze számunkra értékes fájlokat. Érdemes lehet kijelölni olyan programokat is, amelyeket nehéz és hosszadalmas feladat visszaállítani, például gyakran használt programjaink testre szabását tartalmazó fájlok, ftp program teljes szerverlistával, vagy akár a torrentgyűjteményünk. Jó

**Part A DVD-n** Itimedia Suite **A Nero Multimedia Suite 10 próbaváltozata 30 napon keresztül használható. Így közelebbről is megismerkedhetünk a BackItUp & Burn biztonságimásolatkészítő alkalmazással.**

hír, hogy például a Firefox és Thunderbird adatait és beállításait könnyedén lementhetjük a lemezmellékleten is megtalálható Moz-Backup használatával.

## Gyors megoldás: **külső merevlemezek**

A legnépszerűbb adathordozó biztonsági mentésekhez a külső merevlemez. A kisebb, 2,5" alapú modellek mobilak, a 3,5" méretű példányok pedig nagyon komoly tárhelyet kínálnak – mindketten kiválóak adatmentésre. Az egyszerűbb modellek ára nem sokkal magasabb, mint a bennük dolgozó merevlemezé, és USB csatolójukkal szinte mindegyik gépre csatlakoztathatók.

![](_page_37_Figure_19.jpeg)

Azonban épp ez a népszerű port az egyik gyengéjük: a népszerű tárolók népszerű USB 2.0 csatlakozása erősen lassítja a merevlemezeket. Ez különösen akkor idegesítő, ha csak egy "gyors" biztonsági mentést szeretnénk készíteni egy ismeretlen program telepítése előtt. Szerencsére már megjelentek külső merevlemezek USB 3.0 csatlakozóval is, mellyel sebességben felvehetik a versenyt gépbe épített rokonaikkal. Ajánlatunk a *Buffalo Drive Station USB 3.0* (1TB változata kb. 35 000 Ft), mely USB 2.0 porton keresztül ugyan csak 42,39 MB/s írási sebességre képes, ám ha számítógépünk képes az USB 3.0 kapcsolatra, az adatátvitel látványosan megnő, 109 MB/s-ra. Az eSATA portot használó merevlemezeket ugyan több alaplap támogatja, ám ezek sebessége nagyjából 85 MB/s, azaz elmarad az új USB-generációétól.

# **Így helyezheti biztonságba adatait**

**A lerobbanó merevlemezek, rendszerhibák és vírusok folyamatosan veszélyeztetik fájljainkat. A CHIP megmutatja, hogyan készíthet időtálló mentést adatairól.**

# **EZEK AZ IDEÁLIS TÁROLÁSI HELYEK ADATAI SZÁMÁRA**

![](_page_38_Picture_0.jpeg)

egy Express Card hely. Az elkövetkező hónapokban az USB 3.0 további komoly térnyerésére számíthatunk, és mivel az új szabvány visszafelé kompatibilis, akkor sem lesz gondunk, ha eleinte a HDD/kártya párosnak csak egy eleme áll rendelkezésünkre.

Számos külső HDD-hez adnak adatmentő

programokat, közöttük igen népszerű a Nero BackItUp & Burn. A program megtalálható a Nero Multimedia Suite 10-ben is, melynek 15 napos próbaverziója viszont lemezmellékletünkön található meg. A programmal már könnyedén készíthetünk fájlmentést vagy akár képfájlokat is rendszerünkről. Az ingyenes Personal Backup, mely szintén programcsomagunk része, a biztonsági mentésekre specializálódott.

Először is készítsünk egy új mentési feladatot az induláskor

azonnal jelentkező vagy a későbbiekben a *Backup task* menü *New* pontjával indított varázslóval. Az alapbeállításokat végezzük el kedvünk szerint, a későbbiekben lesz lehetőség módosítani azokat, de jó áttekintést nyújtanak az első időkben.

**Figyelem:** Mielőtt megadnánk egy külső merevlemezt mint a biztonsági mentés célmeghajtóját, biztosítsuk, hogy fix meghajtóbetűjelet kap. Ehhez kattintsunk jobb gombbal a *Számítógép* ikonra, majd válasszuk a *Kezelés* menüpontot, azon belül pedig a Lemezkezelést. Itt ismét jobb gombbal kattintsunk az általunk kiszemelt meghajtóra, és válasszuk a *Meghajtóbetűjel és elérési út módosítása* pontot, ahol a *Módosítás* paranccsal megváltoztathatjuk a betűjelet bármelyik szabadon lévőre.

## Ezermester: **NAS merevlemez**

Az alapötlet egyszerű: ahelyett, hogy a külső merevlemezt a számítógéphez kötnénk, kössük inkább egy routerhez, ezzel minden ahhoz kapcsolódó gép számára elérhető lesz. Így a NAS-nak elérhetőségben nincsen párja már többgépes otthoni hálózatok esetében sem, ráadásul a sebességével sem lesz gond, amennyiben gigabites csatlakozással használjuk. Ilyen esetben folyamatosan és automatikusan végezheti a biztonsági mentést.

Ha pedig már biztonsági mentésről van szó, a legjobb olyan NAS-t használni, amely legalább RAID-1 es tükrözéssel, azaz egyszerre két lemezen tárolja adatainkat. Így az egyik egység meghibásodása sem okozhat katasztrófát. Ráadásul egy NAS mentések készítésénél sokkal többre is képes: filmeket vagy zenéket is képes átküldeni a vele hálózatba kapcsolt tévékre vagy médiale-

játszókra, a fotógyűjteményünket pedig akár az internetről is elérhetjük vele.

Erre a célra az *LG N2R1* modelljét ajánljuk, két darab 1TB-os lemezzel feltöltve (kb. 90000 Ft), amely ár/teljesítmény aránya igen kedvező, és egy különlegességgel is bír: beépített DVD-íróval egészítették ki, ami kisebb extra mentésekhez és optikai meghajtó nélküli netbookok esetén is hasznos lehet. A hagyományos adatmentésben és helyreállításban pedig az LG Comnso Backup program segít.

Aki azonban kicsit komolyabb képességekre vágyik, és merevlemezt is maga választana, annak remek választás a *D-Link DNS-323,* mely üresen közel 37 000 forintért kapható. Egészen komoly, soklemezes modellt keresőknek pedig ajánljuk előző számunk Tesztgyőztesét, a *Synology DS410j-t* (lemezek nélkül kb. 111000 Ft.)

A Kroll Ontrack adat-helyreállító cég felmérései szerint az adatvesztések 56 százalékáért a hardvergondok felelnek, ez az automata mentéssel (különösen RAID–1 módban) kiküszöbölhető. A következő gyakori probléma az adatok véletlen törlése, mely az adatvesztések 37%-át okozza. Ha úgy állítjuk be a mentést, hogy a NAS (legalább egy darabig) megőrizze a PC-n törölt vagy felülírt adatokat, ezt is kiküszöbölhetjük.

A vírusok (4%) és természeti katasztrófák (2%) ellen azonban csak a helyileg elkülönült és hálózaton nem kapcsolódó mentés nyújthat védelmet, azaz a legfontosabb adatokat továbbra is érdemes DVD-re, netán Blu-ray lemezre vagy kisebb hordozható meghajtóra menteni, és megbízható ismerősnél tárolni.

## Törölhetetlen: **Blu-ray lemezek**

A Blu-ray lemezek 25 vagy akár 50 GB-os tárolási kapacitása ideális megoldást jelenthet másodlagos médiumként biztonsági mentésekhez. Az írható (BD-R) lemezek előnye, hogy elkészültük után tartalmuk nem

törölhető vagy módosítható. A Verbatim szerint lemezei akár 12 évig is biztonságban tartják az adatokat, normál használat mellett, sőt, optimális körülmények között (száraz, sötét, állandóan hűvösen tartott, káros anyagoktól mentes hely) 50 évig is megőrzik adatainkat.

Ezért a BD-R az ideális médium dokumentumok, fotók és drágán beszerzett zeneszámok biztonsági másolatára. Egy átlagos rendszerpartíció is elfér tömörítve 50GB-nyi tárhelyen. A Nero BackItUp & Burn segítségével bootolható mentőlemezt is készíthetünk – ez a legelegánsabb módja az operációs rendszer helyreállításának. Ha számítógépünket fel szeretnénk szerelni egy Blu-ray meghajtóval, még mindig komolyabb összeget kell rááldoznunk. Az *LG BH08LS20* (kb. 50 000 Ft) ár/teljesítmény aránya az egyik legjobb, egy 25 GB-os, 4× sebességgel írható lemez további 1300- 1800 Ft, és az LG írójával 13 óra 17 perc alatt készül el. Egy kétrétegű, azaz 50 GB-os lemez valamivel több mint dupla ennyit igényel: 4-5000 forintot és 31 óra 49 percet.

## Mindig elérhető: **a tárolási felhők**

A gyors DSL és kábelnetes kapcsolatoknak köszönhetően kifejezetten hasznos, ha egy felhasználó bármikor, bárhonnan eléri egyes adatait, és itt jönnek a képbe a felhők, pontosabban az azokat alkotó szerverfarmok. Akik például a Google Mailt választották levelezésre, már használják is

ezt a lehetőséget.

A módszer nagy előnye, hogy a szerverközpontok bárhonnan elérhetők egy egyszerű internetkapcsolattal, ráadásul azok üzemeltetői is gondoskodnak a rendszeres és professzionális biztonsági mentésekről. Azonban a nagyobb fájlok feltöltéséhez már gyors internet vagy sok türelem szükséges. Az 1 megabites feltöltési sebesség például másodpercenként 0,125 MB adat elküldésére képes – ennél a leglassabb USB 2.0 külső merevlemezek is kb. kétszázszor gyorsabbak.

A netes adattárolással foglalkozó Dropbox azonban megtalálta a megoldást erre a problémára. Kliensprogramjuk, amely megtalálható DVD-mellékletünkön, egy új mappát készít a merevlemezen, melynek tartalmát szinkronizálja a tárolási felhőben lévővel – akár több gépen is. Sőt, a fájlok a *www.dropbox.com* címen keresztül is elérhetők. Az első 2 GB tárhely ingyenes, 50 GB havi 9,99 vagy évi 99 dollárba kerül, míg 100 GB ára havi 19,99 vagy évi 199 dollár.

A Microsoft által kínált Windows Live SkyDrive sokkal nagylelkűbb a tárterületet illetően, mivel 25 GB-os tárolóhelyet ad ingyen, ha már regisztráltunk a *www.live.com* címen. Ugyanakkor ez a megoldás sem ideális komolyabb biztonsági másolatok készítésére, mivel a megengedett legnagyobb fájlméret 50 MB (ez még áthidalható tömörítőprogrammal), és a tárhely nem csatolható a géphez helyi meghajtóként, így az adatmentő programok számára sem jelölhetjük ki célkönyvtárként. Az adatok fel- és letöltésére csak a neten keresztül van lehetőség.

Ugyanakkor fotók és dokumentumok feltöltésére és megőrzésére így is alkalmas a hely. Legfontosabb fájljaink kódolt és jelszóvédett tárolásával az adattárolási felhők jelenthetik az utolsó védelmi vonalat vészhelyzet esetén.

## Tíz fontos tanács biztonsági mentésekhez

A biztonsági mentés csak akkor látja el jól a feladatát, ha vészhelyzet esetén gyorsan visszaállíthatók belőle a szükséges fájlok.

## **1. Nem kell mindenről másolat**

Az olyan fölösleges fájlok, mint régi programok, rossz fotók vagy filmek lassúvá és zavarossá teszik a mentést, így legjobb kihagyni őket.

## **2. Érdemes gyakran menteni**

Minél gyakrabban készítesz biztonsági mentést, annál kevesebb adat veszhet el baj esetén. A legjobb az automatikus, napi mentési funkció.

## **3. Egy harmadpéldány sosem árt**

A rendszeres mentés mellett érdemes időnként DVD/Blu-ray lemezre is menteni a fontosabb adatokat, hogy több példányban is meglegyenek.

## **4. Régebbi verziók előnye**

Ha van elég tárhelyünk, tároljunk több mentésnyi adatot visszamenőleg. Sokat segíthet, ha véletlen felülírtunk valamit, és nem vettük észre időben.

## **5. Fontos az alapos felderítés**

Némelyik program a Dokumentumok mappában tárolja a fontos adatait, némelyik a saját könyvtárában vagy extrém helyeken. Ezeket még mentés előtt kutassuk fel.

## **6. A földrajzi távolság is számít**

Egy betörés vagy lakástűz épp elég szörnyű; ha nem akarjuk digitális értékeinket is elveszteni, tároljunk belőlük egy másolatot barátunknál.

## **7. Rendszermentés készítése**

Egy friss rendszer telepítése és belakása hosszas feladat. Egy rendszerkép sok munkától megkímélhet, ha tönkremegy a rendszerlemez.

## **8. Adatok visszaállítása**

Némelyik program saját logikával tárolja az adatokat, így csak vele állíthatók vissza a mentések. A szabadon hozzáférhető másolatok sokkal hasznosabbak.

## **9. A mentésre is érdemes vigyázni**

Az optikai lemezeket tartsuk megfelelően hűvös és száraz helyen, lehetőleg egyenként, lemeztartóban, és csak erre alkalmas tollal írjunk rájuk.

## **10. Hasznos felhők és szerverek**

Ha lehet, hagyjuk a leveleinket a szolgáltató szerverén is, és készítsünk helyi másolatot is belőlük, amiről persze érdemes mentést is készíteni.

## Hogyan védjük meg legtitkosabb adatainkat

Ha még a legextrémebb – betörés vagy lakástűz – esetben sem akarunk adatokat veszíteni, érdemes egy külön mentést készíteni külső HDD-re vagy Blu-ray lemezre, és azt egy barátnál tartani, vagy feltölteni egy tárolási felhőre. Azon fájljainkat, melyeket senki másnak nem kell látnia a lemezmellékletünkön lévő TrueCrypt programmal kódolhatjuk.

![](_page_38_Figure_13.jpeg)

## **Konténer készítése**

Telepítsük a programot, majd indítsuk el, és kattintsunk a Create Volume gombra, majd kétszer a Nextre a varázslóban. Adjunk meg egy nevet, és megfelelő helyet a konténernek, állítsuk tc-re a fájltípust, és lépegessünk tovább a varázslót. Az alapbeállításokat ráhagyhatjuk a programra, de a felhasználható terület nagyságát mindenképpen személyesen kell megadnunk, ahogy egy megfelelően biztonságos és hosszú jelszóról is gondoskodnunk kell. A következő ablakban hagyjuk a rendszert egy pár másodpercig véletlen számot generálni, majd ha eluntuk a nézelődést, kattintsunk a Format gombra. Ezzel el is készült a védett

konténer.

**Az adatszéf használata** A létrehozott fájlra duplán klikkelve a TrueCrypt megnyitja azt (ha mégsem, jelöljük ki Társítással). Válasszunk egy szabad betűjelet, majd kattintsunk a Mount-ra, és adjuk meg jelszavunkat az új virtuális meghajtó létrehozásához. Innentől a meghajtóra vagy a meghajtóról nyugodtan másolhatunk adatokat. Ha befejeztük a fájlok mozgatását, válaszuk a TrueCrypt Dismount gombját, és máris nyugodtan továbbadhat-

juk kódolt adatainkat.

# A Blu-ray is megfelelő az időtálló mentésekhez

Personal Backup A program kifejezetten a külső merevlemezes mentésekre készült

![](_page_38_Picture_23.jpeg)

![](_page_38_Picture_24.jpeg)

Kódoló A TrueCrypt szinte feltörhetetlen adatszéfekbe gyömöszöli adatainkat

majd lejátszani. Az internetet Steve Jobs szerint a HTML-nek, JavaScriptnek és CSS-nek kell uralnia, ezért erőlteti az Apple a majd' tizenegy éves HTML 4.01 várható utódját.

Az Apple azonban egy olyan szabványra épít, amelyről még senki sem tudja, hogyan fog véglegesen kinézni. A fejlesztésben részt vevő WHATWG munkacsoport és a webszabványt kiadni hivatott W3C (World Wide Web Consortium) a specifikáció sok pontjában még nem egyezett meg. Maga a YouTube videoportál, amelynek anyavállalata, a Google kiáll a HTML5 mellett, sőt, a *www.youtube.com/html5* címen teljesen le is mond a Flashről, de még ez az óriás sincs a HTML5-ről véglegesen meggyőzve. Live streameknél és teljes képes megjelenítésnél az Adobe formátumnak világosan látható előnyei vannak. A DRM-védelemnél, amely a filmek kölcsönzéséhez szükséges, a HTML5 még mögötte kullog. Hogy mikor lesz a HTML5 végleges szabvány, nem világos.

76 **EHIP** 2010/09 CHIPONLINE.HU

Apple tisztességtelen eszközöket is bevet. Mint a *www.apple.com/html5* HTML5-demó oldalon, ahol a jövőbeli szabvány képességeit mutatják be – de csak az Apple-böngésző felhasználóinak! A többieknek láthatóan tiltott a hozzáférés: "Ennek a demónak a megtekintéséhez Safarit kell használnia, mivel azt a legújabb webszabvánnyal fejlesztették", olvasható, ha a konkurens Firefoxszal vagy Chrome-mal érkezünk az oldalra. Holott már ezek a böngészők is bőven támogatják a HTML5-öt. Egy trükk leleplezi az Apple cselszövését: ha a Chrome-ban megváltoztatjuk a User Agentet, az Apple-oldal felé Safarinak álcázva a böngészőt, a Firefox és a Chrome is hibátlanul lejátssza a demót. Ez akkor is működik, ha közvetlenül egy aloldalra, mint például a *http://developer.apple.com/safaridemos/typography.php* megyünk, és a demót egy új lapon nyitjuk meg. Tehát az Apple technikai trükkökkel teszi lóvá a böngészőkonkurenciát – nyilvánvalóan csak azért, hogy az egyelőre mindössze négy  $\rightarrow$ 

hogy az Apple-nek aztán tökmindegy: a mobil Safari egyszerűen nem támogat semmiféle flasht. A You-Tube-videók egy speciális appben futnak, a Flash-elemekkel készült weboldalak a hordozható Apple készülékeken pont olyan kirágcsálva jelennek meg, mint amilyen az elektronikai gyártó logója. Sok portálüzemeltetőnek ezért el kell gondolkodnia oldala átdolgozásáról. Ilyen sok iPhonefelhasználónál (ld. alsó áttekintésünket) aligha engedhetik meg maguknak, hogy a weboldalukat ne optimalizálják erre a célcsoportra. Így befolyásolja az Apple még azokat is, akiknek sem iPodjuk, sem iPhonejuk, pláne iPadjük nincs - az Apple "webvíziója" őket is kényszeríti. Az Adobe-ról való lemondás indoklása átlátszó: a Flash okozná a rendszerlefagyásokat az Apple készülékeken, és túl sok áramot

![](_page_39_Picture_0.jpeg)

igényel, állította Steve Jobs április elején egy nyílt levélben. Ez az Adobe-nál fejcsóválást váltott ki. Végül is a Flash Player 10.1 legutóbb hardvergyorsítással jelent meg, amely tehermentesíti a PC CPU-ját. Ez a Macre is érvényes: egy alfa verziós tesztben egy 2,66 Ghz-es MacBook Pro-nál GeForce GT330M-mel a CPU-terhelés egy HD YouTube-videó lejátszásánál 80-ról kb. 40 százalékra csökkent – ami jelentősen kíméli az akkumulátort. Jobs levele ugyan még a javított Flash Player kiadása előtt jelent meg, de annak az Adobe szerint az Apple is hátráltatta a megjelenését. Az API a videokártyához Mac-hardveren már megvan egy ideje, az Apple azonban nem dokumentálta.

z Apple nagyon menő és trendi,<br>
az iPoddal forradalmasította a<br>
zenepiacot, az iPhone-nal tö-<br>
megek számára tette elérhető-<br>
vé az okostelefont, az iPaddel<br>
pedig szalonképessé varázsolta a tábla PC-t. az iPoddal forradalmasította a zenepiacot, az iPhone-nal tömegek számára tette elérhetővé az okostelefont, az iPaddel Nem kérdés: a cupertinói cég olyan mértékben formálta digitális világunkat, mint kevesen mások.

hogy Jobs nyílt HTML5 szabványra irányuló követelését alátámasztandó rá kellett jönnünk, hogy az

Kötözködő Az összetűzés a Googlelal még a versenyhivatal figyelmét is felkel-

**Cool és trendi** katalana a sama a sama a sama a sama a sama a sama a sama a sama a sama a sama a sama a sama a<br>Annio árti a mádiát Az Apple érti a módját, hogyan lehet egy normál hardverből stíluselemet és státuszszimbólumot csinálni

**Az iPhone-nal és az iPaddel az Apple forradalmasította a netet. A sikernek azonban van árnyoldala is, amit az is érzékel, aki nem használja a csúcstermékeket.**

## **Mennyire erős valójában az Apple?**

A cupertinói vállalkozás uralja a tábla PC-k és az online zenei portálok piacát, csakúgy, mint az okostelefonokét.

Az Apple rendszeres innovációkkal kápráztat el minket, néha forradalmiakkal. De ha jobban megnézzük az almát, egy másik oldalt is felfedezünk. A Steve Jobs által a gödörből ismét kivezetett cég időközben rendkívül jelentős piaci erővé vált, és ezzel rendesen felborította az IT-világot. A közvetlen konkurensek, az Adobe, a Google, a Microsoft vagy az Amazon ellen ráadásul nehézfegyverzettel vonul ki.

Megmutatjuk, hogy az Apple miért lehet szálka médiamogulok, alkalmazásfejlesztők, az amerikai gazdasági versenyhivatal és még olyan felhasználók szemében is, akiknek közvetlenül semmi dolguk vele. Ezenkívül elol-

vashatják, hogy a Google többé miért nem a szeretett partner, olyannyira nem, hogy Steve Jobs ma már az egykori ellenség Microsoftot és annak keresőgépét, a Binget dicsőíti.

## Apple-felhasználók: **a kompatibilitás árán kapnak innovációkat**

hogy az Apple mindig is innovatív volt, és már akkor lemondott a floppy-meghajtóról, amikor a szögletes adattároló még az egyes számú adathordozó volt. Az Apple most is a kihagyás nagymestere: az iPadben nincs USB port. A megfelelő adapter csak (méregdrága) kiegészítőként létezik.

![](_page_39_Figure_18.jpeg)

![](_page_39_Figure_31.jpeg)

# **Az Alma két oldala**

![](_page_39_Figure_30.jpeg)

hogy ami egy elvakult Applerajongónak normális, az irritálja az új vevőket, akiket az Apple az iPoddal, iPhone-nal és iPaddel ér el – az iPadből égetően hiányzik az USB 2.0 port. Az iMac-nél a CD-meghajtó váltotta le a floppy-t, most azonban az Apple semmiféle alternatívát nem kínál: az iPad adattemető. Egy felhőalapú szolgáltatás, vagy legalább az a lehetőség, hogy az iPadet hálózati meghajtóként lehessen használni, csak lecsupaszítva létezik a MobileMe szolgáltatás formájában. Az Apple ugyan tervezi az online iTunes szinkronizálást, de ez még várat magára. Addig a felhasználónak, ha iPodot, iPhone-t és iPadet birtokol, három készüléket kell a PC-be dugdosnia és szinkronizálnia – az Apple által a reklámban meghirdetett forradalom nem egészen így néz ki.

## Adobe: **a HTML5-öt támogatják, a Flasht konzekvensen bojkottálják**

hogy a cég a jövőbe tekint a potenciális szabvány, a HTML5 fejlesztését illetően is. Ez mindenképpen előnyökkel jár, például a multimédia-tartalmakat böngészőbővítmények nélkül lehet

Innovatív Az iPod, iPhone és iPad komplett eszközosztályokat definiált (újra)

Zárt

Aki az Apple termékek mellett dönt, attól kezdve egy messzemenően zárt világban

mozog

Öntörvényű Az Apple bojkottálja a Flasht, szorult helyzetbe hozva az Adobe-t – és vele együtt sok weboldal üzemeltetőjét is

![](_page_39_Picture_25.jpeg)

százalékos piaci részesedéssel küszködő Safariját népszerűbbé tegye.

## Google: **az Apple legyőzi a konkurenciát, de kegyetlen eszközökkel küzd**

hogy az Apple állandóan mozgásban van, és ennek megfelelően változik a viszonya más játékosokhoz is. Példa erre a Google: az iPhone sikersztorija során az egykori partnerből hirtelen vetélytárs lett. Az Apple meg akarja vetni a lábát a nyereséggel kecsegtető mobilreklám-piacon, ezért elindította az iAd reklámplatformot. Ez felélénkíti a piacot, és az elemzők szerint az Apple lendületet fog adni a még fiatal webreklámnak. Az Apple az első nyolc hét alatt több mint 60 millió dollárért adott el iAd-hirdetéseket – egy olyan piacon, amely még peremterületnek számít, ez figyelemre méltó.

![](_page_40_Picture_6.jpeg)

hogy az Apple ezen a piacon is egyedüli vezérbika kíván lenni, és június elején kizárta a Google-t

mint reklámszolgáltatót a sikeres appekből.

Az Apple így monopolhelyzetet teremt magának az iPhone és iPad mobilreklám-piacán. A Google kritizálja ezt a lépést. Előbb vagy utóbb ezt a fejlesztők és a felhasználók sínylenék meg. Végül is az appek nagy része ingyenes és reklámfinanszírozott. A programozók most már nem tudnák az optimális szolgáltatót megválasztani, hanem az Apple iAd mellett kellene dönteniük – a versenynek ezzel annyi. hogy az Apple magatartása már az

amerikai versenyhivatal figyelmét is felkeltette. Az FTC (Federal Trade Commission) ellenőrzi, hogy a Google kizárása nem illegális-e. Ez nem az első alkalom, hogy a konszern megmutatja oroszlánkörmeit. Már az Amazon is érezhette az Apple dominanciáját – a zeneletöltés területén. Az Apple ezt 70 százalékos piaci részesedéssel vezeti, az Amazon a második helyen áll – mindössze 12 százalékkal. A webkereskedő cég egy jó ötlettel fel akart zárkózni, nevezetesen egyes zenekiadók zeneszámait exkluzívan egy nappal a tulajdonképpeni megjelenés előtt kínálta.

Az Apple az amerikai Billboard magazin egy cikke szerint közbelépett, lebeszélve a lemezcégeket arról, hogy belemenjenek az üzletbe, azzal fenyegetve, hogy az érintett zeneszámokat többé nem fogja az iTunes Store-ban hirdetni. Az USA igazságügyi minisztériuma most vizsgálja, hogy az Apple ezzel a nyomásgyakorlással megsértette-e a versenytörvényt.

És még valami zavarja a hatóságokat: az Apple szigorúan tiltja, hogy iPhonealkalmazásokat egyszerűen fordítóval egy flash fájlból hozzanak létre. Ezzel minden app-fejlesztő az Apple programozási környezetére van utalva. Az Adobe-termékek kimaradnak az app-fejlesztésből. Ez még a médiamunkásokat is zavarja, hiszen a weboldalak, újságok és könyvek nagy része Adobetermékekkel készül. A tartalmakat az Apple politikája révén most már csak több munkával és magasabb költséggel lehet Applealkalmazássá alakítani.

## Fejlesztők: **az appek biztonságosabbak, de szigorú szabályokhoz kötöttek**

hogy ha összehasonlítjuk az App Store-t a Google Android Markettel, az Apple vezet a biztonság területén. Csak bizonyos minőségi szabványok szerint kiválasztott szoftverek kerülhetnek be az Apple közkedvelt üzletébe. A veszélyes kémszoftver az Apple-példányokon keresztül nem tud olyan gyorsan terjedni, mint ahogy az például az Android-készülékeken lehetséges. Utóbbiakra még egy hamisított banki szoftver is létezett, amely lelopta a felhasználók hozzáférési adatait.

hogy a zárt világ biztonságának van két hátulütője. Az első: vannak roszszul meghatározott ellenőrző eljárások. A programozók csak remélhetik, hogy alkalmazásaikat az Apple felveszi a store-ba. A teljesítendő feltételek azonban az Apple részéről nem világosak, egy appet indoklás nélkül elutasíthatnak vagy utólag kiűzhetnek. A második bökkenő: a médiamunkások kénytelenek feladni a sajtószabadság egy darabját – az app törölhető, ha a tartalma nem felel meg az Apple morális elképzeléseinek. Így távolították el önkényesen például 2009 novemberében a Stern magazin alkalmazását a shopból. Az okot a túl sok meztelenség szolgáltatta.

A rögös, de következetes kiút a fejlesztők számára, hogy lemondanak a hivatalos Apple App Store-ról, mint terjesztési platformról, és a szokásos web-alapú eszközökre (valamint a limitált képességű Safarira) építenek. Hiszen azokkal is lehet appeket létrehozni, mint Jonathan Stark *iPhone Apps – HTML-lel, CSS-sel és JavaScripttel* című könyvében megmutatja.

Steve Jobs elégedett lehet, hiszen a nyílt internetszabványokat szereti. Előfordulhat, hogy épp az Apple szigorú App-Store politikája vezet ahhoz, hogy a fejlesztők többé nem exkluzívan az iPadre programoznak, hanem újból az internet "nyitásáról" gondoskodva, a tartalmakat minden készüléken rendelkezésre bocsátják.

# A hatóságok vizsgálják, hogy az Apple visszaél-e hatalmával

# **Az Apple forgalma növekszik az iPhone-nak, iPodnak és társaiknak köszönhetően**

![](_page_40_Figure_13.jpeg)

A hajdani számítógépgyártó bevételei az utolsó három évben több mint a duplájukra nőttek. Ebben komoly része van az iPhone-nak.

![](_page_40_Picture_1.jpeg)

*Az én világom.*

**Magyarország vezető motoros magazinjának internetes oldala. www.motorrevu.hu**

![](_page_40_Picture_21.jpeg)

**MOTORREVÜ** 

. néhe nam át az specifica. Sperencosine a quantitic epen a téren a .<br>Stysmatosan fejlesztenek, és ezek az oko.<br>Izerkezetek a hazal motorca üzletekben la

**CE Henetpróbe | Honda CRE4508 Inditéchél leles** 

![](_page_40_Picture_24.jpeg)

4 2010-es modelér alsó fecsióli, a local tár a hazsi márkakerezkedésekben váták leend tulajdonomikat. Igy van ez a Konda offroed:<br>gépelnek királyával, a réhány apró roddoatáson<br>framskáson áresett ONNSON-rei is, amelyet mér<br>élechen haszteltörik a szalótt krasszaályán. Innis Ca Heretprobe | Decati Hy

**LIGHT MY FIRE!** 

![](_page_40_Picture_27.jpeg)

Sürük | Komppatteidikler - Hejére velel Nenetprobe | Hartey-Davidson XX120UX ~... Suli | Fotbash VII.: Képpevités - chilag

Extra | Schuberth gyárlátogatá Villánytagzt | Qirk NF 125 - Takolakarst Körkép | Táli alatraházat - Ha hideg van tenetprobe |

![](_page_40_Picture_34.jpeg)

# **Megújult a MOTORREVÜ ONLINE!**

# **www.motorrevu.hu**

78 **EHIP** 2010/09 CHIPONLINE.HU

![](_page_41_Picture_0.jpeg)

**Megfizethető sebesség:** Az SSD-k létjogosultsága ma már egyértelmű, a legújabb modellek pedig már gyorsak és tartósak is egyben. Ilyen a Kingston saját tervezésű és gyártású SSDNow V+ szériája, ami kiemelkedően jó sebességet kínál középkategóriás áron. A legújabb modelleket csak a típusszám alapján lehet felismerni, holott komoly újdonságot hoznak. Ezek az egységek már támogatják a TRIM funkciót, ami hosszabb élettartamot és jobb sebességet ad. Ez meg is látszik tesztünkön: a 64 GB-os SSD kifejezetten jól teljesített minden tesztben, ráadásul mindez megfizethető. A Kingston roppant hasznos egységcsomagba pakolja meghajtóit: kapunk egy merevlemezklónozó szoftvert, beépítőkeretet és egy USB 2.0-s külső HDD tokot is, így egy már meglévő rendszerről való áttérés minden nehézség nélkül megoldható.

**Alternatíva:► Az Intel X25-M meghajtója 80 GB-os, szintén gyors, és támogatja a TRIM-et is.**

**Röviden:** R **Windows 7-hez ideális meghajtó az új V+, de a kapacitást pótolnunk kell egy HDD-vel.**

Ár/érték: kiváló info: www.kingston.com Tájékoztató Ár: 56 545 Ft

műszaki adatok **Kapacitás:** 64 Gbájt **Interfész:** SATA 3Gb/s **Folyamatos olvasási sebesség:** 150,4 MB/s **Folyamatos írási sebesség:** 160,9 MB/s **Elérési idő:** 0,2/0,5 ms **Maximális fogyasztás:** 2,6 watt **Szoftverek:** Acronis True Image HD **Extrák:** 3,5-es beépítőkeret, 2,5-es USB 2.0 HDD tok

![](_page_41_Picture_56.jpeg)

**Háttértár/SSD**

## **Kingston SSDNow V+ 64 GB**

**Non plus ultra:** Az abszolút luxuskategóriába tartozik a Gigabyte legújabb alaplapja, amibe a cég tervezői minden elérhető technológiát összezsúfoltak, hozzáad-

ták az összes Gigabyte szolgáltatást és gondoskodtak arról, hogy mindez gyorsan és stabilan működjön együtt. Az UD9-es lapon 6 DIMM foglalat várja az akár effektív

> **Alternatíva:► Az ASUS Rampage III Extreme tuningban van ilyen jó, és spórolunk 30 ezer forintot.**

2200 MHz-re tuningolt DDR3 memóriamodulokat, és az alaplap természetesen bármilyen LGA1366 CPU-t képes fogadni. Az északi híd támogatja az SLI és a CrossFireX videoalrendszereket, méghozzá a két NVIDIA nForce200-as chip segítségével akár teljes sávszélességben Quad SLI és CFX rendszer is elérhető, emellett pedig marad sávszélesség még három, x8 as sebességű PCIe x16 2.0-s foglalatnak is, amelyekbe további nagy sávszélességet igénylő kártyákat

pakolhatunk. Hasonló túlzásokba estek a tárhelyvezérlők témakörében is: a déli híd hat darab RAID-elhető SATA 3G-s csatlakozást kínál, amihez tartozik még egy Gigabyte SATA2 chip 2 csatlakozással, egy Marvell 9128-as SATA 6G RAID

**89 Zenekészítő** Band-in-a-box 2010 UltraPlus **Képkezelő** ACDSee Photo Manager 12 **DVD-lejátszó** PowerDVD 10 Ultra 3D

chip ugyancsak két csatlakozással, és ráadásként még két darab eSATA 3G kombó (USB 2.0 + eSATA) port is a hátlapon. A további szolgáltatások között két darab, öszszekapcsolható gigabites LAN vezérlőt, 12 darab USB 2.0-t és 2 darab USB 3.0-t, 3 darab Firewire-t, valamint egy Realtek ALC889-es hangkodeket kapunk.

A Gigabyte extrái között 24 fázisú VRM-et, kiegészítő hűtőkártyával megtámogatott, vízhűtéshez előkészített alaplapi hűtőrendszert, különféle tuningopciókat (CloudOC, QuickBoost), Smart6 et és még számtalan szolgáltatást kapunk.

A mérések során nem is volt kérdéses, hogy már alapjáraton is jól teljesít az UD9, tuningkísérleteink pedig szép sikerekkel jártak. A 6 magos Core i7 980X CPU-t könnyedén tuningoltuk, turbóval 4,5 GHz-re léghűtéssel, és a Kingston DDR3 HyperX moduljai is stabilan hozták az effektív 2 GHz-es teljesítményt.

Aki ilyen lapot vesz, nem nézi az árat – a teljes gépre ennek még a többszörösét el fogja költeni. Azoknak ajánljuk ezt az alaplapot, akik extrém tuningra vállalkoznának, valamint fontos számukra az elérhető legjobb grafikus teljesítmény, hiszen nagyon kevés lap képes Quad SLI/CFX kiépítésre ezen a platformon.

**Röviden:** R **Az alaplapok Ferrarija: aki megengedheti magának, minden szolgáltatást megkap.**

Ár/érték: közepes info: www.giga-byte.hu Tájékoztató Ár: 129 400 Ft

műszaki adatok

**Alternatíva:► Két HD5870 ugyanilyen gyors és olcsóbb, egy HD5970 alig lassabb nála.**

# **TARTALOM**

**Chipkészlet, CPU-f.:** Intel X58+ICH10R+2xnF200, LGA1366 **Bővítőhelyek:** 7× PCIe x16, 6× DDR3-2200 (OC) DIMM **Csatlakozók:** 8× SATA RAID, 2× SATA 6G RAID, 2× eSATA, 12× USB 2.0, 2× USB 3.0, 2× gigabites LAN, firewire **PCMark Vantage x64:** 9240 pont **MainConcept H.264 tömörítés:** 259 s **Crysis CPU 800, LO: 271,8 fps 3DMark Vantage/06 CPU:** 32 090/7424 pont

![](_page_41_Picture_42.jpeg)

**Alaplap Gigabyte X58A-UD9**

## **Hardver**

**80 A hónap terméke** ASUS Ares

**81 Alaplap** Gigabyte X58A-UD9 **Háttértár/SSD** Kingston SSDNow V+ 64 GB

**82 Tintasugaras multifunkciós nyomtató** Samsung SCX-4500W **Memória** Kingston HyperX KHX1800C9D3T1K3/6GX **Videokártya** ASUS ENGTX460 DirectCU TOP 768 MB

**83 Mobiltelefon** Vodafone 736 **Digitális fényképezőgép** Panasonic Lumix DMC-TZ10 **Színes lézernyomtató** OKI C330dn

**84 Mobiltelefon** LG GD880 Mini **Notebook** Acer Aspire Ethos 8943G **Külső merevlemez** Iomega eGo USB 3.0 2TB

**85 3D-s Projektor** Sharn PG-D2710X **Okostelefon** HTC Wildfire **Webkamera** Microsoft Lifecam HD-5000

**86 Okostelefon** Red Bull Mobile RBM2 **3D-s Monitor** Acer GD245HC **Okostelefon** Samsung Galaxy S

## **SZOFTVER**

**87 3D animáció** Reallusion iClone 4 **Képszerkesztő** Magix Photo Premium 9 SE **Videoszerkesztő** Magix Video deluxe 16 Premium SE

**88 DVD-szerkesztő** Franzis DVD Creator **Partíciókezelő** Paragon Hard Disk Manager 2010 **PDF-eszköz** PDF Annotator 3

**VGA a kiválasztottaknak:** Az ASUS legújabb videokártyája nem lesz tömegcikk, ráadásul a méregdrágánál is drágább. Cserébe azonban a valaha készült legerősebb DirectX 11-es kártya kerülhet birtokunkba, ami minden tesztben uralkodik. Az Ares nem holmi kartondobozban érkezik néhány kábellel és CD-vel: egy számzáras, fém aktatáskában lapul a hatalmas videokártya-szörnyeteg. Az obligát kábeleken, CD-ken és CrossFire X kábeleken felül egy kifejezetten játékosoknak szánt, lézeres technológiát használó ASUS GX800-as egeret is kapunk. Mielőtt leszólnánk ezt az egeret, érdemes egy pillantást vetni szolgáltatásaira: 3200 dpi felbontás, amit valós időben, hardveresen változtathatunk, programozható, makrózható oldalgombok és játékosok igényeihez szabott kialakítás.

A hatásos belépőt követő száraz technikai adatok is sokkolóak: a hatalmas méretű, 100 mm-es ventilátorral és rengeteg hőcsővel szerelt hűtés alatt két darab, teljes értékű Radeon HD5870-es GPU lapul, amikhez összesen 4 GB-nyi fedélzeti GDDR5 memória kapcsolódik. Az órajelekben sem kell kompromisszumokat kötnünk: mind a GPU, mind a memória teljes referenciasebességen (850 MHz, illetve effektív 4,8 GHz) pörög, és mindezt az ASUS SmartDoc szoftverével még tovább tuningolhatjuk. A videokártya hátlapján mindössze hátalmas fedélzeti memóriával). Az ASUS egyedi hűtése jól sikerült, de hosszas terhelés mellett már jól hallhatóan sok dolga akadt az egy szem ventilátornak. Méretei és tudása ellenére az Ares fogyasztása barátságos, így terhelés alatt nem sokkal fogyaszt többet egy szimpla GeForce GTX 480-nál vagy Radeon HD5970-nél.

![](_page_41_Picture_40.jpeg)

Aki Ares-t vesz, nem nézi az árcetlit, hiszen valami egyedit, valami igazi ritkaságot szeretne, ami mellesleg a legjobb is a piacon. Aki azonban ésszerűen szeretné elkölteni sok-sok megtakarított pénzét, választhat két Radeon HD5870-et, amikkel azonos teljesítményhez jut, nem is beszélve az EyeFinity 6-ról, vagy jól jár két darab GTX 480-nal is, amik többet fogyasztanak ugyan, azonban az SLItámogatás a játékokban általában jobb hatásfokú.

Persze akadnak néhányan, akiknek mindez még nem elég: nos, a maximalista felhasználók CrossFireX-be kapcsolhatnak két Arest is. Hogy mennyire kelendő a világ leggyorsabb, limitált kiadású DX11-es videokártyája? Hazánkban a megjelenés hetében a teljes raktárkészlet (10 darab) el is fogyott.

## **Röviden:** R **A legerősebb, egyedi DX11-es videokártya jó hűtéssel és exkluzív körítéssel.**

rom kimenetet, egy DVI-t, egy HDMI-t és egy DisplayPortot találunk, vagyis az Ares csak hárommonitoros EyeFinity-re képes, holott lenne ereje akár hat monitor meghajtására is.

A HD5970 mintájára készült, ám teljesen egyedi tervezésű, különleges videokártyán a két GPU CrossFireX-ben kapcsolva működik együtt, amihez megfelelő mennyiségű kiegészítő tápcsatlakozás is szükséges. Éppen ezért a dobozban két darab 8 érintkezős tápátalakítót találunk, és ezeken felül még egy extra, 6 érintkezős csatlakozóra is szükségünk lesz. Ebből már sejthető, hogy melegen aján-

lott legalább 600 W-os tápegység beszerzése az Ares mellé. A tesztek során nem okozott meglepetést a kártya: minden mérési rekordot – legyen szó szintetikus tesztről vagy akár játékról – erőlködés nélkül megdöntött. Ezzel a kártyával már nem is a Full HD felbontás, sokkal inkább a 2560×1600 a cél, ahol ragaszkodhatunk a maximális részletességhez és a képjavító eljárásokhoz. Persze ehhez szükség van arra is, hogy az adott játék hatékonyan kihasználja a CrossFireX rendszert, ellenkező esetben a kártya semmivel sem lesz gyorsabb, mint egy szimpla referencia HD5870 (ha-

![](_page_41_Picture_11.jpeg)

80 **EHIP** 2010/09 CHIPONLINE.HU

# **A hónap terméke: ASUS Ares**

Ár/érték: jó info: hu.asus.com Tájékoztató Ár: 399 000 Ft

műszaki adatok: **GPU:** 2× Radeon HD5870, Cypress XT, 40 nm **Memória:** 4096 MB GDDR5, 2×256 bit **Shader, textúrázó, ROP szám:** 3200, 160, 64 **Órajelek (mag/memória):** 850/4800 MHz **3DMark06:** 24 594 pont **3DMark Vantage:** 27 879 pont **Crysis – 1080p, 8AA/16AF, HQ:** 71,5 fps **H.A.W.X. – 1080p, 8AA/16AF, HQ:** 89 fps

kiváló

![](_page_41_Picture_4.jpeg)

![](_page_42_Picture_0.jpeg)

**Csak egyszerűen:** Nem mindenkinek van szüksége mindentudó okostelefonra, hiszen aki csak telefonálni és SMS-ezni akar, az nem fogja sem az internetet böngészni, sem más különleges funkciókat használni. Nekik való például a Vodafone 736 nevű, valójában a Huawei gyártotta szétcsúsztatható készülék, ami kicsi, könnyű, és mindent tud, amire egy átlagos felhasználónak szüksége lehet. Kijelzője ugyan csak 2"-os, viszont a QVGA felbontás ezen tűéles képet jelent, amin a rövidebb szövegek teljesen jól olvashatók. Bár nem okostelefonról van szó, az alapfunkciók között azért megtalálható az e-mail kliens és a zenelejátszó is, igaz, az utóbbi értékéből levon, hogy csatlakozója nem szabványos, kénytelenek leszünk a gyári headsetet használni, aminek minősége erősen megkérdőjelezhető.

## **Röviden:** R **Egyszerű, de remek árérték arányú készülék, Vodafone funkciókkal és e-mail klienssel.**

**Alternatíva:**R **Ha nem akarunk brandelt telefont, akkor válasszuk a kicsit drágább Samsung J770-et.**

**Röviden:** 12×-es átfogású kom**pakt gép, utazásokhoz, beépített GPS-szel és rengeteg funkcióval.**

és 16:9-es felvételeket is készíteni, de az utóbbi kettőnél veszítünk a pixelszámból. Régi problémája a Panasonicnak a viszonylag magas jó kiváló zajszint, amin a mostani gépeknél (így ennél is) többé-kevésbé sikerült javítani, ám a Hi állásban egészen 6400-ig növelhető érzékenység egy cseppet túlzásnak tűnik, valójában már ISO 800 felett is érezhetően romlik a képminőség, ami ellen a részleteket elkenő zajszűrő algoritmus veszi fel a harcot.

> A szolgáltatások területén öröm, hogy a Panasonic nem elégedett meg a valóban kiváló optikával, hanem rengeteg funkciót is mellékelt hozzá. Ezek közül az első az utazókamera-státuszhoz szükséges beépített GPS, amivel a fényképezőgép képes a felvételeket rögtön geokódolni, ráadásul a beépített adatbázisnak köszönhetően még a helyszín nevét (például Budapest) is leolvashatjuk a kijelzőről. A többi szolgáltatást illetően, bár kompakt gépről van szó, a TZ10 mégsem csak automata progamokkal rendelkezik. Itt van ugyan a minden beállítást elvégző iA üzemmód, de választhatunk zársebesség- és apertúra-prioritást, sőt, teljesen manuális üzemmódot is. Természetesen nem hiányzik a filmfelvétel: 720pben rögzíthetünk a kártya kapacitásáig.

> **Alternatíva:**R **A kisebb testvér TZ8 10 ezer forinttal olcsóbb, és ugyanezeket tudja – GPS nélkül.**

**Hol vagyunk:** A Panasonic jó lóra tett, amikor pár éve a TZ családdal megalkotta az "utazózoom" kategóriát. Ebbe a kompakt méretű, ám a bridge kamerákról ismert nagy átfogású zoomobjektívvel felszerelt fényképezőgépek tartoznak, amelyek nem foglalnak sok helyet, mégis szinte minden szituációban megállják a helyüket. A sorozat legújabb és egyben legnagyobb tagja a TZ10, amely már 12 Mpixeles felbontással és 12×-es átfogású objektívvel érkezik – a nagy tele bemozdulásmentes használatát pedig a jól ismert MEGA O.I.S optikai stabilizátorrendszer segíti. Szerencsére a nagy zoomtartományt a Panasonic intelligensen használta ki, és nemcsak teleobjektívet kapunk, hanem a nagy látószögű tartományt is kiterjesztették: ez 35 mm-es rendszerre átszámítva 25 mm lett, ami már megfelel a legtöbb DSLR géppel érkező alapobjektív tudásának, tehát csoportképeket is készíthetünk végre.

Az objektív háta mögött egy 1/2,33"-os, 14,5 megapixeles érzékelő lapul, amellyel maximum 12 Mpixeles felvételeket készíthetünk. A TZ10 képes 4:3-as, 3:2-es

**Irodai igásló:** Az OKI egyik legújabb irodai színes lézernyomtatója új megjelenést és belső felépítést kapott. A korábbi modellekhez képest alacsonyabb kivitelű nyomtató több olyan előnnyel is rendelkezik, amelyekre első pillantásra nem is gondolnánk.

A tandem nyomtatómű nemcsak közel azonos sebességű színes (22,5 oldal/perc) és fekete-fehér (24 oldal/perc) nyomtatásra képes, de egyenes papírútjának köszönhetően arra is, hogy a kézi adagolóba helyezett, akár 220 g/ m² súlyú, illetve az akár 1,2 méter hosszú papírlapokra is nyomtasson. A képminőségre csak jókat mondhatunk, a fényes festék még normál papíron is szépen mutat, a színek pedig ragyogóak, ezek pontossága a meghajtó színkezelésével pedig tovább fokozható, hiszen a nyomdai színtereket is ismeri.

**Röviden:** R **Tökéletes és gyors irodai nyomtató, jó képminőséggel és energiatakarékos működéssel.**

**Alternatíva:**R **A Lexmark C544dn alig drágább, gyorsabb, és másban jó: PictBridge port is van rajta.**

műszaki adatok **GSM hálózatok:** 900/1800/1900/2100 MHz **Adatátviteli technológia:** GPRS/EDGE/3G Kijelző: 2" @ 320×240 pixel, LCF **Memória:** 15 MB, microSD **Fényképezőgép/mozgókép:** 2 Mpixel/Van **WLAN/Bluetooth/GPS:** Nincs/Van/Nincs Operációs rendszer: Saját **Méretek, tömeg:** 97×47×15 mm, 95 gramm

Ár/érték: jó info: www.panasonic.hu

műszaki adatok **Felbontás:** 4000×3000 (12 Mpixel) **Kijelző (méret/felbontás):** 3"/460 ezer képpont **Gyújtótávolság/zoom:** 35-300 mm/12× **ISO/képstabilizátor:** 80-6400/optikai **Kioldási késleltetés:** 0,58 mp **Üzemidő (min/max képekben):** 80/280 **Memória (belső/külső):** 15 MB/ SDHC **Méretek/Tömeg:** 103×60×33 mm/218 gramm

Ár/érték: jó info: www.okihu.hu Tájékoztató Ár: 92 000 Ft

![](_page_42_Picture_49.jpeg)

## műszaki adatok

**Nyomtató technológia:** OKI LED, ProQ2400 Multi-level **Processzor, memória:** 533 MHz, 128 MB (max. 640 MB) **Nyomtatási seb.** max. 24 npm (mono), 22 ppm (színes), **Interfész:** USB 2.0, 10/100 TX Ethernet (fedél m. elrejtve) **Papírkezelés:** 250 lap tálca, 100 lap többcélú adagoló, 150 lap kimenet

**Nyomtatónyelvek:** PCL6 (XL3+PCL5c), PS3, SIDM (IBM, EPSON) **Méretek, tömeg:** 242×410×504 mm, 22 kg

**Színes lézernyomtató OKI** 

# **C330dn**

# **Panasonic Lumix DMC-TZ10**

## **Vodafone 736**

# **OKI C330dn** (bkr)

![](_page_42_Picture_39.jpeg)

**Az arany középút:** Időről időre születik olyan GPU, ami minden szempontból tökéletes – az erre épülő kártyák pedig kultikussá válnak. Ilyen lehet a GeForce GTX 460 és az ASUS TOP nevet viselő, erre a GPU-ra alapozott változata. A 768 MB memóriából látható, hogy a két verzió közül a gyengébbikkel van dolgunk, ám ez ne ijeszszen meg senkit: tesztjeink azt mutatják, hogy a kártya tökéletesen alkalmas minden játék (beleértve a DX11-es címeket is) Full HD-ben való futtatására. A kártya mindezt maximális részletesség és képjavító eljárások mellett hozta, igaz, néhány esetben a 8×-os élsimítás helyett 4×-re érdemes visszaváltani, ha ragaszkodunk a maximális sebességhez. A sebességet javítja, hogy az ASUS gyárilag tuningolta az órajeleket, amihez megfelelően erős, mégis zajtalan, DirectCU hűtést adott.

**Röviden:** R **Tökéletes GPU kiváló videokártyán, zajtalan hűtéssel és gyári tuninggal elérhető áron.**

**Alternatíva:**R **Akig drágább az 1 GB-os változat, ennyi tuningot egy referencia GTX 460 is elbír.**

## **Raptoxx Exxtreme Series RT-850EBAD**

**Tuning és kapacitás:** Nem kérdéses, hogy a DDR3 szabvány átvette a piacvezető pozíciót a DDR2-től, ahogy a minimum 2, de átlagosan inkább már 4 GB memória javasolt az új PC-kbe – legyen az asztali vagy mobilgép. A DDR3 nagy hibája, hogy a JEDEC által meghatározott szabvány, a DDR3-1333, CL9 túlzottan konzervatív, ezért alig hoz gyorsulást a DDR2-höz képest. Szerencsére a gyártók ezt hamar kiküszöbölték a gyárilag tuningolt modulokkal, amik vagy magasabb órajeleket, vagy szorosabb időzítést kínálnak.

Ilyen a tesztlaborunkba érkezett Kingston HyperX T1 kitje is, amit kifejezetten Core i7-es CPUkat fogadó LGA1366 platformhoz szabtak. Ennek megfelelően három memóriamodul került a dobozba, amik gyárilag összeválogatott, egymással garantáltan hibátlanul működő darabok, összesen 6 GB kapacitással.

A Kingston a biztonsági beállítások (DDR3-1333, CL9) mellett XMP chipet is szerelt a modulokra, így megfelelő alaplapban mindössze egyetlen gombnyomással aktiválhatjuk a gyárilag garantált magasabb sebességet. Ez jelen

Ár/érték: jó info: www.vodafone.hu Tájékoztató Ár: 1 Ft-tól Tájékoztató Ár: 85 000 Ft kiváló kiváló

H

esetben effektív 1800 MHz, CL9 es időzítés és 1,65 volt mellett. Ez a sebesség már a komolyabb, akár hatmagos Core i7-es rendszerekhez is elegendő, ahogy a 6 GB is megfelel a mai komolyabb elvárásoknak (kép-, videoszerkesztés, játék stb.). Persze ehhez már elengedhetetlen a 64 bites Windows 7 vagy Linux, amik képesek kihasználni a platform nyújtotta lehető-

ségeket. Ehhez a gyári tuninghoz megfelelő hűtés is jár: az alumíniumborítás magasra nyúlik a modulok felett, ahol a megfelelően kialakított bordákat a légáram tökéletesen lehűti. Ez a magas hűtés egyébként kisebb alaplapok és nagyobb processzorhűtők esetében helyproblémákat okozhat.

A hűtés adott, ahogy a memó riachipek is válogatottak, így semmi akadálya némi extra tuningnak. Tesztünkben a Gigabyte X58A-UD9 lapjában sikerült elérnünk az effektív 2133 MHz-et CL10 időzítés és 1,65 volt mellett, ami kifejezetten jó eredmény. Ezután a JEDEC szabvány DDR3-1333-as sebességet tartva, ugyancsak feszültségemeléssel az időzítést vettük szorosabbra, de itt csak CL7-ig sikerült stabilan lemennünk. Méréseink azt mutatták, a legnagyobb teljesítményt effektív 2133 MHz mellett hozták a modulok, de ettől alig maradt el az XMP-s alapértelmezés.

**Röviden:** R **Gyárilag tuningolt, hatékony hűtésű memóriakit, jó kapacitással és sebességgel.**

**Alternatíva:**R **Jó eséllyel az olcsóbb ValueRAM DDR3-1333-as modulokat is tuningolhatjuk.**

# **Kingston HyperX KHX1800**

Ár/érték: jó info: www.kingston.com Tájékoztató Ár: 54 100 Ft

műszaki adatok **Szabvány:** DDR3-1800, CL9, 1,65 volt **Gyári időzítések:** DDR3-1036 CL7, 1184 CL8, 1333 CL9; 1,5 volt **XMP Profil:** 1 darab, XMP-1800 CL9 1,65 volt **Legmagasabb órajel:** DDR3-2133, CL10, 1,65 volt **Legszorosabb időzítés:** DDR3-1333, 7-7-7, 1,65 volt **PCMark Vantage/RAM:** 17129/10 440 pont **3DMark06 CPU:** 7480 pont **3DMark Vantage CPU:** 32 949 pont

**Érintőre véve:** A Samsung nyomtatói egy ideje mindig valami különleges ismertetőjeggyel jelennek meg – az SCX-4500W esetében ez a dizájn, ami nyomtatók esetében meglehetősen szokatlan. A monokróm lézernyomtatón lévő 1200 dpi-s szkenner 15,4 másodperc alatt másol le egy A4-es oldalt (melegen csak 10 másodperc kell), eközben viszonylag halkan működik. A nyomtatót csak érinteni kell, a papírtálca is elektronikus nyitású, a fedélen viszont nincs kiemelkedő gomb, mindegyik érintős megoldású (energiatakarékos módban természetesen emiatt picit lassan reagálnak), a kijelző pedig kék LED-mátrixos, egyszerű státuszjelző rendszerű. A beállítóés meghajtóprogramok a nyomtatóhoz képest egyszerűek, funkcióik közt csak a legszükségesebbek találhatók meg, de tonertakarékos üzemmód azért még van.

![](_page_42_Picture_1.jpeg)

## **Röviden:** R **Elegáns, a gyári sebességet hozó halk nyomtató, néhány apró hibával a szoftverben.**

**Alternatíva:**R **A vezeték nélküli adaptert nem tartalmazó változata jóval olcsóbb.**

Ár/érték: kiváló info: www.samsung.hu Tájékoztató Ár: 59 190 Ft

műszaki adatok **Nyomtatótechnológia:** 1200×1200 dpi **Szkennerfelbontás:** 1200×1200 dpi CIS **Nyomtatási sebesség:** max. 16 ppm (A4) **Interfész:** WLAN IEEE 802.11b/g, USB 2.0, 10/100Mb Ethernet **Papírkezelés:** 100 lapos bemeneti kazetta, 30 lapos kimeneti tálca **Tonerkazetta kapacitása:** 2000 oldal (induló: 1000 oldal) **Maximális zajszint:** 45 dB(A) **Méretek, tömeg:** 332×165×393 mm, 8,6 kg

## **Samsung SCX-4500W**

kiváló

 $\mathbf{S}$ 

Ár/érték: kiváló H info: hu.asus.com Tájékoztató Ár: 59 900 Ft

műszaki adatok **GPU:** GF104, Fermi, 40 nm **Memória:** 768 MB GDDR5, 192 bit **Shader, textúrázó, ROP szám:** 336, 56, 24 **Órajelek (mag/shader/memória):** 700/1400/3680 MHz **3DMark06: 21 298 pont 3DMark Vantage:** 15 212 pont **Crysis – 1080p, 8AA/16AF, HQ:** 34 fps **H.A.W.X – 1080p, 8AA/16AF, HQ:** 57 fps

jó

H

Ár/érték: kiváló info: www.microsoft.hu Tájékoztató Ár: 8990 Ft

![](_page_43_Picture_37.jpeg)

műszaki adatok **Érzékelő:** CMOS **Videófelbontás:** 1280×720, 30 fps **Állóképfelbontás:** 4 Mpixel (szoftveres javítással) **Fókusz:** autófókusz **Arckövetés:** van **Beépített mikrofon:** van **Interfész:** USB 2.0 **Méretek:** 109×41 mm

Ár/érték: jó info: www.htc.com Tájékoztató Ár: 74 000 Ft

műszaki adatok **GSM hálózatok:** 850/900/1800/1900/2100 MHz **Adatátviteli technológia:** GPRS/EDGE/HSDPA **Kijelző:** 3,2" @ 320×240 pixel, LCD **Memória:** 384 MB RAM, 512 MB Flash, microSD **Fényképezőgép/mozgókép:** 5 Mpixel/Van **WLAN/Bluetooth/GPS:** Van/Van/Van **Operációs rendszer:** Android 2.1 **Méretek, tömeg:** 107×60×12 mm, 118 gramm

Ár/érték: jó info: www.sharp.hu Tájékoztató Ár: 250 000 Ft H

műszaki adatok **CTechnológia/felbontás:** DLP/1024×768 **Fényerő:** 2700 ANSI lumen **Kontraszt:** 2000:1 **Zoom/lencsemozgatás:** 1,2×/Nincs **Képátló 2 méterről:** 121-148 cm **Csatlakozók:** 2× D-Sub (komponens is), S-Video, kompozit, 2×audio, Ethernet, mini USB **Méretek, tömeg:** 300×236×76 mm, 2,8 kg

Ár/érték: közepes H info: www.iomega.com Tájékoztató Ár: 27 000 Ft

műszaki adatok **Tárolókapacitás:** 2 Tbájt **Csatolófelület:** USB 3.0 **Pufferméret:** 32 Mbájt **Olvasási sebesség:** 88 MB/s **Írási sebesség:** 80 MB/s **Elérési idő:** 12,4 ms **Méret:** 179×127×40 mm **Tömeg:** 0,97 kg

Ár/érték: közepes info: www.acer.hu Tájékoztató Ár: 450 000 Ft

> **Röviden:** > 720p-s mozgókép ol**csón, lassú autofókusszal, ötletes talppal és szoftveres kódolással.**

műszaki adatok **CPU/Memória:** Core i7-720QM (1,6-2,8 GHz)/8 GB **Grafika:** Mobility Radeon HD 5850 **Képernyő (méret/felbontás):** 18,4"/1920×1080 pixel **Merevlemez:** 2×640 GB HDD **Optikai meghajtó:** BD-író **Csatlakozók:** 4×USB 2.0, USB/eSATA, HDMI, D-Sub, Ethernet, hangcsatlakozó, kártyaolvasó, FireWire, CIR **Méretek, tömeg:** 440×295×45 mm, 3,9 kg

**Microsoft Lifecam HD-5000**

## **3D-s Projektor Sharp PG-D2710X**

## **Okostelefon HTC Wildfire**

## **Webkamera**

## **Microsoft Lifecam HD-5000**

nyők között, benyomva pedig többek között az expozíciós gomb szerepét láthatja el. A többi gomb érintésérzékeny, és a kijelző alatti fekete sávon van, ami kevésbé kényelmes, mint a Desire rendes, kitapintható billentyűi. A hardvert illetően a Wildfire szinte tökéletesen felszerelt: 7,2 Mbps-os sebességre képes HSDPA adaptere van, kapott 802.11g hálózatokkal kompatibilis WiFi adaptert, Bluetooth csatolót, A-GPS vevőt és FM rádiót is. A hátoldalon található, LEDes segédfénnyel ellátott kamera 5 Mpixeles felbontású. A készített képek részletgazdagsága elfogadható, de színhelyességük nem a legjobb, és a lassabb CPU miatt a filmfelvétel is gyengébb, mint a Desire esetében. jó i TAJEKOZTATÓAR:450 000 Ft jó i usobologilómia bologilómára (ánuas bologilómára lánuas eleméntő i TAJEKOZTATÓAR:27 000 Ft i kiváló i TAJEKOZTATÓAR:250 000 Ft jó i TAJEKOZTATÓAR:250 000 Ft jó i szintásáralásony és a kiv

**HD-ready kis csalással:** A HD-5000 névre hallgató webkamera egészen olcsón kínál hangzatos szolgáltatásokat: autofókusz, HD mozgóképfelvétel és szélesvásznú képarány. Természetesen a kamerának része egy beépített mikrofon is, amelyel így kiválthatjuk a külső felvevőket. Az elsősorban az MSN Live szolgáltatásaihoz ajánlott készüléken lévő egyetlen gombbal azonnali videoüzenetet küldhetünk csevegőpartnereinknek.

Az autofókusz azonban zavaróan lassú, illetve gyengébb fényviszonyok mellett a kép meglehetősen sötét. Az alacsony árért cserébe a hardveres kódolást feláldozták, így 720p-s videózáshoz minimum középkategóriás PC-re lesz szükségünk. A TrueColor technológiát használó HD-5000 képe egyébként szép tiszta, éles, és a mikrofon is tökéletesen megfelel az elvárásoknak.

**Alternatíva:► Az LG Optimus régebbi szoftverrel és kisebb, de élesebb kijelzővel rendelkezik.**

**Alternatíva:**R **Az azonos árú Logitech C310 ellenfényben jobb, és nincsen autofókuszgondja sem.**

**Erdőtűz:** A Wildfire a HTC legújabb kísérlete arra, hogy az olcsóbb androidos telefonok piacán is megvesse a lábát – ám a gyártó láthatóan nehezen tudja eldönteni, hogy mely területeken érdemes kompromisszumot kötni, és melyeken nem. Ezért aztán a készülék tudása gyakorlatilag megegyezik a rá külsőleg igencsak hasonlító csúcsmodell, a Desire tudásával (egyedül a processzor teljesítménye kisebb), ugyanakkor kijelzője sokkal gyengébb: 3,2"-os méretéhez képest csak 320×240 pixeles felbontású, ami a mai érintőképernyős mobilok egyik legpixelesebb képét eredményezi. Szerencsére ha ettől el tudunk tekinteni, akkor a készülék kiváló, hiszen a 2.1 es Android és a HTC saját Sense UI nevű kezelői felületének kombinációja nagyon sokat tesz a használhatóságáért.

Szintén nem kell csalódnunk akkor, ha a kidolgozottságot vesszük figyelembe, a Wildfire ugyanis jól van összerakva, és a felhasznált műanyagok minősége is jó. A képernyő alatt található gomb egyben optikai trackpad is, így segítségével minden irányban mozoghatunk a programokban és a képer-

**Alternatíva:► Az ASUS G szériájában szép számmal találhatunk hasonlóan szép, gyors gépeket.**

Az Android 2.1-es operációs rendszer az 528 MHz-es Qualcomm processzorral egész jól teljesít, és a Sense UI mozgása is teljesen folyamatos. Az alap szoftverkínálatot pár érdekes program egészíti ki, itt van például a három fokozatban kapcsolható zseblámpa, a közösségi oldalak bejegyzéseit összefogó Friend Stream és a geokódolt fényképekből nyaralási fotóalbumot létrehozó Footprints is, ezeken felül pedig természetesen ott az Android Market kínálata – persze csak a kis felbontású képernyővel kompatibilis programokat fogjuk tudni letölteni.

![](_page_43_Picture_0.jpeg)

**Röviden:** R **Viszonylag olcsó, de jó okostelefon, Android operációs rendszerrel de közepes kijelzővel.**

**Térbeli iroda:** Érdekes szerzet a Sharp PG-D2710X – ha meghalljuk, hogy ez egy 3D-s működésre is képes DLP-s projektor, rögtön arra gondolunk, hogy legfőbb felhasználási területe a házimozizás lesz. Tévedni fogunk: hiába kínál most mellé a Sharp 3D-s filmnéző programot és szemüveget (utóbbit plusz pénzért), a készülék valójában egy könnyen hordozható prezentációs modell, aminél a 3D csak egy érdekesség. Ezt valószínűleg ritkán fogjuk kihasználni, hiszen natív felbontása 1024×768 (azaz még a HD Ready-hez sem elegendő), ami 4:3-as képet és filmnézés esetén vastag fekete csíkokat jelent. Irodai készülékként azonban megállja a helyét a kis Sharp: nem különösebben hangos, képének minősége jó, és különleges szolgáltatásként hálózathoz is csatlakoztathatjuk a Display Manager szoftver segítségével.

## **Röviden:** R **Irodai használatra szánt projektor, amivel 1-1 3D-s játékot és filmet is kipróbálhatunk.**

**Alternatíva:**R **A 3D-s házimozihoz egyelőre jobbak a tévék – vagy az Acer H5630, 720p-s chippel.**

## **Külső merevlemez Iomega eGo USB 3.0 2TB**

## **Notebook Acer Aspire Ethos 8943G**

**Két tera:** A külső merevlemezek legnagyobb gondja egészen az USB 3.0 interfész megjelenéséig az volt, hogy egy nagyobb kapacitású meghajtót 30 MB/s-os sebességgel nagyon sokáig tartott megtölteni. Az Iomega termékpalettájáról ezúttal az eGo USB 3.0 2TB járt nálunk, amelynek neve mindent elmond: USB 3.0 csatolófelülettel bír, és 2 Tbájt a kapacitása. A készülékházban egy 5900 (!) rpm-es Seagate HDD dolgozik, ezzel folyamatos olvasásnál átlagosan 88 MB/s-os, írásnál pedig 80 MB/s-os tempót érhetünk el – a korlátot látható módon itt már nem az USB interfész sebessége jelenti. Ez a tempó már bőven elég ahhoz, hogy akár egy nagy felbontású MKV-t is villámgyorsan (két perc alatt) felmásoljunk a HDD-re, amely így notebookhoz és asztali géphez is ideális kapacitásbővítést jelent.

**Röviden:** R **Az Iomega 2 Tbájtos merevlemeze hosszú ideig megoldja tárhelygondjainkat.**

**Alternatíva:**R **A WD MyBook 3.0 is elérhető ekkora kapacitással, olcsóbban, de szoftverek nélkül.**

itt a monitort és a billentyűzetet szálhúzott alumínium borítja, csak a csuklótámasz maradt sötétszürke. A tapipad fényes, kisméretű kijelző hatását kelti – nem véletlenül, ugyanis valóban van alatta egy kis kijelző, amit aktiválva a médialejátszáshoz használható ikonok kerülnek elő. A tapipad alatt, középen a hangerőt állító "potmétert" rejtették el, így gyakorlatilag egy kézzel intézhetünk minden, filmek vagy zenék lejátszásával kapcsolatos feladatot. Sajnos kevésbé figyeltek oda a mérnökök a billentyűzetre és a kijelzőre, mivel mindkettő jól néz ki, mégsem tökéletes. Az elsőnél a szilárdsággal van baj: érezhető, hogy erősebb nyomásnál meghajlik, ami egy ilyen kategóriájú gépnél (ahol ráadásul a merevítéssel sem kell spórolni) elég baj. A második esetében a színek, a fényerő és a kontraszt is kiváló, ám nagyon tükröződik, ha nem sötétben ülünk, akkor minden, ami mögöttünk van, látszani fog a kijelzőn. A csatlakozási lehetőségeket illetően ötöst érdemel az Ethos: 4 USB és egy USB/eSATA kombó mellett minden elképzelhető port megtalálható rajta (még infravörös port is van, távirányításhoz), egyedül a lassan terjedő USB 3.0 hiányzik a sorból – és talán egy ExpressCard foglalat is jól jönne,

az esetleges bővítéshez.

**Röviden:** R **Exkluzív kivitelű, hatalmas és gyors, cserébe drága notebook, otthoni használatra.**

**Asztalra vele:** Ha sok pénzünk van, és egy gyors, elegáns asztali noteszgépet szeretnénk, akkor érdemes megnéznünk az Acer Aspire sorozatának különleges oldalhajtását képviselő Ethos család legnagyobb tagját, a 8943G-t. Bár notebookról van szó, a négy kgos tömeg és a könnyed használattal is mindössze 2,5 órás üzemidő azt mutatja, hogy a gépet nem a sokat utazók számára tervezték – persze a 18,4"-es kijelző már eleve megnehezíti a táskába való becsomagolását.

Mivel a méret és tömeg nem volt akadály, az alkatrészek öszszeválogatásánál az Acer kevés kompromisszumot kötött: az egyik leggyorsabb mobil CPU-t kombinálták 8 GB memóriával, 5850-es Mobility Radeonnal és két 640 GBos merevlemezzel. Mindennek köszönhetően a 8943G teljesítményére nem igazán panaszkodhatunk, hiszen PCMark Vantage x64 alatt 5829 pontot ért el, a 3DMark Vantage Performance beállításainak használatakor pedig 5681 pontot kapott.

A készülék külsejében is utal teljesítményére: a megszokott, szürke-fekete műanyagok helyett

jó

Y

**Nem is mini:** Bár Mininek nevezték el, a GD880 valójában nem sokkal kisebb egy átlagos mobiltelefonnál, így aki egy valóban nagyon kicsi készüléket keres, az csalódni fog. Mindenki más azonban elégedett lehet, a Mini ugyanis egy elegáns, rengeteg szolgáltatással rendelkező mobil. A szó hagyományos értelmében ugyan nem okostelefon, de azok szinte minden szolgáltatásával rendelkezik, így teljes értékű, internetezésre is alkalmas böngészője, professzionális e-mail kliense és a közösségi oldalak elérésére való alkalmazása is van. A készülék kijelzője méretéhez képest magas felbontású, így gyönyörű képe van, különlegessége pedig az LG Air Sync nevű szolgáltatás, ami háromirányú (számítógép, mobiltelefon és internet közötti) adatszinkronizációt és cserét tesz lehetővé.

**Röviden:** R **Szép és rengeteg funkcióval ellátott telefon, érdekes szinkronizációs szolgáltatással.**

**Alternatíva:**R **Körülbelül ugyanennyibe kerül a HTC Wildfire, több funkcióval, gyengébb kijelzővel.**

Ár/érték: közepes info: www.lg.hu Tájékoztató Ár: 79 990Ft

műszaki adatok **GSM hálózatok:** 850/900/1800/1900/2100 MHz **Adatátviteli technológia:** GPRS/EDGE/HSUPA **Kijelző:** 3,2" @ 854×480 pixel, LCF **Memória:** 330 MB, microSD **Fényképezőgép/mozgókép:** 5 Mpixel/Van **WLAN/Bluetooth/GPS:** Van/Van/Van **Operációs rendszer:** Saját **Méretek, tömeg:** 102×48×11mm, 99 gramm

H

**Mobiltelefon LG GD880 Mini**

![](_page_44_Picture_0.jpeg)

![](_page_44_Picture_1.jpeg)

## **Okostelefon Red Bull Mobile RBM2**

Ár/érték: kiváló info: www.redbullmobile.hu Tájékoztató Ár: 18 990 Ft-tól

## műszaki adatok

**GSM hálózatok:** 850/900/1800/1900/2100 MHz **Adatátviteli technológia:** GPRS/EDGE/HSUPA **Kijelző:** 3,5" @ 320×480 pixel, LCD **Memória:** 256 MB, microSD **Fényképezőgép/mozgókép:** 3,2 Mpixel/Van **WLAN/Bluetooth/GPS:** Van/Van/Van **Operációs rendszer:** Android 2.1 **Méretek/tömeg:** 126×63×13 mm/135 gramm

**Kék bika: A Telenor "almár kájaként"** beindult Red Bull Mobile által kínált készülékek közül a csúcsmodell az RBM2, leánykori nevén Huawei U8230. Az Android 2.1-es operációs rendszert használó készülék hardvere alapján egy középkategóriás okostelefon, amelynek két gyenge pontja van: a viszonylag alacsony kontrasztarányú képernyő és az érthetetlen módon 2,5 mm-es, így csak a mellékelt headsettel vagy a szintén mellékelt átalakítóval használható fülhallgató-kimenet. Ezeket leszámítva a telefonnal maximálisan elégedettek lehetünk: jól öszszerakott, a Red Bullnak köszönhetően egyedi dizájnú, ugyanakkor tudásszintje is jóval magasabb annál (van benne WLAN adapter, A-GPS vevő, ráadásul HSUPAképes és még a mellékelt szoftverek is kiválóak), amit az ára alapján gondolnánk.

## **Röviden:** R **Android 2.1-es OS-t használó okostelefon, remek áron és kiváló szoftverekkel.**

**Alternatíva:► Kicsit kisebb méretű a szolgáltató másik androidos telefonja, a Samsung Galaxy Spica.**

## **Monitor Acer GD245HQ**

Ár/érték: közepes info: www.acer.hu Tájékoztató Ár: 110 000 Ft

## műszaki adatok **Képátló:** 23,6 col **Felbontás:** 1920×1080 pixel

**Fényerő, kontraszt:** 300 cd/m², 1000:1 **Betekintési szögek:** 170/170 fok **Válaszidő:** 2 ms **Csatlakozók:** Dual Link DVI, HDMI, D-Sub **Méret:** 575×194×418 mm **Fogyasztás:** 40 watt/1 watt

**Térhatás:** Nemcsak a tévék között, hanem a számítógépes monitorok között is vannak 3D-s megjelenítők. Persze ez így kicsit félrevezető, mert a monitorok valójában "csak" annyit tudnak, hogy 60 helyett 120 Hz-es képfrissítési frekvencián is meg tudják jeleníteni a képet, ami 3D-s csak akkor lesz, ha azt az NVIDIA 3D Vision szemüvegén keresztül nézzük. Az Acer GD245HQ a 120 Hz-es megjelenítők között már a második generációt képviseli, ami elsősorban azt jelenti, hogy a monitor a korábbi megjelenítők 3 ms-os válaszidejével szemben 2 ms-os válaszidőre képes 3D, azaz 120 Hz-es üzemmódban.

Külsőre a monitor tökéletesen illeszkedik az Acer Gamer vonalába, ami azt jelenti, hogy a dizájn inkább mondható fiatalosnak, semmint modernnek, a relatív vastag kávájával és narancssárga fényezésű talpával. A csatlakozókínálat teljes, a D-Sub és a HDMI azonban csak kompatibilitási célokat szolgál, ha 3D-ben szeretnénk használni a GD245HQ-t, akkor mindenképpen a Dual Link DVI csatolót kell használnunk – lévén ez az egyetlen interfész,

amellyel az elektronika támogatja a 120 Hz-es képfrissítést. Műszaki paraméterei alapján a mojó i TAJEKOZTATO AR: 110 000 FT jó jánírólta a 120 Hz-es képfrissítést i magyar a 110 máló (kiváló kiváló a 12<br>Initor – a 120 Hz-es képfrissítést i magyar magyar magyar a 120 Hz-es képfrissítést i magyar magyar magyar kiv nem számítva – teljesen átlagos: 1920×1080 pixel felbontású TN panel dolgozik benne, 1000:1-es statikus kontrasztaránnyal és 300 cd/m²-es fényerővel. Ez utóbbi adat azért lehet fontos, mert 3D szemüvegen keresztül kisebb az érzékelhető fényerő.

A monitor alapbeállításai relatíve jónak mondhatóak. A színek ugyan látható módon eltérnek az elvárttól, de csak minimális mértékben, ami a szokásos eredményhez képest mindenképpen jobb. Az árnyalatokkal amúgy a kijelző jól bánik – egyedül a sötétebb helyek neki okozhatnak gondot, de ez minden TN-es megjelenítőre igaz. A válaszidő viszont nagyon jó, és a 2 ms-os értéknek hála 3D módban a crosstalk is egészen minimális. Cserébe a kelleténél agresszívabb overdrive-ot kapunk, ami szöveges módban rontja kicsit a képminőséget; a kép olyan lesz, mintha az elektronika túlélesítené a képet. Összességében az Acer GD245HQ egy kiváló monitor – de csak akkor, ha alapvetően játékra használjuk, és csak néha internetezünk. Ha a helyzet fordított, akkor jobban járunk, ha lemondunk a 3D-ről és egy olcsóbb kijelzőt választunk.

## **Röviden: 3D-re** ielenleg a **GD245HQ a legjobb monitor, de az elektronika nem tökéletes.**

Alternatíva:► A második generá**ciós 120 Hz-es monitorok közül az Acer megjelenítője az első.**

## **Okostelefon Samsung Galaxy S**

Ár/érték: jó info: www.samsung.hu Tájékoztató Ár: 150 000 Ft

![](_page_44_Picture_21.jpeg)

műszaki adatok **GSM hálózatok:** 850/900/1800/1900/2100 MHz **Adatátviteli technológia:** GPRS/EDGE/HSUPA **Kijelző:** 4" @ 800×480 pixel, LCD **Memória:** 8/16 GB, microSD **Fényképezőgép/mozgókép:** 5 Mpixel/Van, 720p **WLAN/Bluetooth/GPS:** Van/Van/Van **Operációs rendszer:** Android 2.1 **Méretek, tömeg:** 122×64×10 mm, 120 gramm 

**Világűr:** A Samsung androidos termékcsaládjának csúcsmodellje az i9000 Galaxy S, 4"-os Super AMOLED kijelzőjével és 1 GHz-es Hummingbird processzorával. Ez utóbbi a Samsung saját fejlesztése, és beépített GPU-jának (is) köszönhetően sok feladat esetében gyorsabb a Snapdragon CPU-nál. A készülék extráinak listája teljes, és több érdekesség is található rajta: a WLAN adapter például 802.11n hálózatokkal is kompatibilis, a Bluetooth csatoló pedig a 3.0-s szabványt is támogatja. A hátsó, 5 Mpixeles kamera 720p-s felbontású mozgóképek rögzítésére is képes, ám ezek minősége nem a legjobb. Kár, hogy a gyártó lehagyta a LED-es segédfényt, így gyengébb fényviszonyok között sem fotózni, sem videózni nem tudunk. A szoftverek területén is teljes a kínálat, még teljes értékű Office-csomagot is kapunk.

**Röviden:** R **Jelenleg az androidos készülékek csúcsát jelentő mobiltelefon, bivalyerős hardverrel.**

**Alternatíva:**R **Kisebb, olcsóbb, ám valamivel lassabb a már Froyót futtató HTC Desire.**

![](_page_45_Picture_0.jpeg)

## **3D animáció Reallusion iClone 4**

Ár/érték: jó op. rendszer: Win XP/Vista/7 tájékoztató ár: 80 euró kiváló

**3D avatar:** Az iClone 4 a S.A.D. legújabb animációs programja, ami kezdők számára készült. Fő területe az avatarok térbeli animációja. Mint minden hasonló programnál, a jelenetek elkészítése drag and drop módszerrel történik, ebben pedig nagy segítségünkre van az, hogy előre elkészített objektumok gazdag tárháza is megtalálható a programban. A renderelés (azaz a jelenet grafikai létrehozása) nagyon jó minőségű, különösebb szakértelem nélkül is remek eredményt kaphatunk. Ha a kollekció kicsi lenne, bármikor beimportálhatjuk a Google Sketchup vagy a Poser egy-egy objektumát.

Az animáció kezelése sokat javult, a kiinduló és a végállapotok, valamint a sebesség megadása egyszerű, az útvonalak megmutatják, mi fog történni a mozgás során. A figurákra arcmintát feszíthetünk, az arcban lévő izmok mozgatásával pedig a hangulat legapróbb változásait is modellezhetjük az animációs világban megszokott módon, keyframe-ek használatával. Az új verzió ezeken kívül azt is megengedi, hogy az objektumok textúráin ne csak statikus, hanem dinamikus tartalom (film) is legyen.

## **Röviden:**R**Animációs program nemcsak kezdő, de haladó felhasználók számára is.**

**Alternatíva:► A Blender nevű ingyenes program kiváló alternatíva a kezdő felhasználóknak.**

![](_page_45_Picture_8.jpeg)

## **Képszerkesztő Magix Photo Premium 9 SE**

ä

Ár/érték: kiváló op. rendszer: Win XP/Vista/7 TÁJÉKOZTATÓ ÁR: 100 euró kiváló

**Erős páros:** A Magix képszerkesztésre kihegyezett programja valójában két, önállóan működő program együttese. Az egyik az Xtreme Photo Designer 5, a másik a Photos on CD&DVD 9 deluxe. Az első egy igazán minőségi, bitmap és vektorgrafikát együtt kezelő képszerkesztő, a másik bemutatók készítésére való, szintén remek darab.

A program megvásárlásával ezen túl még a 35 euróért kapható Magix PanoramaStudio 1.6-ot is ingyen megkapjuk. Ezzel nemcsak panorámaképeket, de 360 fokban megnézhető körpanorámákat is készíthetünk. Ami a programot illeti, a Photo Designer rengeteg szolgáltatással rendelkezik – ehhez képest a kezelői felületet úgy alkották meg, hogy az a kezdők számára is jól használható legyen. Ennek még a megszállott grafikusok is örülhetnek, akiknek ha mégsem jönne be a kezelői felület, rengeteg vigaszt találnak az 1000 clipartban és mintában. Ezek szerencsére nem az ingyenes mintákból összeszedett darabok, hanem olyanok, amelyekre bátran alapozhatjuk akár nívósabb munkáinkat is.

Az automatikus képjavító funkciók közül említésre méltó az intelligens képnagyítás, ami sok esetben segít, de egyes képeknél nem működik megfelelően. A képek "egykattintásos" minőségjavítása szokás szerint jól működik, ugyanakkor azok, akik maguk szeretik a maximumot kihozni a képekből, bizony hiányolni fogják a Photoshopszintű finombeállításokat.

A Photos on CD&DVD a korábbi verziónál is jobb varázslóval segíti a felhasználókat abban, hogy a képeikből garantáltan látványos és vonzó bemutatókat tudjanak készíteni percek alatt. Aki az alapbeállításoknál többet akar, azt is meghatározhatja, hogy a beúszó képek merre lebegjenek pontosan, hogyan tűnjenek át egymásba és így tovább. Az áttűnések tárháza gigantikus, több mint 100 effekt közül biztosan megtaláljuk a nekünk megfelelőt. Az animációkat térbeli szövegekkel, dekorációs elemekkel is feldobhatjuk, ezekből is rengeteg minta áll a rendelkezésünkre. A bemutatóba kerülő képeket egyenként is szerkeszthetjük, és a rájuk kerülő hatások is egymástól függetlenül állíthatók.

A legkülönösebb, de feltétlenül praktikus szolgáltatás, hogy a program a RAW formátumokat is ismeri, így nem kell konvertálgatni a képeket a bemutatók készítése előtt. Hogy teljes legyen a kép, a programhoz 500 hangot és hangeffektet is kapunk. Az eredményt akár Blu-ray, AVCHD vagy WMVHD formátumban is megkaphatjuk. A legnagyobb újítás végül az, hogy a bemutatók egy térkép ikonjaira kattintva is indíthatók, ahol akár egy kis autó is gurulhat helyszínről helyszínre.

## **Röviden:► Ez a két program a kezdőktől a középhaladókig mindenkinek a maximálisat nyújtja.**

**Alternatíva:**R**Ebben az árkategóriában nincs párja, drágábban a CorelDraw X5 található.**

**Magix Video deluxe 16 Premium SE**

![](_page_45_Picture_20.jpeg)

## **Videoszerkesztő Magix Video deluxe 16 Premium SE**

Ár/érték: kiváló op. rendszer: Win XP/Vista/7 tájékoztató ár: 130 euró

![](_page_45_Picture_23.jpeg)

**Digitális filmstúdió:** Amióta a HD videokamerák népszerűsége emelkedik, az ehhez hasonló programok nélkül nincs értelme a filmezésnek nekifutni, különösen, ha AVCHD-t kell szerkeszteni. A Magix SE (Special Edition) programcsomagja a hagyományos videovágó szoftverén felül két különlegességet is tartalmaz, az egyik a proDAD Heroglyph Rapid, amivel a filmekre látványos szövegeket és feliratokat) keverhetünk, a másik a bal oldalon látható Reallusion iClone 4 SE animációs szoftvert.

A Video deluxe felhasználói felületét áttervezték, annak középpontjában a médiakezelő áll, ami egészen jól használható. Az effektusokkal való ellátottságot szó nem érheti, nemcsak a kínálat nagy, de azok alkalmazásához is csak néhányat kell kattintanunk. Hasonlóan praktikus a másodlagos színjavító szűrő, amivel akár a képen mozgó tárgyak is automatikusan korrigálhatók. A stáblista és más szövegek egy különálló, előnézeti ablakban szerkeszthetők, ami gyors megoldás – a gépigény egyébként nagy, legalább egy Core i7 és 4 GB memória kell a zökkenőmentes futáshoz.

## **Röviden:** Nagyszerű, sok effekt**tel rendelkező, jól használható videorögzítő program.**

**Alternatíva:**R**A Corel VideoStudio Pro X3 olcsóbb nála, tudására sem lehet panasz.**

Bemutatók

**Az univerzális:** A Paragon partíciókezelő programja több, mint amit neve alapján gondolnánk róla: ezzel a programmal nemcsak a partíciók létrehozása, törlése és átméretezése végezhető el, de a biztonsági mentések, töredezettségmentesítés, merevlemez-takarítás, bootkezelés és rendszer-visszaállítás is. Ennyi mindent egyetlen ingyenes program sem nyújt. Hát még ha hozzájuk vesszük azt is, hogy a program éppúgy támogatja a 32, mint a 64 bites operációs rendszereket, nem kétséges a győztes kiléte.

A kezelői felület az előbb felsoroltakhoz képest jól használható (szerencsére ma már igen kevés használhatatlan programmal találkozunk, a szabványt a PowerQuest teremtette meg). A program különlegessége, hogy az általunk kijelölt partícióról Virtual PC vagy a VMWare Workstation által emészthető formátumban tud mentést készíteni, így egy régebbi számítógépünkről könnyedén készíthetünk virtuálisan is működő másolatot. További érdekesség, hogy a Macek HFS+ fájlrendszerét is kezeli.

Az ötletes szolgáltatások sora ezzel még nem fejeződött be, hiszen az univerzális partíciókezelésnek köszönhetően arra is van lehetőség, hogy az egyik számítógépről lementett partíciót egy másik gépre is átvigyük, az operációs rendszerrel kapcsolatos beállításokat a program elvégzi. Így ha meghajtóprogramokat még telepí-

## **Partíciókezelő Paragon Hard Disk Manager 2010**

tenünk is kell a művelet után, de legalább a másik gépen is elindul a rendszer. A művelet során a program a régi, kompatibilis meghajtókat telepíti először.

Tesztünk során a rendszer költöztetése 20%-kal gyorsabb volt, ha előtte a programmal töredezettségmentesítést végeztünk.Ami a biztonsági mentéseket illeti, elég sok funkció közül válogathatunk: menthetünk egész meghajtót vagy partíciót, növekményes vagy differenciális mentéseket készíthetünk a kijelölt könyvtárakról a Smart Backup programmal. Feladatütemezővel is el lett látva, így rendszeres használata igazán kényelmes. A teljesítménye rendben van, 232 GB méretű partíciónkat (rajta 93 GB adattal) 29 perc alatt mentette le egy USB-s meghajtóra, míg egy 10 GB méretű Windows XP partíciót 9 perc alatt másolt ki. A biztonsági mentéseket automatikusan, DVD-ről induló saját operációs rendszerrel (Windows PE) bármikor indíthatjuk, de ha ez gondba ütközne, a lemezen Linux és DOS változat is van.

H Ár/érték: gyenge op. rendszer: Win XP/Vista/7 tájékoztató ár: 30 euró közepes

H Ár/érték: kiváló op. rendszer: Win 2000-től tájékoztató ár: 80 euró jó

E. Paragon Hand Dick Manager\* 2015 Professional

 $\blacksquare$ op. rendszer: Win 2000-től jó tájékoztató ár: 70 euró

A particionáló modul mellett adattörlőt is kapunk, ez a legszigorúbb előírásoknak megfelelően biztonságosan megsemmisíti a kijelölt adatokat. A profi felhasználók csak a Disk Editort hiányolhatják, ez ugyanis nincs a csomagban.

**Röviden:** R**A Hard Disk Manager 2010 szinte minden, HDD-vel kapcsolatos feladatot el tud végezni.**

**Alternatíva:**R**A partíciók kezelésére ingyenes például a Partition Wizard Home Edition 5.0.**

## **DVD-készítő Franzis DVD Creator**

**Gazdaságos DVD-készítő:** Már a program telepítésekor kiderül, hogy a Franzis valójában a Xilisoft DVD Creatorát vette meg és címkézte át, de a csomagoláson kívül szinte ugyanazt kapjuk, mint a hat euróval drágább eredetinél.

A program kezelői felülete nemcsak tetszetős, de jól is használható, funkciói közül minden adott ahhoz, hogy a merevlemezen lévő filmeket asztali DVD-lejátszók számára is emészthető formátumúra hozzuk. Sajnos a program nem kezeli a videokamerákat, így a PC-re sem tölthetjük le vele a forrásnak szánt filmet. Ez hiba, hiszen a Microsoft Movie Maker is tudja ezt.

Ha a képadatbázisunk elkészült, a benne lévő képeket sokkal hatékonyabban tudjuk kezelni, mint az előző verziókban, hiszen a képeket nemcsak megjegyzésekkel, de optikai jelölésekkel is (amelyek a képhez csak hozzáadódnak, de nem módosítják a tartalmukat) elláthatjuk. Ezek alapján gyorsan sorba rendezhetünk, csoportosíthatunk. A program nemcsak ezeket, de a szabványos IPTC kiegészítéseket is kezeli, de csak akkor, ha egyénileg szerkesztjük őket. Egyéb, kötegelt műveleteknél az IPTC szerkesztése nem működik, ezt a feladatot a még teljesebb adatbázis kezelésével a készítők az ACDSee Pro 3 számára őrizték meg. Cserébe a Photo Manager 12 elsőként kezeli az online képkollekciókat: a programhoz ugyanis jár egy 2 GB méretű tárhely az ACD SeeOnline.com oldalon, amit a program intelligensen kezel. Ha kijelölünk egy képet, azt a Facebookon is viszontláthatjuk egy kattintás után. Ha nem kérnénk az ACD online szolgáltatását, akkor sincs gond: a beépített FTP kliens segítségével a képeket automatikusan saját szerverünkre (vagy az otthoni hálózati tárolóra) is feltölthetiük

A film formátuma szerencsére már nem zavarja, egy NTSC-PAL konverziót is hibátlanul hajtott végre, annak ellenére, hogy erre vonatkozó paramétert sehol nem állíthatunk a programban (még képarányt sem).

A vágáson kívül jeleneteket választhatunk, ahol szintén nagy hiba, hogy a kezdetük is csak azonos időnként lehet. Mintából (template) kevés van, új menüelrendezéseket nem készíthetünk, és csak a hozzájuk tartozó hátterek és zenék használhatók.

## **Röviden:** R**Jól használható, sok funkcióval rendelkező multimédiás DVD-készítő program.**

**Alternatíva:**R**A Magix Movies on DVD drágább, de nagyobb szabadságot ad a DVD-k készítésekor.**

## **Röviden: ► Sokoldalú képkezelő, ami a korábbinál átgondoltabb kezelői felülettel rendelkezik.**

**Alternatíva:► A profi fotósok minden bizonnyal jobb társra lelnek az ACDSee Pro 3-ban.**

**PDF-eszköz**

## **PDF Annotator 3** Ár/érték: jó

**Acrobat Reader-alternatíva:** A PDF Annotator 3 egy viszonylag olcsó megoldást kínál arra, hogy a jelszavas védelemmel nem rendelkező PDF állományokat megszerkeszthessük. Ehhez a képszerkesztő programokból ismert eszközök állnak a rendelkezésünkre, így a szöveget, képi elemeket, megjelenést is módosíthatjuk, közben pedig nemcsak szögletes, de lasszó formájú kijelölést is használhatunk. Írhatunk szöveget, beszúrhatunk kisebb képeket vagy pecséteket. A szerkesztés kényelmes, a program jól el tudja dönteni, hogy az elemek mikor fedik át egymást. Egyetlen apróság zavaró: a kijelölés csak egy oldalon működik, ezért a többoldalas szövegrészeket nem tudjuk kiemelni.

> **Alternatíva:► Az Ableton Live 8 alig drágább, de valós időben is szerkeszthetünk vele.**

Ár/érték: kiváló op. rendszer: Win XP/Vista/7 TÁJÉKOZTATÓ ÁR: 50 euró kiváló

A PDF mentése a széles körben elfogadott nyomtatómeghajtó rendszerrel működik, így szinte bármilyen felbontással, jogokkal és formátumban tárolhatjuk a módosított dokumentumokat. Érdekes opció, hogy mentéskor külső szöveget is beszúrhatunk, amit a PDF Annotator pontosan illeszt a PDF-be, az eredeti betűkészlet mentése nélkül rövid állomány lesz az eredmény.

**Röviden:** R**Hatékony, jól használható PDF-konverter, sok funkcióval módosítások elvégzésére.**

**Alternatíva:**R**A pdfMachine Pro valamivel drágább, de tanúsítványokat is kezel.**

**Röviden: • Sokat tudó Blu-ray lejátszó szoftver, ami igazi erejét a 3D-s filmekkel mutatja meg.**

![](_page_46_Picture_1.jpeg)

 $-100$ 

# **Management Cape and**  $83 - 57$  $1.16$  $F + N$ Br **Band-in-a-box 2010 UltraPlus**

**Az okos menedzser:** Mi legyen a képekkel? – tesszük fel a kérdést akkor, ha már megtelt a digitális fényképezőgépünk memóriája, a merevlemezen pedig kaotikus sorrendben követik egymást a talán egy könyvtárba mentett képek százai. Ekkor egy olyan képkezelő programra van szükségünk, mint ez. Ami az ACDSee Photo Manager 12 kezelői felületéről szakavatott szemnek lerí, hogy az előző verziókhoz képest megváltoztatták az opciók elhelyezkedését. Ez teljesen logikus lépés volt, a feladatokat most már négy kategórián belül (Manage – képkezelés, View – képnézegetés, Edit – képszerkesztés, Online – online megosztás) találjuk. Ez a koncepció igencsak hasonlít az Adobe Photoshop Lightroomban látottra, és gyanítjuk, hogy ez nem véletlen.

A látható részletek mögött nem látható, csak érezhető a program igazi ereje: tesztünkben 6500 képet importáltunk be az adatbázisba, amit a program 45 perc alatt el is végzett. Más, hasonló programokhoz képest ez több mint gyors; még akkor is, ha csak a program első indításakor kell ennyit várnunk, hiszen utána már csak kisebb adagokban fogjuk növelni képkollekciónkat. Nagyszerű funkció, hogy ha képeinket a biztonságra gondolva régebben már kiírtuk egy-két optikai lemezre, akkor azokat a kezeléshez nem kell ismét a merevlemezre másolnunk. Elég, ha a program elvégzi az elemzést,

**Képkezelő**

# **ACDSee Photo Manager 12**

![](_page_46_Picture_41.jpeg)

majd a lemez nélkül tudjuk azokat csoportosítani vagy kommentelni. Mivel a beolvasás csak egyirányú, ez a funkció pendrive-ok esetében nem működik.

## **Zenekészítő Band-in-a-box 2010 UltraPlus**

**Automata kíséret:** Zeneszoftverekből kicsi a kínálat a középkategóriában, hiszen valaki vagy ismerkedik a zenével, vagy már zenél, és akkor minél többet ki szeretne hozni a számítógépből. Akkor viszont, ha a zenei tehetségünk sokkal nagyobb, mint a számítógépes rutinunk, tehetünk egy próbát ezzel a programmal.

Az alapelv egyszerű: elhelyezzük a hangjegyeket a kottán, majd kiválasztjuk a hozzájuk tartozó hangmintákat a meglehetősen nagy RealPAK-kollekcióból. A program a jazz, pop-rock és country stílusokat támogatja, amelyeket különféle effektekkel még valósághűbbé tehetünk (Shots, Holds és Pushes). A lecsengésük is elég realisztikus, a hangminőséggel nem lehet bajunk.

Ár/érték: közepes op. rendszer: Win XP/Vista/7 tájékoztató ár: 440 euró gyenge

A beépülők (plug-in) támogatása igen érdekes, hiszen a kész sávokat akár más sequencerprogramokba is átemelhetjük, így jó kiegészítője lehet a Sonar vagy a Cubase programoknak. Mivel a program nagy része automatikus, a kíséretet nem kell külön megalkotnunk, elég a fő dallammal foglalkoznunk. Éppen ezért inkább gyakorláshoz, kezdők és haladók számára lehet érdekes a program.

## **Röviden:** R **Kezdőknek szánt, a mellékelt hangminták miatt kicsit magas árú zeneszerkesztő.**

## **DVD-lejátszó PowerDVD 10 Ultra 3D**

Ár/érték: jó op. rendszer: Win XP/Vista/7 tájékoztató ár: 90 euró

**Térbeli filmek otthon:** Miközben legtöbbünk azon gondolkozik, hogy egyáltalán van-e értelme Blu-ray lejátszót és filmet venni, a Cyberlink már a következő szabvánnyal foglalkozik. A kulcsszó a 3D, amit hamarosan Blu-ray lemezeken kapunk meg, és otthoni körülmények között is megtekinthetünk. Persze csak akkor, ha a monitorunk, illetve a videokártyánk 3D-s. A PowerDVD legújabb verziója a TrueTheater 3D technológiát használja, ami aktív és passzív technológiájú megjelenítőkön egyaránt működik.

Az érdekes a dologban az, hogy a nem 3D-s filmeket is térbelivé tehetjük, méghozzá valós időben, lejátszáskor. A megfelelő mélység beállítása egy csúszka tologatásával történik, de a tapasztalataink szerint a trükk egész estés filmeknél meg sem közelíti azt a szintet, amit egy natív 3D-s mozinál tapasztalhatunk. Majd meglátjuk, hogy a hamarosan megjelenő Blu-ray 3D lemezekkel milyen lesz az eredmény. A program másik érdekessége, hogy a lejátszás közben a Facebookon, Twitteren vagy a MoovieLive-on véleményt írhatunk a filmről.

**Alternatíva:**R**ATotalMedia Theatre 3 Platinum csak az NVIDIA megoldásával működik együtt.**

![](_page_46_Picture_48.jpeg)

![](_page_46_Picture_3.jpeg)

## **Supereasy Codec Checker 1.08 MPEG4 doktor**

![](_page_47_Picture_4.jpeg)

**Teljes verzió** Bárki, aki internetről töltött már le videót, biztosan találkozott azzal a jelenséggel, amikor az indításnál váratlan hibaüzenetbe ütközik. Ez a legtöbb esetben kodekproblémát jelent, vagyis nem rendelke-

zünk a megfelelő dekóderrel.

Szerencsére már léteznek integrált kodekekkel rendelkező lejátszók (MPC-HC, VLC), de ha szeretnénk megtudni, pontosan milyen típusú hang- és képsávval rendelkezik az adott fájl, használjuk az SCC-t! A program a DivX és az Xvid enkóderrel tömörített videókhoz nyújthat nagy segítséget, ha ezeket asztali lejátszóban szeretnénk megtekinteni. Megtudhatjuk a videó felbontását, az adatfolyam sűrűségét (bitrate), a hangsáv tömörítési formátumát, és hogy a fájl rendelkezik-e digitális jogkezelési (DRM) védelemmel. Mindezek tudatában könnyen kideríthetjük, mi hiányzik a számítógépről a problémamentes lejátszáshoz.

Ō9 2010 **E havi ajánlatunkban az Ashampoo Snap 3 képlopó alkalmazás és az Ad-Aware Total Security teljes körű védelmi csomag. Exkluzív csomagjaink között pedig egy saját összeállítású szervizpakk Windows 7-hez és tuninglehetőségek az igazán bátraknak.**

Előfordulhat, hogy az adott formátumot támogatja az asztali vagy szoftveres lejátszónk, de ragaszkodik a hivatalos fájl kiterjesztéséhez vagy a fix fájlparaméterekhez. Ez általában a DivX-es asztali készülékekre jellemző, de ez a szoftver képes átírni a fájl fejlécében rögzített paramétereket DivX szabványra, amivel a videó lejátszhatóvá válik.

# DVD**tartalom**

![](_page_47_Picture_9.jpeg)

ast-Tec Erate 2009

**Teljes verzió** Az internetböngészők

mellett számos szoftver árulkodhat online tevékenységeink részleteiről. Sőt, személyes adatokat is eltárolhat, amely fokozott biztonsági kockázatot jelent, ha számítógé-

**DVD** 

Ujdonság!<br>Zeálistv<br>viðskataf<br>a DVD-e

pünket felügyelet nélkül hagyjuk, vagy támadás éri a rendszert. A kényelemi funkciók használata során számos nyomot hagyunk magunk után, ugyanúgy, mint például az üzenetküldő programok naplózott beszélgetéseiben vagy akár a torrentkliensek előzményei között.

Az adatok törlése nem egyenlő a megsemmisítéssel. Az általánosan törölt fájlokat viszsza lehet állítani, ezért érdemes a bizalmas, de már nem használatos információt véglegesen eltüntetni a merevlemezről. Az East-Tec Eraser használatával garantált az érzékeny adatok teljes körű eltakarítása, így a rendszer "tiszta" lesz, ugyanakkor tárhelyet is felszabadítunk a merevlemezen. A programok átmeneti tárolói mellett önálló dokumentumokat, mappákat is kijelölhetünk végleges eltávolításra.

**B** Számos olyan megtévesztő program készül(t), amely antivírus-szoftvernek kiadva magát veszélyeztetettséget jelezve próbálja meggyőzni a felhasználót a hamis alkal-

**A** CHIP garantália számítógépe teljes biztonságát: minden hónapban átnyújtunk olvasóinknak egy teljes biztonsági csomagot. Válogatásunk tartalmazza a legjobb vírusirtó-

Az alkalmazás legújabb változata a levelezőprogramok közül az Outlook Expresst támogatja. Hiába távolítjuk el a leveleket akár a Törölt Elemek mappából is, azok még mindig visszaállíthatók, az East-Tec Eraser azonban végleg eltünteti őket gépünkről.

![](_page_47_Picture_15.jpeg)

## **Cyberlink PowerDVD Mark II 10 A lejátszók élvonalában**

**Jobb, mint a Microsoft CHIP szervizpakk** Windows 7-hez **V64 Bit VUSB 3.0** 5 perc alatt telepitheté

**Próbaváltozat**

7 teljes verzió

 Mérföldkő a házimozizás (és általában a mozgókép) történetében a valódi 3D-s vizuális élmény, melyet most a multimédiás PC-ken a PowerDVD 10 jóvoltából elsőként tapasztalhatunk

meg – amennyiben rendelkezünk erre alkalmas televízióval és hozzá tartozó szemüveggel.

A program képes a hardveres gyorsítási technológiák kihasználására megfelelő videokártya esetében, ezenkívül a többmagos Intel proceszszorok támogatása is segít jobban kihasználni a rendszer erőforrásait. Az így elért a többletteljesítmény nagyon fontos lehet például DVD filmek HD-méretre skálázásakor, vagy a TrueTheater 3D használatakor, mely a 2D-s videók valós idejű háromdimenzióssá alakításáért felelős.

A HD tartalmakat kiszolgáló Blu-ray adathordozón bőven jut hely a nagy sávszélességű, digitális hang (Dolby TrueHD, DTS-HD) számára is, melyet a PowerDVD segítségével a lehető legjobb minőségben élvezhetünk. A program képes minden mai, kereskedelmi forgalomban kapható videokamera felvételeit lejátszani, és azok közösségi oldalakra feltöltését is meggyorsítja. Lehetőségünk van még a hazánkban egyelőre nem igazán elterjedt érintőképernyők használatára is, amik segítségével a mozik menüiben lehetséges navigálást kényelmesen végezhetjük el.

![](_page_47_Picture_22.jpeg)

![](_page_47_Picture_32.jpeg)

![](_page_47_Picture_33.jpeg)

## **Remove Fake Antivirus 1.68 Álvírusirtók ellen**

![](_page_47_Picture_24.jpeg)

mazás letöltéséről. Feltelepítése után azonban már szinte lehetetlen megszabadulni tőle, és a gép feletti irányítást is elveszthetjük. Az RFA egy apró segéd az ilyen, már ismert kártevők automatikus eltávolítására. Ha az eltávolítás után sem érezzük stabilnak a rendszert, adatmentés után telepítsük újra.

## **Biztonsági csomag Tökéletes védelem**

![](_page_47_Picture_41.jpeg)

## **Chip-válogatás**

kat, kémprogramirtókat, ingyenes tűzfalat, és a leghatékonyabb spamszűrőt. Bármire is legyen tehát szüksége gépének védelméhez, az lemezmellékletünkön megtalálható. A programokat természetesen havonta frissítjük.

Megújult a leggyorsabb vírusirtó program! A szupergyors NOD32 4.2.40-t az www.eset. hu/chip oldalon lehet regisztrálni, az újságban minden hónapban frissülő kód segítségével.

E havi kódunk: **2dy5us**

Fenti kóddal regisztrálható a NOD32 nagytestvére, a szintén megújult Eset Smart Security 4.2.40 is, mely a NOD32 mellett tűzfalat és levélszemétszűrőt is tartalmaz. Természetesen mindkét változat tökéletesen együttműködik a Windows 7 operációs rendszerrel. Biztonságicsomag-tesztjeinken rendre az élmezőnyben végez a Kaspersky Anti-Virus. A magyar nyelven is használható Kaspersky 2010 9.0.0.736 Windows 7-kompatibilis vírusirtóját a DVD-n is mellékelt aktiválási kód segítségével lehet üzembe helyezni. E havi kódunk:

**GW1P1-7Z51T-KK491-6W65F** A biztonsági csomagban szereplő és rendsze-

resen frissített további szoftverek: Avira AntiVir Personal Edition Classic 10.0.0.567, AVG AntiVirus Free 9.0, Comodo Internet Security 4.1.150349.920, Ad-Aware Internet Security 8.3.0.0, Spybot Search & Destroy 1.6.2.46, Spamihilator 0.9.9.53.

 $-720.30$ 

uperEasy Codec Checker

Saw 2095 65 MB<br>Duration: 02 : 52 : 06<br>Binate: 1652 (BB/s<br>CASt: No

 $\left( \mathcal{A}\right)$ 

## **Speccy 1.03.162 Rendszerinfó tömören**

## **Ingyenes**

![](_page_47_Picture_29.jpeg)

A hasznos és ingyenes programjai okán méltán népszerű Piriform cég rendszerinformációs szoftvere, amely összefoglalja és gusztusosan tálalja a számítógép alkatrésze-

iről elérhető ismereteinek összességét és azok pontos paramétereit. Az új verzió újdonsága, hogy a jelentéseket már TXT fájlba is menthetjük és nyomtatóbarát változatban papírra vethetjük az információkat – ám gondoljunk a környezet védelmére, mielőtt kinyomtatnánk.

## Programok a DVD-n

![](_page_47_Picture_1024.jpeg)

**Screenconnect 1.8.944.3861**  $\bullet$  stellar phoenix outlook pst repair 4.5

![](_page_48_Picture_0.jpeg)

![](_page_48_Picture_1.jpeg)

 **M** egesik, hogy szükségünk<br>Van egy pillanatfelvételre van egy pillanatfelvételre gépünk vagy valamely programunk kinézetéről, állapotáról, hogy megfelelő segítséget kérhessünk, vagy éppen adhassunk. A Snap 3-nak köszönhetően ilyen esetben minden szükséges eszköz a rendelkezésünkre áll, nemcsak a képlopáshoz, de a kiegészítő információk könnyű és egyszerű előállításához.

A program, amíg aktív, csendesen átirányítja a képlopásra Windows alatt használatos Print Screen billentyűt, aminek lenyomására a teljes látható ablakról képet készít, de a képernyő felső sorához gördítve a kurzort megjelenik a képlopási műveletek további választéka. A műveleteket termé-

# Pillanatfelvételek az örökkévalóságnak

## **1. Alapműveletek**

![](_page_48_Picture_9.jpeg)

A legegyszerűbb művelet az Egyetlen ablak fényképezése, ahol csak kattintatnunk kell a választáshoz. A Négyszögletes terület fényképezése szintén hasznos ötlet kisebb kivágások készítéséhez, míg a fix és szabadkézi terület megörökítésének lehetőségét sokkal ritkábban fogjuk használni.

Az Ashampoo Snap 3 nemcsak egyszerű képlopó alkalmazás, de alapvető képszerkesztési képességekkel is bír, és akár mozgóképet is készíthetünk vele.

## **2. Utómunkák**

![](_page_48_Picture_12.jpeg)

Bár a képszerkesztési lehetőségek elmaradnak egy komolyabb kereskedelmi programétól, épp elég mozgásteret adnak a legfontosabb változtatásokhoz. Ráadásul rövid, magyar nyelvű használati utasítást is kapunk használatukhoz.

## **3. Különleges megoldások**

![](_page_48_Picture_15.jpeg)

**A** z Ad-Aware készítőit fel-<br>dobhatta a Pro sikere, így<br>elgondolkodtak, hogyan lez Ad-Aware készítőit feldobhatta a Pro sikere, így hetne azt még tökéletesebbé tenni. Az eredmény a Total Security lett, melynek különleges, 90 napos próbaverziója megtalálható lemezmellékletünkön is. A kibővített verzió a kémprogramok, trójai alkalmazások, rootkitek, hijackerek, keyloggerek mellett a behatolási kísérletek és kéretlen reklámok ellen is valós idejű, állandó védelmet nyújt.

A Görgető ablak fényképezés mód, bár nagyon hasznos lehet hosszabb dokumentumok vagy weblapok fotózásakor, sajnos nem tökéletes. Honlapoknál megzavarhatják a Flash reklámok, és a dokumentumokban 2-3 sor kihagyást is könynyen a fotózandó terület végének értelmez.

Avagy a program fő erényei kicsiben: az alkalmazás magyar nyelvű, segítséget ad a kezdéshez, szinte bármiről készíthetünk felvételt (játékprogramokra ez nem feltétlenül igaz), és elláthatjuk a megértést tovább segítő feliratokkal. Mindezt 1-2 perc alatt.

![](_page_48_Picture_20.jpeg)

## **4. Összefoglalás**

![](_page_48_Picture_18.jpeg)

szetesen billentyűparancsokkal is elérhetjük, melyeket a *Konfigurálás* menüből olvashatunk ki. Persze itt rögtön át is írhatjuk őket nekünk jobban kézre esőkre.

Ha elkészült a felvétel, alapesetben azonnal megjelenik a szerkesztő alkalmazás kezelőfelülete, ahol a képernyő oldalain és tetején található eszköztárakkal dolgozhatunk, azaz szerkeszthetjük, átformálhatjuk, kiegészíthetjük és feliratozhatjuk a képet, hogy a lehető legtöbb fontos információt tartalmazza. Ha több képet készítenénk egy folyamat bemutatására, érdemes lehet helyette rögtön videóra venni a teendőket, amit akár kommentálhatunk is egy mikrofon segítségével.

A Pro változat mellé elég volt egy jó tűzfal, hogy teljes körű védelmet adjon a kártékony kódok és azok küldői ellen, a TS kiadás elsőként ezt a bővítést tartalmazza. A tűzfal alapállapot-

# Netes biztonság magasabb szinten

Az Ad-Aware Total Security immár teljes körű védelmi csomagként szolgál, mely visszaveri a támadásokat, kiszűri a levélszemetet és a veszé- lyes weblapokat.

## **2. Egyszerű alapok**

![](_page_48_Figure_32.jpeg)

A program kezelőfelülete könnyen átlátható, a főoldal egyértelműen tudatja, ha rendszerünk megfelelő védelem alatt áll, ahogy azt is, hogy ehhez mire lenne feltétlenül szükség. Ugyanakkor tapasztaltabb felhasználók szinte minden funkciót beállíthatnak számukra megfelelőbbre.

**3. A kártevők nyomában**

![](_page_48_Figure_35.jpeg)

A kártékony kódok keresése több szinten és keresési móddal zajlik, így ugyan elég sok időt igénybe vesz, de megfelelően alapos is. Persze előtte nem árt frissíteni az adatbázist, de erről az automatikus frissítés gondoskodik.

A szülői felügyelet mellett nyugodtabban hagyhatjuk gyermekünket internetezni: az általunk megadott kerülendő témák alapján a rendszer letiltia a nem megfelelő oldalakat. Bár azt nem ellenőriztük, hogy a legszigorúbb beállítások mellett akad-e olyan lap a neten, ami továbbra is megtekinthető…

## **4. Hasznos újdonság**

![](_page_48_Picture_38.jpeg)

ban csendes, öntanuló módban dolgozik, már futó programjainkat kiengedi a netre, inkább csak az onnan érkező veszélyekre figyel.

A bővítések másik fontos eleme a kéretlen reklámlevelek szűrésére szolgáló rutin. Ugyan ez némi figyelmet igényel, és – ahogy az ilyen szűrőkre jellemző – minél szigorúbb, annál nagyobb az esélye, hogy hasznos levelek is a gyűjtőjében végzik, így érdemes mégiscsak átfutni néha a reklámokat. Az adathalász levelek elleni védelem kettős: a spamszűrő mellett a webcímeket ellenőrző rutin is felismerheti a veszélyes helyeket; de a legbiztosabb, ha a felhasználó is odafigyel arra, mit nyit meg.

## **1. Fontos újdonságok**

![](_page_48_Picture_29.jpeg)

A program már telepítéskor felhívja a figyelmet két új extra szolgáltatására. A Szülői felügyelettel gyermekünket óvhatjuk meg az internet mocskától; az "iratmegsemmisítővel" pedig saját bizalmas adatainkat tüntethetiük el a kíváncsiskodók elől.

![](_page_49_Picture_73.jpeg)

![](_page_49_Picture_74.jpeg)

# Bemutatkozik az

## Integrált komponensek

![](_page_49_Picture_66.jpeg)

![](_page_49_Picture_65.jpeg)

NOD32 vírusvédelem NOD32 kémprogramvédelem Személyi tűzfal Levélszemétszěrôk

![](_page_49_Picture_70.jpeg)

![](_page_49_Picture_71.jpeg)

# ingyenes frissítés.

Az ESET Smart Security programcsomagot a CHIP olvasói a hirdetésen található kód segítségével ingyenesen használhatják. Regisztráció: www.eset.hu/chip

## **Stationripper 2.98 Webrádió-rögzítő**

![](_page_49_Picture_1009.jpeg)

 $0.75$ 

 $0.0001$  $\bullet$  $0 \equiv 1$ 

**O** Frittin

 $900277$ 

## **Ingyenes**

**O** Merevlemezek, flash memóriák, RAID kötetek állapotát mérhetjük fel időről időre ezzel az alkalmazással, amely felkutatja a hibás szektorokat, megmutatja a S.M.A.R.T. in-

 Online tévé- és rádióadások felvételére (számítógépre való mentésre) szakosodott szoftver. A program egyszerre két adást képes rögzí-

teni egyidejűleg, de eközben egyet még hallgathatunk is. A zeneszámok kezdetét és végét az adásban tárolt metaadatok dekódolásával határozza meg, ezek alapján képes egyenként lemezre menteni a dalokat.

## **HDDScan 3.2 Lemezteszt**

![](_page_49_Picture_34.jpeg)

formációkat. Rendszeres használatával közel pontosan megjósolhatjuk eszközeink élettartamát, és időben lementhetjük adatainkat. A diagnosztika mellett teljesítményteszteket is végezhetünk.

önnyen lementhetjük a mozgóképes tartalmat a számítógépre. A program az Internet Explorer és Mozilla alapú böngészők gyorsítótárából képes kibányászni és elmenteni a videókat. Streaming (állandó adatfolyam) videószolgáltatásoknál természetesen a mentés nem lehetséges.

## **Outlook PST Repair 4.5 A PST-szakértő**

![](_page_49_Picture_58.jpeg)

## **Próbaváltozat**

A Microsoft Outlook személyes mappafájlja (PST) tartalmaz minden személyes információt a naptárbejegyzésektől a névjegyeken át az elekt-

ronikus levelekig. Ha fájlrendszer- vagy hardverhiba miatt ez a személyes mappafájl megsérül, az Outlook még részlegesen sem képes hozzáférni az adatokhoz, azok el-

# vesztek.

A PST Repair képes kiolvasni a hibás mappafájl ép területeiről az információkat akár 2 GB-ot meghaladó PST fájlok esetében is, és újra létrehozza a helyes struktúrát, melyet egyszerűen importálhatunk az Outlookba. A helyreállított mappafájlt elmentés előtt tallózhatjuk is, így egyes elemeket, leveleket kiemelhetünk belőle. Lehetőség van a törölt elemekből eltávolított levelek vissza-

![](_page_49_Picture_63.jpeg)

állítására is.

## **VideoCacheView 1.75 Közösségi videó offline**

![](_page_49_Picture_1010.jpeg)

## **Joulemeter 1.0 alpha Környezettudatosság!**

嵩

o

**ingyenes O** A Microsoft kezdeményezése nyomán "zöldkártvát" állíthatunk ki szá- $P_{\odot}$ mítógépünkről, azaz megismerhetjük annak aktuális és átlagos

energiafogyasztását, méghozzá bármiféle külső fogyasztásmérő eszköz használata nélkül. Egyelőre csak noteszgépeken lehet kihasználni a program lehetőségeit, és alpha változata tartalmazhat nem várt hibajelenségeket. Használatához .NET Framework 3.5 szükséges.

**Ingyenes Canada R.** 

## **Blender 2.53 beta 3D alkotás mindenkinek**

![](_page_49_Picture_28.jpeg)

**O** A Runscanner tökéletes megoldás a Windows bejelentkezéskor induló programok és szolgáltatások ellenőrzésére.

> **Ingyenes** A professzionális 3D modellezés és animáció napjainkban már nemcsak drága szoftverek használatához kötött. A Blender számos

funkciójában egyenértékű a felsőkategóriás, fizetős szoftverek tudásával, és bár természetesen van még hová fejlődnie, ugyanakkor van is miért türelmesnek lenni. Az új – béta – változat még barátságosabb gyorsbillentyű-kezeléssel, egyszerűsített, de teljesen átszabható kezelőfelülettel és OSX 64 bit támogatással kedveskedik. Előrelépés történt többek között a fizikában (füstszimuláció, haj megjelenítése), az eszközök képességeiben és a 3D renderelési műveletekben. Újdonság a színkezelési lehetőség, gammakorrekció.

A Blender saját formátummal rendelkezik, mely platformfüggetlen, és a program verziójának tekintetében mindkét irányban kompatibilis. A más modellező szoftverekkel (Lightwave, 3D studio, Wavefront stb.) való együttműködést a beépített import és export funkciók teszik lehetővé.

A program számos operációs rendszeren használható, tonnányi oktató- és mintaanyagot találhatunk hozzá az interneten, ráadásul elég jelentős magyar rajongótábora van, amely a blender.hu oldalon gyűlik össze hétről hétre újabb feladatok megoldására, és rengeteg magyar nyelvű leírással segítik az újonnan érkezőket.

## **Pigdin 2.7.1 A chatközpont**

![](_page_49_Picture_1011.jpeg)

 Egyszerre b üzenetkülszoftver haszata jelentősen ithatja a rendr teljesítméét, mivel ezen programok új vál-

tozatainak általában az erőforrásigénye is emelkedik. Arról nem is szólva, milyen nehéz egyszerre 2-3 üzenetküldő kliens között navigálni, hogy minden ismerősünkkel kapcso-

latban maradhassunk. Ezért mind a gép érdekében, mind kényelmi szempontból érdemes kipróbálni a Pigdint, melynek segítségével egyszerre több chathálózatra jelentkezhetünk be egy időben. MSN, Yahoo Chat, Google Talk, MySpaceIM és még sok más kliens helyettesíthető így, akár beépülő modulokkal is. A csevegés mellett az extra szolgáltatásokat is kihasználhatjuk, mint például a fájlküldés, emoticonok használata vagy az írásjelzés.

## **Ritepen 4.0.23 Írjunk papír nélkül**

![](_page_49_Picture_2.jpeg)

rű egérrel is kipróbálhatiuk bármilyen számítógépen. Mindegy, milyen alkalmazást használunk, a képernyő teljes vagy tetszőleges felülete a rendelkezésünkre áll az írott szöveg bevitelére.

A program – készítői szerint – felismer bármilyen kézírási stílust, nincs szükség hosszas tanítási időre. Hiba esetén mindig van lehetőségünk hasonló szavak közül a megfelelőt választani, a szakzsargonnal és terméknevekkel pedig akár meglévő TXT fájlból is megismertethetjük.

A program számos európai nyelvet támogat, de bármely Windows Vista vagy 7 rendszerben található, helyi szövegfelismerő csomaggal együttműködik.

## **Runscanner 2.0.0.44 Futó folyamatokhoz**

 $\frac{1}{2}$ 

Minimalista, átlátható felületének segítségével könnyen megtalálhatjuk a rosszindulatú vagy hibás programokat, szolgáltatásokat, de sok esetben olyan, hibás driverekkel kapcsolatos problémát is felfedezhetünk a regisztrációs adatbázisban, melyeket más takarító szoftverek nem ismernek fel.

A program több száz kártevőt felismer, melyeket képes véglegesen eltávolítani. Beépített online ellenőrzővel analizálhatjuk a számunkra ismeretlen bejegyzéseket. A "process killer" kiiktatja a lefagyott programokat a memóriából, de ugyaninnen közvetlenül a Virustotalhoz is eljuttathatjuk ellenőrzésre a gyanús alkalmazásokat.

## **Vadonatúj rovat Videotesztek a DVD-n**

## **CHIP-válogatás**

![](_page_49_Picture_23.jpeg)

 Új rovatunk mutatkozik be ebben a hónapban a DVD-mellékleten: ezentúl minden hónapban videoteszteket is készítünk olvasóinknak. A legfeljebb 10 perces videókat a CHIP szerkesztőségben,

a tesztlaborban rögzítjük – így személyesen is megismerhetik a CHIP szakértőit, illetve minden eddiginél részletesebb és látványosabb formában tájékozódhatnak a legérdekesebb hardverekről.

Első videónkban Erdős Márton mutatja be Önöknek, hogy miért tartjuk az Nvidia GTX 460-at az év eddigi legjobb vételének VGAfrontot, a második videóban pedig Rosta Gábor teszteli a Synology hálózati adattárolóját, a DS 210j-t – kiderül, hogy mennyire egyszerű beüzemelni a NAS-t, milyen szolgáltatásokra képes, miért ajánljuk a Synology termékét.

**A hónap játékai**

**Egy kis szórakozás**

**Chip-válogatás**

![](_page_49_Picture_17.jpeg)

nes játékokat és ígéretes demókat találni olvasóinknak. Az egy hónapig tartó fociünnepély sokaknál komoly függőséget váltott ki. Ha nem bírnánk ki a szeptemberi bajnoki rajtokig, EBselejtezőkig, telepítsük az ingyenes Football Challenge 10 játé-

kot. A program óriási előnye – amellett, hogy magyar nyelvű – hogy egyszerű grafikája miatt régebbi konfigurációkon is tökéletesen fut. Az FC 10 online mérkőzésekre is lehetőséget nyújt, de internet hiányában offline is játszhatunk vele néhány izgalmas félidőt.

A Telltale Games legújabb üdvöskéjében Nelson Tethers, az FBI Puzzle Research (Rejtélykutatás) részlegének egyik, pontosabban egyetlen tagjának bőrébe bújhatunk. Hősünknek komoly munkája akad, hiszen a Fehér Ház kizárólagos radírbeszállítójának üzemében furcsa dolgok történnek.

# **Music Editor Free 8.2.1**

**Uralja a hangot**

## **Ingyenes**

 Barátságos hangszerkesztő program, amely a házi használat során felmerülő igényeket kompromisszumok nélkül kielégíti, a zenék felvételétől a CD-re írásukig – nincs szükség egyéb hangkezelő segédprogramokra. Amikor hangfáj-

lokkal szeretnénk dolgozni, csak erre az alkalmazásra van szükségünk. A MEF túlmutat az általános hangszerkesztők lehetőségein, ezt igazolja a 96 kHz-es mintavételezés és akár 32 bites hang támogatása is. A program segítségével egyenesen a vágóasztalra tölthetünk be zenét Audio CD-ről vagy a Youtube-ról. A beépített, részletesen paraméterezhető zajszűrővel kezelhetjük az analóg forrásból (bakelit, magnószalag) digitalizált felvételeket. Torzítás nélkül változtatható a hang és a beszéd sebessége, valamint hatalmas effekttár áll a rendelkezésünkre korrekciók és speciális hangeffektek megvalósítására. A program konverzió nélkül képes szerkeszteni, effektezni a tömörített hangformátumokat is.

![](_page_49_Picture_48.jpeg)

![](_page_49_Picture_50.jpeg)

**Fényképésze** 

Photoshop megváltoztatta a világunkat az elmúlt húsz<br>év alatt, legfőképpen azt, ahogy ezt a világot szemléljük.<br>Korábban egy fotó látványos bizonyítéka volt annak,<br>hogy a képen ábrázolt jelenet megtörtént, annak szerep-<br>lő év alatt, legfőképpen azt, ahogy ezt a világot szemléljük. Korábban egy fotó látványos bizonyítéka volt annak, hogy a képen ábrázolt jelenet megtörtént, annak szereplői, elemei léteztek. Persze már ekkor is megesett, hogy egyes fényképeket meghamisítottak (ahogy a r  **99.** oldali keretes írásban is látható), de ezek a módszerek nem voltak jelen a mindennapi életben. Specialisták dolgoztak azon, hogy a kegyvesztett alakokat eltüntessék a fényképekről Sztálin parancsára – ami komoly hatással volt az adott történelmi személyiségekre, de nem a kisemberre. Azonban ma, ha egy kép meglepő, netán valaki számára kellemetlen, vagy szimplán csak túl szép ahhoz, hogy igaz legyen, máris felmerül a Photoshop neve mint fő bűnbaké és kibúvóé.

Még nehezebb volt a program dolga 1990-ben, első megjelenésekor, ugyanis a hagyományos rajzprogramokon jóval túlmutató képszerkesztő szoftverhez nagy szükség lett volna még valamire. Arra, hogy a fényképek valahogy eljussanak a számítógépre. Ennek pedig kezdetben az egyetlen módja a lapolvasók használata volt, amelyek szintén nem voltak túl elterjedtek. Olyan minőségben, amely képes egy fényképet megfelelő részletességgel, az eredeti képhez hűen bedigitalizálni, eredetileg szinte csak kiadványszerkesztéssel >

Ahogy a számítástechnika egyre népszerűbbé vált hazánkban az ezredfordulón, és egyre többen szereztek számítógépet, mind többen próbálták ki a Photoshopot. A program már akkor is jól ismert, sőt híres volt, így szinte mindenkit érdekelt, mire képes egy több

Görög isten Sportos típus: gyönyörűen kidolgozott bicepszeit nemcsak az edzéseknek, de a jó egérkezelésnek is köszönhet

⊧+

丼 ×

 $\triangleq$  $\mathcal{D}$ 9  $\Box$ ۵

T

4. □■

Q, Q,

százezer forintos profi képszerkesztő – főként, hogy a szomszéd fiának éppen akadt belőle egy másolata, amit ingyen ki lehetett próbálni. A kezdeti lelkesedés persze hamar csalódottsághoz vezetett (a BSA nagy megkönnyebbülésére), hiszen a program a legtöbb gépen lassú volt, ráadásul szinte átláthatatlanul bonyolult, és legtöbben egyáltalán nem tudtak vele mit kezdeni, mert – mint arra felháborodottan ráébredtek – ezzel a programmal nem lehetett csak úgy rajzolgatni. A Photoshopot tulajdonképpen legyőzte a Windowsba integrált Microsoft Paint.

> <sub>ремо</sub><br>Tessék választani!

**A képszerkesztő program első verziója 20 évvel ezelőtt jelent meg. Cikkünkben bemutatjuk, miért nem hihetünk a szemünknek azóta, és hogyan válhatott egy szűk szakmai körnek készült szoftver neve jóformán popkulturális utalássá.**

Sokkoló A rombolás képeit különösen erősíti egy puha gyerekjáték – ám az, állapotából ítélve – valószínűleg utólag került csak a képre

Étel

A képszerkesztőknek hála még egy vacak hamburger is szupersztárként csilloghat – mint bármilyen étel a reklámújságokban

## Álomnő

Sima bőr, hosszú lábak, vékony derék – a Photoshoppal feljavított címlaplányok határozzák meg az eszményi nő képét

![](_page_50_Picture_15.jpeg)

Képeslap Lenyűgöző tájak: a valóságban persze a homok sem ilyen fehér, a pálma sem ilyen zöld, és az ég sem ilyen tiszta kék

**03**

m **In** 

## Demó Igazi karrierista

A valaha szimpla képnézegető ACDSee mára komoly képszerkesztő programmá nőtte ki magát.

![](_page_50_Picture_34.jpeg)

## Demó Képshopping egyszerűbben

A Corel háza táján is akad egy egyszerűbb és olcsóbb szerkesztőprogram, méghozzá a PaintShop utódja.

Nem maradhatott ki az összeállításból a fő konkurens Corel csomagja sem, szintén 30 napos próbaidővel.

![](_page_50_Picture_18.jpeg)

![](_page_50_Picture_14.jpeg)

![](_page_50_Picture_12.jpeg)

demó változatbar

## Fülbemászó?

Akad olyan Photoshopot látot kép, amit azonnal felismerhetünk – legtöbbjük célja a szórakoztatás, vagy éppen az elgondolkodtatás

![](_page_50_Picture_31.jpeg)

# **Hogyan változtatta meg a Photoshop a világot**

**01 02 03 04 05**

## Sportkártyagyűjtemények

Sehol egy ránc – a futballsztárok a gyűjtőkártyákon szupermodellként ragyoghatnak

**25**

**A Photoshop változó arcai: rengeteget módosult a program életének 20 éve alatt. Az alábbiakban bemutatjuk a fejlesztés mérföldköveit.**

> A 3.0 verzió hozza be az egyik legfontosabb elemet, megjelennek a rétegek (layer)

Többé nem kell félni a hibáktól, itt a többszintű visszavonás (Undo) funkció

Újdonság az átméretezhető, vektoros szöveg és a Javító ecset (Healing Brush)

Feltűnnek a Görbék (Paths), valamint a toll eszköz és a CMYK színtér (Curves), valamint klónozó eszköz

Megjelenik a rögzítő makró és a korrekciós réteg (adjustment layer)

## **REEWARE** képnéző

Új felhasználói felület, rétegstílusok és Cseppfolyósítás szűrő (Liquify filter)

Optimalizált funkciók, gyorsabb indulás és intelligens szűrők (Smart Filters)

![](_page_51_Picture_10.jpeg)

**EWARE** FRI Képkezelés Google módra zés, albumok, képszerkesztés és geotaggelés, mindez egy helyen, ingyen a Picasában.

Valós idejű hisztogram, rétegcsoportok és jobb képdarabolás (Slice tool)

Intelligens élesítés (Smart sharpen), Intelligens objektumok (Smart objects)

Végre hasznos a grafikus kártya a Nagyításban (Zoom) és Pásztázásban (Pan)

![](_page_51_Picture_21.jpeg)

![](_page_51_Picture_55.jpeg)

eltüntetésére.

![](_page_51_Picture_56.jpeg)

Meglepő képpárok A FotoMix olyan montázskészítő program, mellyel a kezdők is elboldogulnal mégis látványos ered-

ményt garantál.

**REEWARE** 

Kamerabarát

A Wega2 kifejezetten digitális fényképezőgépekhez ajánlott képnézegető program, erre kihegyezett extrákkal.

![](_page_51_Picture_33.jpeg)

![](_page_51_Picture_37.jpeg)

**REEWARE** Könnyed félprofi A Paint.NET ingyenes, egyszerűen használható, de sokoldalú és állandóan fejlődő képszerkesztő.

![](_page_51_Picture_39.jpeg)

Freeware

Az ingyenes Photoshop A GIMP ugyan hivatalosan nem a Photoshop kivagy felváltására készült, mégis mindenki azzal hasonlítja össze.

Az úgynevezett képjavításnak csak és kizárólag a valóságban látott kép és a feldolgozása során létrejött termék közötti különbségeket kellene eltüntetnie. Azonban nehéz megállapítani egy egyértelmű határt, amin túl az élesség, színtelítettség vagy akár tónus már nem javítható, mert túlmegy az emberi szem által láthatón. Márpedig ha túlzásban visszük ezeket a javításokat, olyan képeket hozhatunk létre, amik a realitás határait feszegetik. Ez igaz olyan egyszerű változtatásokra, mint a fényerő vagy a színek, de ugyanígy vonatkozik mindenre, ami a végleges képet befolyásolhatja. Ha a beavatkozás nem általános, és nem a kép teljes területét érinti, de abból elvesz, →

![](_page_51_Picture_0.jpeg)

foglalkozó cégeknek álltak a rendelkezésére. Az amatőrök és a szakma nagy öregjei egyaránt ahhoz voltak szokva, hogy képeiket elkészítik, előhívják, kinagyítják (vagy éppen diát készítenek belőle).

## Nehéz kezdetek: **gyenge piac, félreérthető név, kétkedő szakmabeliek**

Mostanra a Photoshop név közismert, szakmailag egyet jelent a legmagasabb minőséggel a képszerkesztés területén, de a kezdetekkor még a név is a program ellen dolgozott. Többen is úgy érezték, a név nem méltó a professzionális fotózáshoz, sokkal inkább illene egy vásári színekben tarkálló, családi fotókat kínáló bódéhoz. De semmiképpen nem fogható a kor akkori nagyjaihoz a Digital Darkroomhoz (Digitális Sötétkamra) vagy az ImageStudióhoz.

Nem sokan szánták hát rá magukat a próbára, de akik megtették, többnyire elégedettek voltak a program képességeivel, és a jó kritikák hamar elterjedtek. Azonban még így sem tolongtak a programért. A hobbifotósoknak túl magas volt a szoftver ára – ami még ma is létező probléma, nem véletlenül állt elő az Adobe 2001-ben a Photoshop Elements sorozattal –, a profi fotósok többsége pedig még mindig az analóg masinákkal dolgozott, jóformán nem is létezett még digitális fényképezés.

A Photoshop ismertsége éppen ezért a digitális fényképezés terjedésével párhuzamosan kezdett nőni, míg végül eljutott oda, hogy az is ismeri a nevet, aki még életében nem használta a programot. Az ismertséggel azonban egyre nőtt a digitális fényképezés rossz híre is: már nem bízhatunk a fényképekben, minden manipulálható digitálisan, és a feldolgozott képnek sokszor vajmi kevés köze van az eredetileg megörökítetthez. Bár – mint már esett róla szó, és vissza is térünk rá – a hagyományos fotókkal is lehetett manipulálni, akár több szinten (fotós, retusőr), ám ahhoz még komoly szakmai ismeret és gyakorlat kellett, így elég ritkán történt ahhoz, hogy a legtöbben tudomást se vegyenek róla. Ám rögtön feltűnőbb lett a jelenség, ahogy bárki képes lett számítógépén viszonylag könnyedén kijavítani a fényképei hibáit, vagy éppen teljességgel megváltoztatni a képet.

## Alkotói felelősség: **nehéz felismerni, mennyi marad meg egy fotó valóságtartalmából**

**06 07 08 09 10 11 12 13**

**A "Photoshoppolás" kifejezés ma már jóformán általánosan használt szó a képhamisítás szinonimájaként. Ez azonban igazságtalanság, mert bár digitálisan könnyebb manipulálni a fotókat, erre korábban is volt lehetőség.**

![](_page_51_Picture_24.jpeg)

![](_page_51_Picture_25.jpeg)

![](_page_51_Picture_26.jpeg)

![](_page_51_Picture_27.jpeg)

![](_page_51_Picture_28.jpeg)

![](_page_51_Picture_29.jpeg)

![](_page_51_Picture_30.jpeg)

## Kegyvesztve

Nyikolaj Jezsov, a szovjet titkosrendőrség, az NKVD (Belügyi Népbiztosság), Sztálin hűséges híve és a "Nagy tisztogatás" fő felelőse 1937-ben még közel állt a diktátorhoz. Miután kegyvesztett lett, egyszerűen eltüntették a közös fényképekről.

## Végképp eltörölve

Amikor Sztálin hatalomra jutott, politikai ellenfelévé lett párttársát, a forradalom egyik vezéralakját, Lev Trockijt száműzték a Szovjetunióból, és még emlékét is ki akarták törölni. Ezért minden olyan fotóról eltüntették, ahol Leninnel együtt szerepelt.

![](_page_51_Picture_47.jpeg)

## A Photoshop dezodor

Manapság már sokkal könnyebben megy a retusálás – a celebek nagy örömére. Az eredeti képen Angela Merkel kancellár látható igen emberi, ám a reklámok által tiltott izzadtságfolttal. De a Photoshop akár 48 órán keresztül is szárazon tart.

## Profi válságmenedzsment

Még tart a válság, mindennaposak a cégbezárások, elbocsátások. Nem ez a legszerencsésebb időszak arra, hogy a volt Siemens-vezető, Klaus Klein megmutassa a világnak legújabb Rolexát. Így gondos kezek el is tüntették azt a nép immár egyszerűbb fiáról.

![](_page_51_Picture_52.jpeg)

![](_page_51_Picture_54.jpeg)

![](_page_51_Picture_22.jpeg)

**A fényképészet történetének számos kiemelkedő pillanata akad. Az alábbiakban láthatók a legfontosabb pillanatok és mérföldkövek az elmúlt 180 évből.**

![](_page_52_Picture_25.jpeg)

## Az első színes fénykép

Színes fényképek már régebb óta léteznek, mint legtöbben gondolnák. James Clerk Maxwell fizikus 1861 ben egy szalagot háromszor is lefényképezett három színes szűrővel, majd a képeket egyszerre vetítette ki ugyanezen szűrőkkel. Az eredmény az első színes fénykép lett.

![](_page_52_Picture_44.jpeg)

A leghosszabb felvétel A "Hubble Ultra Deep Field" képet a 2003 szeptembere és 2004 januárja közti időszakban rögzítette a Hubble űrteleszkóp. A 800, átlag 11,3 napos expozíciós idővel készült fényképből összeálló kép az univerzum ősrobbanás utáni állapotát örökíti meg, és közel 10 000 galaxist tartalmaz.

b.

![](_page_52_Picture_41.jpeg)

Az első digitális kamera A digitális fényképezőgép hivatalos feltalálója Steven J. Sasson, a Kodak mérnöke. Szabadalma, melyet 1978. december 26-án adott be, alapjaiban változtatta meg a fényképezést – sok évvel később. Az első kereskedelmi forgalomban kapható kamera, a Kodak DCS 100 ugyanis csak 1991-ben jelent meg a piacon.

![](_page_52_Picture_27.jpeg)

## Az első fénykép A francia Joseph Nicèphore Nièpce-nek sikerült először a camera obscurában kirajzolódott képet fényérzékeny anyagra rögzítenie, ezáltal ő a fényképészet feltalálója. Képe a dolgozószobájából való kilátást örökítette meg.

![](_page_52_Picture_46.jpeg)

A legnagyobb fotó A gigapixeles képek több száz önálló fénykép alkotta összeállítások, melyek egy panorámaképet adnak ki, amelybe szinte korlátlan mélységben nagyíthatunk bele. A jelenlegi legnagyobb fénykép, a dubai panoráma, Gerald Donovan alkotása, közel 45 gigapixeles.

![](_page_52_Picture_29.jpeg)

A legnépszerűbb fotó Albert Korda fényképe a ..Guerrillero Heroico" a kubai forradalom vezetőjét, Ernesto Guevara de la Sernat, ismertebb nevén Che Gueverát ábrázolja. A fénykép egyszerűsített grafikája a bögréktől a pólókig számos helyen visszaköszön ma is, bár kevesen tudják, kit ábrázol.

![](_page_52_Picture_31.jpeg)

 $\mathbb{Q}$ 

## **Egy kis hazai**

Dobó Kata fényképei legendává váltak, ám sajnos nem anynyira a színésznő idomai, mint inkább az azok kihangsúlyozására tett képmanipuláció miatt, aminek nyomai túl-

![](_page_52_Picture_11.jpeg)

ságosan is jól láthatók a csempéken.

## **Összeesküvés**

Egyre szaporodnak a köldök nélküli modellekről készült fotók. Egyesek szerint a "Kyle, a rejtélyes idegen" sorozat folytatásához keresnek új főszereplőt.

![](_page_52_Picture_15.jpeg)

**Lépéselőnyben** Úgy tűnik, az egyik legbonyolultabb emberi testrész a láb.

![](_page_52_Picture_17.jpeg)

Bár lehet, hogy ezen a képen csupán a világ legbrutálisabb csípőficama látható.

## **A Mentalista**

Még gyakoribb jelenség az eltűnő láb. De akad bőven eltűnő kar is (gyakran a semmiből előbukkanó kézzel fűszerezve), vagy kisebb hiányok,

![](_page_52_Picture_21.jpeg)

mint ezen a képen a cipő és a lábfej egy része.

![](_page_52_Picture_23.jpeg)

**A képszerkesztő programok hatalmat adnak az embernek, márpedig a hatalommal könnyű visszaélni. De a túlzott beavatkozások szinte mindig nyomot hagynak.**

A törvény értelmében viszont minden fotót meg kell jelölni, hiszen akármiről készült a RAW formátumú kép, azt előbb-utóbb fel kell dolgozni, hogy a poszterek és magazinok tervezőszerkesztőihez kerüljön, akik maguk is számítógéppel dolgoznak. A furcsa döntésnek azonban az oka egy alapvető félreértés: a fényképek soha nem voltak egyértelműen hitelesek, még a Photoshop előtti időkben sem. Minden fotós pontosan tudja, hogy a megjelent kép az ő szakmai döntéseit és látásmódját tükrözi. Egy profi fotós például könnyedén láttat vékonyabbnak egy nőt mindössze a megfelelő megvilágítással és jó szögben készített képpel. Ráadásul azzal is tisztában van, akármennyire is igyekszik, hogy a kép jó legyen, mégis csak minden tizedik, huszadik, különleges kiadványok esetében akár századik felvétel érdemes arra, hogy kiválassza és továbbadja a megbízóknak. A digitális fotókból azonban – a kevésbé igényes fotósok szerint – szinte mindegyik nyerő, hiszen ha akad is bármilyen gond a képpel (a →

# MÉLYPONTOK **EL COLORESTARTÓK**

![](_page_52_Picture_47.jpeg)

![](_page_52_Picture_0.jpeg)

vagy éppen hozzáad, esetleg egy részét megváltoztatja, akár retusálás, akár montázs formájában, már nem tekinthetjük a képet önmagában egésznek.

A világunkat azonban elárasztják az ilyen, túljavított, túloptimalizált képek. Ezeket láthatjuk az újságok címlapján, posztereken, reklámokban: tökéletes emberek hibátlan bőrrel, fénylő fehér fogsorral, és olyan alakkal, amit legfeljebb 5-10 év versenyszerű fitnesz hozhat létre, vagy a Photoshop. Ez a megállapítás kissé elcsépelt, és nem kevéssé demagóg, de igaz – azonban sokan feledni látszanak a tényt, hogy a tárgyak és személyek eszményítése mindig is része volt a művészeteknek. Kezdve a kőkorszaki termékenységi szimbólumoktól az ókori szobrokon és a reneszánsz portrékon át egészen napjainkig.

# A sötét oldalon: **virtuális plasztikai műtétek, meghamisí- tott képek és ellustuló fotóstársadalom**

![](_page_52_Picture_33.jpeg)

 $\rightarrow$   $P$  $\downarrow$   $\rightarrow$   $\rightarrow$   $\rightarrow$   $P$  $\parallel$  $T$ 

![](_page_52_Picture_36.jpeg)

![](_page_52_Figure_37.jpeg)

![](_page_52_Picture_38.jpeg)

A digitális beavatkozások és javítások szerepe kritikus, mivel ezek legtöbb esetben nem ismerhetők fel azonnal. Egy szobor egyértelműen a művész által látottaknak, érzékelteknek az általa ismert módon való leképezése, ahogy egy festmény vagy rajz is. De ezektől eltérően egy fényképpel kapcsolatban már nem egyértelmű, hogy csak "kitalált". Életünk több évtizedes tapasztalata arról, hogy a fényképek elméletileg tökéletesen képezik le a valóságot, arra sarkall minket, hogy elhiggyük: ami a képen megjelenik, az tökéletesen megfelel a valóságnak. Ennek a hibának pedig olykor fatális következményei lehetnek. Franciaországban például egy éve törvényt hoztak arról, hogy kötelező feltüntetni minden fotón, ha azt bármilyen formában feldolgozták számítógépen. A törvényt azután hozták meg, hogy egy fiatal nő halálra éheztette magát, mivel olyan vékony akart lenni, mint a posztereken és magazinokon látható modellek. Nyilván ebben nagy része volt hibás énképének is (hiszen léteznek extrém vékony modellek), de annak torzulását könnyedén okozhatták a címlaplányok.

![](_page_53_Picture_0.jpeg)

rossz megvilágítástól akár a hibás kompozícióig), azt ki lehet javítani a képszerkesztő programokkal. Ezért sokan a szakma ellustításával és felhígításával vádolják a digitális képfeldolgozást.

Ugyan a Photoshop nem több, mint egy eszköz, aminek képessé geit a felhasználó kamatoztathatja, végérvényesen megváltoztatta az emberek fényképről alkotott fogalmát. Ez éppen úgy igaz a képszer kesztőkre, mint a közönségre, amely lassan minden szép képben csakis a kitartó "photoshoppolás" eredményét látja. Persze megesik, hogy igazuk van, de nem lehet a gyönyörű képek áradatáért csak és kizáró lag a digitális képfeldolgozást hibáztatni. Minden, a média által közre adott képnek nemcsak dokumentáló szerepet kell betöltenie, de meg kell felelnie esztétikai feltételeknek is. Ráadásul meg kell állnia a he lyét egy olyan világban, amely tele van versenytársakkal. Egy művé szeti vezető ugyanis naponta fényképek százait vagy akár ezreit nézi át; egyértelmű, hogy a "szépeknek" ezen a pályán is jobbak az esélyei.

Pedig a programok kora előtt is léteztek módszerek, amelyek még most is használatban vannak – sajnos. Elég a 2003-as, Magyarorszá got érintő National Geographic-botrányra emlékezni, ahol a hazai természetfotós-közösség egy része esett egymásnak, hogy egy meg jelent kép tisztességesen ellesett pillanat, avagy műteremben beállí tott hamisítvány.

## Nagy tudású eszköz: **szinte lehetetlen megismerni a Photoshop kínálta összes lehetőséget**

Minden kezdeti nehézség ellenére a Photoshop siker lett, és az idő közben felbukkanó negatív figyelem ellenére is siker maradhatott. Ma már szinte lehetetlen elképzelni, milyen lenne nélküle dolgozni a médiában vagy reklámügynökségeknél. De még az otthoni fény képalbum javítgatásánál is sokaknak fájó lenne a hiánya. Életének első 20 éve alatt a program annyira nagy tudásúvá és sokoldalúvá vált, hogy még komolyabb ismerői sem igazán képesek átlátni ké pességeinek teljes skáláját.

![](_page_53_Picture_10.jpeg)

A felső kép az eredeti felvétel, ahonnan az autót és la kókocsit bemásolták a tengerparti háttér elé – mintha mozgásban lenne. A mozgó kerekek illúziójáért felelős elmosódás a "hamisítványon" a Photoshop érdeme.

![](_page_53_Picture_12.jpeg)

## : ÍGY MŰKÖDII

Egy illusztrátor 10 évet dolgozott egy gigantikus projekt kereté ben – a mindig épp legfrissebb – Photoshoppal. Munkájának ered ménye egyszerűen lenyűgöző volt, holott saját bevallása szerint nem volt ideje igazán elmélyedni a program funkcióiban, jóformán me net közben tanulta ki annak kezelését. Aztán egy napon a balsorsa összehozta egy Photoshop-szakértővel, akinek elbüszkélkedett arról, hogy egyes nehezebb feladatokat milyen ötletes egyéni módon ol dott meg. Beszélgetőpartnere viszont elárulta neki, hogyan tudta volna ugyanazt az eredményt könnyebben és gyorsabban elérni. Az illusztrátor hamarosan ráébredt, hogy ha elolvasott volna 1-2 szak könyvet, azokból mindezt megtudta volna a feladat kezdetén, és könnyen lehet, hogy feleannyi idő alatt végzett volna a munkájával. A nemtörődömsége öt évébe került. Másfelől viszont a Photoshop öt évet spórolhatott volna neki. És melyik másik szoftver képes ilyes mire? Ez a program valóban megváltoztatta a világot.

Összeállításunk több olyan próbaverziót is tartalmaz, amelyek méretüknél fogva nem fértek el a DVD-mellékletünkön. Ezen programok esetében a letöltési oldalukra mutató linket he lyeztünk el a lemezmellékleten.

A próbaváltozatok letöltéséhez és/vagy használatba véte léhez esetenként regisztráció szükséges, melyet a megadott letöltési címről is megkezdhetünk a legtöbb esetben. Amen y nyiben a regisztráció hiba nélkül lezajlik, ám a visszaigazoló levél 24 órán belül nem érkezik meg, érdemes más böngésző vel (és ha szükséges új e-mail címről) újra nekifutni a regiszt -

![](_page_53_Picture_16.jpeg)

![](_page_53_Picture_17.jpeg)

**a téma, két képen, ám eltérő hátterek előtt. De vajon melyik kép lehet az eredeti?**

## Melyi k az igazi?

![](_page_54_Picture_1.jpeg)

![](_page_54_Picture_12.jpeg)

# **Segít a CHIP**

**Kedves Olvasónk! Gondja van a gépével, egy-egy termékkel, szolgáltatással? A CHIP szakértői szállítják önnek a válaszokat.**

## 1. A béta jobb a véglegesnél? **A Windows 7 és a tévétuner esete**

**Ötletes driverkezelő** A DoubleDriver Windows 7 alatt is működik, segítségével elmenthetjük és visszaállíthatjuk a meghajtóprogramokat

**KÉRDÉS** > Van egy Lifeview tévétuner a gépemben, és jelenleg két Windows 7 operációs rendszer van feltelepítve, az egyik próbaverziós. A teljes Win7 nem kapja meg az

egyik frissítést a tuneremhez, e nélkül pedig "nincs szabad tuner" hibajelzéssel nem megy a tévézés a Media Centerben, de más programmal sem (hisz nincsen driver). A próbaverziós Win7 érdekes módon kapott drivert, ahogy az a képen is látszik, de a sima nem (ugyanúgy 64 bites mindkettő). Mit tehetnék? Sajnos még "KB-száma" sincs ennek a frissítésnek. Nagyon szeretném Win7 alatt használni a tunert. Eddig azt hittem, a 64bit miatt nem akar menni, de miután megláttam a tévé képét, megörültem. Nem akarok csak ezért két rendszert. Ráadásul úgy, hogy elméletileg ugyanolyanok?! H. Balázs

Ha olvasónk nem a már működő béta verziós operációs rendszer mellé telepítette volna a végleges verzióját – ami, valljuk be, általában helypazarló és felesleges –, csak azt veszi észre, hogy a tunere nem működik. A hiányzó meghajtók pótlására mutatunk egy remélhetőleg nála is működő megoldást.

![](_page_54_Picture_834.jpeg)

**VÁLASZ** A hivatalos támogatásban nincs, legfeljebb csak Windows XP-s driver, a neten itt-ott kamuoldalak hirdetnek csak meghajtót, ezért ha a Windows 7 nem ismeri fel a tunert, akkor azt vagy később, vagy soha nem fogja. Egyetlen megoldást látok, méghozzá a próbaverzión működő meghajtó lementését, és a véglegesre való felrakását. A Double Driver *(www.boozet.org/dd.htm)* állítása szerint megy Windows 7 alatt is, ha tehát van driver, az másolható vele. Ezen kívül csak abban lehet bízni, hogy egy későbbi frissítésben orvosolják a problémát, illetve felveheti ez ügyben a kapcsolatot a Microsoft ügyfélszolgálatával.

**KÉRDÉS ►** Szeretnék a videofelvételeim archiválására DVD-RAM lemezeket használni, mivel a különféle gyártmányú DVD-re készített videóim elég rövid idő alatt használhatatlanná válnak, de van egy akadálya a dolognak: az általam eddig használt, két gyártótól származó DVD-RAM lemezek gyárilag formattálva vannak. Az asztali felvevőlejátszó gond nélkül elfogadja őket, és elkészíti rájuk a felvételt. A lemezek ezután lejátszhatók a számítógép DVD író-lejátszójával is. A számítógép írója viszont úgy érzékeli a formattálást, hogy a lemez nem üres, ezért csak törlés után hajlandó írni rá. Az asztali gép ezt a lemezt nem ismeri fel, tehát nem is lehet vele lejátszani. Megpróbáltam más programmal is írni a lemezt, de sem a Nero 8, sem a CDBurnerXP, sem az Ashampoo programja nem jelent megoldást, mindegyik úgy viselkedik, mint a Pinnacle Studio. Az asztali író-olvasóm Panasonic DMR-E50, a számítógépben lévő Samsung Writemaster SHS-202J. J. Tamás

<mark>nátum</mark> A DVD-RAM lemezek felépítése eltér más optikai lemezekétől, ezt sokszori írásra-olvasásra fejlesztették ki

2. DVD-RAM Windows XP alatt **Esetenként külön program kell** 

**a kezelésükhöz**

**VÁLASZ** > Az írás sikertelenségének legvalószínűbb oka – ha az operációs rendszer Windows XP –, hogy az asztali lejátszó UDF formátumúra formázza meg a lemezeket, amiket a Windows természetesen támogat, de írni rájuk csak az ISO szerinti újraformázás után tud. A megoldás egy ún. "packet writer" szoftver telepítése, amit vagy megkapott a PC-s meghajtóhoz (ez leggyakrabban a Nero InCD), vagy ingyenesen letöltheti azt a megfelelő helyről. Az egyetlen ingyenes program a Sonic Drag2Disc, aminek két, különböző nevű változata létezik. Az egyik a Lenovo oldaláról tölthető le *(www-307.ibm.com/pc/ support/site.wss/MIGR-40970.html)*, a másik DLA névre hallgat, és az IBM oldalán található meg *(www.argentuma.com/backup/software/dla.html)*. Egy PC-n egyszerre csak egy ilyen programot kell telepíteni. Az újraindítás után már elvileg nemcsak formázni lehet, de írni is a lemezekre úgy, hogy korábbi tartalmuk megmarad. Erre a műveletre egyébként a Windows Vista és a Windows 7 külső programok telepítése nélkül képes, náluk va-

A DVD-RAM lemezek használata régebben sok vesződséggel járt. Legalábbis a régebbi operációs rendszerrel, az újabbak már támogatják az UDF formátumú lemezek írását és olvasását, különálló program telepítése nélkül. A legjobb az lenne, ha az asztali felvevő

ismerné a FAT32 fájlrendszert.

**KÉRDÉS** ► Több mint egy hónapja a gépemen a WinXP teljesen összeomlott, emiatt telepítettem a Windows 7 Home Premium 32 bit rendszert. Az eszközök telepítésénél a HP Scanjet 437O szkenneremet nem tudtam telepíteni kompatibilitási probléma miatt. A Chip Magazin júliusi számában a "Tippek & trükkök" rovat 3. pontjában olvastam egy USB portra csatlakozó nyomtató működésre bírásáról.

**VÁLASZ ►** Mivel a szkennerhez már nem érhető el újabb meghajtó – több régi hardvernél is ez a helyzet –, az egyetlen lehetséges megoldás az lehet, hogy a Windows 7 alá telepít egy virtuális számítógépet. Az ingyenesek közül a VirtualBox *(www.virtualbox. org)* vagy a Microsoft VirtualPC *(www.microsoft.com/windows/virtual-pc)* jöhet szóba. Az utóbbi természetesen Windows XP-hez ideális. Ha ezt feltelepíti, arra a szkenner régi meghajtója is felmegy, azon felhasználók tucatjai szerint régebbi nyomtatók is gond nélkül működnek. A beolvasott dokumentumokat, képeket aztán további szerkesztésre átveheti a gazdagépre is.

![](_page_54_Picture_29.jpeg)

Praktikus opció Ugyan nem mindegyik BIOS ismeri, a nehezen felpörgő merevlemezek felismerését nagymértékben megkönnyíti

**KÉRDÉS** ► Azzal a problémával fordulok önökhöz, hogy a számítógépem nem indul el. Az induláskor a monitoron bejön a BIOS képernyője, de ezután csak a fekete háttér látható. A Reset gomb megnyomása után viszont már rendesen elindul. A fekete képernyő alatt nem ég a házon a winchester és a mobil rack müködését jelző LED, csak az, ami azt jelzi, hogy áram alatt van. Én az IDE kábelekre gyanakszom. Azon a winchesteren, amin a Windows van, található 1-2 hibás szektor, sajnos emiatt még nem lehetséges a garanciális csere, de szeretném az önök véleményét is megtudni. O. Szabolcs

**VÁLASZ** ► A probléma oka valószínűleg az, hogy a merevlemez lassan pörög fel, a BIOS pedig még az üzemkész állapota előtt próbálja meg felismerni. Ha bekapcsolás után 1-2 másodperccel nyomunk egy resetet, és a gép elindul, akkor az azt jelenti, hogy a merevlemez ennyivel később, de életre kel. Néhány, igen ritka BIOS-ban be lehet állítani, hogy a merevlemezekre plusz X másodpercet várjon, de ha az időkülönbség elég rövid, akkor a merevlemez Secondary (esetleg azon is Slave), SATA esetén pedig egy "későbbi", tehát SATA0 helyett SATA3-ra helyezésével lehet javítani a helyzeten.

lószínűleg nem jelentkezik ez a probléma. Előfordulhat, hogy a PC-s DVD-író firmwarefrissítése a megoldás, ez esetben a *www. samsungodd.com* oldal meglátogatása, majd a *LiveUpdate program* és a *Firwmare Download*  menüpont kiválasztása, majd meghajtónk típusának beírása visz a megfelelő oldalra. Az itt lévő futtatható állomány a frissítést automatikusan elvégzi. A rendszerben is lehet hiba, hiszen az XP alapból akkor ír a DVD-RAM lemezre, ha annak fájlrendszere FAT32. Ekkor előfordulhat, hogy az asztali lejátszóval nem lehet rá írni, de ezt is ki lehet próbálni. Ha működik, az packet writer szoftverre nem lesz szükség.

## 3. Új trükk régi hardverekhez **Így a szkenner, nyomtató is működik**

Nemcsak a szkennerek és nyomtatók, de még a webkamerák, vagy akár komplett PC-k esetén is trükközni kell ahhoz, hogy azokat Windows 7 alatt működésre bírjuk.

![](_page_54_Picture_835.jpeg)

után azonnal használhatjuk az XP-t

A szkenner is USB-s. Jelenleg ugyan a Windows felismeri, de csak dokumentumot lehet beolvasni vele, semmilyen korábbi beállítási lehetőség nélkül. Az interneten keresztül keresgéltem, de csak Windows Vistához találtam drivert, azonban ennek telepítését is elutasította a Win7. A HP Magyaroszág Kft.-t felhívtam, de nem tudtak tanácsot adni a megoldásra. *K. Imre*

## 4. Reset után feléled **A hibás eszköz itt is megtalálható**

Ha valami nem működik, biztosan fordulhatunk a PC-s világban klasszikus hibakereséshez: kivesszük a gyanús egységet, helyettesítjük egy máshol (vagy korábban) megbízhatóan működő darabbal. Ha a hiba megszűnik, a kivett egység a hibás. Legalábbis az esetek 99 százalékában.

Ha van másodlagos vezérlő (pl. RAID), arra is át lehet tenni a meghajtót, csak a bootsorrendet kell átállítani a BIOS-ban.

Nagyon fontos, hogy ha ez az állapot egyik pillanatról a másikra jelentkezett, korábban gond nélkül elindult, akkor a meghajtót mindenképpen ellenőrizni kell egy S.M.A.R.T. monitorozóprogrammal *(www.hdsentinel.hu).* Ha itt a Spinup time értéke nagyon alacsony (50 alatt), a merevlemezről menteni kell az adatokat, mert várható, hogy egyszer csak nem fog elindulni. Ha ezt tenné, a gépből kiszerelve, majd kézbe véve, egy hirtelen mozdulattal megforgatva a lemezek tengelye körül még lehet, hogy elindul – de az már szinte csak az utolsó esély arra, hogy adatokat lehessen menteni róla. Kritikus esetekben forduljunk adatmentő céghez!

Akkor, ha a S.M.A.R.T. jelentésben az Ultra ATA CRC error rate értéke 200 illetve 100 alatti, akkor biztos, hogy az adatkábellel van baj. Az ilyen hibát nehéz a kábelben megtalálni, az ára miatt cserével szokás "javítani". A hibát a fentieken kívül hibás tápegység vagy a tápcsatlakozók kontakthibás rögzítése is okozhatia. Utóbbi esetben a PC viszont spontán időpontokban lefagyhat, a merevlemez hangos kattanásától kísérve. Ekkor még nem biztos, hogy a merevlemez hibás, ezért ellenőrizzük a tápcsatlakozót, az esetleges tápátalakítót (a négyérintkezős MOLEX szokott problémás lenni). k

*Már a béta verzió megjelenésekor kipróbáltam a Win7-et, nagyon megtetszett. A megjelenése után beszereztem egy nagyobb merevlemezt a gépembe, és át is álltam az új oprendszerre. A gépem egy ASUS F5M laptop, AMD Turion64 mobil processzorral, 320 GB merevlemezzel és 2 GB memóriával. 2 éve használom, nagyon meg vagyok vele elégedve, XP alatt semmilyen gondom nem volt vele. Win7 alatt viszont nem tudom használni a DVD ROM-ot. Ha indításkor berakom a lemezt, akkor többségében be is olvassa, de a következő lemezt már nem hajlandó. Beolvasás után kiírja, hogy üres a lemez, vagy nincs lemez a meghajtóban. A lemezre írás egyáltalán nem működik. A probléma sok kényelmetlenséget okoz, mert másik gépre kell átvinnem az adatokat, amiket ki szeretnék írni CD-re, vagy DVD-re, illetve több alkalommal lenne szükségem lemezről adatbeolvasásra és nem igazán sikerül. Sok bajlódással jár, amikor egy feladat megoldása közben újra kell indítani a gépet, hogy a lemezről a megfelelő információt kinyerjem. Hozzáteszem a gép installálása is erről a meghajtóról történt.* M. Ferenc

## 5. A HÓNAP OLVASÓI KÉRDÉSE \_Olvashatatlan DVD lemezek

## **A hiba oka**

Mivel a hardver jól működik, erre a legjobb bizonyíték az, hogy lehet a lemezről olvasni. Ha bizonytalanok lennénk ebben, akkor egyszerűen próbáljuk meg elindítani a gépünket a telepítőlemezről, vagy használjuk a bővebb tesztelési lehetőségeket kínáló Ultimate BootCD-t *(www. ultimatebootcd.com).* 

A probléma tehát szoftveres, és érdekes módon nemcsak a Windows 7, de a Windows Vista is érintett, sőt: a Windows XPnél is találkoztunk hasonló hibával. Nem csigázzuk tovább az érdeklődést, az ok egy "új" rendszer hibája, ami az optikai meghajtókhoz ad közvetlenebb hozzáférést a programoknak, így nem kell feltétlenül a számítógépre telepíteni az ASPI meghajtót, és a klasszikus módon hozzáférni a

# **Windowsokon átívelő hiba**

**Úgy reméltük, hogy ez a fajta hiba a rendszerek és a programok fejlődése miatt eltűnik, de úgy néz ki, ismét foglalkoznunk kell vele.** 

> meghajtókhoz. A rendszer attól függően, hogy hol csatlakoznak az optikai meghajtóhoz a rendszeren belül, upperfilters, illetve lowerfilters néven illeti ezeket a programkomponenseket.

> Ha egy CD-író vagy backup program telepíti a saját szűrőit az optikai meghajtó gyorsabb használatának érdekében, azzal önmagában nem okoz gondot – tehát a felhasználók többségénél ez tökéletesen működik.

## **Megoldás**

A legegyértelműbb a hibát okozó program letörlése, esetleg az újratelepítése. De mivel a Nero (InCD), WinDVD Creator, Adaptec DirectCD, DaemonTools – hogy csak néhányat említsünk – bármelyike lehet a baj forrása, a tényleges kiszűrése csak próbálgatással lehetséges. Az is lehet, hogy egy verzió hibát okoz, egy másik pedig nem. Ennél egyszerűbb és gyorsabb megoldást kínál az, ha közvetlenül töröljük a regisztrációs adatbázisban lévő sérült upperfilters és lowerfilters bejegyzéseket.

**KÉRDÉS ►** Van egy HD4670-es VGA-m. Megint csak a Catalyst Centerrel monitorozom ki. Windows alatt tökéletesen működik, de terhelés alatt igen hamar túlmelegszik. A Codename Panzers Phase One-nal játszok. Eredeti. A Catalyst Centerben felhúztam a ventillátort 50%-ra, úgy játszom. Elég hamar felkúszik a hőmérséklet 70°C-ig, aztán ott stagnál, és nagyon lassan tovább melegszik 1 fokonként. Így 20 percenként ki kell lépnem és várnom, míg Windows alatt viszszahűl (kb. 1 perc).

A ház oldala nincs levéve. És az az érdekes, hogy ezt eddig nem csinálta. Ha bekapcsoltam és elindítottam a játékot, akkor befagyott meg besípolt. Azonnal a túlmelegedésre gyanakodtam... Remélem nem sült be, vagy ilyesmi! Ez csak a meleg időnek köszönhető, igaz? A ház oldalát levegyem nyárra a könnyebb szellőzés érdekében? Ugye a kártyának nem lett semmi baja? Hisz azelőtt a Just Cause 2, a Far Cry 2 elég magas grafikán futott, és nem volt semmiféle túlmelegedés. K. Attila

Windows 7 alatt lesz a legegyszerűbb dolgunk, hiszen elég, ha megnyitjuk a vezérlőpultot, rákeresünk a Hibaelhárítás szóra, majd az Eszközökkel kapcsolatos hibák keresése és javítása sort választjuk. A varázsló a hibás bejegyzéseket is ellenőrzi és javítja, ha szükséges. Ha mégsem, végezzük el kézzel a javítást.

![](_page_55_Figure_13.jpeg)

CD meghajtóra vonatkozó bejegyzést, és töröljük a hozzá tartozó filtereket

**VÁLASZ** > A ventilátor dolga az, hogy hűtse a GPU-t, ezért azt fixen 50%-ra állítva érthető, hogy nem tudja ellátni teljesen a feladatát. Az automatikus szabályzás lenne a megfelelő, a játék alatt a hangok úgyis elnyomják a ventilátor gépből kiszűrődő hangját. A félvezetők gyártástechnológiájától függően elég magas hőmérsékleteket is elviselnek (bizonyos egyenirányítók akár a

Windows XP és Vista esetén a registry-be kell belenyúlnunk, ebben az egyszerű műveletben nem segít, csak a regedit. Ezt indítsuk el a *Start menü/Futtatás* alól, majd keressük meg a következő kulcsot: *HKEY\_ LOCAL\_MACHINE\SYSTEM\Current-ControlSet\Control\Class\{4D36E965-E325-11CE-BFC1-08002BE10318}.* Mielőtt törölnénk a benne lévő kulcsokat, készítsünk egy biztonsági mentést! Ehhez kattintsunk az ablak bal oldalán a kulcsra jobb gombbal, majd válasszuk az *Export* parancsot! A merevlemez tetszőleges könyvtárába, tetszőleges névvel mentsük el a másolatot, a lényeg, hogy később megismerjük! Példaként a *D:\* könyvtárba mentsük le a *DVD.reg* állományt! Ha a későbbiekben a bejegyzés hiánya gondot okozna, elég lesz a fájlkezelőben kettőt kattintanunk a DVD.reg állományra.

![](_page_55_Picture_32.jpeg)

ntáció A Sun Nextra szervereihez a rendszergazdák részletes leírást kapnak az alaplapi elem cseréjéhez is. Követendő példa

A mentés elkészítése után töröljük a jobb oldalon lévő *upperfilters,* illetve *lowerfilters* kulcsokat (a .bak kiterjesztésűek törlése nem szükséges). Ha újraindítás után nem változna a helyzet, akkor ugyanezen az ágon *(Class\{4D36…})* találunk még hasonló szűrőket; a kötelező mentés után ezeket is törölhetjük.

> **KÉRDÉS ►** XP-s gépemen 3 nap óta a gép indításakor egy eddig ismeretlen képernyő jelenik meg a gép adataival és az F1-gyel történő továbblépési lehetőséggel. Az F1 lenyomása után a gép feléledése – a korábban megszokott módon – rendben megtörténik, de az óra minden esetben 23:01-et és 2005.

dec. 31-es dátumot mutat, valamint egy figyelmeztető ablak jelenik meg azzal a szöveggel, hogy helytelen a rendszer időbeállítása. A dátum és az idő beállítása után, ha nap közben kikapcsolom a gépet és később újra elindítom, akkor az induláskori "ismeretlen" képernyő és az időelállítódás nem jelentkezik. Másnap viszont igen. A hiba lehet-e vírusfertőzéstől? Hogyan lehet megszüntetni? A gépen NOD-32, AVG Free-9.0 és Microsoft Security Essentials van telepítve. B. József

## **Alternatív megoldás**

Munícióból ezúttal is van még, a hibát ugyanis nem csak a fentiek okozhatják, hanem bizony a hardverhez telepített eszközmeghajtók is, amelyek nem teljesen kompatibilisek az operációs rendszerrel. Windows Vista, illetve Windows 7 esetén megoldás lehet az integritás-ellenőrzés letiltása, ami igen egyszerű lépés. Nyissuk meg a parancssort adminisztrátori jogokkal, majd adjuk ki a következő parancsot: *bcdedit /set loadoptions DDISABLE\_INTEGRITY\_CHECKS* (nem elírás, tényleg DDISABLE).

![](_page_55_Picture_876.jpeg)

**VÁLASZ** ► Pánikra semmi ok, a hibaüzenet azt jelzi, hogy a BIOS a gyári alapértékről kezdte mérni az időt. Gondolom, nem ATX-es gépről van szó, mert a kikapcsolás után az alaplap nem kap feszültséget, így biztos, hogy az elem lemerülése az ok. Nincs más dolga, mint a kikapcsolt, illetve kihúzott tápegységű számítógépnek leveszi az oldalát, és megkeresi az alaplapon az óraelemet. Ennek típusa CR2032, igen sok helyen, valószínűleg még benzinkúton is lehet kapni (de műszaki áruházban, számítástechnikai boltban is). A régit ki kell pattintani, be a helyére az újat ugyanúgy, majd visszazárni a gépet, és bedugni/bekapcsolni a tápegységet.

## 6. A meleg áldozatai… **…és a hűtés javításának a módjai**

A levéllel kapcsolatban még annyit megemlítenénk, hogy a NOD32 és az AVG együttes használata csak akkor engedhető meg, ha csak az egyik víruskereső program rezidens, azaz csak annak a valós idejű ellenőrző rutinjai futnak, a másik pedig csak kézi indítása után tud ellenőrzést végezni. A dupla ellenőrzés esete nemcsak két vírusirtóra, de vírusirtóra és internet-biztonsági csomagra, vírusirtóra és kémprogramirtóra (pl. Spyware Terminator) is vonatkozik, ha az vírusokat is keres. Ez azért káros, mert a PC rengeteg erőforrást elpazarol a fájlok kettős ellenőrzésére, így nemcsak a programok futása lassulhat, de a fájlkezelés is. A programok találati aránya általában 97% feletti, az átfedés igen nagy, ezért semmilyen előnyt nem nyújt az, ha egyszerre két víruskeresőt használunk. Sokkal hasznosabb, ha biztonságos böngészőt használunk (pl. Opera), és internet-biztonsági csomagot, mint a Norton 360. **■** 

Olvasónk jó érzékkel kitalálta, hogy a hiba oka valószínűleg túlmelegedés. Ez persze nem is csoda a nagy nyári melegben, no meg akkor, amikor a hűtés elégtelen. A halkabb gép érdekében lehet játszani a ventilátorok fordulatszámával, de a korlátozás hosszú távon árthat a melegre érzékeny alkatrészeknek.

![](_page_55_Picture_877.jpeg)

Ha már Radeon Az ATI Tray Tools a ventilátor szabályozására egyéni karakterisztika szerint is képes – csak ügyeljünk a hőmérsékletre!

150-170 °C-t is üzem közben), de a proceszszorok már 75-80 °C felett hibázhatnak, huzamosabb ideig így használva őket előfordul, hogy lassanként lejjebb kúszik a megbízhatósági hőmérséklethatár (ha nevezhetjük így), tehát később már alacsonyabb hőmérsékleten is hibázni fog a kártya. Ennél magasabb hőmérsékleten (90- 100°C felett) tönkre is mennek. Nagy melegben ezért gyakoribbak ezek a hibák, hiszen a hűtés kevesebb energiát tud a pro-

cesszorokból kivonni.

Hogy a ház oldalát levéve jobb lesz-e a hűtés, az attól függ, hogy eredetileg milyen a házban a légmozgás. Ha nincsenek ventilátorok, a meleg alulról felfelé viszonylag lassan száll fel, legfeljebb annyi kerül ki a házból, amennyit a tápegység kiszív. Ekkor javíthat a ház oldalának levétele. Az alkatrészek élettartamának növelése céljából érdemes legalább egy házhűtő ventilátort a tápegység alá beszerelni, illetve egy másikat a ház elejére, ami befelé fújja a hideg levegőt, és esetleg hűti a merevlemezt is. Ha vannak ventilátorok, a ház oldalának levétele általában rontja a hűtés hatásfokát.

## 7. Csak semmi pánik! **Így tesz a PC, ha lemerül az elem**

Nem tudjuk pontosan megtippelni, hogy hány új vagy használt PC-hez, alaplaphoz adnak mindenre kitérő magyar nyelvű leírást, és azt sem, hogy akik kapnak ilyet, mekkora arányban olvassák el azt. Az biztos, hogy kevés alapvető információ jut el a felhasználókhoz (nem csak az IT világában). Az arányon most javítunk egy kicsit.

Ezután még egyszer megjelenik a hibaüzenet, ahol az F2-vel vagy DEL-el belép a BIOS Setupba, ahol a legelső opció alatt be tudja állítani a PC óráját. Ha alaplapja nagyon régi (Pentium 3 előtti), akkor előfordulhat, hogy az elem nem lapos gombelem, hanem kisméretű, általában egyedi típusú lítium. Ilyen darabokat elemszaküzletben kaphat, de ott csak a csatlakozáshoz és a feszültséghez kell ragaszkodni, más teljességgel lényegtelen.

Ultimate BootCD Nem csak az alapvető rendszerdiagnosztikához jók a rajta lévő ingyenes programok, lemez másolására is (HDClone)

![](_page_56_Picture_0.jpeg)

Csúcskategória (100-90 pont) Felső kategória (89-75 pont) Középkategória (74-60 pont) Nem ajánlott (60 pont alatt) Értékelés pontszámokkal (max. 100)

# **A TESZT-** EESCENER **jelenti A legfrissebb áttekintés a teljes IT-piacról: Vásároljon**

**megvesztegethetetlen tanácsadónk alapján.**

![](_page_56_Picture_2.jpeg)

**ACHIP nemzetközi tesztközpontjában évente közel 1500 eszköz kerül vizs-<br>
gálatra. Minden beérkező terméket a<br>
alabető kezelenesebb teszteliárásor kurtiükalá** évente közel 1500 eszköz kerül vizslehető legalaposabb teszteljárásnak vetjük alá, amely főként objektív, műszeres mérésekből áll, ugyanakkor egyes termékeknél a szubjektív szempontokat is figyelembe vesszük, ha szükséges. A rengeteg rögzített mérési adatból és termékinformációból hatalmas adatbázisra teszünk szert, amelyből természetesen az olvasók is profitálhatnak. Az összeállításunkban szereplő Top 10 táblázatok a megfelelő döntéshez és csalódásmentes vásárláshoz szükséges összes rangsort, értéket és műszaki adatot tartalmazzák.

CPU- és GPU-kalauz Intel Core i5-520UM: ultra energiatakarékos, ám legyengített modell  $\blacktriangleright$  126. oldal

5نا15 Vásárlási tippek Jó erőben: az ASUS K61IC-JX147D teljes értékű videovezérlővel bír  $\blacktriangleright$  128. oldal

TOP10 A legújabb bajnok a 32 hüvelykes kategóriában: Panasonic TX-L32D28EP  $\blacktriangleright$  120. oldal

Panasonic

- a következő osztályokba sorol Csúcskategória (100-90 pont)
- Felső kategória (89-75 pont)
- Középkategória (74-60 pont)
- 
- Nem ajánlott (60 pont alatt)

120 **EHIP** 2010/09 CHIPONLINE.HU

## 2009-es és 2010-es nagytesztjeink – kategóriák szerint

Így tesztel a CHIP Kollégánk éppen egy TFT monitor színterét vizsgálja a tesztlaborban

Figyelem: A termékek kínálata és tájékoztató ára az augusztusi állapotokat tükrözi! Árainkat a netes árkereső oldalakról és kiskereskedések weblapjairól szerezzük be, hosszabb távú érvényességükért nem tudunk felelősséget vállalni. A hazánkban a cikk készültekor nem kapható termékeknek eurós beszerzési árát teszszük közzé. Az eszközök helyezéséről a részpontszámaikból számított összértékük dönt.

**KATEGÓRIÁK:** A CHIP minden terméket

## **Samsung BD-C6900 93** 85 000 Ft **3 Panasonic DMP-BDT300 92** 130 000 Ft **100**<br>**4 LG BD390 90** 70 000 Ft **90 5 Samsung BD-C6500 90** 65 000 Ft **6** Sony BDP-S370 **90** 48 000 Ft<br> **7** Samsung BD-C5500 89 45 000 Ft **7** Samsung BD-C5500 **89** 45 000 Ft<br>**8 Panasonic DMP-BD85** 89 78 000 Ft **8** Panasonic DMP-BD85 89 **9 Panasonic DMP-BD80 85** 75 000 Ft 84 **10 Philips BDP7500 85** 53 000 Ft 77 **1. hely: Philips BDP7500S2**<br>A legiobb modell, remek képminőség-A legjobb modell, remek képminőség-<br>gel. Felszereltsége kiemelkedően jó,<br>ám ez nem megy a kezelhetőség rovására. Ugyanakkor fogyasztás tekin- tetében az egyik leggyengébb a sorban. **Összpontszám: 93 Tájékoztató ár: 69 000 Ft Helyezés Termék** Ö<sup>sszpontszám</sup> **Tájékoztató ár**

## **Téma Lapszám**

## **Adathordozók**

![](_page_56_Picture_2379.jpeg)

## **DIGITÁLIS FÉNYKÉPEZŐGÉP ÁLTALÁN**

![](_page_56_Picture_2380.jpeg)

![](_page_56_Picture_2381.jpeg)

**Noteszgépek 2009. 01.**

**Blu-ray lejátszó**

## **DIGITÁLIS FÉNYKÉPEZŐGÉP BEL**

![](_page_56_Picture_2382.jpeg)

## **Digitális fényképezőgép** kompakt ultrazoom

ГÚЈ

![](_page_56_Picture_14.jpeg)

zoomátfogással, jó színhűséggel és csekély torzítással, egyéb képességeiben azonban csak átlagos, sorozatfelvé-

telre viszonylag lassú. **Összpontszám: 71 Tájékoztató ár: 75 000 Ft**

**Tájéko** 

22. hely:  $N$ A belépőszin példája. Ugy<br>de ennél olc de ennél olca<br>ni. Apró érzé<br>ban zajos leh **Összpontszá Tájékoztató** 

![](_page_56_Picture_2383.jpeg)

![](_page_57_Picture_0.jpeg)

## **DIGITÁLIS FÉNYKÉPEZŐGÉP ULTRAZOOM**

Csúcskategória (100-90 pont) Felső kategória (89-75 pont) Középkategória (74-60 pont) Nem ajánlott (60 pont alatt) Értékelés pontszámokkal (max. 100)

## **Merevlemez** 2,5" külső

![](_page_57_Figure_6.jpeg)

![](_page_57_Picture_3402.jpeg)

## **Merevlemez** 3,5" belső sata

**9. hely: OCZ Solid 2**<br>Jelenleg a legjobb Ft/gigabájt érték-Jelenleg a legjobb Ft/gigabájt érték-<br>kel bíró meghajtó, magas olvasási,<br>ám csak közepes írási sebességgel, viszonylag magas fogyasztással. **Összpontszám: 65 Tájékoztató ár: 90 000 Ft**

![](_page_57_Picture_17.jpeg)

![](_page_57_Figure_11.jpeg)

## **DIGITÁLIS KAMERA HD**

 $\mathbf{U}$ 向

而

![](_page_57_Picture_13.jpeg)

**Helyezés**

**Termék**

**5 OCZ Colos. Intern. RAID 0 (OCZSSD2-1CLS120G) 6 OCZ Vertex Turbo (OCZSSD2-1VTXT120G) 7** Super Talent Ultradrive ME (FTM28GX25H)

**8 G.Skill Falcon 128 GB 9 0CZ Solid 2 (OCZSSD2-2SLD120G) 10 OCZ Vertex Turbo (OCZSSD2-1VTXT60G)** 

![](_page_57_Picture_3403.jpeg)

![](_page_57_Picture_3404.jpeg)

**MP3-lejátszó**

![](_page_57_Picture_3405.jpeg)

10. hely: Olympus SP-590 UZ<br>26x-os optikai zoom, optikai képstabilizáló, 2,7"-es képernyő és számos hasz-<br>nos apróság. Jó képminőség kiemelkedő felszereltséggel, ugyanakkor ISO 200 felett a képei zajosabbá válnak.

> 9. hely: Samsung YP-M1 (8 GB) Minden jóval felszerelt (3,25" AMOLED érintőképernyő, Bluetooth, rádió) MP3- lejátszó, elegáns kivitelben, könnyen kezelhető, és hangminősége is remek,<br>ám a készülék meglehetősen drága. **Összpontszám: 84 Tájékoztató ár: 65 000 Ft**

![](_page_57_Picture_3406.jpeg)

**1 Kingston SSDNow E-Series (SNE125-S2) 2** Intel X25-E (SSDSA2SH032G101) **70 3 Corsair Force F120 (CSSD-F120GB2) 717 4 Patriot Inferno (PI100GS25SSDR)** 

## **Merevlemez** 2,5" belső

![](_page_57_Picture_3407.jpeg)

![](_page_57_Picture_20.jpeg)

10. hely: Toshiba MK5065GSX Viszonylag alacsony fogyasztású, hűvös működésű ám közepesen zajos meghajtó, a csökkentett fordulatszámnak megfelelő közepes elérési és sebességértékkel. **Összpontszám: 82 Tájékoztató ár: 17 000 Ft**

![](_page_57_Picture_3408.jpeg)

## **Digitális fényképezőgép** tükörreflexes

![](_page_57_Figure_24.jpeg)

![](_page_57_Picture_25.jpeg)

![](_page_57_Figure_26.jpeg)

![](_page_57_Picture_8.jpeg)

Továbbra is a legjobb képminőséggel dolgozó digitális kamera, remek akkumulátorral, rövid zárkésleltetés-sel, és ugyan csak lassacskán, de azért állandóan csökkenő árral. **Összpontszám: 90 Tájékoztató ár: 185 000 Ft**

1. hely: JVC GZ-HM1 SEU Minden téren remek teljesítményt nyújtó kamera, hosszú (146 perces ) felvételi idővel, 500 képkocka/másodperc felvételi lehetőséggel. Ugyanakkor nehéz (480 g) és drága.

![](_page_57_Picture_3409.jpeg)

**ERTÉKELÉS/MÉRÉSEK - A MŰSZAKI ADATOK** -

**Összpontszám: 94 Tájékoztató ár: 305 000 Ft**

![](_page_57_Picture_3410.jpeg)

 $F_{\text{total}}^{[4]}$ 

![](_page_57_Picture_3411.jpeg)

értékelés/mérések **—— <del>diatok műsz</del>aki adatok adatok adatok adatok** műszaki a

**Összpontszám: 68 Tájékoztató ár: 96 000 Ft**

## **NYOMTATÓ** SZÍNES LÉZER, A4

Csúcskategória (100-90 pont) Felső kategória (89-75 pont) Középkategória (74-60 pont) Nem ajánlott (60 pont alatt) Értékelés pontszámokkal (max. 100)

## **Összpontszám: 95** Tájékoztató ár: 265

1. hely: Panasoni

## **Tévé** LCD, 40"

![](_page_58_Picture_3945.jpeg)

![](_page_58_Picture_3946.jpeg)

## **Monitor** 22/23" szélesvásznú TFT

![](_page_58_Picture_3947.jpeg)

![](_page_58_Figure_8.jpeg)

**7. hely: Epson B-500DN**<br>Tipikus irodai nyomtató, komoly árcédulá-Tipikus irodai nyomtató, komoly árcédulá- val, remek szövegminőséggel és kiemelke- dően gyors szövegnyomtatással, hálózati kapcsolattal és kétoldali nyomtatási lehe- tőséggel.

**Üzleti okostelefon**

![](_page_58_Picture_5.jpeg)

3. hely: Motorola Mileston Az első, Android 2.0 operációs rendszerre épülő telefon, 3,7 hüvelykes érintőképernyővel, kiváló eredményekkel, remek üzemidővel és különösen gyors interneteléréssel. **Összpontszám: <mark>90</mark><br>Tájékoztató ár: 128 000 Ft** 

1 **Samsung CLP-770ND 88** 265 000 Ft 88 91 91 **100** 62 91 2,7/16 8,5/0,6 24,5 32/32 9600×600 **+ +** – **+** 600 2 **Kyocera FS-C5300DN 88** 130 000 Ft 88 93 **100** 90 60 91 3,2/13 12,4/1,7 20,7 26/26 9600×600 **+ +** − **+** 650 3 **Kyocera FS-C5200DN 84** 185 000 Ft 94 77 94 90 60 91 4,1/14 9,9/1,8 20 21/21 9600×600 **+ +** − **+** 650 4 **Dell 3130cn 81** 250 000 Ft 95 66 84 78 81 89 3,4/16 10,1/0,7 13,4 30/25 600×600 − **+ + +** 400 5 **Kyocera FS-C5100DN 80** 80 000 Ft 91 76 76 90 60 91 3,8/15 11,7/1,7 21,1 21/21 9600×600 **+ +** − **+** 400 6 **Konica Minolta magicolor 5650EN 80** 250 000 Ft 93 94 65 98 38 91 3,2/14 14,8/3,3 43,8 30/30 2400×600 − **+ + +** 600 7 **Canon i-Sensys LBP7750Cdn 79** 180 000 Ft 85 86 71 96 46 83 3,5/15 9,4/1,6 41,3 30/30 9600×600 **+ +** − **+** 350 8 **Epson AcuLaser C3800DN 78** 230 000 Ft 90 76 64 98 56 86 3,9/12 9,2/0,7 28,4 25/20 1200×1200 **+ +** − **+** 700 9 **Oki C5950n 78** 160 000 Ft 84 91 74 90 34 94 3,5/13 13,8/1,7 21,8 32/26 1200×600 − **+ + +** 400 10 **Canon i-Sensys LBP5360 77** 265 000 Ft 91 80 72 **100** 34 60 3,7/12 9,4/1,1 27,4 21/21 9600×600 **+ + + +** 350 **Helyezés Termék** Ö<sup>sszpontszám</sup> tál<sup>ám</sup> kér kepmináség (20%)<br>Képmináség (20%)<br>Képmináség (20%) **Nyomtatási sebesség (10%)**<br>Koság (10%) sebesség (10%)<br>Nyomtatási sébesség (19%) Wom<sub>tatás</sub>i költség (20%)<br>Algebeszkált költség (20%)<br>Myontatási költség (20%)<br>Myontatási keltség (20%) **Else Kalkség (20%)**<br>atásikaitség (20%)<br>felszereltség (20%) **Ergonómia (15%)**<br>Lettség (20% (15%)<br>Ergonómia (15%) foisia (5%)<br>Taga (5%)<br>Terméktámogatás (5%)<br>Terméktámogatás (10%) Sebestés Szöveglandika (s)<br>Sebestés szöveglandika (s)<br>Sebestés szöveglandika (ks) <sup>ki)</sup> wederative (s)<br>wederative zenteti zaj (fon)<br>www.testenleti weder készenléti fogyasztás (W)<br>Készenléti fogyasztás (W)<br>Készenléti <sub>Né</sub>vleges ap K) **Névleges seb. ff/színes (ppm)**<br>Indijaszes seb. ff/színes (ppm)<br>Névleges seb. feltomtás (pp fil<sup>32</sup> kétőil kétoldalas nyomtatás<br>Kétoldalas nyomtatás **USB csatoló** Intata<del>s</del><br>atoló<sub>ció</sub> catoló<br>Párhuzamos catoló LAN kapcsolat Lapadagoló kapacitá<del>s</del>a — ÉRTÉKELÉS/MÉRÉSEK —————→ ◆ ◆ ◆ → → MŰSZAKI ADATOK →

![](_page_58_Picture_3948.jpeg)

**5. hely: Kyocera FS-C5100DN**<br>Hálózatba köthető, kétoldalas nyomta-Hálózatba köthető, kétoldalas nyomta-<br>tásokra képes modell jó képminőséggel<br>és felszereltséggel, valamint kedvező áron. Azonban energiaigénye még mindig nem elég alacsony. **Összpontszám: 80 Tájékoztató ár: 80 000 Ft**

![](_page_58_Picture_3949.jpeg)

![](_page_58_Picture_3950.jpeg)

![](_page_58_Picture_3951.jpeg)

**EFRTÉKELÉS/MÉRÉSEK MELLETEKET MŰSZAKI ADATOK** 

![](_page_58_Picture_21.jpeg)

10. hely: Apple iPhone 4 (32 GB) A híres iPhone legújabb generációja, új, erősebb belsővel, valamint kiemelke- dően jó minőségű és felbontású képer- nyővel. Magyarországon azonban még csak csillagászati áron kapható. **Összpontszám: 89 Tájékoztató ár: 395 000 Ft**

## **Nyomtató** tintasugaras, A4

![](_page_58_Picture_15.jpeg)

![](_page_58_Picture_3952.jpeg)

## $\longrightarrow$ értékelés/mérések  $\longrightarrow$   $\longrightarrow$  Műszaki adatok

**Összpontszám: 85 Tájékoztató ár: 98 000 Ft**

## **Nyomtató** színes lézer multifunkciós, A4

![](_page_58_Picture_3953.jpeg)

**ERTÉKELÉS/MÉRÉSEK – A MŰSZAKI ADATOK** –

<del>4 − fekete-fehér<br>**+** − fekete-fehér</del>

**WLAN Kap** 

![](_page_58_Picture_10.jpeg)

![](_page_58_Picture_3954.jpeg)

**Összpontszám: 78 Tájékoztató ár: 295 000 Ft** **Fax**

# **Tippek & Trükkök**

**A számítógép-felhasználók mindennapjaihoz hozzátartoznak a szoftveres és hardveresproblémák. Tippjeink segítségével ezeket könnyen és gyorsan orvosolhatja.**

## 1. Windows XP, Vista, 7 **Mappa kényelmes megosztása az integrált varázslóval**

A Windowst könnyű hálózatra csatlakoztatni. Egy mappa megosztása más felhasználókkal a helyi hálózaton azonban már nem olyan egyszerű feladat

## Megosztott mappa létrehozása varázsló

![](_page_59_Picture_1088.jpeg)

Megosztás Ebben az ablakban rögzítjük, melyik mappát használhatják a hálózat más felhasználói

**TIPP** A Windowsnak pontosan erre a feladatra van egy varázslója, csak jól elrejtették az a tapasztalatlanabb felhasználók elől.

**Varázsló indítása:** Vista és Windows 7 alatt kattintsunk a *Start* gombra, és írjuk be a Start menü keresősorába a *shrpubw* parancsot. Az eredményterületen kattintsunk a *Programok* alatt a *shrpubw* bejegyzésre. Normál felhasználói fiókból indítva a program a Windows rendszergazdafiókjának kiválasztását és a hozzá tartozó jelszó megadását fogja kérni.

**Megosztások definiálása:** A *Megosztott mappa létrehozása* varázsló első oldalán kattintsunk *Tovább*. A következő lépésben válasszuk ki a megosztandó mappát. Ehhez

vagy írjuk be a teljes elérési utat a *Mappa elérési útja* után, vagy a *Tallózás* gombbal válasszuk ki a mappát a megjelenő ablakból. Kattintsunk *Tovább* – a következő ablakban szükség szerint módosíthatjuk a megosztási nevet, és leírást adhatunk a mappához.

**Hozzáférési jogok meghatározása:** A most következő oldalon adjuk meg, hogy kinek legyen olvasási és írási joga a megosztott mappa adataihoz. A Windows három alapértelmezést kínál, amely rendszergazdák és más felhasználók, valamint teljes és csak olvasási hozzáférés között tesz különbséget.

Ha az *Engedélyek testreszabásá*t, majd az *Egyéni* gombot választjuk, lehetőségünk van célzottan választani a számítógépen bejegyzett felhasználók közül. Ehhez kattintsunk a *Hozzáadás* gombra, írjuk be a *Felhasználók vagy csoportok kiválasztása* ablakban az *Írja be a kijelölendő objektumok nevét* alá a felhasználó nevét, és kattintsunk a *Névellenőrzés* gombra. Hagyjuk jóvá *OK*-val. A kiválasztott felhasználó most megjelenik a *Csoport vagy felhasználó neve* listán. Jelöljük ki a felhasználót, és kapcsoljuk be a fiókhoz szánt engedélyeket a megfelelő ellenőrzőnégyzetek megjelölésével. A műveletet további felhasználókra is megismételhetjük.

![](_page_59_Figure_65.jpeg)

Kitartó A Registry módosításával megoldhatjuk, hogy a közönséges felhasználók is módíthassák az energiaprofilokat

Ha a hálózat minden felhasználójának írási és olvasási jogot akarunk adni a mappára, akkor jelöljük meg a *Mindenki* csoportot, és kapcsoljuk be a *Teljes hozzáférés* engedélyezését. Vigyázzunk, mert ezzel a beállítással a hálózatról érkező felhasználók mindegyike képes lesz fájljaink törlésére! Hagyjuk jóvá az *OK,* majd a *Befejezés* gombbal a beállításokat. A varázsló ezután összegzést mutat a beállításokról, amelyet ismét a *Befejezés* gombbal kell jóváhagynunk.

**XP alatt:** Nyissuk meg a *Start/Futtatás*t, írjuk be: *shrpubw*, és kattintsunk az *OK*-ra,

# **TARTALOM**

majd *Tovább*. Utána válasszuk ki a megosztandó mappát. Ha akarunk, ugyanitt megadhatunk külön megosztási nevet és leírást is a megosztáshoz. Most az előbb leírtakkal megegyezően itt is az egyes felhasználókhoz kell hozzáférési jogokat rendelni.

**Vigyázat:** A megosztott mappák gyenge pontok a lehetséges külső, az internet felől érkező támadásokkal szemben, ezért számítógépünket mindenképpen védjük tűzfallal! A Windows 7 esetében az operációs rendszer automatikusan letiltja a fájlmegosztást a nyilvános hálózatok esetében.

## 2. Windows XP **Az utoljára megnyitott dokumentumok hivatkozásainak automatikus törlése**

A Start menüben a Dokumentumok mappa a legutoljára használt fájlokra mutató hivatkozásokat is tartalmaz. Így mindenki, akinek hozzáférése van a PC-hez, láthatja, min dolgoztunk utoljára, és meg is nyithatja a fájlokat.

![](_page_59_Picture_1089.jpeg)

Eltakarító A Windows ebből a registryértékből tudja, hogy törölnie kell az utoljára megnyitott dokumentumok listáját

> Most döntsük el, hogy a Windows válaszsza ki a mentendő adatokat, vagy magunk akarjuk azokat meghatározni. Rendszermentéshez követhetjük a Windows javaslatát, vagy megtehetjük, hogy a legfontosabb mappákról gyakrabban készíttetünk biztonsági másolatot. Ehhez váltsunk át az *Én választom ki* rádiógombra, és kattintsunk *Tovább*. Az alapértelmezett kijelölés megfelel az előző Windows-javaslatnak. Ezt úgy szabhatjuk testre, hogy egyenként adunk mappákat és könyvtárakat a biztonsági mentéshez, vagy zárunk ki abból. Kapcsoljuk ki az *Új felhasználók adatainak biztonsági mentése* ellenőrzőnégyzetet, és kattintsunk a *{Felhasználónév} könyvtárai* előtti nyílra. Hagyhatjuk például csak a *Dokumentumok* könyvtárat bekapcsolva. Kapcsoljuk viszont ki *a meghajtók rendszerképének felvételét* is, különben a Windows minden alkalommal másolatot készít a teljes rendszermeghajtóról. Ezután kattintsunk *Tovább*.  $\rightarrow$

**TIPP** A Windows leállításkor törölheti a listát, de az ehhez szükséges funkciót nem lehet menüből aktiválni, hanem a registryben tudjuk csak bekapcsolni. Nyissuk meg a *Start/ Futtatás*t, írjuk be: *regedit*, és üssük le az entert. A bal oldali fastruktúrán navigáljunk a *HKEY\_CURRENT\_USER\Software\Microsoft\ Windows\CurrentVersion\Policies\Explorer* kulcsra. Itt kattintsunk jobb egérgombbal a szerkesztő jobb oldali ablaktérfelének egy szabad pontjára, és válasszuk a helyi menüből az *Új/Duplaszó* parancsot.

Az új bejegyzésnek adjuk a *ClearRecent-DocsOnExit* nevet. Dupla kattintással nyissuk meg, és állítsuk az értékét 1-re. Mentsük *OK*-val a változtatásokat, és zárjuk be a registry-szerkesztőt.

Ha mégis inkább kikapcsolnánk a hivatkozások törlését, állítsuk a *ClearRecentDocs-OnExit* értékét 0-ra, vagy töröljük magát a bejegyzést, és zárjuk be a szerkesztőt.

## 3. Windows XP Pro **Energiagazdálkodási lehetőségek meg- nyitása normál felhasználóknak is**

A notebookunkat helyi és mobil számítógépként is használjuk. Hogy útközben minél tovább kitartson az akkumulátor, át akarjuk állítani az energiagazdálkodást. Ez azonban normál felhasználói fiókból nem

lehetséges.

Tipus<br>Enged F<br>Enged F<br>Enged S<br>Enged E

Horristin

y Az inskót a<br><sup>2</sup> juskót engi

1<sup>4</sup> (pernel)

m.htm

Engeddyek

pility

in DAC

**TIPP** Tegyük valamennyi felhasználó számára elérhetővé az energiagazdálkodás beállításait. Ehhez a registryben kell néhány kulcshoz kibővítenünk a jogosultságokat.

Jelentkezzünk be rendszergazdaként, és nyissuk meg a *Start/Futtatás*t. A *Megnyitás* mezőbe írjuk be a *regedit* parancsot, és kattintsunk az *OK*-ra. A registry-szerkesztőben menjünk a *HKEY\_LOCAL\_MACHINE\SOFT-WARE\Microsoft\Windows\CurrentVersion\ Controls Folder\PowerCfg* kulcsra. A *Fájl/Exportálás* paranccsal először biztonsági másolatot készíthetünk a biztonság kedvéért a

kulcsról. Ügyeljünk arra, hogy közben a *Kijelölt ág* legyen exportálásra kijelölve, különben a Windows a teljes registryről készít biztonsági másolatot. A kulcs alatt találjuk a *GlobalPowerPolicy* és *PowerPolicies* alkulcsokat, amelyekhez tartozó jogosultságokat ki kell terjesztenünk. Ehhez kattintsunk jobb egérgombbal az érintett bejegyzésre, és válasszuk a *Engedélyek* menüparancsot. A következő ablakban kattintsunk az alsó ablakterületen a *Speciális* gombra, és nyissuk meg vele a kulcsnévhez tartozó *speciális biztonsági beállítások* ablakot. Itt jelöljük ki az *Engedélyek:* listán a *Felhasználó [Név]* bejegyzést, és kattintsunk a *Szerkesztés* gombra. A következő ablakban tegyünk az *Érték beállítása* és *Alkulcs létrehozása* engedélyeknél pipát az *Engedélyezés* alatti ellenőrzőnégyzetbe. Zárjuk be a megnyitott ablakokat *OK*-val, és ismételjük meg a folyamatot a második kulcsnál is.

![](_page_59_Figure_62.jpeg)

A registry-szerkesztő bezárása után indítsuk újra a számítógépet. Most már minden felhasználó eléri és szerkesztheti az energiagazdálkodás beállításait.

**Megjegyzés:** Ha új csoportot vagy felhasználót adunk a régiekhez, és csak nekik adjuk meg a leírtak szerinti kiegészítő jogokat, az energiagazdálkodás elérését célzottan, csak meghatározott felhasználóknak is engedélyezhetjük. Az eredeti beállítások visszaállításához kattintsunk duplán a kulcs korábban létrehozott biztonsági mentésére.

## 4. Windows 7 **Testre szabott biztonsági adatmentés a Windows saját eszközeivel**

Fontos adatainkról rendszeresen biztonsági mentést készítünk külső merevlemezekre. Ad a Windows 7 támogatást ezekhez a rutinfeladatokhoz?

**TIPP** A Windows 7 sokkal jobb adatmentési funkciókkal rendelkezik, mint elődei: például néhány lépésben teljes mentést készíthetünk a rendszerpartícióról. Ezt a szolgáltatást arra is használhatjuk, hogy rendszeresen biztonsági mentést készíttessünk előre megadott mappákról.

A biztonsági mentés beállításához kattintsunk a Vezérlőpulton a *Rendszer és biztonság*ra, utána pedig a *Biztonsági mentés és visszaállítás*, majd végül a *Biztonsági mentés beállítása* hivatkozásra. A Windows először a biztonsági másolat helyét kérdezi, rögtön a külső merevlemezt ajánlva fel, ha van ilyen csatlakoztatva. Válasszuk ki a meghajtót, és kattintsunk *Tovább.*

## **Windows** 104. oldal

- **1. Windows XP, Vista**: A Windows 7 billentyűparancsainak használata régebbi rendszereken
- **2. Windows Vista, 7:** Adatátvitel korlátozása a Microsoft **SpyNetre**
- **3. Windows 7:** A Windows Intéző indítása meghajtókkal könyvtárak helyett
- **4. Windows Vista, 7:** Rendszerfájlok ellenőrzése és szükség esetén javítása
- **5. Windows Vista, 7:** A számítógép indítási idejének mérése és a rendszerfékek kioldása
- **6. Windows XP, Vista, 7:** A Vezérlőpult elérésének tartós megakadályozása
- **7. Gyorstippek**
- **8. Windows 7:** Eltűnt hálózati ikonok problémájának megoldása **9. Windows Vista, 7:** A Tálcán megjelenő előképek méretének testre szabása
- **10. Windows 7:** Eltűnt Start menü gyors előhozása a tálca mögül
- **11. Windows 7:** Keresés az interneten egyenesen a Start menüből
- **12. Profi tipp:** Windows 7: belső tűzfal konfigurálása

## **alkalmazások** 109. oldal

- **13. Word 2007:** Körülményes bővítménykezelés kézben tartása
- **14. Excel XP, 2003, 2007:** Formátumok rugalmas és gyors másolása táblázaton belül
- **15. iTunes:** Lejátszási pozíció intelligens mentése a médiafájlokban
- **16. PDFCreator:** PDF-ek nyomtatása minden programból
- **17. Gyorstippek**
- **18. Photoshop Elements:** Érdekesebb képek színszerkesztéssel
- **19. Adobe Camera RAW:** Digitális negatív előhívása saját beállításainkkal
- **20. Profi tipp:** Babaportrék optimalizálása és retusálása
- **21. Fényképezés:** Saját objektív használata optimális mélységélességgel
- **22. Outlook 2007:** Bejövő mailek automatikus rendezése színekke
- **23. Panopticlick:** Saját rendszerünk "ujilenyomatának" ellenőrzése
- **24. Google Chrome:** Túlzott ádatátvitel korlátozása a Google felé
- **25. Opera 10.5:** Hirtelen letiltott jobb egérgomb felszabadítása
- **26. Firefox 2.x, 3.x**: Már el nem érhető információk felkutatása weboldalakon
- **27. Firefox 2.x, 3.x:** Letöltések dupla vírusvizsgálatának megakadályozása
- **28. Thunderbird 2.x, 3.x:** Véletlenül törölt üzenetek visszaállítása

## **Hardver** 113. OLDAL

- **29. Mobiltelefon:** Akkuállapot-kijelzés megjelenítése a HTC Legend állapotsorán
- **30. iMac:** Szükségtelenül magas processzorterhelés megakadályozása Idle-módban
- **31. Tönkrement merevlemez:** Rendszerlemez cseréje telepítés nélkül a Win7 fedélzeti eszközeivel
- **32. Videokártya:** Gyengélkedő nVidia GeForce 8800 GT kisütése

A Windows még egyszer összefoglalja a beállításokat, és felkínál egy automatikus ütemezést a biztonsági mentések jövőbeli ismétléséhez. Hogy a biztonsági mentés naponta megtörténjen, kattintsunk az *Ütemezés módosítása* hivatkozásra. A *Gyakoriság* után állítsuk be: *naponta*, és válasszuk ki hozzá a kívánt óraidőt. Ügyeljünk arra, hogy ne indítsunk el több különböző mentési folyamatot egyidejűleg, és végül hagyjuk jóvá *OK*-val az ütemezést. Végül kattintsunk a *Beállítások mentése és a biztonsági mentés futtatása* gombra. A Windows a jövőben automatikusan gondoskodik arról, hogy fontos adatainkat rendszeresen a külső merevlemezre mentse, amennyiben az csatlakoztatva van.

## 5. Windows XP, Vista, 7 **Az operációs rendszer egyszerűbb testre szabása segédprogrammal**

A Windows nagyon jól konfigurálható és saját munkamódunkhoz igazítható, csak sajnos mindez nem mindig megy egyszerűen. Bizonyos beállításokhoz még a registry szerkesztése is szükséges, holott hibás bejegyzésekkel annyira tönkretehetjük a rendszert, hogy az többé el sem indul.

![](_page_60_Figure_4.jpeg)

Váltóközpont A TweakNow WinSecret 2010 segédprogrammal a Windowst könnyen saját igényeinkre szabhatjuk

**TIPP** Egyszerűbb és kevesebb hibalehetőséggel jár, ha egy konfigurációs programot használunk, mint amilyen a freeware TweakNow WinSecret 2010, amely megtalálható lemezmellékletünkön. A telepítőfájl indítása után varázsló vezet végig a telepítésen.

A TweakNow WinSecret 2010 a Windows 7 és a Vista mellett a korosabb Windows XP-t is támogatja. A program kezelőfelülete angol nyelvű, de könnyű kiigazodni rajta. Mivel az alkalmazásnak feltétlenül rendszergazdajogokra van szüksége, vagy ilyen fiókba kell bejelentkeznünk, vagy a programot kell rendszergazdaként futtatnunk, különben nem fog működni a finomhangolás.

A programablakban bal oldalon a nagy betűs menüt látjuk, míg a jobb oldalon – a kiválasztott menüponttól függően – az információk és a részletesebb konfigurációs lehetőségek jelennek meg.

A *System Information* és az alá rendelt menüpontok segítségével információt kapunk rendszerünkről. A *Windows Cleaner/Startup Manager* a rendszerindításkor automatikusan elinduló programokról ad információt. Az ilyen alkalmazások indítását megakadályozhatjuk, ha eltávolítjuk a pipát a megfelelő bejegyzés elől, ezenkívül pedig a *Windows Cleaner* alatti *Uninstall Program* segítségével programokat távolíthatunk el anélkül, hogy ehhez meg kellene nyitnunk a Vezérlőpultot.

A rendszer titkosabb, elrejtett beállításainak megváltoztatásához használjuk a *Windows Secret* menüt. Az oldal lapokra – mint *Applications*, *Control Panel* vagy *Desktop* – tagolódik. Hogy a Windows indításkor közvetlenül egy meghatározott felhasználót jelentkeztessen be, kattintsunk a *Windows Logon* menüpontra, majd a jobb oldalon válasszuk az *Auto Logon* mellett az *Enable* bejegyzést, és jelöljük ki a *User List*en a felhasználót. *Password* alá írjuk be a felhasználó jelszavát. Végül kattintsunk a *Save*-re a konfigurációs változtatás életbe léptetéséhez. Vigyázat, így bárki, aki bekapcsolja a gépet, jelszókérés nélkül az általunk beállított fiókhoz jut.

**Megjegyzés:** A *Restore Backup* menüpont segítségével az előzőekben leírt területeken végzett módosításokat egyszerűen és gyorsan vissza is állíthatjuk.

## 6. Windows Vista, 7 **Szükségtelenné vált fájlok koruktól függő törlése**

Bizonyos adatokat és ideiglenes fájlokat a Windowsnak a koruk alapján automatikusan törölnie kellene. A keresőszolgáltatás ugyan kínál ehhez speciális beállításokat, a keresés és törlés műveletét azonban manuálisan kell végrehajtanunk.

Az FTP-szerver meghajtóként csatlakoztatásához jelöljünk ki egy hozzáférést a listán, és *Drive* alatt válasszunk ki egy szabad meghajtó-betűjelet. Ha rendszeresen használjuk ezt a hozzáférést, automatizáljuk az *Automatic login when NetDrive starts* paranccsal. Egy kattintás a *Connect* gombra néhány másodperc alatt előállítja a kapcsolatot, és megnyitja az Intézőt. A NetDrive ablakát most már bezárhatjuk, az értesítési területen ak-

**TIPP** A feladatot elvégeztethetjük egy parancsfájllal is. Használjuk hozzá a *forfiles.exe* parancssori programot, amely lehetővé teszi a fájlok szerkesztését életkoruk alapján.

Először nyissunk egy parancssort, a *cmd* parancs beírásával a Start menü keresőmezőjébe. A *forfiles /?* paranccsal súgót kapunk a programhoz. A */P* paraméterrel a keresés útvonalát, */D*-vel a dátumszűrőt, */M*- mel a keresési maszkot adjuk meg. A */S* paraméter meghatározza, hogy a keresés az alkönyvtárakra is vonatkozzon-e. Útvonalmegadás nélkül a parancsot az aktuális mappában alkalmazzuk.

A dátumszűrőt kétféleképpen is használhatjuk: vagy azokat a fájlokat választja ki, amelyeknek utolsó módosítási dátuma a *yyyy.MM.dd* formátumban közvetlenül megadott dátumnál az elé tett plusz vagy mínusz jeltől függően későbbi vagy korábbi, vagy azokat, amelyek az aktuális dátumnál -*dd* nappal régebbiek. Például minden olyan Excel fájlt az *E:\Adatok* mappában, amelyek 2010.04.23. után lettek módosítva, a

> Ha továbbra is fennáll, törölnünk kell egy valószínűleg hibás registry-értéket. Írjuk be a Start menü keresőmezőjébe: *regedit*, és üssük le az entert. A felhasználói fiók felügyeletének esetleges kérdését hagyjuk jóvá a *Folytatás* vagy *Igen* gombra kattintva. Navigáljunk a *HKEY\_CURRENT\_USER\Software\ Microsoft\Internet Explorer\Main* kulcsra. Keressük meg jobbra az *ExplorerBar* bejegyzést, és töröljük. Hagyjuk jóvá *Igen*nel, és zárjuk be a registryt.

forfiles /P E:\Adatok /M \*.xls /D +2010.4.23

paranccsal kereshetünk meg. A következő,

forfiles  $\cdot$ /P $\cdot$ C:\Temp  $\cdot$ /S $\cdot$ /M $\cdot$ \*.jpg $\cdot$ /D $\cdot$ -10

# **A CHIP FÓRUMBÓL** Titkosított meghajtó helyreállítása

parancs segítségével minden olyan JPG-fájlt keresünk meg az ideiglenes mappában, amelyek tíz napnál régebbiek. Végül a */C* paraméterrel a parancsot adhatjuk át, amely a keresés eredményeként kapott fájlokon hajtandó végre, például

-c cmd /c echo @FILE

Ez a parancs minden talált fáljt kilistáz a parancssoron. A parancsban további változóként használhatjuk az @EXT, @PATH vagy @ FSIZE adatokat – ezek a kiterjesztést, a fájl teljes elérési útját vagy a fájlméretet adják

vissza. Az E:\Adatok mappában a régebbi fájlok törlésére szolgáló parancs lehet például a

## forfiles •/P • E:\Adatok •/M • \*.jpg •/S •/D • -14 •/ C.cmd./c.del.@FILE"

A TaskbarGroupSize a HKEY CURRENT USER\Software\Microsoft\Windows\ CurrentVersion\Explorer\Advanced\ kulcsban meghatározza, hány elemtől legyen csoportosítás.

Windows 7-nél használhatjuk a netsh advfirewall set currentprofile state off parancssori parancsot is a tűzfal gyors kikapcsolásához.

A paraméterekkel ellátott parancsokat bemásolhatjuk egy szövegfájlba, és például *Kill\_old.bat* néven futtatható fájlként az asztalra menthetjük, hogy gyorsan elérjük. **Figyelem:** Először próbáljuk ki a parancsot úgy, hogy a *del* parancsot az *echo*-val helyettesítjük, így ellenőrizhetjük a parancsfájl kimenetét, különben – főleg rekurzív szerkesztésnél – olyan fájlokat is törölhetünk, amelyeket nem akartunk.

## 8. Windows XP, Vista, 7 **FTP-szerver csatlakoztatása közvetlenül meghajtóként a Windows Intézőben**

Az adatcseréhez egy FTP-szerverrel sok felhasználó speciális programot használ, mint például a FileZilla. Ezt azonban először el kell indítani, és utána be kell jelentkezni.

![](_page_60_Figure_39.jpeg)

amely alatt a NetDrive a külső FTP-szervert az Intézőbe integrálja

**TIPP** Egyszerűbb lenne, ha az FTP-szervert közvetlenül a Windows Intézőből a hálózati meghajtókhoz hasonlóan érhetnénk el. Pontosan ezt teszi lehetővé az angol, nyílt forráskódú NetDrive nevű szoftver, amely megtalálható lemezmellékletünkön.

A meghajtóként csatlakoztatásnak megvan az az előnye, hogy így a szervert az alkalmazásokból elérjük, tehát közvetlenül az FTP-re is dolgozhatunk – ezt azonban csak megbízható és gyors kapcsolat esetén használjuk, mert különben a munkánk egy megszakadó kapcsolat miatt elveszhet!

A telepítés után indítsuk el a programot. Néhány ismert cég és egyetem szervere minta-hozzáférésként már be van állítva, további FTP-kapcsolat beállításához kattintsunk balra a kívánt helyre a mappastruktúrában, és utána a *New Site*-ra. Írjunk be nevet az új kapcsolathoz, és a jobb oldalon egészítsünk ki minden szükséges paramétert, mint *URL*, *Server Type* és a hozzáférési adatok. Ismételjük meg ezeket a lépéseket a többi szerverre is. Az *Export* paranccsal a teljes szerverlistát egy INI-fájlba menthetjük, ami megkönynyíti a program beállítását egy további számítógépen, ahol az *Import* paranccsal beimportálhatjuk az INI állományban tárolt szer-

vereket.

tív marad.

A program főablakában kattintsunk még az *Options*re. Itt állítjuk be, hogy a program automatikusan elinduljon-e a Windows-indításkor (ez az alapbeállítás). Ha ezt nem szeretnénk, kapcsoljuk ki az *Automatically run NetDrive when I log on to Windows* beállítást, és hagyjuk jóvá *OK*-val.

## 9. Windows XP, Vista, 7 **Üres Intéző-ablakterület sikeres újra- élesztése**

Egy frissítés után a Windows Intéző bal oldala hirtelen üres marad. Hogyan tudjuk újraéleszteni?

![](_page_60_Picture_55.jpeg)

**TIPP** Az üres mappalista oka valószínűleg egy megsérült vagy rossz érték a registryben, amely az Internet Explorer egy DLL-jével van kapcsolatban. A problémán általában segít, ha újraregisztráljuk a *shdocvw.dll* fáljt. Ehhez írjuk be a Start menü keresés mezőjébe:

## regsvr32 /i shdocvw

majd üssük le a Ctrl+Shift+Enter billentyűkombinációt – így a Windows rendszergazdaként futtatja a parancsot. Aki XP-t használ, írja be a parancsot egy rendszergazdajogokkal rendelkező fiókból a *Start menü/ Futtatás* ablakba. A számítógép újraindítása után a problémának meg kell oldódnia.

## **XPCIII kérdése:**

Sziasztok, elég komoly gondban vagyok: Windows XP és Ubuntu rendszereket használtam, de most telepítettem a Windows 7-et is. Azóta viszont nem tudom elérni sem az XP, sem az Ubuntu partíciót. Attól tartok, hogy a problémát az okozza, hogy XP alatt a rendszermeghajtót a DriveCrypt segítségével titkosítottam, és ez már a gép indulásakor jelszót kér. Lehetséges, hogy a Windows 7 törölte az ehhez szükséges szektorokat? Próbáltam már az XP telepítőlemezével helyreállítani az MBR-t, de a titkosítás miatt erre sincs lehetőségem.

## **FFLASH válasza:**

Részvétem – ha nem voltak pótolhatatlan adatok a gépen, akkor egyszerűbb lesz formázni a merevlemezt. Ha mindenképpen meg akarsz próbálkozni visszaszerzésükkel, akkor próbálj meg visszaemlékezni, hogy készítettél-e helyreállító lemezt a DriveCrypt telepítésekor. Ha nem, vagy nincs meg, akkor egy BartPE CD lemez (www.nu2.nu/pebuilder)és az arra felrakott DriveCrypt (ebben a témában a www.911cd. net fórumot javaslom) segítségével is megpróbálhatod helyreállítani az MBR-t, de sok reményt nem fűznék a sikerhez.

## 7. Gyorstippek

## **Új mappa gyors létrehozása**

A Windows Intézőben gyorsan létrehozhatunk egy új mappát a Ctrl+Shift+N billentyűkombinációt lenyomva és a kívánt nevet beírva.

## **Csoportosítás a Tálcán**

## **Tűzfal gyors kikapcsolása**

## **Kurzor megjelenítése gépelésnél**

Nyissuk meg a Vezérlőpulton az Egér alkalmazást, és kapcsoljuk ki A mutató elrejtése gépelés közben beállítást az Egérmutató beállításai lapon.

## **Billentyűkombinációk megjelenítése**

Minden billentyűkombináció megjelenítéséhez nyissuk meg a Start/Futtatás-t, írjuk a Megnyitás mezőbe: %windir%\Help\ keyshort.chm, és hagyjuk jóvá OK-val.

**Maria egyetlen Windows-verzió**<br>
sem kínál lehetőséget arra, hogy<br>
alkalmazásonként billentyűsem kínál lehetőséget arra, hogy alkalmazásonként billentyűkombinációkat adjunk meg és kezeljünk, külső programot kell használnunk. Mi a nyílt forráskódú francia Clavier+ programot ajánljuk, amellyel saját, programspecifikus billentyűkombinációkat adhatunk meg rendszerszinten – függetlenül az egyes alkalmazások konfigurációs lehetőségeitől.

## **Program telepítése**

A Clavier+ program megtalálható lemezmellékletünkön. A telepítéséhez indítsuk el a *ClavierSetup.exe*-t, és kövessük a telepítés lépéseit. A program indítása után hagyjuk meg az angol nyelvű kezelőfelületet, kivéve, ha jobban értünk a *Language*-re kattintva választható francia, német vagy portugál nyelven.

![](_page_61_Figure_14.jpeg)

dául a *Caps Lock state*-nél a sorokat helyezhetünk egy billentyűkombinációraJobb vezérlés Az ingyenes Clavier+ programmal komplett parancs-

## **Saját billentyűkombinációk rögzítése**

A programfelület felső része előre definiált gyorsbillentyűket mutat. Új parancs létrehozásához kattintsunk a + jelre. A menüből a *Program* segítségével elindíthatunk egy programot a Start menüből, de lehetőségünk van tetszőleges programfájl vagy parancssori program

A rögzített rendszer-billentyűkombinációkat, mint például a *[Windows]+[E]* az Intéző indításához, nem lehet felülírni, és ne állítsunk be kombinációkat *[Alt]+[Shift]*-tel, mert ezek a Windows billentyűkiosztását is átkapcsoliák.

elindítására is a *Programs* segítségével. Az *Internet Favorite* menüpontból az Internet Explorer egy könyvjelzőjét nyithatjuk meg, a *Display a Website* menüpontból pedig betölthetünk egy tetszőleges weboldalt az alapértelmezett böngészőbe.

Végül a *Shortcut* ablakban üssük le a kívánt billentyűkombinációt, igény esetén válasszunk működési feltételeket (*activation condition*), és kattintsunk az *OK*-ra. Ha pél-

# 10. Profi tipp: Vezéreljünk minden alkalmazást billentyűzetről

## [Ctrl + C][[C:\\WINDOWS\\NOTEPAD.EXE]]  $[Ctrl \rightarrow \cdot V]$

Billentyűkombinációkkal nagyon gyorsan kezelhetjük a számítógépet, mégsem kínál minden program gyorsbillentyű-vezérlést. Megmutatjuk, hogyan lehet ezt pótolni és minden egyes alkalmazáshoz külön konfigurálni.

> *must be on*-t választjuk, a billentyűkombináció csak akkor fog működni, ha a Caps Lock be van kapcsolva. Egy beállítással szükség esetén különbséget tehetünk a jobb és bal oldali speciális billentyűk *(Shift, Ctrl, Alt)*  között: *Distinguish between left and right special keys*. Itt a jobb és bal oldalon a szóköz billentyű mellett található speciális billentyűkről van szó. Ajánlhatók a Windows-billentyűs kombinációk, mivel ezeket csak ritkán használják a programok.

## **Speciális feladatok definiálása**

Különleges feladatokhoz, mint például szimulált billentyűleütések vagy egérműveletek, a *Write text* rádiógomb bekapcsolásával hozzunk létre billentyűkombinációt. A puszta szövegbeírás mellett a mezőbe parancsokat is beilleszthetünk az aktívvá vált jobb oldali nyíl gombra kattintva. A *Simulate a Keystroke* menüparanccsal válasszuk ki a kívánt billentyűkombinációt, és hagyjuk jóvá *OK*-val. Mivel egymás után írhatjuk az elemeket, ezen a módon komplett parancssorokat generálhatunk, akár integrált programindításokkal. Így például egyetlen paranccsal másolhatunk egy kijelölt területet, megnyithatjuk a szerkesztőt, és ott beilleszthetjük a szöveget. Ehhez először Ctrl+C-t szimulálunk, elindítjuk a Notepadet, és végül Ctrl+V-t szimulálunk. A kész kód ezután így fog szövegként kinézni:

Figyeljünk oda a könyvtárszintek jelzésére szükséges dupla ferde vonalakra, ha ilyenfajta kódolást írunk be!

A jobb oldali nyíl gombról és az *Execute a Special Command* menüpontból egérműveleteket és -mozgásokat is elérhetünk, és áttehetjük a fókuszt is a *Detect focused window* paranccsal. A lehetséges parancsok helyes sorrendjével kicsit kísérleteznünk kell, amíg a kívánt hatást elérjük. Vegyük közben figyelembe, hogy saját billentyűkombinációink csak akkor működnek, ha a *Clavier+*  ablakát előzőleg OK-val bezártuk. Később gyorsan elérjük újból az ablakot az ikonról az értesítési területen, vagy a programindításból a Start menüben.

## **Használat korlátozása programokra**

A főablakban minden billentyűparancshoz megadhatjuk, hogy melyik alkalmazásban legyen érvényes. Programok indításánál vagy weboldalak betöltésénél ez többnyire nem szükséges, de szövegbeírásokhoz és parancsokhoz célszerű.

Jelöljük ki az érintett elemet a listán. Az *Enable for* mező beállítását változtassuk *only those programs*-ra. Kattintsunk egészen jobbra a programválasztó ikonra, és hagyjuk lenyomva az egérgombot. Húz-

zuk a célkurzort a kívánt program ablakához, és engedjük fel az egérgombot. A beviteli mezőben megjelenik a program megnevezése. A neveket manuálisan is beírhatjuk, az egyes elemeket pontosvesszővel elválasztva. A megnevezésnek mindig a programfájl teljes nevét kiterjesztéssel együtt kell tartalmaznia, de elérési út nélkül.

Egy billentyűkombinációt helyzetfüggően különböző feladatokhoz is hozzárendelhetünk. Hogy a duplán megadott, más szoftvereknél más funkciókat elindító kombinációkat elkerüljük, az *Enable for* beállításánál célzottan kizárhatunk programokat.

## 11. Word 2007 **Kémiai képletek gyors beillesztése szö- veges dokumentumokba**

Alkalmanként kémiai képletekre és szerkezeti ábrákra van szükségünk a szövegben, amelyeket jelenleg fáradságosan egy külső grafikai programmal állítunk elő.

![](_page_61_Figure_27.jpeg)

## Sokoldalú Egy bővítménynek ebből az ablakából szerkezeti képletként jeleníthetjük meg a kémiai képleteket

**TIPP** A Wordbe integrált képletszerkesztő nem igazán alkalmas kémiai képletekhez, a Cambridge-i Egyetem viszont a Microsofttal együtt fejlesztett egy új beépülő modult, amely az előbbihez hasonló módon egy kémiai egyenletekhez konstruált speciális képletszerkesztőt integrál a Wordbe. Ezt a *www.educationlabs.com/projects/ChemistryAdd-in/Pages/default.aspx* weboldal-

## ról ingyenesen letölthetjük. **BEÉPÜLŐ MODUL TELEPÍTÉSE:** Csomagoljuk ki a ZIP fájlt egy új mappába, és indítsuk el a setup.exe-t. Amennyiben szükséges, a program a telepítéskor frissíti a Visual Studio Tools for Office csomagot – ebben az esetben lehet, hogy magának a bővítménynek a telepítését ismételten el kell indítanunk és le kell futtatnunk. Ezután indítsuk el a Wordöt, és hagyjuk jóvá a beépülő modul telepítését egy kattintással az *Install*ra. Ez elkészíti az új *Chemistry* bejegyzést a

multifunkciós szalag főmenüjében. Ezután kattintsunk az Office-gombra, válasszuk a *Word beállításai* parancsot, és utána a *Bővítmények* kategóriát. Az *Aktív alkalmazásbővítmények* között most a *Chemistry Smarttag*nek is szerepelnie kell. Most válaszszuk egészen lent a *Kezelés* mezőben az *Intelligens címkék* elemet, és kattintsunk az *Ugrás*ra. Az érintett bővítmény mellett kapcsoljuk be a *Szöveg megjelölése intelligens címkékkel* és az *Intelligens címkékkel végrehajtható műveletek megjelenítése* beállításokat is. Zárjuk be *OK*-val az ablakot.

**Képlet beszúrása:** Kezdjük a szövegírást például a kívánt kémiai vegyület angol nyelvű megnevezésével. Egy intelligens címke rendszerint felismeri a nevet, és felkínálja a megfelelő lehetőségeket. Válasszuk a menüből a *Convert to Chemistry Zone* parancsot, utána jelöljük ki az így létrejött elemet, és kattintsunk a menüszalagon a *Nézet*re. Válasszuk ki valamelyik rendelkezésre álló nézetet, és hagyjuk jóvá OK-val. A *2D* segítségével megkapjuk a szerkezeti képlet grafikus megjelenítését is, kijelölt szerkezeti képletnél pedig az *Edit*re kattintva ezt a grafikát tetszőlegesen módosíthatjuk is.

A bővítmény a CML-re (Chemical Markup Language) épül. Ebben a vegyületek a vegyületazonosítók (Compound-ID) alapján is megtalálhatók. Ezeket a következőképpen használhatjuk: nyissuk meg a *http://pubchem.ncbi. nlm.nih.gov* weboldalt. Írjuk be a kérdéses nevet, például carbon dioxide vagy methanol, és indítsuk el a keresést. Ha nincs közvetlen találat, kövessük az alternatív javaslatokat. Az első keresés eredménye az adatbázisból a *carbon dioxide* angol megnevezést hozza fel, és a hozzá tartozó *280*-as compound ID-t. Használjuk ezt a megnevezést, hogy az intelligens címke a Wordben automatikusan felismerje a vegyületet, vagy kattintsunk a menüszalagon az *Import* alatt a *From file* lehetőségre. Navigáljunk a *C:\Minden program\Chemistry Add-in for Word\Smart Tag* mappába, és válasszuk ki a CML-fájlt a kívánt CID-vel, majd kattintsunk a *Megnyitás*ra.

## 12. Word 2007 **titkosítása**

# **Saját dokumentumaink gyors**

Egy dokumentumot szeretnénk a biztonság kedvéért titkosítani. A beállítások között azonban nem találjuk a korábban erre szol-

gáló Biztonság fület.

![](_page_61_Picture_42.jpeg)

tunk meg gyorsan jelszót a do-

![](_page_61_Picture_969.jpeg)

**TIPP** A szabványos titkosítást most közvetlenebbül érjük el. Ha meg van nyitva a dokumentum, kattintsunk az Office gombra, és utána az *Előkészítés/Dokumentum titko-*

*sítása* menüpontra. A következő ablakba írjuk be a kívánt jelszót, és kattintsunk az *OK*-ra. Ezután még egyszer be kell írnunk a jelszót, és *OK*-val jóváhagyni. Vegyük figyelembe, hogy a Word megkülönbözteti a kisés nagybetűket! A következő mentéstől kezdve a dokumentum védett.

Egymástól eltérő jogokat is megadhatunk a fájl olvasásához vagy módosításához. Ehhez kattintsunk az Office gombra, és válaszszuk a *Mentés másként/ Word dokumentum* lehetőséget. Állítsuk be az elérési utat, fájlnevet és fájltípust. Utána kattintsunk az ablak alján az *Eszközök*re, és válasszuk az *Általános beállítások* listaelemet. A megnyíló ablakban külön mezőben adhatunk meg jelszót a megnyitáshoz és a módosításhoz. Ha ezeket megadtuk, zárjuk be OK-val az ablakot, és mentsük a dokumentumot.

## 13. Excel XP, 2003, 2007 **Oszlopszélesség egységesítése egyszerűen**

Ahhoz, hogy egy táblázat lehetőleg egységes képet mutasson, több oszlopnak is pontosan azonos szélességűnek kell lennie.

![](_page_61_Figure_48.jpeg)

**TIPP** Először jelöljünk ki minden kívánt oszlopot, a Ctrl gombot lenyomva tartva és egymás után az oszlopfejekre kattintva. Egymás melletti oszlopok kijelöléséhez kattinthatunk a bal oldali oszlop fejére, majd a Shiftet lenyomva tartva a jobb oldali oszlopra, vagy egyszerűen áthúzhatjuk lenyomott egérgombbal az egérmutatót a kijelölendő oszlopfejeken.

Vigyük az egérmutatót valamelyik kijelölt oszlopfej jobb szélére. Amint megváltozik a kurzor formája egymást keresztező nyilakra, nyomjuk le a bal oldali egérgombot. Amíg a gombot lenyomva tartjuk, módosíthatjuk az egérrel húzva az oszlopszélességet. Fölötte az Excel kis sárga mezőben kiírja az aktuális szélességet. Amint felengedjük az egérgombot, az Excel minden kijelölt oszlop szélességét a módosított szélességre igazítja. k

Saját értékeket is megadhatunk az oszlopszélességhez. Ehhez kattintsunk jobb egérgombbal a kijelölésre, válasszuk az *Oszlopszélesség* parancsot, és írjuk be a kívánt értéket. Egy kattintás után az *OK*-ra az Excel módosítja a mezőket. A most leírt módszerekkel több sor magasságát is egymáshoz igazíthatjuk.

Fordító Az Excel tetszőleges helyre listát tud illeszteni minden névvel ellátott celláról és a hozzájuk tartozó hivatkozásokról

## 14. Excel XP, 2003, 2007 **Lista automatikus készítése cellanevekkel és hivatkozásokkal**

A szövegesen elnevezett cellák megkönnyítik összetett képletek felépítését. Nagy táblázatokban sok változóval ennek ellenére elvész az áttekintés, már nem tudjuk, melyik név melyik hivatkozáshoz is tartozott eredetileg.

![](_page_62_Picture_828.jpeg)

**TIPP** Az Excel lehetőséget nyújt arra, hogy a munkafüzetben tetszőleges helyre jelmagyarázatot szúrjunk be a megjelölt cellákról és hivatkozásaikról.

Ehhez hozzunk létre egy listát a felhasznált nevekkel és hivatkozásokkal – legjobb, ha egy külön lapon tesszük ezt. Ehhez kattintsunk az alkalmazás alsó szélén egy eddig üres lap fülére. Ha minden látható lap használatban van, használjuk a [Shift]+[F11] billentyűkombinációt egy új létrehozásához.

Vigyük a kurzort az új lapon például az *A1* cellába. A táblázatkezelő később ide fogja beszúrni a névvel ellátott cellák listáját. Most az Excel 2007-ben kattintsunk a menüszalagon a *Képletek* alatt a *Definiált nevek* területen a *Képlet eleme* legördülő menücskére, és válasszuk a *Név beillesztése* menüpontot, a régebbi programverzióknál pedig használjuk a *Beszúrás/Név/Beillesztés* menüpontot. A *Név beillesztése* ablakban kattintsunk a *Listát* gombra.

## 16. Excel XP, 2003, 2007 **Kamatszámítás kamatszámokkal**

Egy bankszámlakivonaton furcsa adatot találtunk: a folyószámlahitel kamatát egy kamatszám alapján számolták.

![](_page_62_Picture_829.jpeg)

tősen megkönnyítik a kamatszámítást a naponta változó tőkeösszegeknél

**TIPP** Míg az Excel éves kamatszámításokhoz fix tőkeértékkel az LRÉSZLETKAMAT képlettel szolgál, állandóan változó tőkeértékeknél más a számítás. Minden részösszeget az érintett számú napra egyenként el kell számolni és azután összegezni. Ebből jön ki a kamat a tőke hányadosait szorozva a napokkal, szorozva a kamatlábbal, végül pedig osztva 100 százalékkal és 360 nappal.

Ez a számítás leegyszerűsödik, ha a képlet kötött részét *Kamatosztó=Kamatláb/360 nap*ra fűzzük össze. A megmaradó változó részek képzik együtt a *Kamatszám=Tőke\*Napok/100* képletet. Ez az eljárás leegyszerűsíti a kamatszámítást.

Először számítsuk ki és adjuk össze az egyes kamatszámokat. Utána szorozzuk meg az összeget a kamatosztóval és a *Teljes kamat = ÖSSZEG(kamatszám)\*kamatosztó* képlettel megkapjuk a teljes kamatot. Vegyük figyelembe, hogy a tőkénél fillérösszegeket nem fog figyelembe venni és kerekíteni, a kamatszámokat pedig mindig egész számokra kerekítve fogja használni. A számítás végigkövetéséhez írjuk be egy elszámolási időszakhoz például az A oszlopba az értéknapokat, és a B oszlopba a hozzá tartozó számlaállást egymás alá. Ezután kezdjük el a C2 cellában kiszámítani az eltelt napokat az

 $=$ A2-A1

képlettel. Ezután írjuk be a D2 cellába a kamatszámhoz a

 $=$ KEREK(B1\*C2/100: $\cdot$ 0)

képletet. Ha egy számlához a követel és tartozik kamatok különböző mértékűek, oszszuk fel a kamatszámokat a D és E oszlopokra, ezenkívül különböztessük meg a HA függvénnyel, hogy pozitív vagy negatív egyenlegekről van szó. A kamatszám képlete pozitív egyenlegnél így

=HA(B1>0; • KEREK(B1\*C2/100; • 0); • 0)

Ehhez hasonlóan határozzuk meg az *E* oszlopban a negatív egyenlegekhez a kamatszámot a

## =HA(B1<0; • KEREK(-B1\*C2/100; • 0); • 0)

Most jelöljük ki a C oszlopban a C2-től lefelé a szükséges területet, és másoljuk a képletet a *Szerkesztés/Kitöltés/Lefelé* menüparanccsal. Ismételjük meg ezt a lépést a kamatszámok oszlopában is.

![](_page_62_Picture_54.jpeg)

Poszter Az egyes képek közti különbségek tudatos kihasználásával keltsük a hajtogatás hatását

A kamatszámításhoz most már összeadhatjuk a kamatszámokat az oszlopban, és szorozhatjuk a kamatlábbal. Az időszak kamatösszege így végül

=SZUM(D2:D20)\*kamatláb/360

## 17. Photoshop CS2, 3, 4, 5 **A fotók közti átmenetek tudatos hasz- nálata poszteroptikához**

A panorámaképek nagyon hatásosak, de nagyon munkaigényesek is, legalábbis, ha sok egyedi felvételből kell őket összefűzni. Vannak ugyan erre speciális szoftverek, ezek azonban alkalmi használatra túl drágák.

## 15. Gyorstippek

## **Fájl közvetlen megnyitása**

Fájlok, például egy CRX-bővítmény közvetlen megnyitásához a Google Chromeban használjuk a [Ctrl]+[O] billentyűkombinációt. A külön menüparancs hiányzik ehhez a művelethez..

## **Több hely a képletíráshoz**

Excel 2007-től egy három sorra megnövelt területet kapunk a képletek beírásához, ha a jobb szélen a duplanyílra kattintunk.

## **Táblázat gyors megnagyítása**

Új sorok vagy oszlopok gyors beszúrásához az Excel táblázatba jelöljünk ki egyegy sort vagy oszlopot, és utána üssük le a Ctrl +[+] billentyűket..

## **Elválasztás bekapcsolása**

Nyissuk meg a Wordben az Eszközök/ Nyelv/Elválasztást, és kapcsoljuk be az Automatikus elválasztást. Ha Normal.dotként mentjük, ez lesz az alapértelmezés.

## **Grafikai elemek másolása**

Tartsuk a Wordben lenyomva a Ctrl gombot, és húzzuk az elemet az új pozícióba. Ez csak a szabadon álló objektumokra érvényes.

## **A PROBLÉMA**

Legyen az napfelkelte, naplemente vagy alkonyat – érzékeny fényhelyzetekben gyakran percek, sőt, néha másodpercek döntik el, hogy sikerül-e egy felvétel. A csekély fény miatt hajlamosak vagyunk tágra nyitott blendével fényképezni, ilyenkor azonban csökken a mélységélesség, ami a tájképeknél gyakran nem kívánatos, a trükkös fényviszonyok pedig becsapják a fényképezőgép elektronikáját.

## **MÁSKÉPP FOTÓZNI**

Előfordul, hogy állvány felszerelésére – ami a várható hosszú expozícióra tekintettel célszerű lenne – nem marad idő. Ilyenkor próbáljunk másképp segíteni magunkon, például egy babzsákkal mint segédállvánnyal, vagy egy falat használva támasztékul. Ha szabad kézből fotózunk, állítsuk magasra az ISO-értéket. A megnövekedő képzajjal a legtöbb fényképezőgépnél számolnunk kell, ha nem akarjuk, hogy a kép életlen legyen.

## **OPTIMalizálás számítógépen**

Az eredeti képen az ég már jól néz ki, az előtér azonban még elég sápadtan hat. Ezt Photoshoppal korrigáljuk. Mondanunk sem kell, hogy igazán jó képminőséget csak

Hajnali négykor keltünk, és mégis lekéstük – hiába, egyes helyzetek nem hagynak időt hosszas kamerabeállításokra. Főleg napfelkeltekor vagy -lementekor lehet néhány perc is döntő fontosságú.

> RAW formátummal érhetünk el – így mindjárt kezdetben optimalizáljuk is a kiinduló adatokat a Camera RAW-ban. Sok beállítás ízlés dolga, a technikailag hibátlan színhőmérséklet itt nem érdekes. A hangulat erősítéséhez világosítsuk ki az expozíciót 1/3 vagy 2/3 blendére.

## **Dinamika és Telítettség**

Photoshopban most igazítsuk egymáshoz a sötét és világos képterületeket. Nyissuk meg az Árnyékok/Csúcsfények ablakot, és világosítsuk ki az árnyékokat 25%-kal. A csúcsfényeket pedig sötétítsük le 20% kal. A középtónus-kontraszt csökkentése természetesebbnek mutatja az eredményt. Most még külön javítanunk kell a kopár földterületen is. A kijelölésre a lasszó lesz alkalmas. Állítsunk be lágy, kb. 3 pixeles szélet. A pontos kijelölés ennél a felvételnél nem olyan fontos – különösen a sötét átmeneti területeken nem tűnik ez fel. Gondoskodjunk a Kép/Korrekciók/Szintekkel nagyobb kontrasztról, a fekete és fehér csúszkát a meglévő színértékekre húzva. A talajt pedig világosítsuk ki a szürke középárnyalat csúszkával. Csökkentsük a talajhoz az előzőleg összességében megemelt telítettséget jó –25-tel. [Ctrl]+[D]-vel végül oldjuk fel a kijelölést.

![](_page_62_Picture_53.jpeg)

![](_page_62_Picture_39.jpeg)

# 18. Profi tipp: A napfelkelte<br>színeinek intenzívebbé tétele

**TIPP** Különösen hosszadalmas a panorámaképek számítógépes összeállításánál az egyes képek közti fényerő- és színárnyalatkülönbségek kiegyenlítése. Használjuk ezeket a valójában nem kívánatos tulajdonságokat egyszerűen kreatív stíluselemként.

Az egymáshoz képest tudatosan elcsúsztatott felvételekkel például kiemeljük az átmeneteket. Így minden képnek önmagában is megvan a hatása, de ugyanakkor a teljes motívum részei is. Az összkép garantáltan elfogja a néző pillantását. Egy kis próbálgatással a montázs úgy fog kinézni, mint egy folyóirat kihajtogatott posztermelléklete.

**Előkészítés:** A terv sikeréhez fontos a tervszerű eljárás, mind a fényképezésnél, mind az azt követő képszerkesztésnél. Legjobb, ha skiccet készítünk arról, hogyan kell az eredménynek kinéznie. Minél alaposabban megtervezzük a felvételsorozatot, annál inkább szabad kezünk lesz a montázsnál. Az egyes képeket állvány segítségével készítsük. Ügyeljünk a jó 30 százalékos átfedésre. Ha kézből fényképezünk, vegyük még nagyobbra az átfedést.

**Fényképezés:** A fényképezőgépen állítsuk az autofókuszt a motívumra, de ezután váltsunk át manuális fókusz módra. A blendét, expozíciót és fényérzékenységet is kézzel állítsuk be, és minden képhez ugyanezt a kombinációt használjuk. Fényképezzük ezután a motívumot sorokban vagy oszlopokban. Hogy ne zavarodjunk össze, készítsünk minden oszlop vagy sor végén egy felvételt a kezünket vagy más tárgyat a motívum elé téve. Így később a fotósorozatok világosan elválaszthatók lesznek egymástól.

**Montázs PC-n:** Elsőként a *Fájl/Új* menüből vagy a Ctrl+N billentyűkombinációval hozzunk létre egy új PSD-dokumentumot. A mi mintamontázsunk 300 dpi-s felbontásnál pontosan 36×16 centiméteres lesz. Ezeket az értékeket írjuk be az ablakba, és kattintsunk az OK-ra. A *Nézet/Új segédvonal* k menüponttal osszuk a munkaterületet egyenlő méretű képszegmensekre. A mi példánk négy sorból és hat oszlopból áll, az egyes részek 6×4 centiméteresek. Természetesen más felosztást is megadhatunk.

A négyzetes kiválasztóeszközzel húzzunk kijelölést az első szegmens fölé. Utána nyissuk meg a megfelelő képet, másoljuk *Ctrl+A és Ctrl+C*-vel a vágólapra. Menjünk vissza a mintához, és *Shift+Ctrl+V*-vel illesszük a kijelölésbe. Ezzel a most beillsztett rész nem lesz megvágva, hanem csak maszkolva, tehát tologathatjuk a kijelölésen, és a kívánt pozícióba helyezhetjük. Egy kis eltolással ne hagyjuk a szomszédos fotókat átmenet nélkül egymáshoz illeszkedni. Ezzel fogjuk az összehajtogatott poszter hatását kelteni. A rétegek csoportosítása segít megtartani az áttekintést. Ehhez jelöljük ki egy oszlop minden rétegét, és üssük le a *Ctrl+G* kombinációt. Most még erősítsük fel az átmeneteket. Ehhez adjunk minden szegmenshez az *fx*ikonnal a rétegek palettán *Belső árnyék* stílust. A fedettség testre szabása után az *Új stílus* gombbal menthetjük a beállításokat, és a *Stílusok* palettáról különböző területekre alkalmazhatjuk. További hatásként alkalmazzunk néhány elemnél szintkorrekciót.

**Automatika** Egy cseppentő segítségével az előzőleg felvett műveletet drag&drop módszerrel teljes képmappákra alkalmazhatjuk

A képszerkesztés lezárásaként végezzük még el a motívum finomhangolását: másoljunk először minden réteget, amelyek tartalmazzák az épület részeit, *[Ctrl]+[J]-*vel, és élesítsük őket a *Szűrő/Élesítés/Életlen maszk* paranccsal. A hatás: az épület jobban kiemelkedik a környezetéből. A kontraszt növeléséhez végezzünk újabb szintkorrekciót, de most már a teljes montázsra.

## 19. Photoshop CS4, Elements 8 **Copyright-metaadatok kiegészítése saját képfájlokban**

Néhány jól sikerült képünket szeretnénk megjelentetni egy fotóközösség honlapján. A képek azonban még nem tartalmaznak copyright-információkat. Ezen szeretnénk változtatni.

![](_page_63_Picture_6.jpeg)

**TIPP** Rögzítsünk egy műveletet, amely automatizálja a kiegészítést a szükséges adatokkal. Kötegelt szerkesztéssel teljes képmappákat szerkeszthetünk egy menetben, ami sok időt megtakarít. Közben a felvételeket mindjárt címszavakkal is elláthatjuk, hogy a képeket keresőfeltételekkel meg lehessen találni. Ez különösen nagy fotógyűjteményeknél segíti az eligazodást.

> **Rakétaüzem** A Jetpack kiteriesztésarchitektúra Firefox-funkciók hozzáadását teszi lehetővé a böngésző újraindítása nélkül

**TIPP** A kiterjesztések helyébe a Firefox 4-nél az úgynevezet jetpackek lépnek. Ezekkel a böngésző ugyanolyan rugalmasan testre szabható lesz, mint a jelenlegi verzió, ugyanakkor nagyobb biztonságot és sebességet kapunk. Az új struktúra fő előnye az lesz, hogy a jetpackek telepítése már nem fogja a böngésző újraindítását igényelni, az összes bővítmény átírása az új szabványok szerint azonban előreláthatóan még némi időt fog igénybe venni.

A *Fájl/Fájlinformáció* paranccsal nyissuk meg a metaadatok ablakát, és írjuk be adatainkat. A néven, e-mail címen és honlapunk címén kívül azonban ne adjunk meg több információt. Hogy a következő képnél ne kelljen ugyanezeket még egyszer beírnunk, mentsük mindezt az *Exportálás*sal vagy sablonként. Így minden további fotóhoz az *Importálás* funkcióval hozzáadhatjuk a tárolt információkat. Fontos: nem írhatjuk felül a meglévő metaadatokat, ezért válasszuk a Fájlinformációnál a bal oldali listáról a *Speciális*t, és kattintsunk a *Mentés*re és a *Csatolás* gombra.

A Photoshop arra is lehetőséget kínál, hogy műveleteket automatizálásra használjunk. Nyissunk meg egy fotót, és kattintsunk a *Műveletek* palettán az *Új művelet* ikonra. Adjunk nevet a műveletnek, és folytassuk a *Felvétel indítása* gombal. Most inportáljuk, ahogy az előzőekben leírtuk, a szerzői és szerzői jogi információkat. A felvétel közben a *Felvétel indítása* gomb vörösen világít. Ha elkészült a bevitel, kattintsunk a *Felvétel leállítása* gombra. A lejátszás gombbal megismételhetjük a műveletet.

Nyissuk meg a *Fájl/Automatizálás/Ejtőke* (Create Droplet) menüpontot. A droplet avagy ejtőke egy ikon, amely kivált egy hozzácsatolt műveletsort, amint elemeket húzunk rá. Válasszuk ki az imént rögzített műveletet, és adjuk meg a droplet tárhelyét. A gyors eléréshez kínálkozik a Windows-asztal. Az ablakban kapcsoljuk be minden almappa bevonását és a színprofil-figyelmeztetések letiltását.

**Figyelem:** Ha ezután a *Mentés és bezárás*t választjuk, a Photoshop felülírja az eredeti adatokat A *Cél: mappa* beállítással viszont külön tárolja el a dropletet.

Most egy Intéző-ablakból ráhúzhatunk egy képmappát az ejtőkére vagy dropletre. Minden tartalmazott fotófájl feldolgozása megtörténik a rögzített lépésekkel.

## 20. Firefox 3.x **Próbáljuk ki előre az új böngészőverzió jetpackjeit**

A weben úgy hírlik: a jövőbeli Firefox 4 előre láthatóan teljesen át fogja alakítani a kiegészítők alapelveit. Használhatjuk az új kiegészítőket már most?

![](_page_63_Picture_16.jpeg)

You have one installed Jetpack Feature

ClickToFlash uninstall reflesh view source settings

Az első rendelkezésre álló jetpackeket már ma kipróbálhatjuk az aktuális Firefoxban, nem szükséges megvárnunk a négyes verzió elkészültét. Az integráláshoz az ingyenes Jetpack kiterjesztésre lesz szükség

a *https://addons.mozilla.org/hu/firefox/ addon/12025* oldalról. Kattintsunk a weboldalon a *Download now* linkre, az utána megjelenő kérdésre pedig a *Telepítés most* gombra, és indítsuk újra a programot. További beállításokra nincs szükség.

Jetpackeket a *http://jetpackgallery.mozillalabs.com/jetpacks* oldalon találunk. Itt kattintsunk a *Most Downloads* hivatkozásra, hogy lássuk a legkedveltebb jetpackeket a lista elején, de rákereshetünk egy bizonyos bejegyzésre vagy tulajdonságra is. Egy elemre kattintva megnyílik a részleteit ismertető oldal. Például a *ClickToFlash* oldalán egy hasznos funkcióra akadunk, amely automatikusan letiltja, és egy helykitöltőre cseréli az integrált Flash animációkat a weboldalakon, így növelve azok letöltődésének sebességét. Később elég egy egérkattintás erre a helykitöltőre, és az animáció elindul, tehát nem kell lemondanunk a Flash adta előnyökről sem. Ennek a jetpacknek a további telepítéséhez kattintsunk az *Install Jetpack* hivatkozásra. A böngésző újraindítása – mint már említettük – nem szükséges.

**Megjegyzés:** Minden így telepített funkció, csomag és kiterjesztés áttekintését és kezelését az *Eszközök/about:jetpack* menüből tehetjük meg.

## 21. Internet Explorer 6, 7, 8 **A Java beépülő modulok állandó biztonsági résének kiiktatása**

Egy biztonsági rés a Java Deployment Toolkitben veszélyezteti a számítógépet, mivel kívülről parancsok végrehajtását teszi lehetővé, és a Vista és a Windows 7 biztonsági intézkedéseit is kikerüli.

![](_page_63_Picture_27.jpeg)

Biztosítva A kockázatokat elkerülendő tiltsuk le ezzel az értékkel a veszélyes Java Deployment Toolkitet

**TIPP** A Toolkit tartalmazta Java Web Start Launcher nevű program kívülről tetszőleges paraméterekkel vezérelhető. Ez a szoftver a Java Runtime Environment bizonyos verzióinak telepítésével kerül a számítógépre. Míg a Firefox magától kikényszeríti a beépülő modul letiltását, az Internet Explorernél manuálisan kell gondoskodnunk a veszély elhárításáról, a plug-in kikapcsolása önmagában azonban nem elegendő.

Írjuk a *Start/Futtatás* ablakba: *regedit*, és üssük le az entert. A felhasználói fiókok felügyeletének esetleges kérdésére válaszoljunk folytatással. A registry-szerkesztőben menjünk a *HKEY\_LOCAL\_MACHINE\SOFTWARE\Microsoft\ Internet Explorer\ActiveX Compatibility* kulcsra. Keressük meg a *{CAFEEFAC-DEC7-0000-0000-ABCDEFFEDCBA}* Class-ID alkulcsot. Az ablak jobb oldali részén kattintsunk a szerkesztéshez duplán a *CompatibilityFlags* duplaszóra. Módosítsuk az értékét *400*-ra, az alapot hagyjuk meg hexadecimálisnak. Hagyjuk jóvá OK-val a beállítást, és zárjuk be a registryt. Az így létrehozott *Kill Bit* megakadályozza, hogy az Internet Explorer a jövőben elindítsa az érintett ActiveX-vezérlőelemet.

## 22. Internet Explorer 8 **Bing-keresés kikapcsolása a címsorhoz**

A hibás gépeléseket egy URL beírásakor a böngésző keresőkérdésként értelmezi, és a Bingre továbbítja. Ebben az a bosszantó, hogy ilyenkor megváltozik a webcím, így az eredeti beírásunkat nem tudjuk javítani.

![](_page_63_Picture_1012.jpeg)

Le Internet Eupliner bealthaans

![](_page_63_Figure_52.jpeg)

zuk, hogy a böngésző keresőfogalomként ér-

tékelje beírásainkat

**TIPP** Ezt a kényelmi funkciót kikapcsolhatjuk, és a böngészőt utasíthatjuk, hogy keresőkérdéseket csak a keresőmezőből fogadjon. Ehhez válasszuk a böngészőben az *Eszközök/Internetbeállítások*at, és váltsunk a *Speciális* fülre A *Beállítások* területen görgessünk egészen lentre. Itt válasszuk a *Keresés a címsorból* alatt *Az ismeretlen címek ne legyenek továbbítva az automatikus keresés szolgáltatójához* beállítást. Hagyjuk jóvá a módosítást az *Alkalmaz* és *OK* gombokkal. **Megjegyzés:** Az Internet Explorer automatikusan az alapértelmezett keresőszolgáltatót használja, ha a beírt URL nem létezik.

## 23. Firefox 3.x **Az utolsó órák előzményeinek célzott törlése**

## lözmények törlése

- A Részietek
- 
- 
- 
- 
- v<br>vorsitótár<br>v Aktív bejelentkezések Webhely beálltásai

Utoljára végrehajtott keresésünket az interneten tulajdonképpen senkinek sem kellene tudni követni. Csakhogy elfelejtettünk privát módra váltani, így bárki utánanézhet, hogy mit is csináltunk a gépen.

![](_page_63_Picture_55.jpeg)

colhatunk egyes bejegyzéseket a legfrissebb

előzményekből

**TIPP** Az előzmények célzott tisztításához nyissuk meg az *Eszközök/Előzmények törlése* menüpontot, vagy üssük le a [Ctrl]+[Shift]+ [Del] billentyűkombinációt. A megjelenő me-

zőből kiválaszthatunk egy körülbelüli időtartományt. Ha ezután a *Részletek* nyílra kattintunk, ott magunk dönthetjük el, hogy vannak-e olyan elemek, mint például a sütik vagy az aktív jelentkezések, amelyeket meg szeretnénk tartani, vagy mindent kijelölve teljes mértékben töröljük az előzményeket.

## 24. Google Chrome 4 **Könyvjelzők közös használata más böngészőkkel**

Flash- és Java-tartalmak megjelenítéséhez a Google gyors böngészőjét használjuk. Szeretnénk ebben is elérni alapértelmezett böngészőnk, a Firefox aktuális könyvjelzőit.

![](_page_63_Picture_60.jpeg)

**TIPP** Ha párhuzamosan szeretnénk a Google Chrome-ot és a Firefoxot használni, a könyvjelzők importálása helyett inkább egy olyan megoldást használjunk, amely az adatokat automatikusan szinkronizálja a különböző böngészők között, így nyugodtan létrehozhatunk új könyvjelzőket, és nem kell magunknak gondoskodnunk az átvételükről. Megoldásként az Xmarks kiterjesztés kínálkozik, amely minden közkedvelt böngészőhöz rendelkezésre áll. A Google Chrome-ot is bővíthetjük az ingyenes Xmarksszal, és így hidat verünk a különböző böngészők között. A segédprogram ZIP-fájl formájában megtalálható lemezmellékletünkön.

Csomagoljuk ki a fájlt, és indítsuk el belőle a CRX-fájlt dupla kattintással, de előtte biztosítsuk, hogy a Google Chrome nyissa meg a fájlt. Ha a Chrome még nincs alapértelmezett programként regisztrálva ezekhez a fájlokhoz, a *Tallózás* gombra kell az ablakban kattintanunk, megkeresni a *chrome. exe* programfájlt, és mindezt OK-val jóváhagyni. A böngészőben a kiterjesztés beépítésére vonatkozó figyelmeztetésen az alsó képszélen a *Tovább* gombra kattintva tudunk továbblépni. Most kattintsunk a telepítésre. A kiterjesztés újraindítás nélkül k rögtön rendelkezésre áll. Beállításához kattintsunk a böngészőben a szerszámikonra, és válasszuk a *Kiterjesztések*et. Az Xmarks bejegyzésénél kattintsunk a *Beállítások*ra. Az *Account* területen nyissuk meg a *Run Setup Wizard*ot, és menjünk tovább. Amenynyiben a Firefoxnál már használjuk az Xmarksot, válasszuk a beléptetést, és kattintsunk tovább. Írjuk be hozzáférési adatainkat, és lépjünk kétszer tovább. A Chrome most megjeleníti a tervezett szinkronizálási eljárást. Ennél a könyvjelzők, kezdve a szerveradatokkal, össze lesznek vezetve. Egy kattintás a *Sync* gombra elindítja a folyamatot.

gurációs beállítással az ablaknézetben is minimalizálhatjuk.

A jövőben az Xmarks logója mutatja az ikonsoron a könyvjelzők állapotát. Így gyorsan észrevesszük, ha az újdonságok miatt szinkronizálásra van szükség. A folyamat automatizálásához válasszuk a beállítóablakban a *Sync* kategóriát, és ott kapcsoljuk be az *Enable Automatic Synchronization* beállítást. A *Close* gombbal zárjuk be az ablakot. **Megjegyzés:** A Firefoxhoz való Xmark-

kiterjesztést a *https://addons.mozilla.org/ hu/firefox/addon/2410* címen találjuk.

## 25. Opera 10.5 **A böngésző címsorának különösen helytakarékos megjelenítése**

Teljes képes módban a böngésző elrejti a menüsort, és az ikon- és a megnyitott lapok füleit tartalmazó sort is a szokásos eltolás nélkül kombinálja. Ezt a helytakarékos megjelenítést a szokásos ablaknézetben is szívesen használnánk.

**TIPP** Akit egyszer már megörvendeztetett az új helytakarékos nézet, csodálkozik a címsor és a lapsor nagyjából félsoros eltolásán. Mivel ez csak helyet pazarol, egy konfi-

A beállítások elindításához írjuk a címsorba: *opera:config*, és üssük le az netert. Az egyes értékek megjelenítéséhez kattintsunk a *User Prefs*-re. Ott keressük meg a *Chrome Integration DragArea* sort. Módosítsuk mögötte az alapértelmezett 13 értéket 1-re. A következő, *Chrome Integration Drag Area Maximized* paraméter egyébként ezt az eltolást adja meg a maximumra növelt böngészőablakhoz. Ezután görgessünk egészen le, és kattintsunk a Mentésre az új érték átvételéhez. A következő figyelmeztetést hagyjuk jóvá OK-val. A böngésző újraindítására nincs szükség, elegendő, ha röviden maximális méretre növeljük a programablakot, majd újból lekicsinyítjük.

## 26. Thunderbird 2.x, 3.x **E-mail program használata a mesterjelszó lekérdezése nélkül**

Munka közben a Thunderbird hirtelen a mesterjelszó megadására szólít fel, holott nem is állítottunk be ilyet. Mi okozhatja ezt, talán egy vírus?

# **A CHIP FÓRUMBÓL** Másodlagos képernyő letiltása

![](_page_64_Picture_11.jpeg)

dik a mesterjelszóhoz, mentsük és töröljük a tanúsítványfájlokat

**TIPP** Ez a probléma akkor lép fel, ha nem adtunk meg mesterjelszót, fogadtunk egy elektronikusan aláírt e-mailt, és automatikusan a feladó tanúsítványát vagy egy meghatározott tanúsítványt importáltunk. A problémát úgy tudjuk már eleve elkerülni, ha megadunk mesterjelszót. Ehhez válaszszuk az *Eszközök/Beállítások*at, és váltsunk az *Adatvédelem* kategóriára. Itt a *Jelszavak* fülön adhatunk meg mesterjelszót.

Ha már fellépett a probléma, zárjuk be a Thunderbirdöt, és távolítsuk el a profilmappából a tanúsítványt. Ehhez nyissuk meg az Intézőt, írjuk be a címsorba: *%AppData%* , és üssük le az entert. Menjünk tovább a *Thunderbird\Profiles\[????????].default* almappára. Itt töröljük a *cert8.db* fájlt, amely a fogadott idegen tanúsítványokat tartalmazza, és a saját tanúsítványt tartalmazó *key3.db* fájlt is, előbb azonban készítsünk mindkét fájlról biztonsági másolatot. AThunderbird ugyan automatikusan létrehozza újból a szükséges fájlokat, az addig benne tárolt tanúsítványokat azonban újból kell importálni.

## 27. Thunderbird 3.x **E-mail küldés frissítés után**

A régi Thunderbird 2 új verzióra frissítése után egyes fiókokból nem tudunk levelet küldeni. A program biztonsági beállításra panaszkodik, és arra, hogy nem tud kapcsolatot létesíteni a távoli kiszolgálóval.

**TIPP** A probléma akkor léphet fel, mikor a Thunderbird 2 régi profiljában a *STARTTLS* opció a kapcsolat biztonsága beállításnál aktiválva volt az illető fiókhoz. Ez gondoskodik a kliens és a kiszolgáló közti egyeztetésről, hogy a kommunikációt a továbbiakban kódoltan lehessen folytatni. A 3-as verzióra frissítésnél a Thunderbird ehhez még a biztonságos hitelesítést is beveti, amelyet azonban egyes mailszerverek már nem támogatnak.

A probléma megoldásához nyissuk meg az *Eszközök/Postafiókok beállításai*t, és balra a *Levélküldő kiszolgáló (SMTP)*-t. Jelöljük ki az érintett e-mail fiókot a listán, és kattintsunk a *Szerkesztés*re. Ellenőrizzük, hogy a *Biztonságos hitelesítés használata* be van-e kapcsolva, és ha igen, akkor kapcsoljuk ki. Hagyjunk meg minden más beállítást, például a *Kapcsolat biztonsága* beállítását, és zárjunk be a megnyitott ablakokat *OK*-val. A program újraindítása után ellenőrizzük, hogy az üzenetküldés most már működik-e. Esetleg más érintett fiókoknál is javítanunk kell a beállítást.

## **MEISTER 5 kérdése**

Hello mindenki, tegnapig volt egy második képernyő a számítógépemre csatlakoztatva. Ezt most levettem a gépről. Ha most egyes programokat elindítok, például a Google Earth-t, ezek ugyan megnyílnak, de a programablak eltűnik. Hogyan tudom ezeket ismét az első monitoron megjeleníteni?

## **DCTP válasza**

Az asztalodat korábban szemmel láthatóan kiterjesztetted mindkét monitorra, és ezt

nem vontad vissza. Attól függően, hogy milyen videokártyát használsz, a második képernyőt az ATi Catalyst Control Centerben (ATi Hydravision) vagy az nVidiavezérlőpulton tudod kikapcsolni. Ezeket a tálca jobb szélén található ikonra való jobbkattintással tudod elindítani. Vagy indíthatsz a Windows Vezérlőpultjáról is: nyisd meg a Start/Beállítás/Vezérlőpult/ Megjelenítés alatt a képernyőfelbontást. Kattints a kiszürkítve megjelenő második monitorra, és vedd el a pipát az Asztal kiterjesztése erre a monitorra elől.

## 28. Blu-ray lejátszó **Blu-ray lejátszó fitté tétele az Avatarhoz és társaihoz**

Eddig Blu-ray lejátszónk minden megvásárolt vagy kikölcsönzött lemezt szó nélkül lejátszott. Most megvettük az Avatart, és a lejátszó hirtelen megtagadja az együttműködést, a várva várt film helyett fekete képernyő fogad bennünket.

![](_page_64_Picture_27.jpeg)

Az Avatar problémát okoz Sok lejátszó nem boldogul a Blu-ray lemez védelmével, és frissítésre van szüksége

**TIPP** Ez a tipp a legkülönbözőbb márkájú Blu-ray lejátszókra egyformán érvényes, a vonatkozó fórumok rövid értékelése nyomán azonban úgy tűnik, különösen a Samsung és az LG lejátszói érintettek.

Először is, a probléma oka: az Avatar és néhány más, újonnan megjelent Blurayvideó 5. fokozatú BD+ másolás- és felhasználáskorlátozást használ. Ez nem egy egyszerű másolásvédelem, hanem egy Java program, amely a háttérben a lejátszó minden be- és kimenetét, és a felhasználó készüléken végzett műveleteit is felügyeli. Ezt a fajta másolásvédelmet ugyan már több mint másfél éve definiálták, és része is a Blu-ray szabványnak, ám az Avatarig még egyetlen film sem alkalmazta ezt a különösen kemény védelmet.

Míg egyes gyártók, mint a Sony és a Panasonic, kezdettől minden másolásvédelmi módhoz tartozó lejátszást integráltak készülékükbe, mások először kivárták, hogy a filmipar egyáltalán be fogja-e vetni mindezeket a lehetőségeket.

A kivárásnak ez a taktikája azt eredményezte, hogy most sok Blu-ray lejátszón esedékes lett a firmware-frissítés. Míg néhány héttel ezelőtt még inkább csak szerencse kérdése volt, hogy a gyártó kínál-e megfelelő frissítést, ez azóta megoldódott, tehát teljesen mindegy, hogy néz ki a hibaüzenet, amely kizárólag az Avatar vagy más vadonatúj film lejátszási kísérletére tűnik fel: lényeg, hogy frissítsük lejátszónk alapszoftverét! Egyébként a másolásvédelem nem sokat használt: az Avatar ott van minden idevágó kalózportálon letöltésre – minden HDváltozatban.

## 29. Videokártya **Nagyobb teljesítmény az nVidia-Ge-Force-400-as sorozat videokártyáihoz**

A legújabb 400-as sorozatba tartozó GeForce videokártyánk gyors. Gamer haverjaink viszont állandóan új benchmarkcsúcsokkal ugratnak, amelyeket ATI/AMDkártyáikkal értek el.

**TIPP** Az utolsó illesztőprogram-frissítéssel az nVidia csúcskártyái kaptak egy újabb plusz teljesítményt. Játéktól vagy benchmarktól függően a teljesítménynövekedés 4 és 110 (!) százalék között ingadozik. A legtöbb játék persze még az egyjegyű tartományba tartozik, így például a Call of Duty: Modern Warfare 2 kb. öt százalékkal, és a Far Cry 2 kb. kilenc százalékkal gyorsabb. Az Aliens vs. Predator 14 százalékos teljesítménylöketet kap, míg az Enemy Territory: Quake Wars 24-et. 110 százalék a Stone Giant benchmarknál mérhető egyedül.

30. iMac **Egérsebesség jelentős növelése Mac OS X alatt** Az új 27 colos iMac hatalmas munkafelülete ideális a munkára, az egérmutatót az egyik képernyőszélről a másikra vinni viszont túl sok helyet igényel az íróasztalon.

![](_page_64_Picture_928.jpeg)

Apple Max: 1.7)

![](_page_64_Picture_46.jpeg)

**TIPP** Ben Hines kaliforniai programozó ugyanezzel a problémával szembesült, és hamarosan megírta a MouseZoom programocskát. Az eszes kis freeware a *www. benh57.com* oldalról tölthető le, és alaposan felgyorsítja az egérmutatót: míg az Apple

OS X-nél maximálisan beállítható fokozat 1,7, a MouseZoomnál ez 10. Persze ezen a beállításon már alig lehet az egérmutatót precízen pozicionálni, tehát állítsuk 6 vagy 7-re – ezzel egyrészt a 27 colos átmérőt egy csuklómozdulattal átérjük, másrészt az egérmutatót is pontosan rá tudjuk vinni a gombokra és hivatkozásokra. Különösen ajánlott a MouseZoom több monitor együttes használatánál. A telepítés után a rendszereszközök között találjuk a programot. A kezelése magától értetődő, és a használatba vétele a rendszer újraindítását sem igényli.

## 31. Digitális fényképezőgép **Pentax K10D alkalmassá tétele külső vakuhoz**

Pentax K10D gépünknek már három év van a háta mögött, de még mindig kitűnő képeket készít. Most egy küszöbön álló ünnepséghez szereztünk hozzá egy külső vakut is, ez azonban sajnos nem működik.

![](_page_64_Picture_50.jpeg)

Későbbi fejlesztés A Pentax a K10D első gépeinél még nem gondoskodott a külső vakuk vezérlését lehetővé tevő szoftverkomponensről

**TIPP** Ha a Pentax első K10D készülékeinek egyikét vásároltuk meg, a beépített vaku még nem képes egy külső vakut vezérelni. A gyártó azonban megoldotta a problémát, és már 2007-ben kiadta a megfelelő (1.1-es) firmwareverziót. Azóta a Pentax már az 1.31-es firmware-verziót kínálja, amely természetesen tartalmazza az előző frissítéseket.

Töltsük tehát le az új firmware-t (ZIP fájlban) és csomagoljuk ki a számítógépünkre. Helyezzünk egy SD kártyát a kártyaolvasóba, és formázzuk az update-hez. A kártyának legalább 32 megabájtosnak kell lennie. Most másoljuk a *fwdc162b.bin* firmware fájlt közvetlenül a kártya gyökérkönyvtárába – tehát ne hozzunk létre könyvtárat. Tegyük az SD kártyát a még kikapcsolt állapotú fényképezőgépbe, és kapcsoljuk be a gépet, miközben a menügombot lenyomva tartjuk. Kövessük a fényképezőgép kijelzőjén megjelenő utasításokat, amíg megjelenik a *Complete* felirat. Kész!

![](_page_65_Picture_14.jpeg)

1: A mobil CPU-kat általában notebookkal együtt árulják

2: Mért futási idő integrált videokártyával. Erősebb diszkrét GPU akár 40%-kal is csökkentheti az üzemidőt.

II van az ősz, itt van újra, és ismét izgalmas időszak lesz a számítógépek világában. Már felsorakoztak a rajtvonalhoz a tt van az ősz, itt van újra, és ismét izgalmas időszak lesz a számítógépek világálegújabb CPU-k és GPU-k, de mit látunk mindebből nyár végén? A most piacon lévő modellek árainak zuhanását!

![](_page_65_Picture_3852.jpeg)

**videokártyák**

**Asztali és mobil CPU-k:** Az Intel már csak Pentium és Celeron vonalon tartja az LGA775 platformot, a régebbi E és Q szériás Core 2-k pedig egyre drágábbak és ritkábbak. Nem úgy a Core i3/i5/i7 szériák, ahol a Core i3-540 jó vétel (hamarosan érkezik az 550-es), a Core i5-750 újra 50 ezer forintért kapható (várjuk a 760-as modellt), és a Core i7-870 is elérhető áron szerezhető be (a 875K és a 880 váltják). Mindegyik új modell gyorsabb az elődöknél, ami alól egyedül a Core i7-970 lesz kivétel: ez a CPU közvetlenül a csúcsragadozó 980X alá érkezik, 133 MHzcel lassabban, ám 115 USD-vel olcsóbban. Az

 $\overline{\phantom{0}}$ 

![](_page_65_Picture_3853.jpeg)

Intel augusztusban kétszer is csökkentette a CPU-árakat, legközelebb pedig október közepén várható komolyabb áresés. Mindehhez az AMD-nek is van egy-két szava: az alsóközépkategóriában továbbra is kiváló választás az Athlon II X3 435, a másik végen pedig a hatmagos Phenom X6-ok lesznek napról napra olcsóbbak.

Mobil oldalon az új, Danube kódnevű AMD Phenom CPU-k igazán jól nyitottak: versenyképes áron versenyképes teljesítményt nyújtanak. Azonban még ez sem elég ahhoz, hogy jobbak legyenek az olcsó, de annál gyorsabb Core i3/i5 szériánál, aminek végre az alacsony fogyasztású változatai is megérkeztek.

**Grafikus chipek:** Kicsit várjon még a vásárlással az, aki 30-40 ezer forintot szán videokártyára: a jelenlegi árak és a kínálat nemsokára gyökeresen megváltozik. Az ol-

# CHIP-kalauz CPU-khoz és GPU-khoz

**A CHIP-kalauz a felhasználók szemszögből, érthetően mutatja meg a** processzorok és videokártyák **bonyolult világát.** Erdős Márton

![](_page_65_Picture_3854.jpeg)

![](_page_65_Picture_8.jpeg)

mensben még tartja pozícióját a Radeon HD5850, de egyre erősebb a konkurencia, így várható némi árcsökkentés is a közeljövőben. E kettő közt jelenleg a legjobb választás egy GeForce GTX 460: aki megengedheti a plusz 10 ezer forintot, válassza az 1 GB-os modellt, aki a legjobbat szeretné a legkevesebbért, egy 768 MB-os változatot építsen gépébe.

![](_page_66_Picture_0.jpeg)

## **CHIP ár-előrejelzés**

![](_page_66_Figure_3.jpeg)

**10/06**

**10/07 10/08 10/09**

![](_page_66_Figure_5.jpeg)

# **CHIP Vásárlási tippek**

A hónap legjobb vételei: **Minden hónapban kilenc alkatrész árának eddigi és várható alakulása, plusz a legjobb noteszgépek három kategóriában.**

**10/06 10/07 10/08 10/09**

**10/06 10/07 10/08 10/09**

![](_page_66_Picture_13.jpeg)

# **50-2300 cm3 Minden, amit a motorokról tudni érdemes**

![](_page_66_Picture_8.jpeg)

**Magyarország vezető motoros magazinja. Keresse az újságárusoknál.**

![](_page_66_Picture_12.jpeg)

![](_page_67_Picture_0.jpeg)

![](_page_67_Picture_1.jpeg)

# **Nagy teszt: USB 3.0-s készülékek**

## **VÁSÁRLÁSI TANÁCSOK**

Villámgyors és takarékos: megjelentek a piacon – és természetesen a CHIP tesztcentrumában is – az első készülékek USB 3.0 porttal. Alaplapok, merevlemezek és egy vadonatúj notebook mutatják, mit tud az új csatolófelület.

![](_page_67_Picture_5.jpeg)

Streaming-kínálat a saját merevlemezünkön: hogyan tölthetünk le és menthetünk számítógépünkre gyorsan és egyszerűen minden online videót.

# Minden új, minden jó?

## **Windows 8 Riport**

**A Microsoft kutatólaboratóriumában már működnek a jövő technológiái. Bemutatjuk a Windows 8 legérdekesebb újdonságait: új BIOS kernel, böngésző.**

# Szeptember 22-től az újságárusoknál. Magyar a csatolt tevekenység télbeszakadasát, információk<br>Magyar a csatoltalanságából ered.

## impresszum

SZERKESZTŐSÉG

Főszerkesztő: Harangozó Csongor csharangozo@motorpresse.hu

Olvasószerkesztő: Papp Hajnalka Szerkesztők: Erdős Márton hpapp@motorpresse.hu

merdos@motorpresse.hu Győri Ferenc fgyori@motorpresse.hu Rosta Gábor

Tesztlaborvezető: Harangozó Csongor grosta@motorpresse.hu csharangozo@motorpresse.hu

Tervezőszerkesztő: Ulmer Jenő Gergely

Levélcím: 1590 Budapest, Pf. 279. Telefon: 06-1-577-2600 Fax: 06-1-577-2690 Internet: www.chipmagazin.hu Kiadó: Motor-Presse Budapest Lapkiadó Kft. 1113 Budapest, Nagyszőlős utca 11-15.

Ügyvezető igazgató Motor-Presse International: Dr. Maike Schlegel

Ügyvezetők: Hannes Ludwig, Milan Bohatec

Hirdetésfelvétel

Hirdetési igazgató: Székely Iván Hirdetési koordinátor: Szőke Erika, 577-2637 eszoke@motorpresse.hu

Marketing és online divízió igazgató: Gajdos Barna

> TERJESZTÉS Gajdos Barna, Törő István Telefon: 577-2631, 577-2635 Fax: 577-2690 E-mail: mpb@motorpresse.hu, Internet: www.itmediabolt.hu itelofizetes@motorpresse.hu

## Terjesztési adatok

Terjeszti: Magyar Lapterjesztő Zrt., A CHIP magazint a Magyar Terjesztés-Ellenőrző Szövetség (MATESZ) auditálja. alternatív terjesztők

Előfizetésben terjeszti: Magyar Posta Zrt. Hírlap Üzletága Megjelenik havonta, egy szám ára: DVD-vel: 1 995 Ft

Előfizetési díjak: 1 éves: DVD-vel: 16 740 Ft Fél éves: DVD-vel: 9 570 Ft

Előállítás:

Nyomtatás: Infopress Group Hungary Zrt. Cím: 2600 Vác, Nádas u. 6. Felelős vezető: Lakatos Imre, vezérigazgató

© The Hungarian edition of the CHIP is a publication of Motor-Presse Budapest Lapkiadó Kft. licensed by Vogel Burda Holding GmbH, 80336 Munich/Germany. © Copyright of the trademark "CHIP" by Vogel Burda Holding GmbH, 80336 Munich/Germany. ISSN 0864-9421

A hirdetések körültekintő gondozását kötelességünknek érezzük, de tartalmukért felelősséget nem vállalunk. A közölt cikkek fordítása, utánnyomása, sokszorosítása és adatrendszerekben való tárolása kizárólag a kiadó engedélyével történhet. A megjelentetett cikkeket szabadalmi vagy más védettségre való tekintet nélkül használjuk fel.

## Figyelmeztetés!

Tisztelt Olvasónk! Tájékoztatjuk, hogy a kiadványunkhoz csatolt lemezmellékleteket ingyenesen biztosítjuk az Ön számára. A mellékleteket az elérhető és rendelkezésre álló technikai eszközökkel a kiadás előtt gondosan ellenőriztük, ennek ellenére tartalmazhatnak olyan vírusokat vagy programhibákat, melyek felismerésére és kiszűrésére az ellenőrzés során nincs lehetőség. Felhívjuk figyelmüket arra, hogy a kiadó kizárja a felelősséget bármilyen következményért, illetve kárért (beleértve többek között a felhasználói és üzleti tevékenység félbeszakadását, információk<br>esetleges elvesztését, kieső jövedelmet stb.), amely a csatolt

1084 » OBSERVER« Windows®. Korlátok nélküli élet. Az ASUS a Windows 7 operációs rendszert ajánlia.

![](_page_68_Picture_1.jpeg)

# **ASUS N SOROZAT Halldazerőt** Brezilez erőt

Az Asus és a Bang&Olufsen ICEpower® szakértői által közösen kifeilesztett exkluzív SonicMaster technológiával az Asus N73Jn notebook hihetetlenül tiszta, gazdag és telített hangzást nyújt, mely korábban notebookon elképzelhetetlen volt. Az Intel® Core™ i5 processzorral és Windows® 7 Home Premium operációs rendszerrel felszerelt modellben megtalálható a Super Hybrid Engine technológia, mely 7%-kal\* megnöveli a notebook teljesítményét. Az USB 3.0 tízszer gyorsabb adatátviteli sebességet tesz lehetővé az USB 2.0 szabványnál, míg a Video Magic technológia segítségével a normál felbontású tartalmakat is 1080p felbontású full HD minőségben élvezhetjük.

Asus N sorozat Sonic Master technológiával. Felejthetetlen multimédiás élmény.

Hangolódi rá a Sonic Master-re: www.sonicmaster.asus.com

![](_page_68_Picture_6.jpeg)

![](_page_68_Picture_7.jpeg)

Faster. Smarter.

![](_page_68_Picture_9.jpeg)

(nie mobilinternet väsarläsakor.<br>Thit a Visia-utod jobban tud<br>Alexandria Alexandria Aszkozok a Alim alexandria Alexandria Alexandria Alexandria Alexandria Alexandria Alexandria **8/9\$328!"("4%"0/4(;4;(+-**

rer **- P** 

w 29\$\$5( -**MILL CONTROL** (FLU-100), 8.07

;73(4!.3=4%\$-\$"671,1\*16(//,\*(150(4(8/(0(;(.2%266?46>1(/(0 +255;@@6-\$

 $\cdot$  . ,%)&.,7#(%3#(!1(

> iség ibbet -&)\*4,  $\frac{1}{\sqrt{2}}$  missing **."+,0"/4\$8-."**

- 1 **6**

et

- 17.00

-**6**

## **A megrendelés menete:**

-**LER** . . 
-...

- **1.** Keresse fel honlapunkat! www.itmediabolt.hu
- **2.** Töltse ki az online megrendelő lapot!

- $\mathbf{1111}$ .

 $\frac{1}{2}$ 

## **További információk:**

+36 1 577 2615 és +36 1 577 2666 mpb@motorpresse.hu www.chiponline.hu

# **CHIP**

## **(12 lapszám DVD-melléklettel)**

 $\frac{1}{2}$ **82**<br>3 **&!',0,.."//"1!-"/0-(&!:#0**

Az akció a készlet erejéig illetve visszavonásig érvényes. A Kiadó fenntartja a vásárlási feltételek és árak megváltoztatásának jogát. Az akció kizárólag új előfizetésekre érvényes! Ha Ön már rendelkezik aktív előfizetéssel, jelenlegi előfizetése meghosszabbítható a fenti akcióval. Bővebb információ: +36 1 577 2600

  **-**. .

. .

a s **COMA** 

 **-**

. 8

venz

a sven g **Donal** 

**City Insect** contractors Command జ г

!"(\$ **Mi az, amit a Vista-utód jobban tud** 

mire kell figyelnie mobilinternet vásárlásakor. **\*\*\*** 

**6B.?/(6(53(1'4,8(&520\$\*2.\$!107/6,0?',\$ STARRELLE SERIES SERIES** 

**!"\$"/90&&/0** 

*<u>biruskeresok</u>* 

vagy illegális? suite a legitivesabb forthcold(i) = 1

www.awtone.com

lis vagy meganai któl

**EXAMPLE 2019 WEAR TO BE SERVED ASSESSED.** 

*<u>E-jét?</u>* 

**\$
\$ Provident** 

 $^{\prime}$   $^{\prime}$   $^{\prime}$ **net** iség **,1'(1342&(55:24 8?\*4( 21**

> $\mathbb{R}^2$  $\frac{1}{2}$ Mereview 2.0 )"#\$-\*%!"-Teuleman ٠ منبته

**5380an 8/\$1,000 \$P\$** 

usszegyűjtöttük,

**-**

+#,,---2 ۰ **+\$3"+(:!,( ,)2/:(+(**

**CONTRACTOR** 

 $3.77$  $\ddot{\phantom{1}}$ **(/(3@6C\$!1 ,1\*9(1(5\$.6,8>/A.A'**

-۰ . . 
-. .

**THE RESIDENCE OF SAMPLE SPACE** 

**6-**

--۰

> -2) -.+% -9 5+-

-
т

-'#"&/\$% ''-(\$%!"
-

'&-'",%&&1'0&5%4 '' #\$/&&\$,\*%-%

**// where e sagban** *<u><b>*  $\frac{1}{2}$  + (a, min)</u> **! ,\$-24\$ 8**

0-ra (-)), t-ért azin!  $\frac{1}{2}$ 

**COLD** 

 $\frac{1}{2}$   $\frac{1}{2}$   $\frac{1}{2}$   $\frac{1}{2}$   $\frac{1}{2}$ **Titus** Vistana **10Szani!** b konverteret

ü ÷

**-;1** Vistan<sub>a</sub> **WIN XINDOWS 7**<br><sup>(i) funkciai</sup>

. . **8**

. .  **-**

+-!- $\overline{ }$ 

> -. . . U

-!#1#+1!--

 $3.0 - 13$  .  $\blacksquare$ 

 $-1$ 

**Example 19** Oil WLAN a maso a <mark>amayorsan és</mark> and the the first had not valised nata

. <u>. . .</u> code

ért **STATISTICS** 

**derül!** 

<sup>5</sup> konverterek len  $+k\ddot{o}z$ **4" (CONSTRUCT) H 100% B**  $\frac{MS_B}{DDD_B}$ **• Hds** 

200000

.

!0' 0'#(&2'%"0( **(8(5(%%)2\*9\$5:6>5 ?5.,5(%%:\$-5:,16 " !-**

*<u>78.1000 - 16.1000 - 16.5000 - 16.5000 - 16.5000 - 16.5000 - 16.5000 - 16.5000 - 16.5000 - 16.5000 - 16.5000 - 16.5000 - 16.5000 - 16.5000 - 16.5000 - 16.5000 - 16.5000 - 16.5000 - 16.5000 - 16.5000 - 16.5000 - 16.5000 -*</u>

**!**

*<u>ALCOHOL: 1999</u>*  **-**..

**=-**

 $: 10^{24}$ 

0,\$\*5,3+\* "+,\*0'"'(/+ "''8#-

)"4-)1((" **""?8)2/9\$05:>0 0>-75 ,\$'-\$\$26244(55(7'\$3(56\$3.,\$'A)6**

! ٦ -"
 !-

 
-'- **% #-" &!'**

# **csak16 740 Ft /\$12 #<%2CHIP Magazin éves elő zetés**

16ء ک . .

'+%%"!'\* \$)'+)+0  **+<! -' 2;\*.-5- 12\$+)\$14\$06(< 8**

**WINDOWSHOP** 

NINDOWSHOZ

. . .


-#-(+-#+#+  **-**

-

 $\mathbf{u}$ 

 $\frac{4}{\sqrt{4}}$  (48.492  $\frac{1}{\sqrt{4}}$  (48.492  $\frac{1}{\sqrt{4}}$ *<u>xHomilic?</u>* 

**Kázatos**<br>Uskeresők<br>**III. vagy illegális?**<br>A szoftver

KÜL ITS

**8**

arv-

**(&5:6 2-**

'!) - 1 **1 \* \$- +\$&).!!\*\$6\$+@**

-,

 #\*'(!#) %

**Alguness** Clair PRID CANALOG TRAFFIC

 -

 $\overline{\phantom{a}}$ 

**Fejlesztés** 

- 1

& invited margins

 $\overline{\phantom{a}}$  . ı

/&!!")%!&!%%+'#\$

 $\overline{\phantom{a}}$ 

,\*"\$%/%%&+ /\*%&"+&"!%.\*/(\$!\*!!")%&""(\*!"&"" 

 +%2 "-+/\*\*% + **16:,)>-(31 ( #) .2.00\$11\$3# /\$12 /\*( #< %2**

![](_page_68_Picture_23.jpeg)

-

 $\mathbf{H}$ 

 $\frac{1}{1}$ 

" ! !\$ (#- #+(

 $+14$ 

**&!',0,.."//"**

 $rac{1}{2}$ 

**,\$'-\$\$26244(55(7'\$3(56**

SZEPTEMBER 10-TŐL A MOZIKBAN

# **BEN**

![](_page_69_Picture_2.jpeg)

![](_page_69_Picture_3.jpeg)

![](_page_69_Picture_4.jpeg)

belépőt <sup>A</sup> kaptár – Túlvilág 3D

premier előtti vetítésére.